### Simulink® Real-Time™ Release Notes

# MATLAB&SIMULINK®

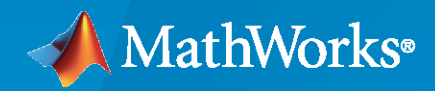

®

#### **How to Contact MathWorks**

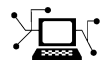

Latest news: [www.mathworks.com](https://www.mathworks.com)

Sales and services: [www.mathworks.com/sales\\_and\\_services](https://www.mathworks.com/sales_and_services)

User community: [www.mathworks.com/matlabcentral](https://www.mathworks.com/matlabcentral)

Technical support: [www.mathworks.com/support/contact\\_us](https://www.mathworks.com/support/contact_us)

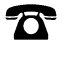

 $\sum$ 

Phone: 508-647-7000

#### The MathWorks, Inc. 1 Apple Hill Drive Natick, MA 01760-2098

*Simulink® Real-Time™ Release Notes*

© COPYRIGHT 2000–2020 by The MathWorks, Inc.

The software described in this document is furnished under a license agreement. The software may be used or copied only under the terms of the license agreement. No part of this manual may be photocopied or reproduced in any form without prior written consent from The MathWorks, Inc.

FEDERAL ACQUISITION: This provision applies to all acquisitions of the Program and Documentation by, for, or through the federal government of the United States. By accepting delivery of the Program or Documentation, the government hereby agrees that this software or documentation qualifies as commercial computer software or commercial computer software documentation as such terms are used or defined in FAR 12.212, DFARS Part 227.72, and DFARS 252.227-7014. Accordingly, the terms and conditions of this Agreement and only those rights specified in this Agreement, shall pertain to and govern the use, modification, reproduction, release, performance, display, and disclosure of the Program and Documentation by the federal government (or other entity acquiring for or through the federal government) and shall supersede any conflicting contractual terms or conditions. If this License fails to meet the government's needs or is inconsistent in any respect with federal procurement law, the government agrees to return the Program and Documentation, unused, to The MathWorks, Inc.

#### **Trademarks**

MATLAB and Simulink are registered trademarks of The MathWorks, Inc. See [www.mathworks.com/trademarks](https://www.mathworks.com/trademarks) for a list of additional trademarks. Other product or brand names may be trademarks or registered trademarks of their respective holders.

#### **Patents**

MathWorks products are protected by one or more U.S. patents. Please see [www.mathworks.com/patents](https://www.mathworks.com/patents) for more information.

# **Contents**

#### **[R2020a](#page-20-0)**

#### **Bug Fixes**

#### **[R2019b](#page-22-0)**

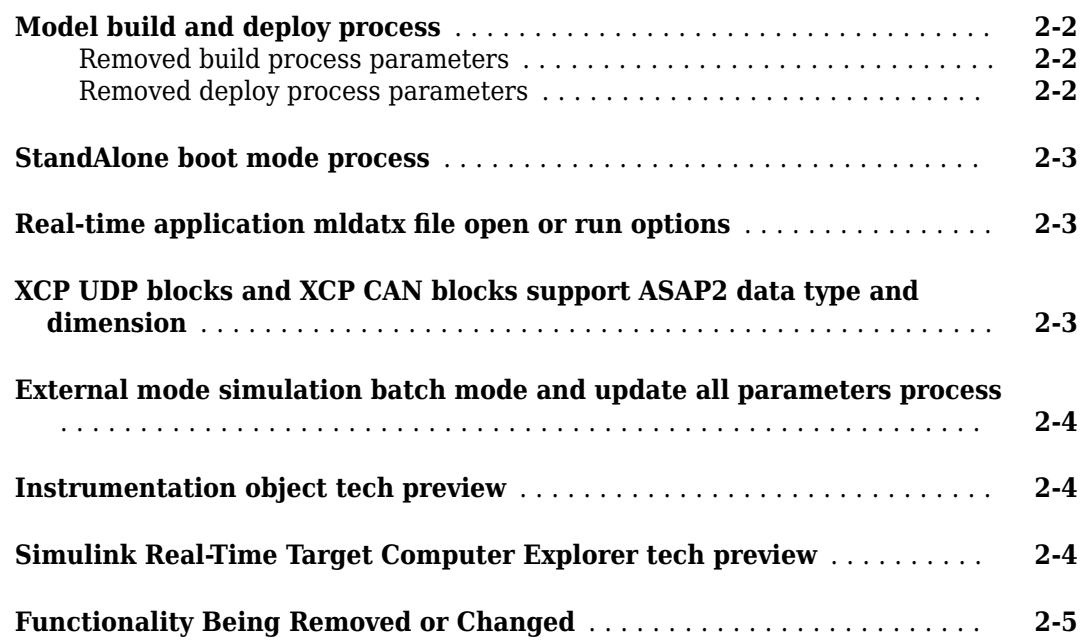

#### **[R2019a](#page-28-0)**

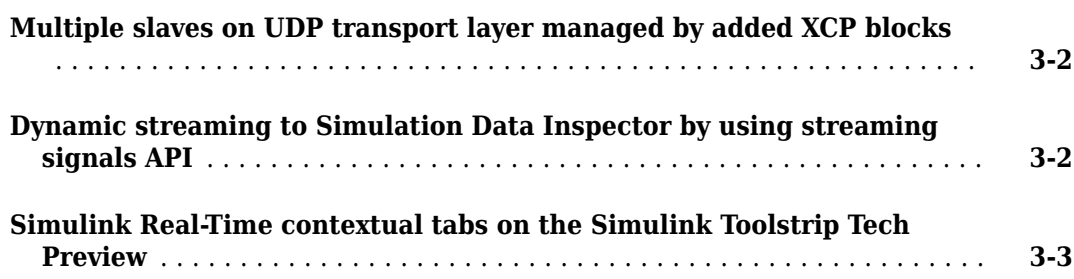

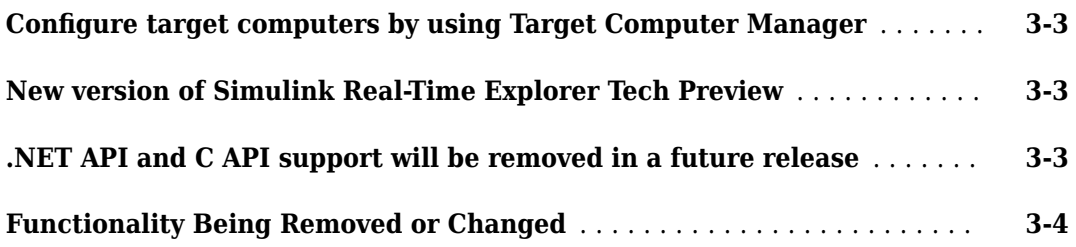

#### **[R2018b](#page-34-0)**

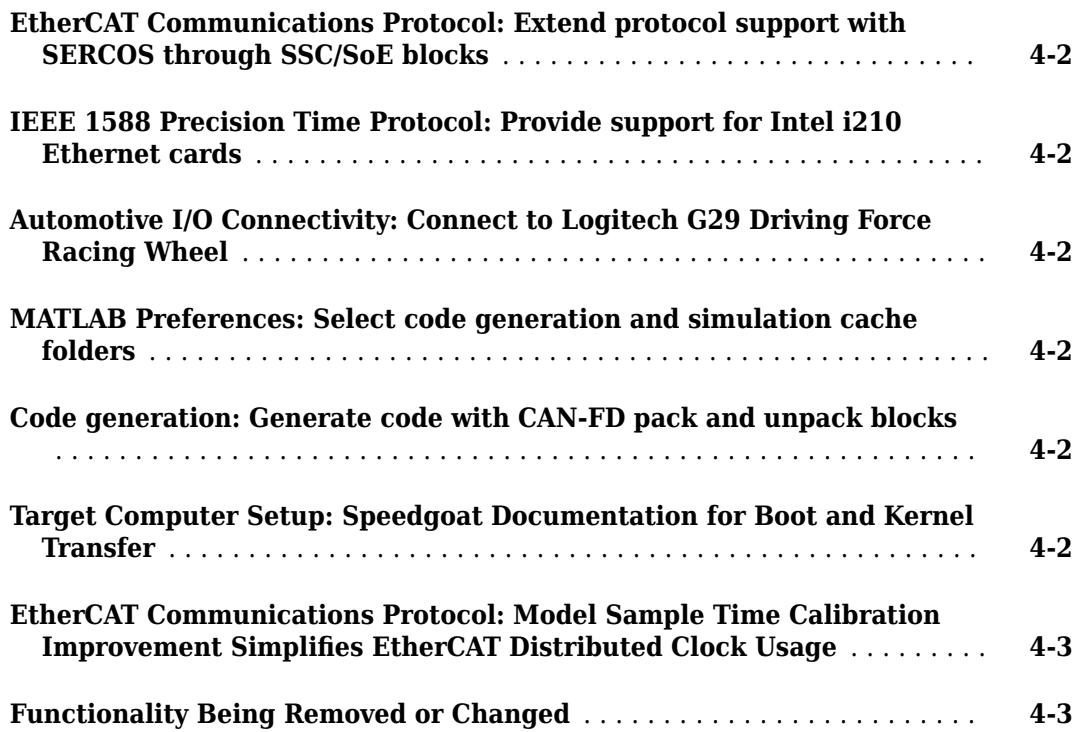

#### **[R2018a](#page-38-0)**

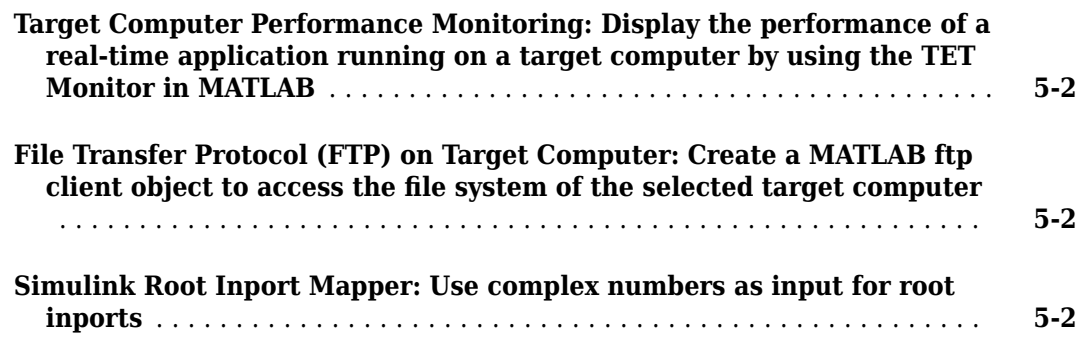

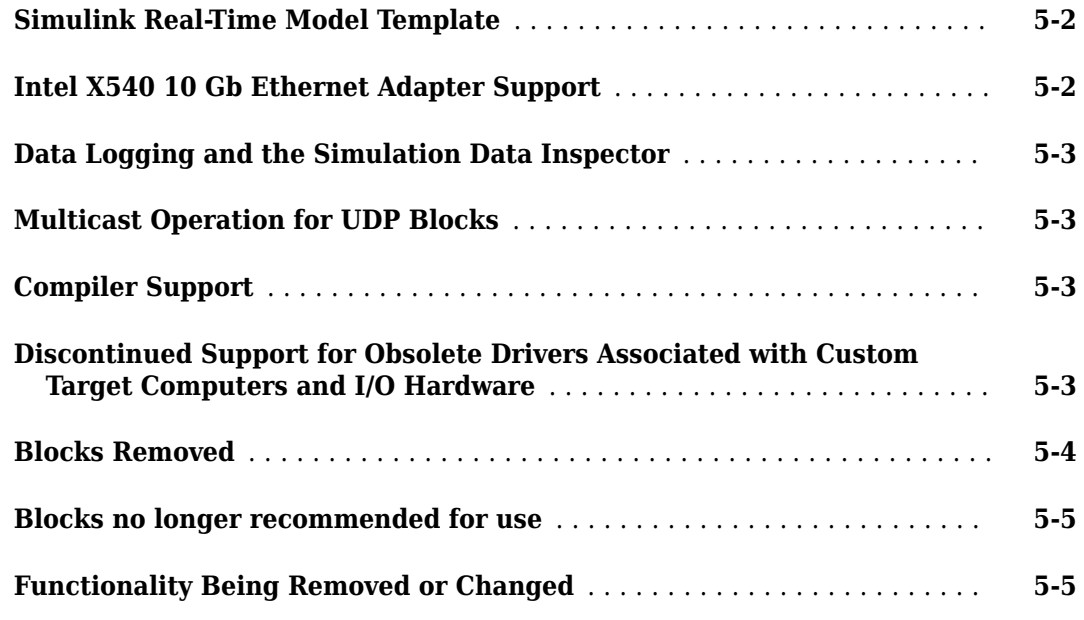

#### **[R2017b](#page-46-0)**

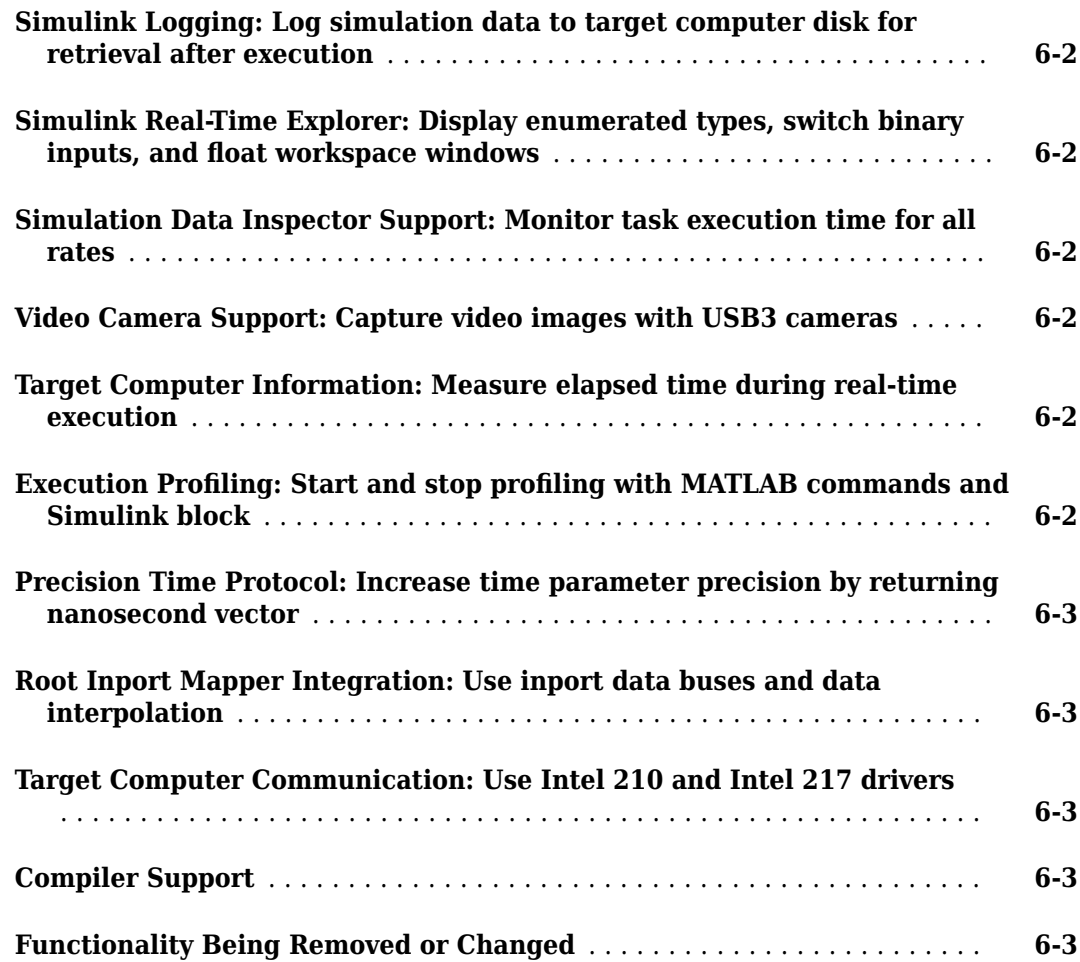

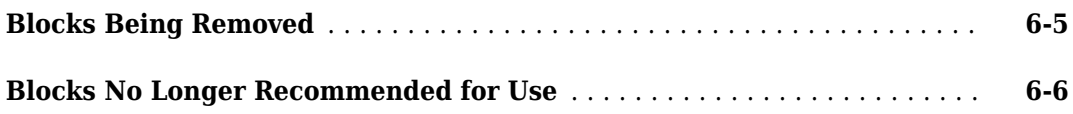

#### **[R2017a](#page-54-0)**

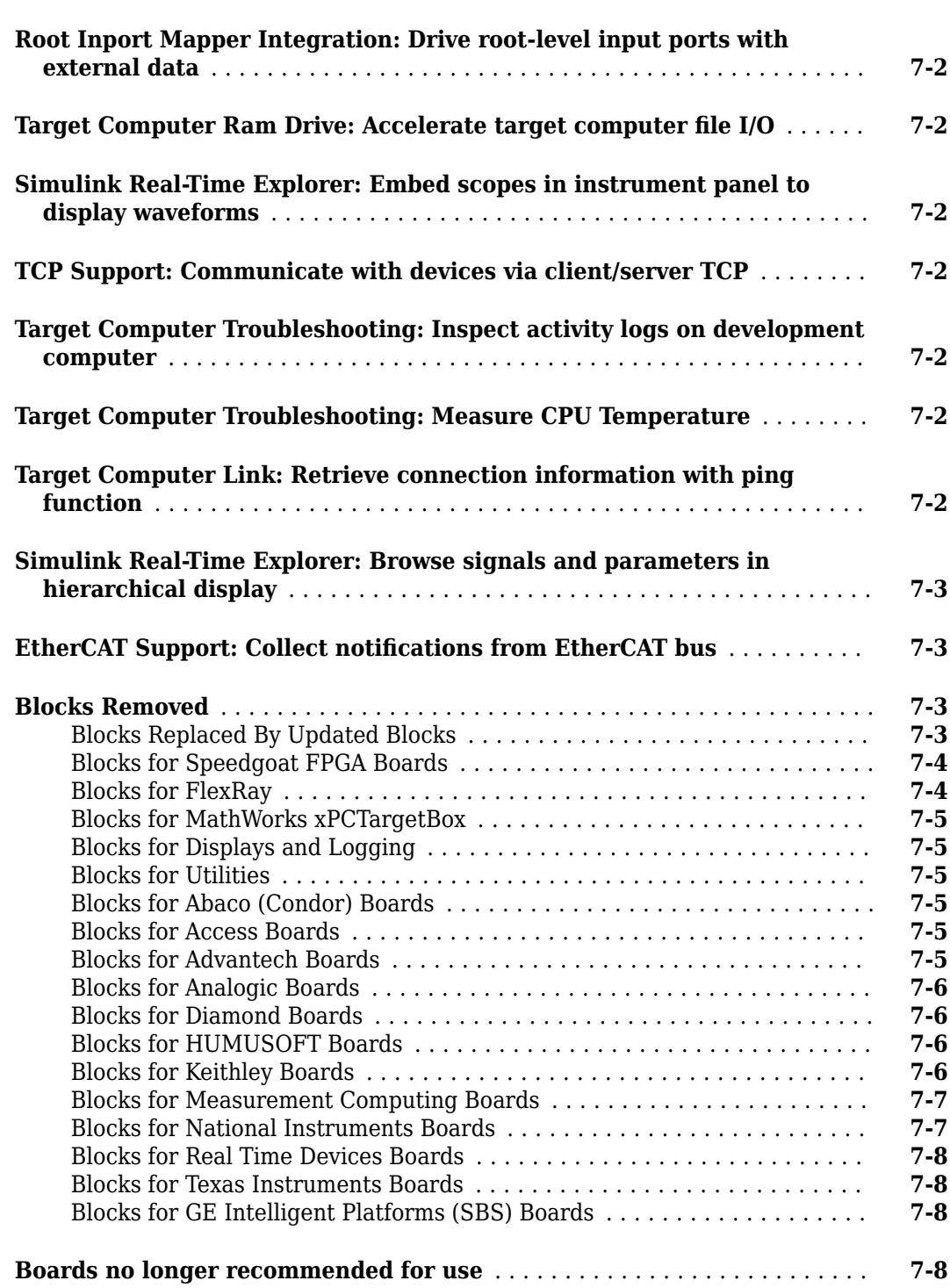

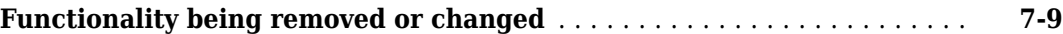

#### **[R2016b](#page-66-0)**

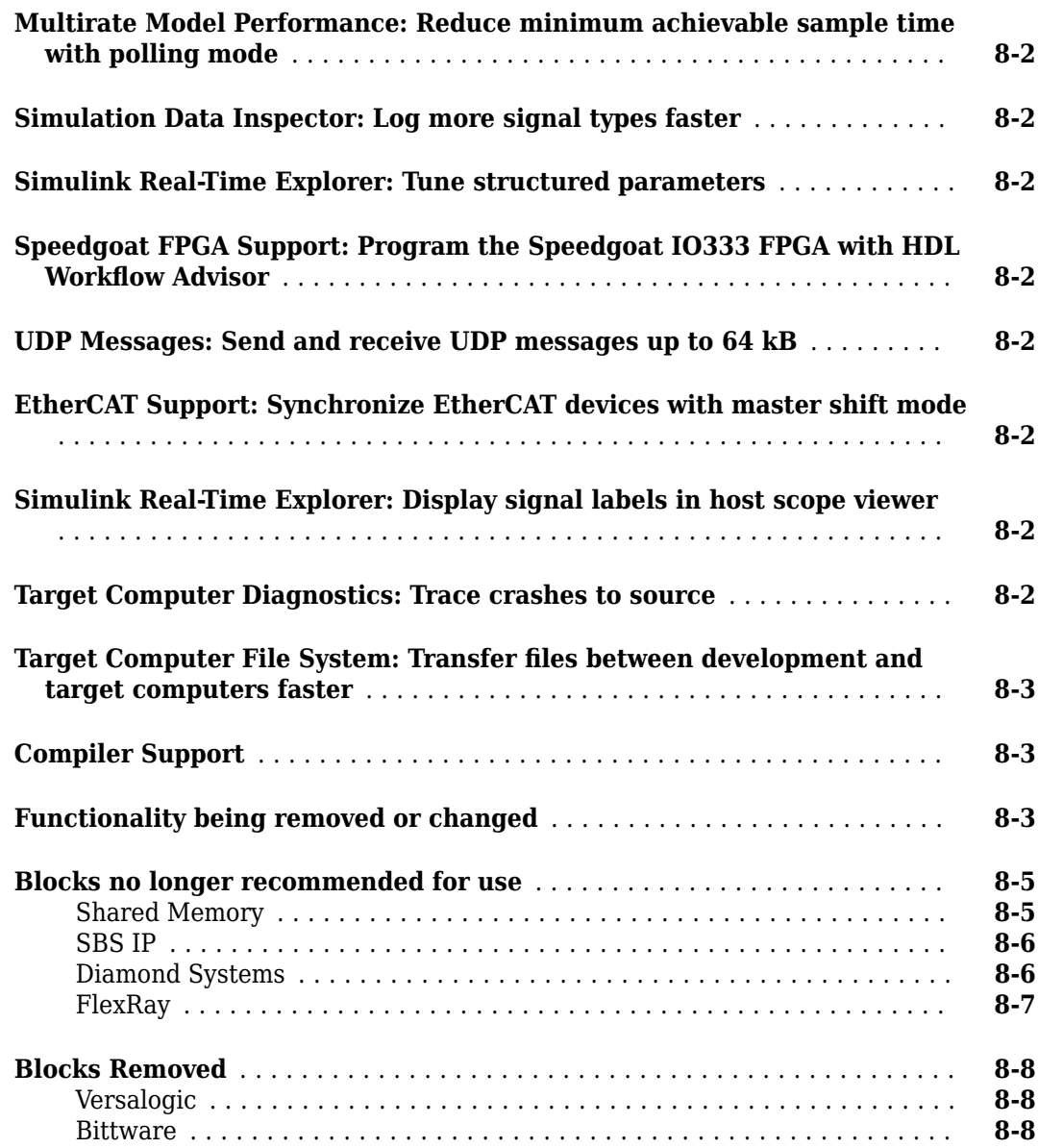

#### **[R2016a](#page-74-0)**

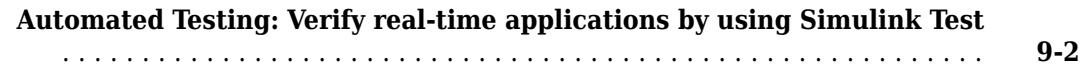

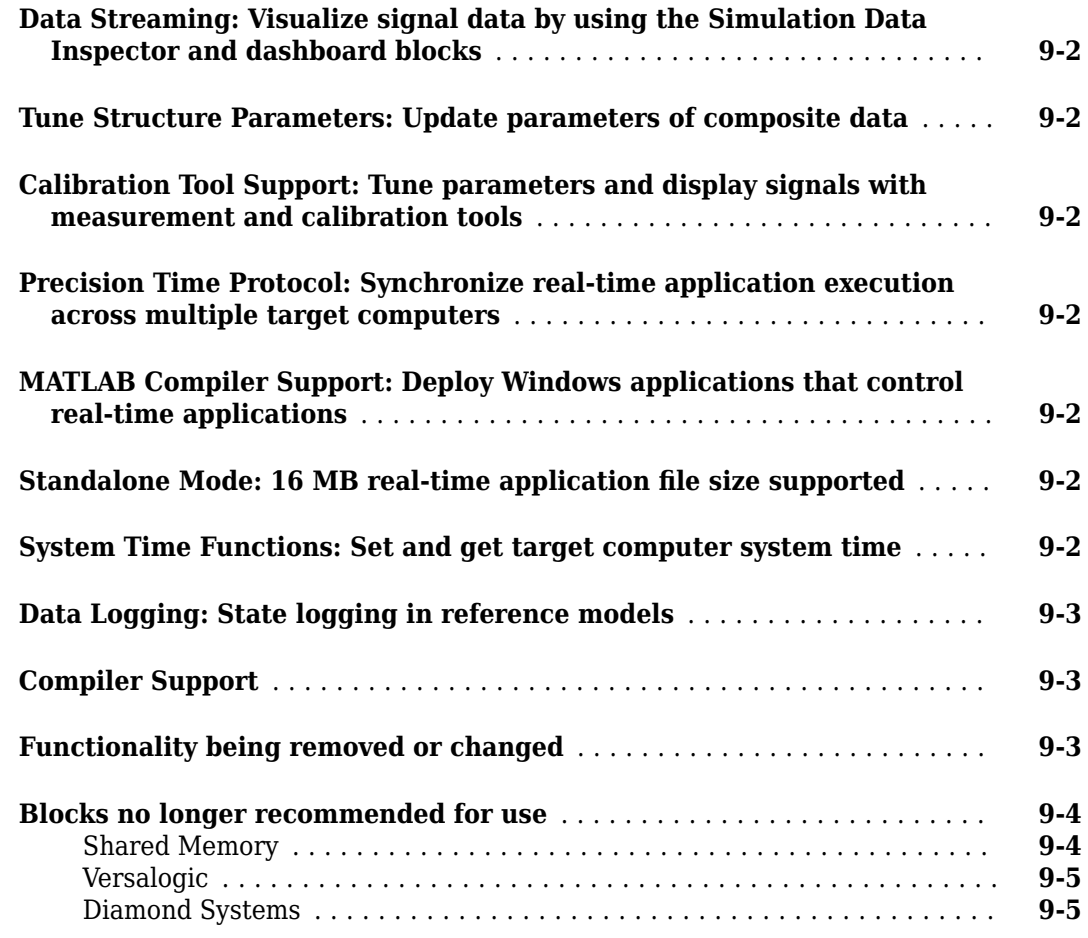

#### **[R2015b](#page-80-0)**

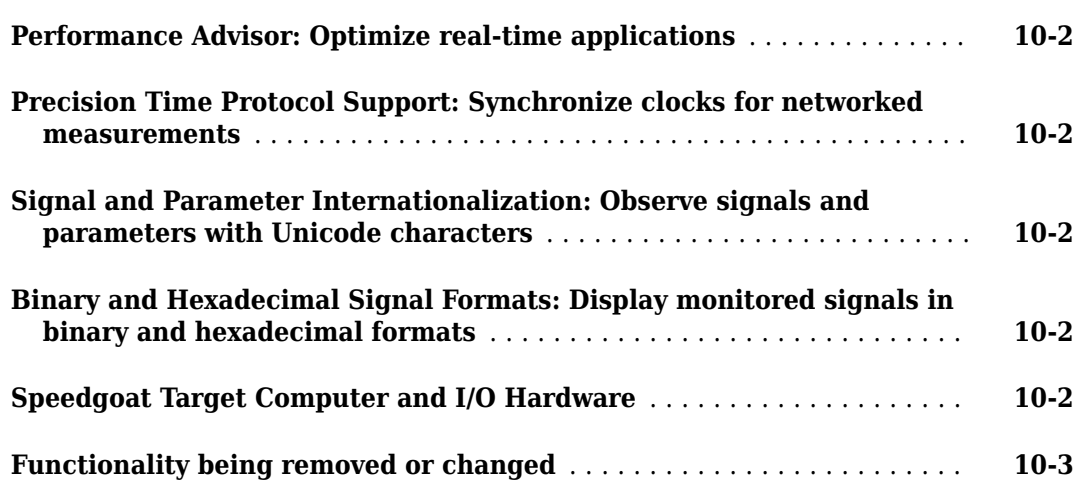

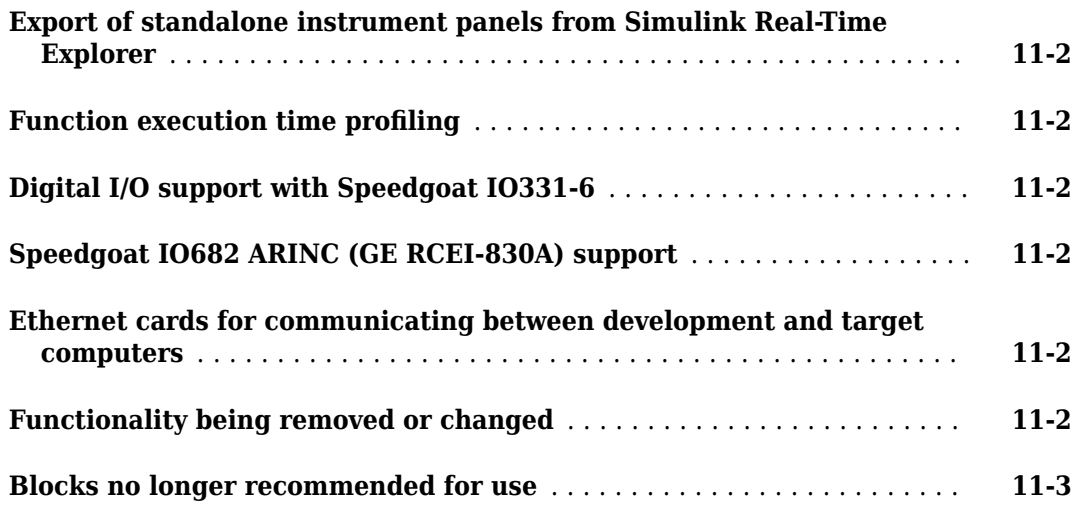

#### **[R2014b](#page-88-0)**

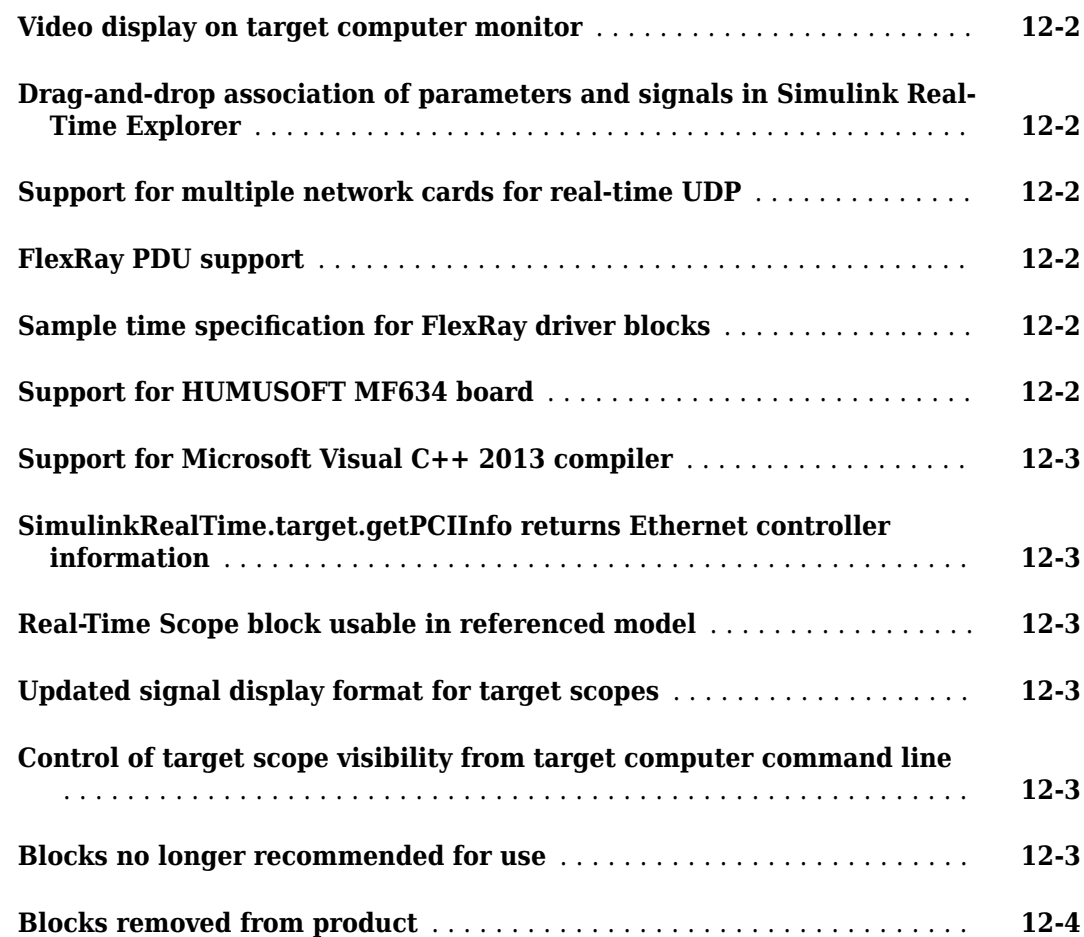

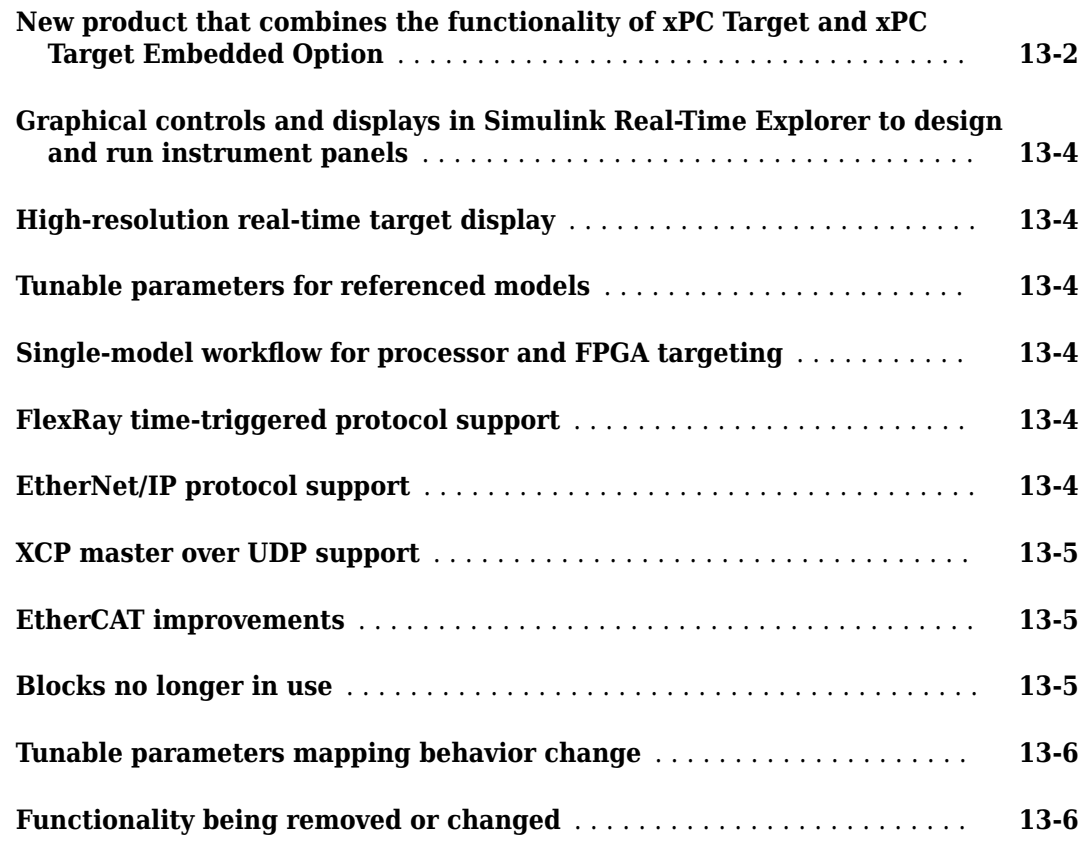

#### **[R2013b](#page-104-0)**

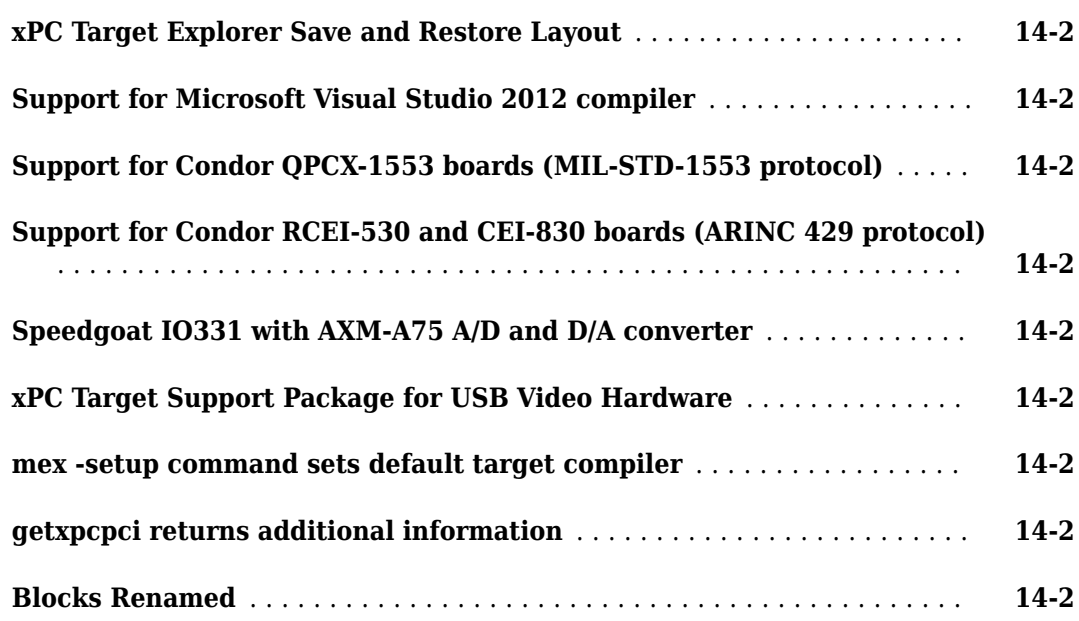

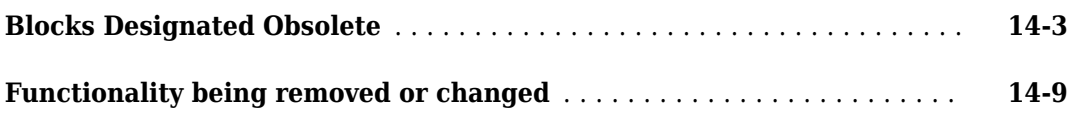

#### **[R2013a](#page-114-0)**

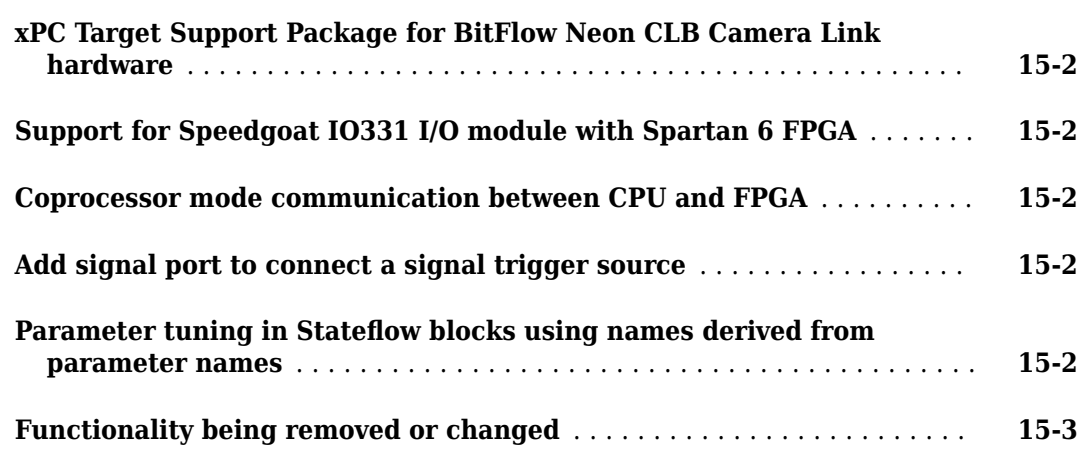

#### **[R2012b](#page-118-0)**

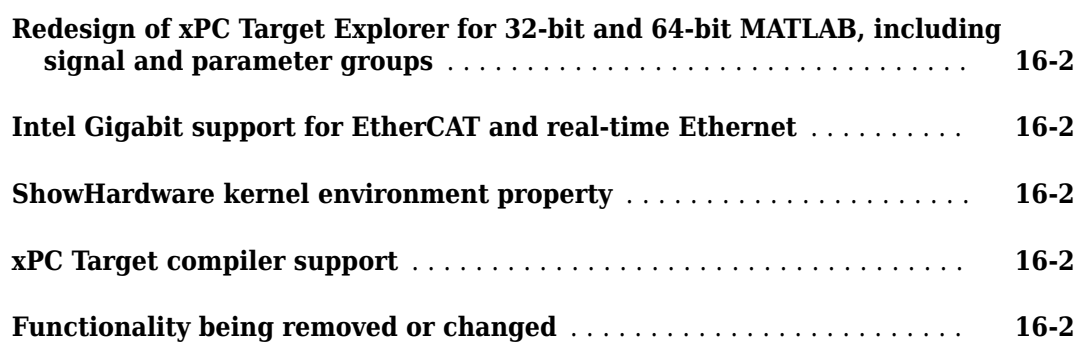

#### **[R2012a](#page-122-0)**

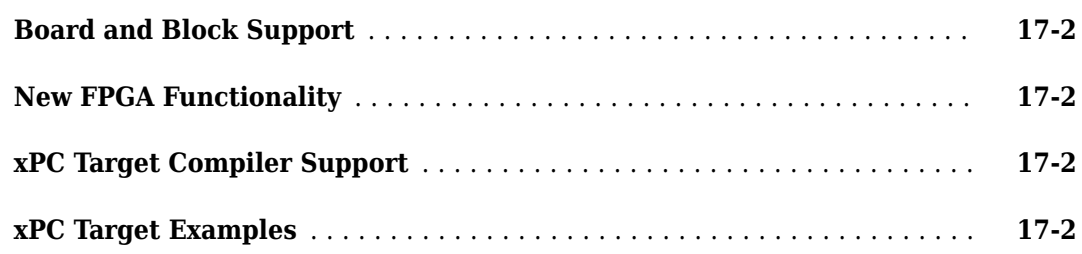

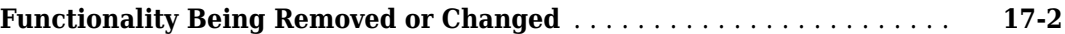

#### **[R2011b](#page-126-0)**

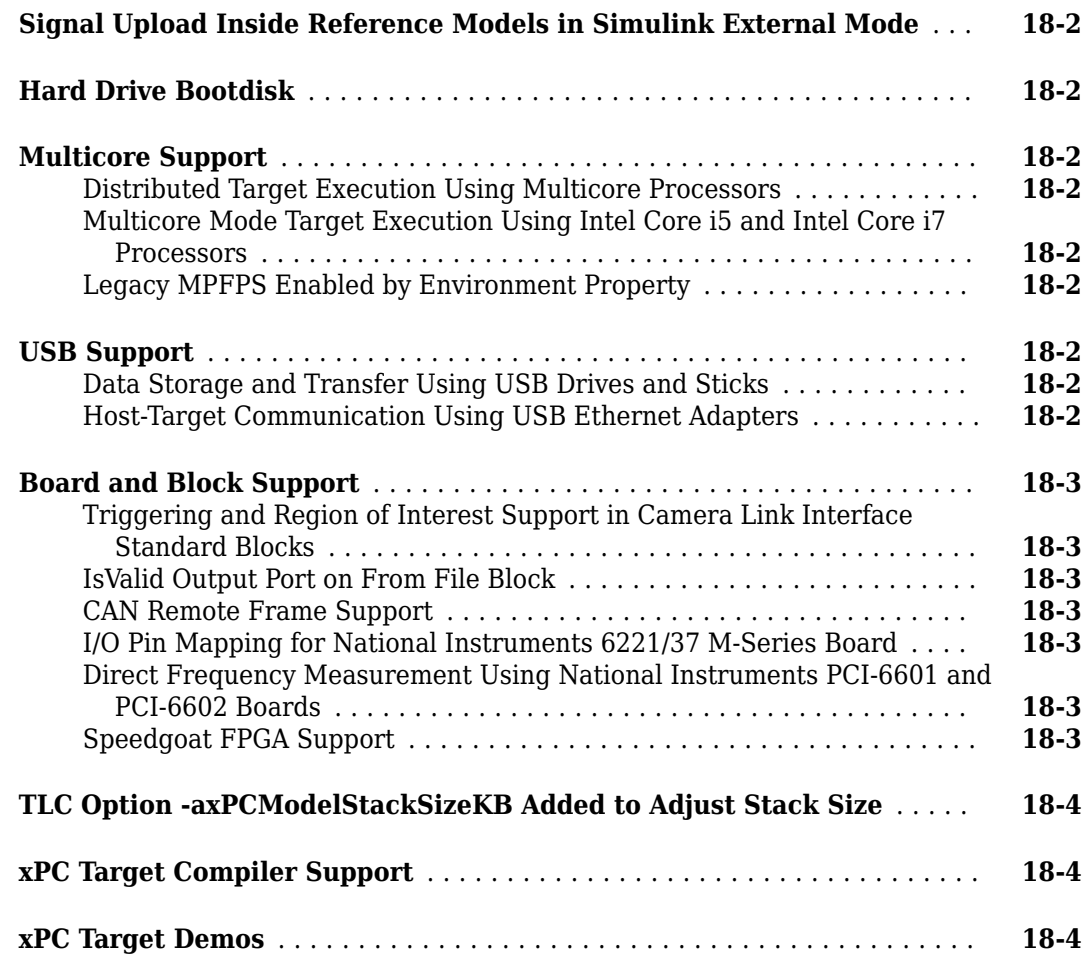

#### **[R2011a](#page-130-0)**

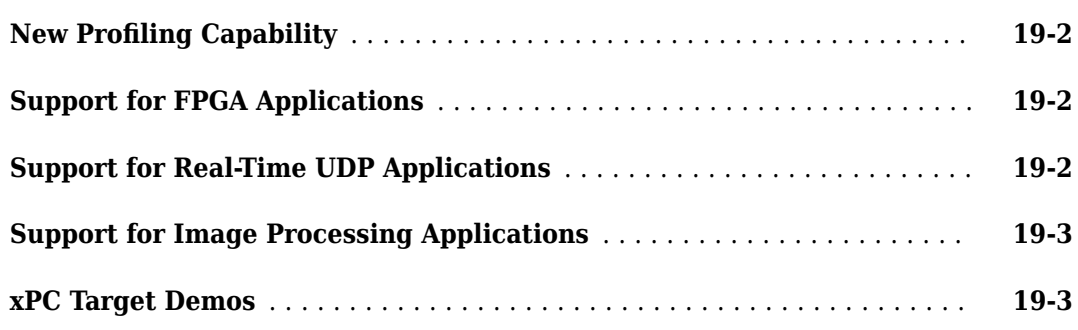

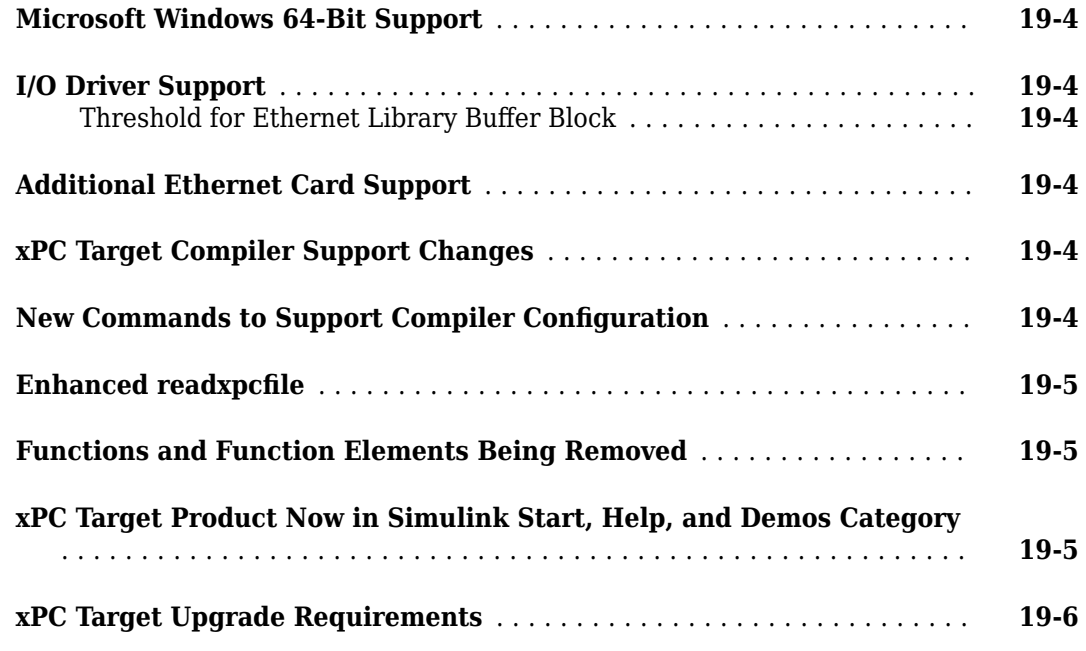

#### **[R2010b](#page-136-0)**

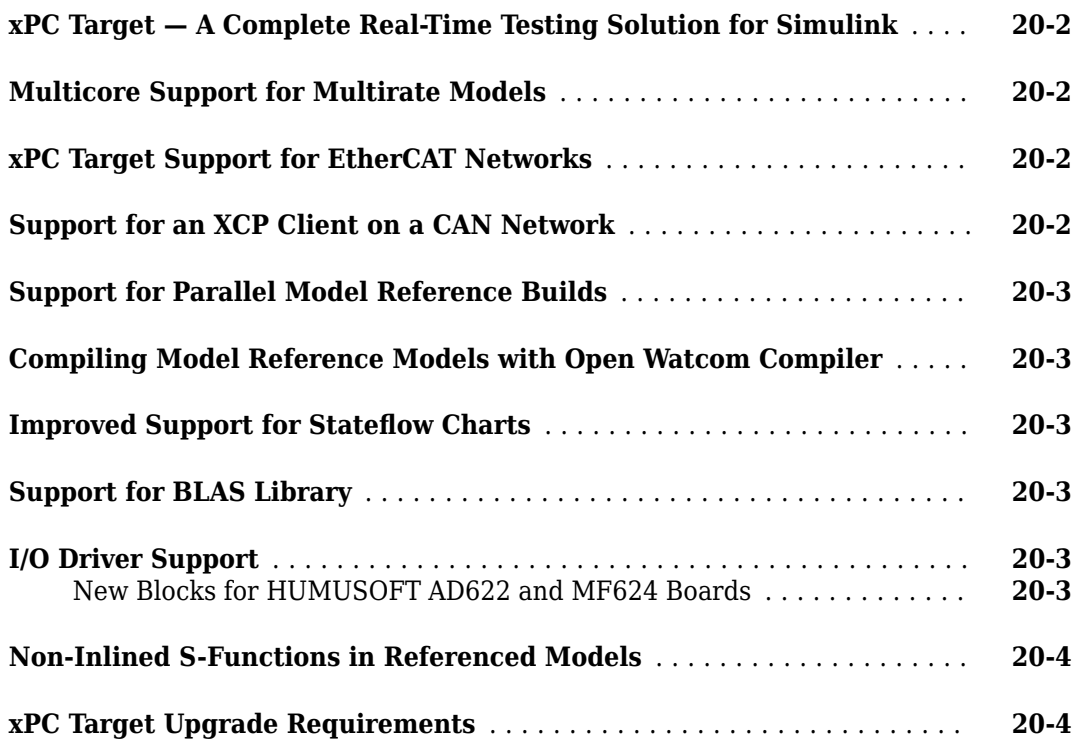

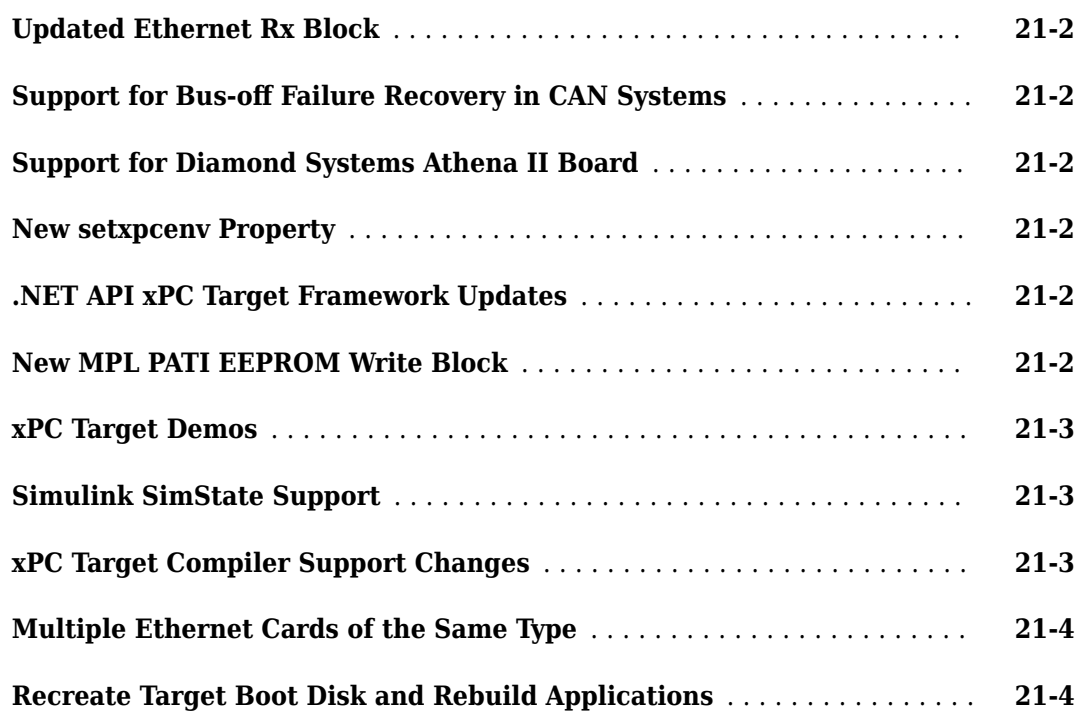

#### **[R2009bSP1](#page-144-0)**

**Bug Fixes**

#### **[R2009b](#page-146-0)**

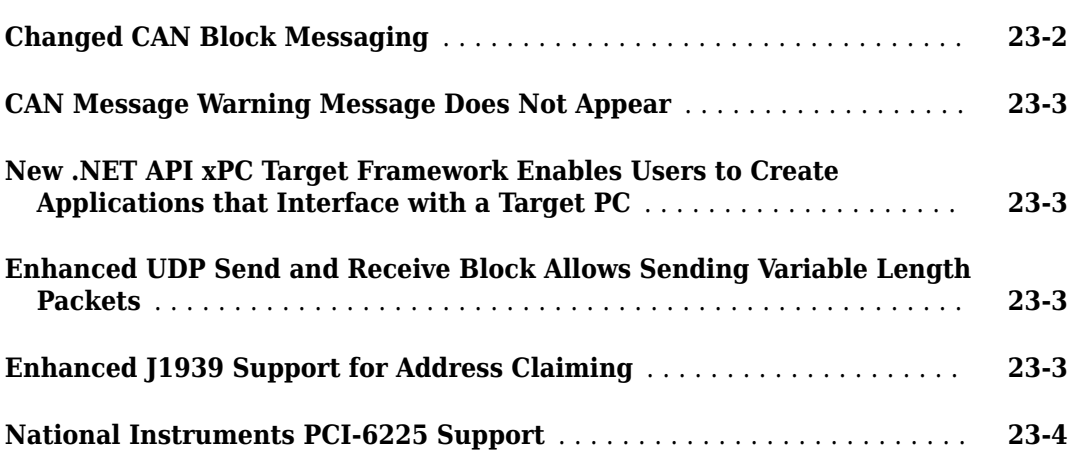

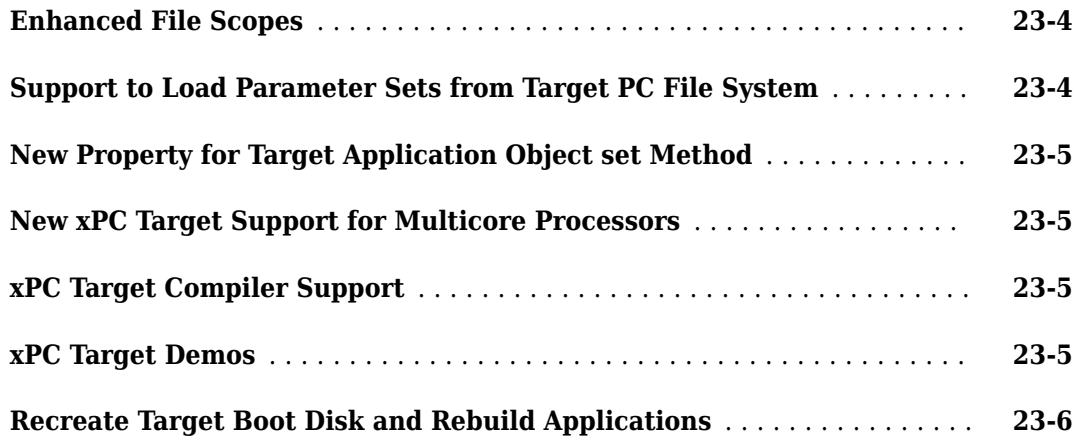

#### **[R2009a](#page-152-0)**

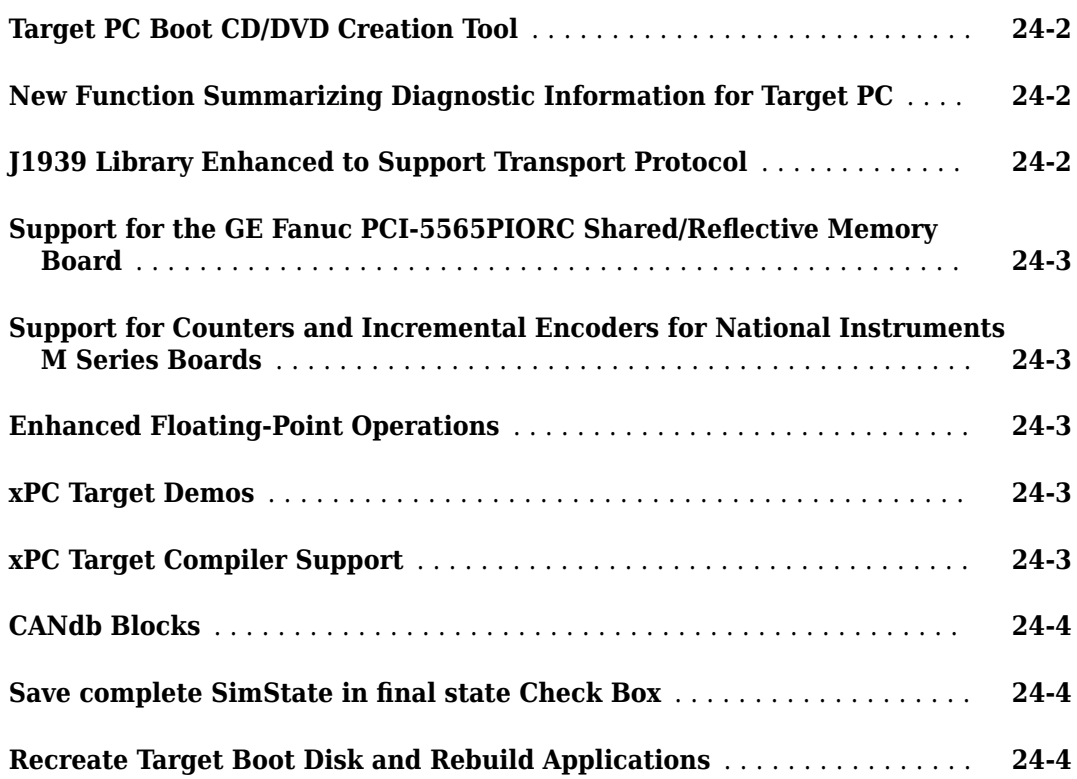

#### **[R2008b](#page-156-0)**

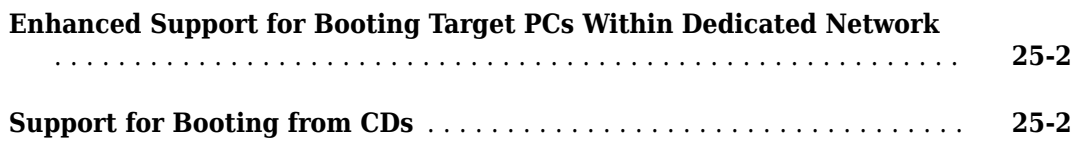

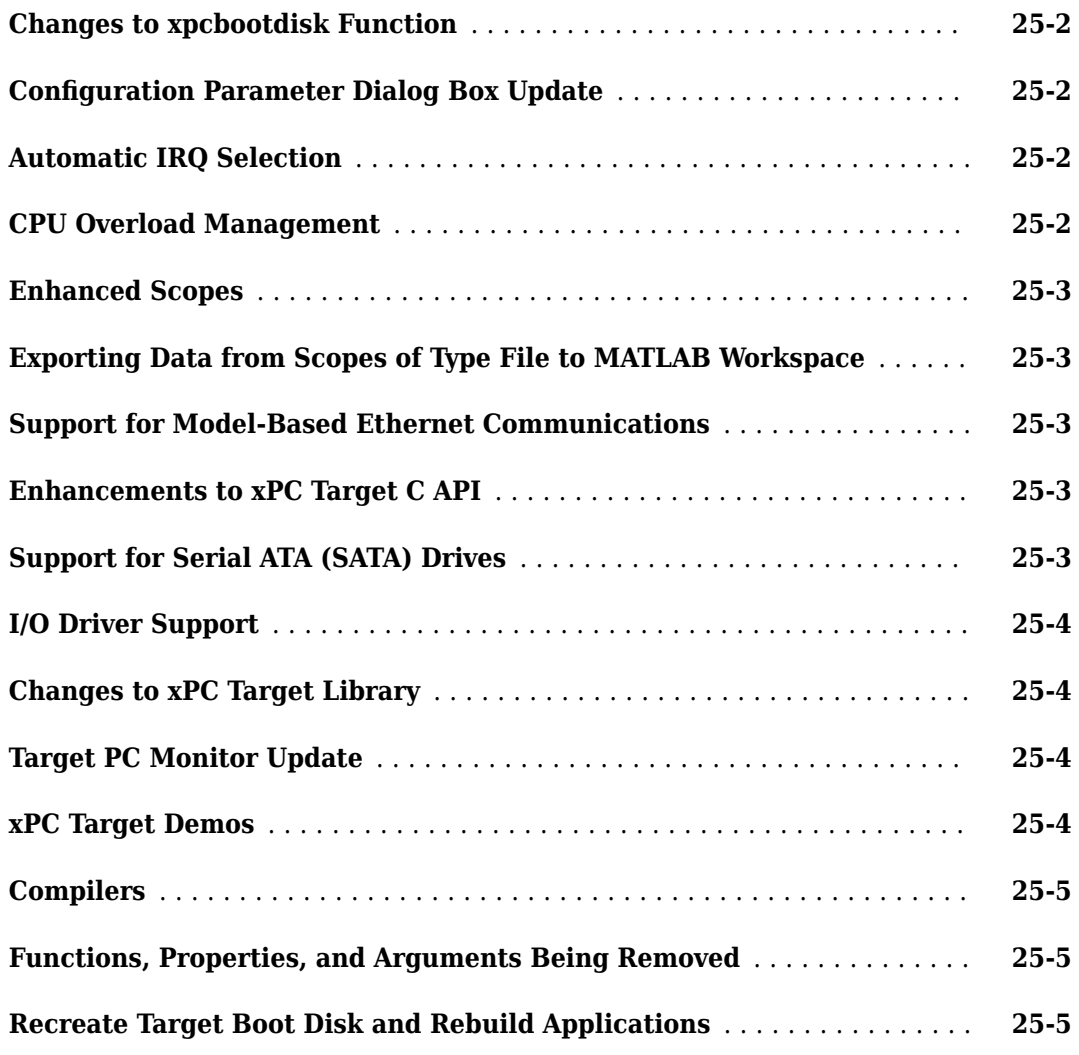

#### **[R2008a](#page-162-0)**

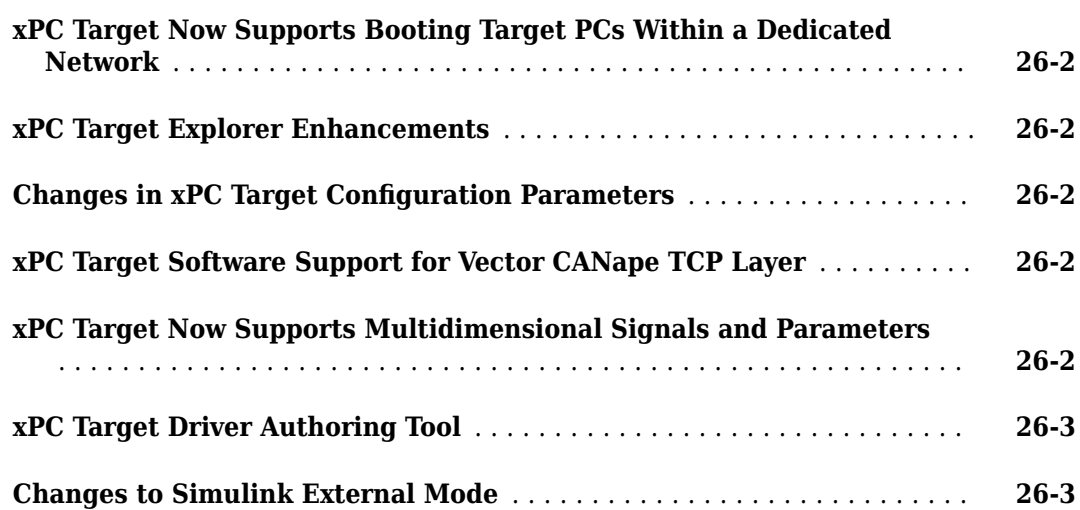

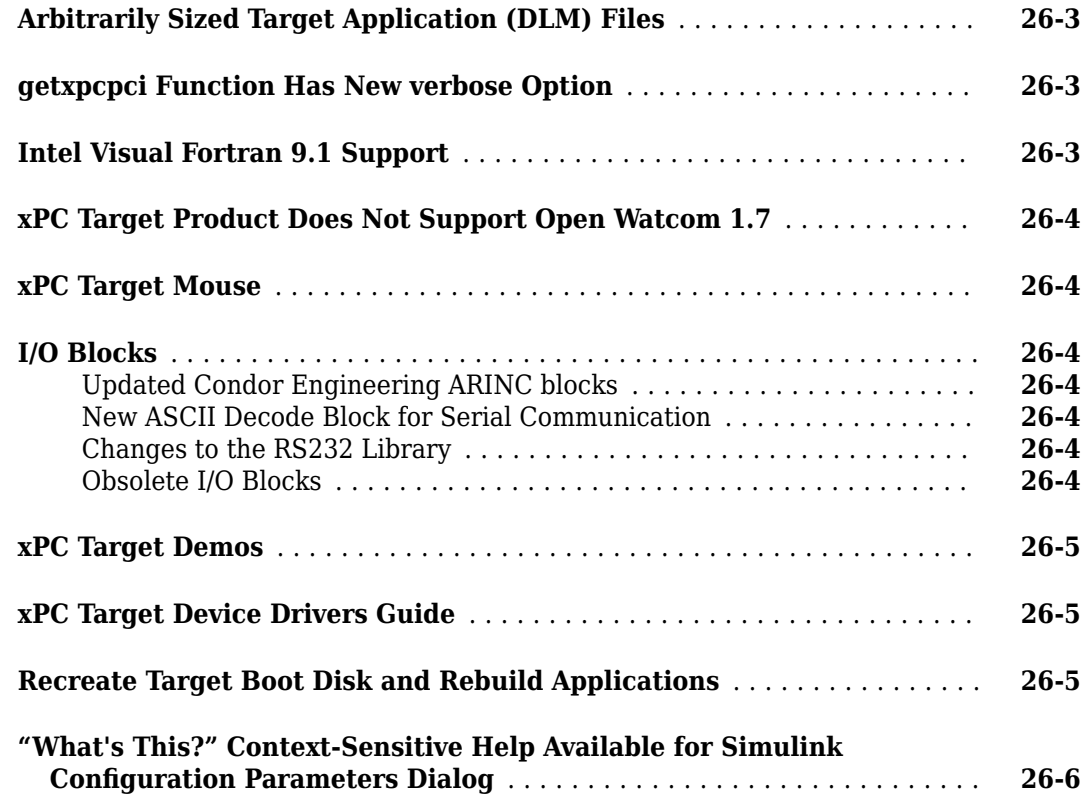

#### **[R2007b](#page-168-0)**

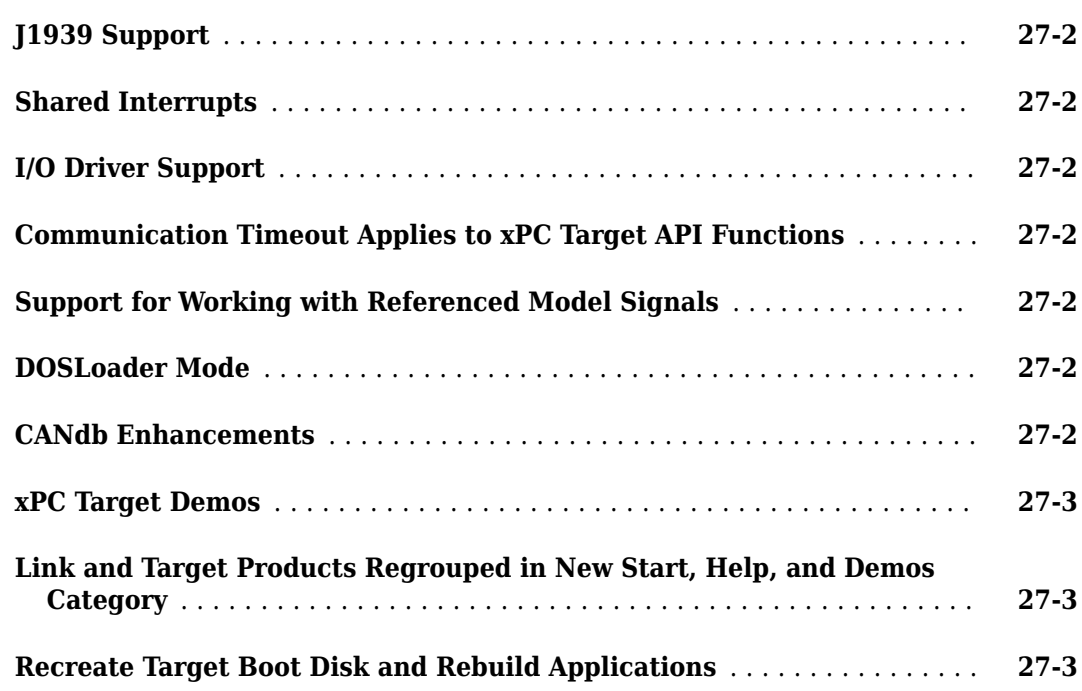

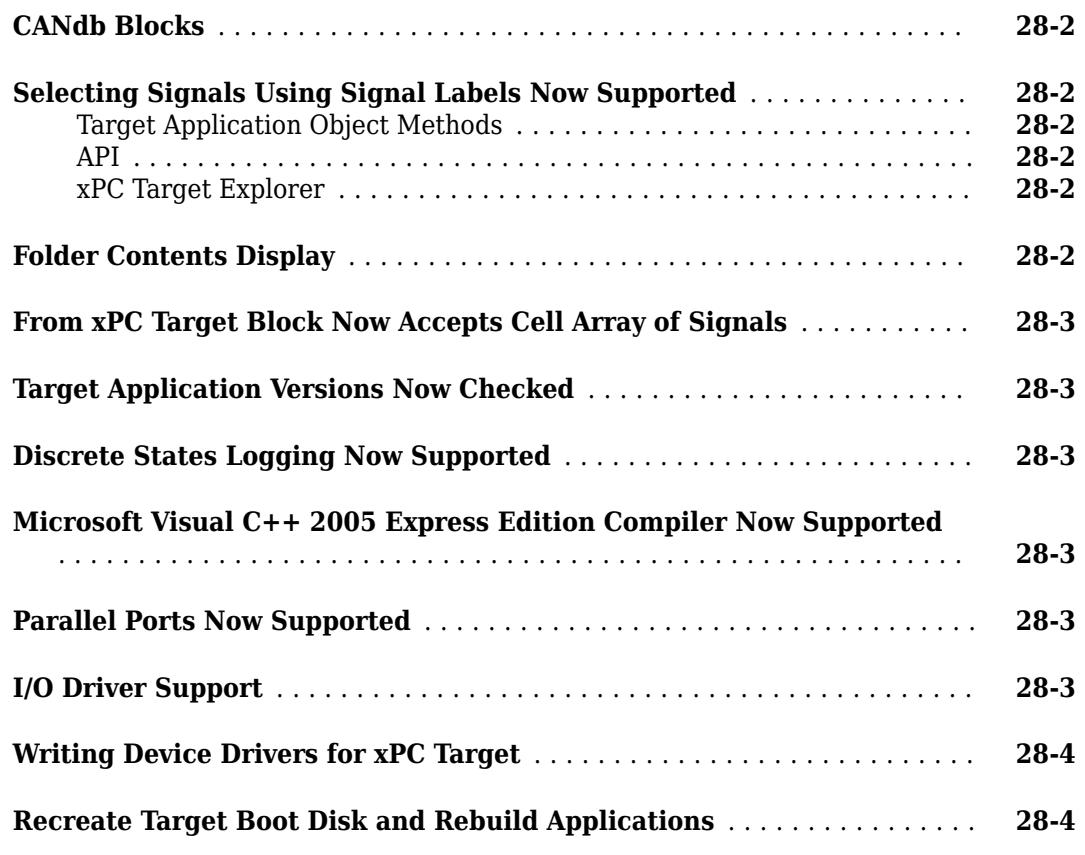

#### **[R2006b](#page-176-0)**

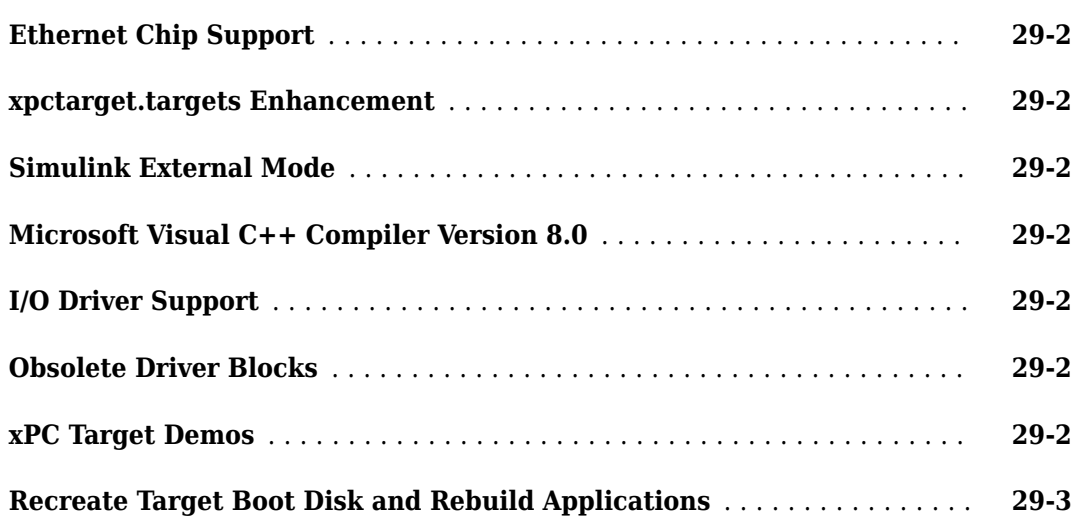

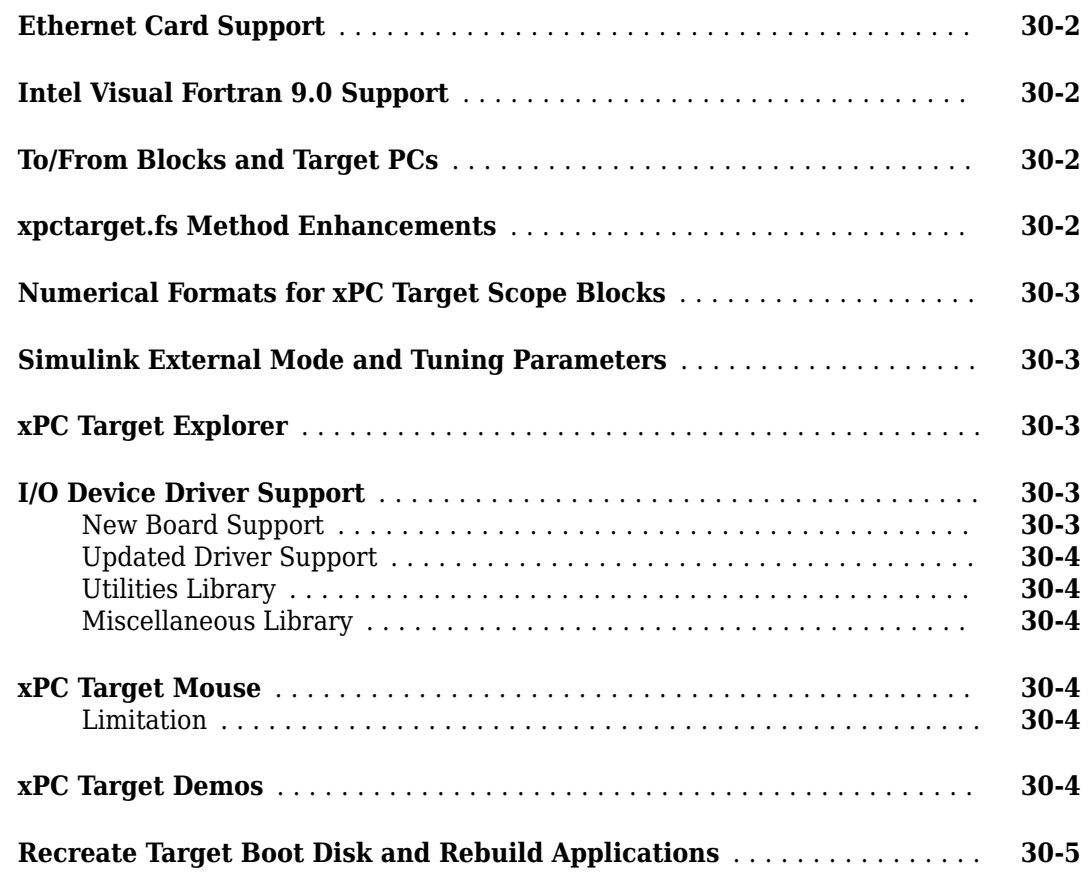

#### **[R2006a](#page-186-0)**

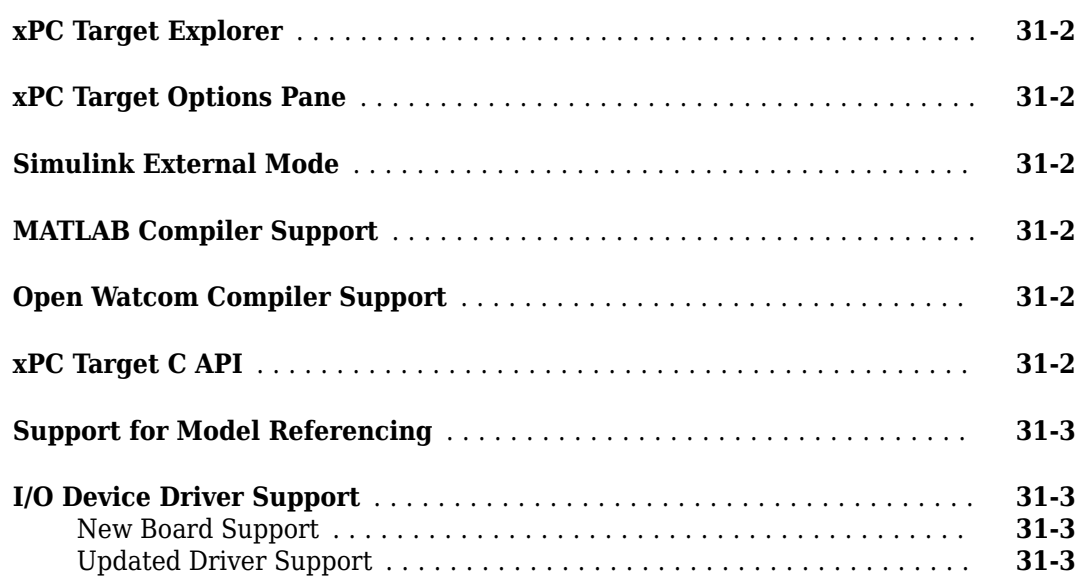

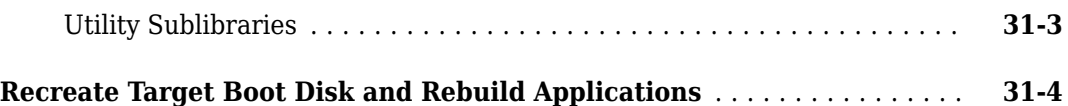

#### **[R14SP3](#page-190-0)**

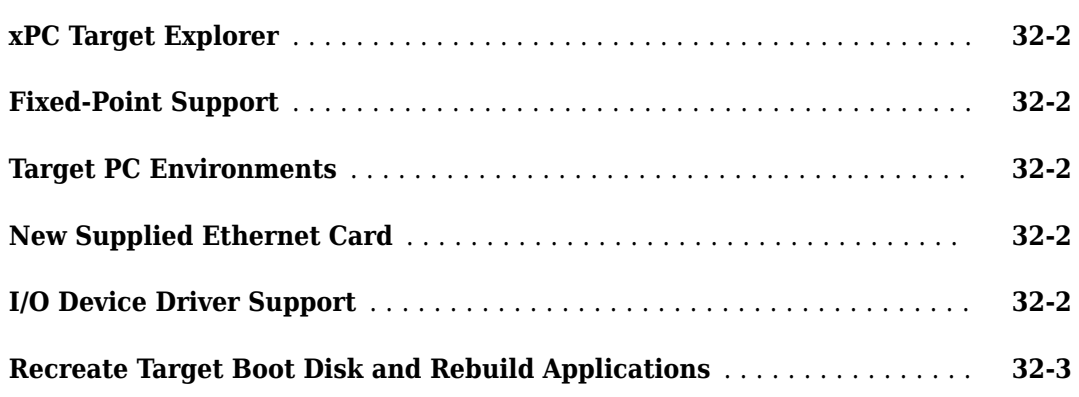

#### **[R14SP2](#page-194-0)**

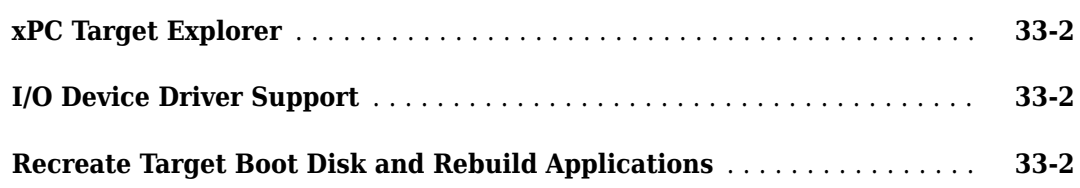

# <span id="page-20-0"></span>**R2020a**

**Version: 6.12**

**Bug Fixes**

# <span id="page-22-0"></span>**R2019b**

**Version: 6.11 New Features Bug Fixes Compatibility Considerations**

#### <span id="page-23-0"></span>**Model build and deploy process**

Before R2019b, Simulink Real-Time model configuration parameters could specify a target computer for a model build. The build process could deploy the real-time application to that target computer.

In R2019b, the model configuration does not specify a target computer or application deployment for the model build. The Simulink Real-Time model build process changes are:

- To select a target computer for post-build deployment and build the real-time application, in the Simulink Editor, on the **Real-Time** tab, in the **Connect to Target Computer** section, from the targets list, select the target computer and then click **Run on Target**.
- To select a target computer for deployment after the rtwbuild function builds the real-time application, create a target object and load the application. For example, use these operations:

```
rtwbuild('model_name');
tg = s lrt('target_name');load(tg,'model name');
```
For more information, see [Build and Download Real-Time Application by Using Run on Target](https://www.mathworks.com/help/releases/R2019b/xpc/gs/run-a-real-time-application.html#f0-9210) and [Execute Real-Time Application in Simulink External Mode by Using Step by Step Commands](https://www.mathworks.com/help/releases/R2019b/xpc/gs/run-a-real-time-application.html#f0-42409).

#### **Removed build process parameters**

These model configuration parameters are no longer supported:

- **Build for default target computer** (xPCisDefaultEnv)
- **Specify target computer name** (xPCTargetPCEnvName)
- **Automatically download application after building** (xPCisDownloadable)

In R2019b, deploying the real-time application after the model build is available from the **Real-Time** tab. When you start a model build from the **Real-Time** tab by using the **Run on Target** button, the build process builds the model in the Simulink Editor and deploys the real-time application to the target computer that you select from the targets list on the **Real-Time** tab. You can also use the **Step by Step Commands** from the **Run on Target** button to **Build Application**, **Deploy to Target**, **Connect/Disconnect Model**, and **Start Application** as individual workflow steps.

To use the MATLAB Command Window to build and deploy the real-time application, type:

```
rtwbuild('model_name');
tg = slrt('target_name');
load(tg,'model_name');
```
#### **Removed deploy process parameters**

These model configuration parameters are no longer supported:

• **Name of Simulink Real-Time object created by build process** (RL32ObjectName)

In R2019b, there is no selection to create a real-time target object by using the build process. To create a real-time target object, in the MATLAB Command Window, type:

 $tg = slrt('target name')$ 

• **Use default communication timeout** (xPCisModelTimeout)

#### <span id="page-24-0"></span>**Specify the communication timeout in seconds** (xPCModelTimeoutSecs)

In R2019b, there is no selection for communications timeout in the model configuration. The timeout value is a property of the target object. To choose a value other than the default (5) for communications timeout, in the MATLAB Command Window, type:

 $ta = s1rt('taraet name')$ :  $tq$ . CommunicationTimeOut = 30;

#### **Compatibility Considerations**

After you save the model in R2019b, the warnings for unsupported model parameters are eliminated.

#### **StandAlone boot mode process**

In R2019b, the xPCisDefaultEnv and xPCTargetPCEnvName configuration parameters are not supported. The Target Computer Manager configures the target computer for StandAlone boot mode. To build a real-time application for StandAlone boot mode, use these commands:

```
rtwbuild('model_name');
tg = s lrt('target_name');createStandAlone(tg,'model_name');
```
This process generates *model\_name\_slrt\_emb* folder that contains the generated files for standalone boot. The generated files are the same as in previous releases.

For more information, see the [createStandAlone](https://www.mathworks.com/help/releases/R2019b/xpc/api/createstandalone.html) function.

#### **Compatibility Considerations**

Refactor scripts that rely on the unsupported, target computer related configuration parameters xPCisDefaultEnv and xPCTargetPCEnvName.

#### **Real-time application mldatx file open or run options**

Before R2019b, to open or run a real-time application on a target computer, you could right-click on the application mldatx file and select open or run from the right-click menu. The open or run operation depended on the target computer selected by the xPCisDefaultEnv and xPCTargetPCEnvName configuration parameters.

In R2019b, to open or run a real-time application, right-click the application mldatx file and select the target computer for the application from the Simulink Real-Time Application dialog box.

#### **XCP UDP blocks and XCP CAN blocks support ASAP2 data type and dimension**

In R2019b, data type support has expanded and dimension support is available for the [XCP CAN Data](https://www.mathworks.com/help/releases/R2019b/xpc/io_ref/xcpcandataacquisition.html) [Acquisition](https://www.mathworks.com/help/releases/R2019b/xpc/io_ref/xcpcandataacquisition.html), [XCP CAN Data Stimulation](https://www.mathworks.com/help/releases/R2019b/xpc/io_ref/xcpcandatastimulation.html), [XCP UDP Data Acquisition](https://www.mathworks.com/help/releases/R2019b/xpc/io_ref/xcpudpdataacquisition.html), and [XCP UDP Data Stimulation](https://www.mathworks.com/help/releases/R2019b/xpc/io_ref/xcpudpdatastimulation.html) blocks. These blocks support XCP data types and dimensions as defined in the ASAP2 standard. When the block parameter **Force Datatypes and Allow Non-Scalar** is set to 'on', these blocks:

- <span id="page-25-0"></span>• Set the port data type according to the type definition in the A2L file.
- Support up to three-dimensional XCP measurements in Simulink.

These ASAP2 data types are supported by corresponding Simulink port data types:

- SBYTE
- UWORD
- SWORD
- ULONG
- SLONG
- A\_UINT64
- A\_INT64
- FLOAT32\_IEEE
- FLOAT64\_IEEE

#### **External mode simulation batch mode and update all parameters process**

In the Simulink Editor, on the **Real-Time** tab, from the **Prepare** section, the **Batch Mode** button toggles on and off the batch mode for parameter download. To download the tuned parameters, press **Ctrl+D** or click **Download All Parameters** button. For more information, see [Tune Parameters with](https://www.mathworks.com/help/releases/R2019b/xpc/ug/tune-parameters-with-simulink-external-mode.html) [Simulink External Mode.](https://www.mathworks.com/help/releases/R2019b/xpc/ug/tune-parameters-with-simulink-external-mode.html)

#### **Instrumentation object tech preview**

In R2019b, the [SimulinkRealTime.Instrumentation](https://www.mathworks.com/help/releases/R2019b/xpc/api/simulinkrealtime.instrumentation.html) object streams signal data from a real-time simulation running on a target computer to the development computer. The Instrumentation object uses the streaming API from SimulinkRealTime.SignalList.

For the technical preview, the function name is SimulinkRealTime.prototype.Instrumentation. For more information, see the [SimulinkRealTime.Instrumentation](https://www.mathworks.com/help/releases/R2019b/xpc/api/simulinkrealtime.instrumentation.html) object and related functions.

#### **Simulink Real-Time Target Computer Explorer tech preview**

In R2019b, the **[Simulink Real-Time Target Computer Explorer](https://www.mathworks.com/help/releases/R2019b/xpc/ref/simulinkrealtimetargetcomputerexplorertechpreview.html)** is available to test. The new version of Simulink Real-Time Target Computer Explorer will replace the current version of the explorer in a future release of Simulink Real-Time.

To start this application, use the SimulinkRealTime.prototype.Explorer function, and then test the new version.

Use the new version of Simulink Real-Time Target Computer Explorer to load and run real-time applications, instrument signals, or tune parameters. For more information, see [Simulink Real-Time](https://www.mathworks.com/help/releases/R2019b/xpc/ref/simulinkrealtimetargetcomputerexplorertechpreview.html) [Target Computer Explorer tech preview](https://www.mathworks.com/help/releases/R2019b/xpc/ref/simulinkrealtimetargetcomputerexplorertechpreview.html).

#### **Functionality Being Removed or Changed**

<span id="page-26-0"></span>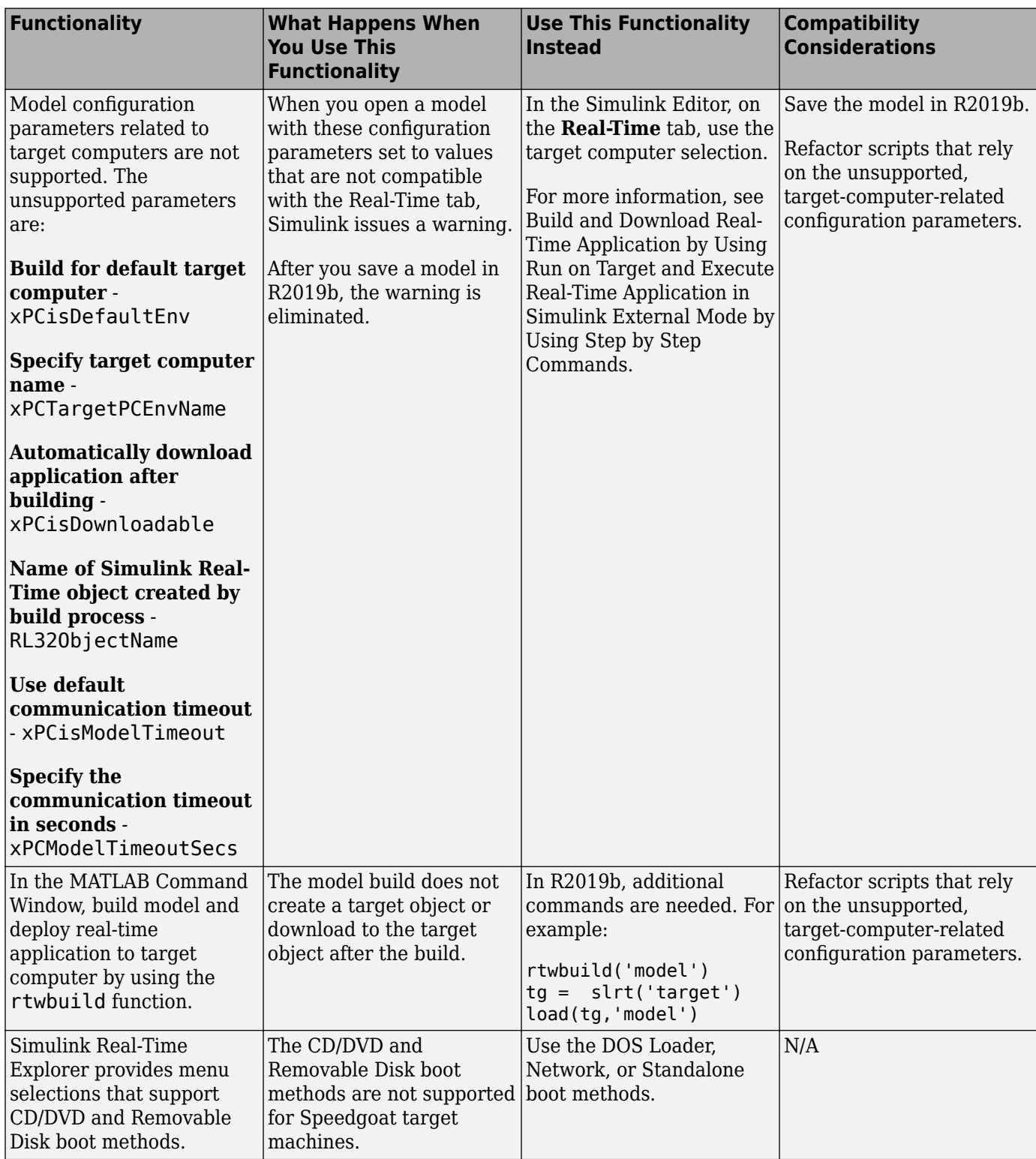

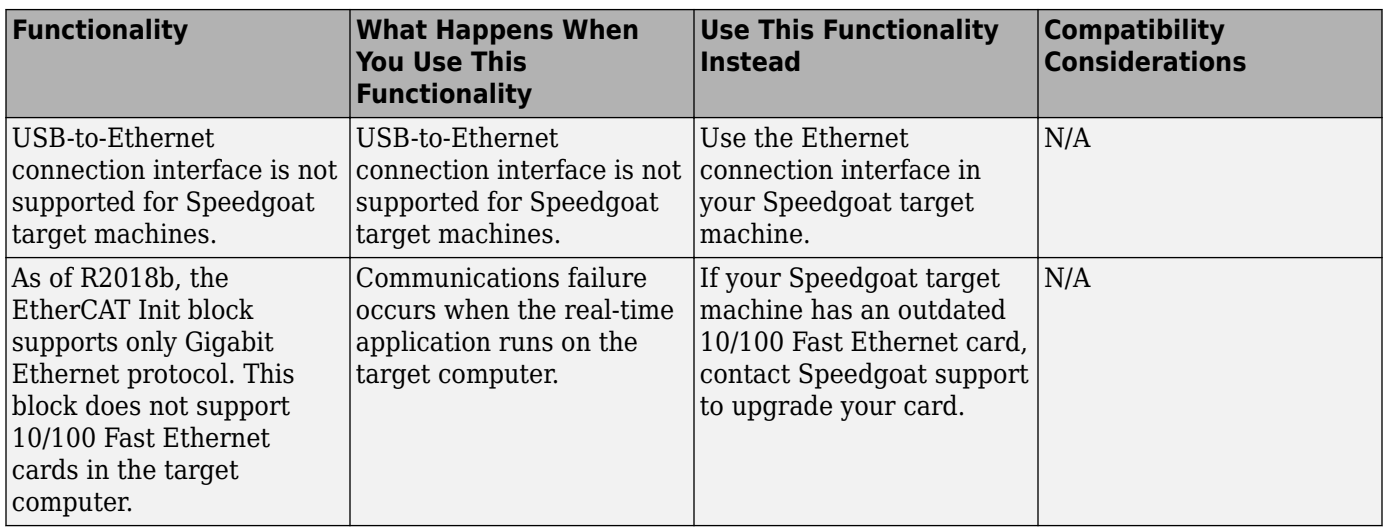

## <span id="page-28-0"></span>**R2019a**

**Version: 6.10 New Features Bug Fixes Compatibility Considerations**

#### <span id="page-29-0"></span>**Multiple slaves on UDP transport layer managed by added XCP blocks**

In R2019a, added XCP blocks support multiple slaves on the XCP UDP transport layer. The new blocks are:

- • [XCP UDP Configuration](https://www.mathworks.com/help/releases/R2019a/xpc/io_ref/xcpudpconfiguration.html)
- • [XCP UDP Data Acquisition](https://www.mathworks.com/help/releases/R2019a/xpc/io_ref/xcpudpdataacquisition.html)
- • [XCP UDP Data Stimulation](https://www.mathworks.com/help/releases/R2019a/xpc/io_ref/xcpudpdatastimulation.html)

The [XCP UDP Configuration](https://www.mathworks.com/help/releases/R2019a/xpc/io_ref/xcpudpconfiguration.html) block manages the UDP transport layer and the slave configuration.

In R2019a, XCP CAN blocks are renamed to indicate that they are specific to CAN. The renamed blocks are:

- • [XCP CAN Configuration](https://www.mathworks.com/help/releases/R2019a/xpc/io_ref/xcpcanconfiguration.html)
- • [XCP CAN Data Acquisition](https://www.mathworks.com/help/releases/R2019a/xpc/io_ref/xcpcandataacquisition.html)
- • [XCP CAN Data Stimulation](https://www.mathworks.com/help/releases/R2019a/xpc/io_ref/xcpcandatastimulation.html)
- • [XCP CAN Transport Layer](https://www.mathworks.com/help/releases/R2019a/xpc/io_ref/xcpcantransportlayer.html)

For XCP over CAN, a separate transport layer block is required. This transport layer supports multiple [XCP CAN Configuration](https://www.mathworks.com/help/releases/R2019a/xpc/io_ref/xcpcanconfiguration.html) blocks.

Forwarding tables ensure that models that use the previous release blocks now use the appropriate, renamed R2019a XCP CAN blocks.

For more information, see [Functionality Being Removed or Changed.](https://www.mathworks.com/help/releases/R2019a/xpc/release-notes.html#mw_52cb4a1a-08b9-49ee-ae49-3bf0496d693e)

#### **Dynamic streaming to Simulation Data Inspector by using streaming signals API**

In R2019a, the streaming signals API supports dynamic streaming of signal data for display by the Simulation Data Inspector.

The functions that support dynamic signal streaming are:

- [SimulinkRealTime.SignalList](https://www.mathworks.com/help/releases/R2019a/xpc/api/simulinkrealtime.signallist.html) creates a signal list object that represents a collection of signals in the real-time application.
	- *signalListObject*.add adds signals to a signal list object.
	- *signalListObject*.remove removes signals from a signal list object.
	- *signalListObject*.view displays the signals in a signal list object.
	- *signalListObject*.validate checks whether the signals in a signal list object are available to a real-time application.
- [setStreamingSignals](https://www.mathworks.com/help/releases/R2019a/xpc/api/setstreamingsignals.html) sets the streaming signals from the target computer and signal list object that stream to the Simulation Data Inspector.

For more information, see SimulinkRealTime. SignalList and [setStreamingSignals](https://www.mathworks.com/help/releases/R2019a/xpc/api/setstreamingsignals.html).

#### <span id="page-30-0"></span>**Simulink Real-Time contextual tabs on the Simulink Toolstrip Tech Preview**

In R2019a, you have the option to turn on the Simulink Toolstrip. For more information, see the [Simulink release notes.](https://www.mathworks.com/help/releases/R2019a/simulink/release-notes.html#mw_e6387c87-85de-4074-950e-2b305953d16c)

The Simulink Toolstrip includes contextual tabs, which appear only when you need them. The Simulink Real-Time contextual tab includes options for completing actions that apply only to Simulink Real-Time.

After you turn on the Simulink Toolstrip, the Simulink Real-Time contextual tab is displayed in the Simulink editor for all models that are configured to use the slrt.tlc code generation target.

Documentation does not reflect the addition of the Simulink Real-Time contextual tab.

#### **Configure target computers by using Target Computer Manager**

In R2019a, the **[Simulink Real-Time Target Computer Manager](https://www.mathworks.com/help/releases/R2019a/xpc/ref/simulinkrealtimetargetcomputermanager.html)** application enables you to configure connections to target computers. You can start this application by using the [TargetComputerManager](https://www.mathworks.com/help/releases/R2019a/xpc/api/simulinkrealtime.utils.targetcomputermanager.html) function or open the application from the targets drop-down list in the Simulink Real-Time context tab on the Simulink Toolstrip.

To connect target computers, set up network connections or boot modes, and perform other target computer management tasks, use the Target Computer Manager.

Documentation does not reflect the addition of the Target Computer Manager application.

#### **New version of Simulink Real-Time Explorer Tech Preview**

In R2019a, a new version of Simulink Real-Time Explorer is available to test. The new version of Simulink Real-Time Explorer will replace the current version of the explorer in a future release of Simulink Real-Time.

You can start this application by using the SimulinkRealTime.prototype.Explorer function, and then test the new version.

Use the new version of Simulink Real-Time Explorer to load and run real-time applications, instrument signals, or tune parameters.

Documentation does not reflect the addition of this application.

#### **.NET API and C API support will be removed in a future release**

In a future release, support will be removed for the [Simulink Real-Time API for Microsoft .NET](https://www.mathworks.com/help/releases/R2019a/xpc/api/using-api-for-net-framework.html) [Framework](https://www.mathworks.com/help/releases/R2019a/xpc/api/using-api-for-net-framework.html) and for the [Simulink Real-Time C API](https://www.mathworks.com/help/releases/R2019a/xpc/api/what-is-xpc-target-c-api.html).

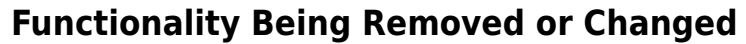

<span id="page-31-0"></span>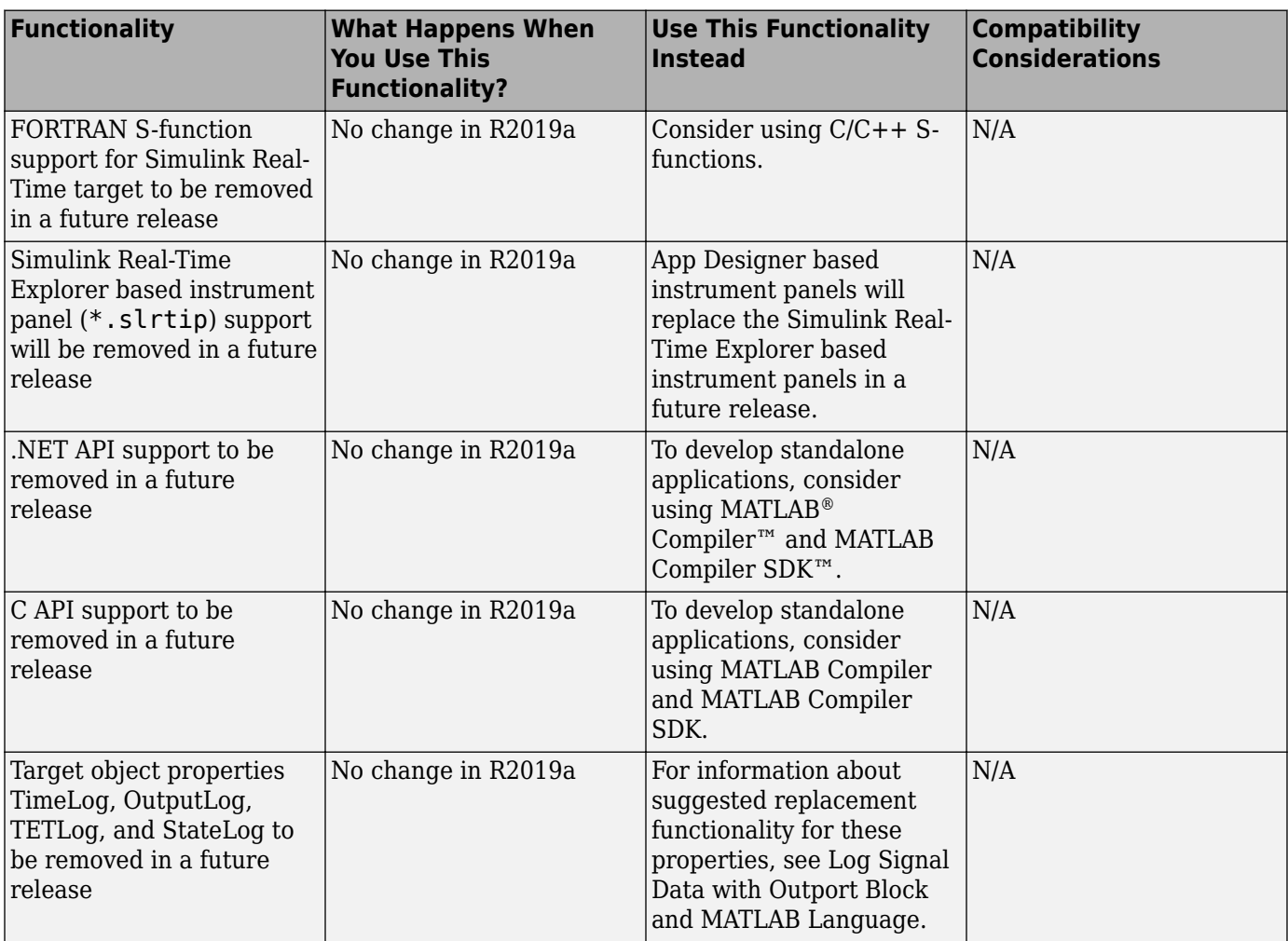

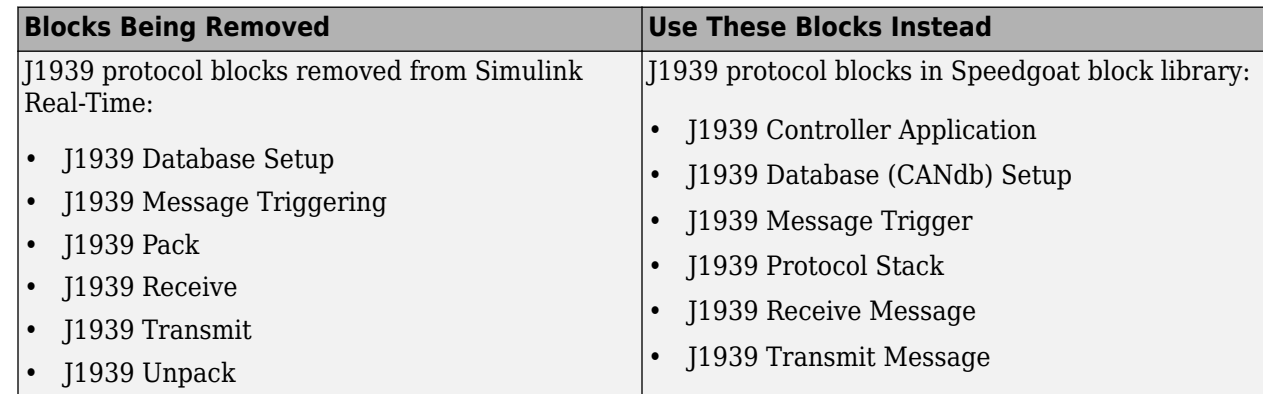

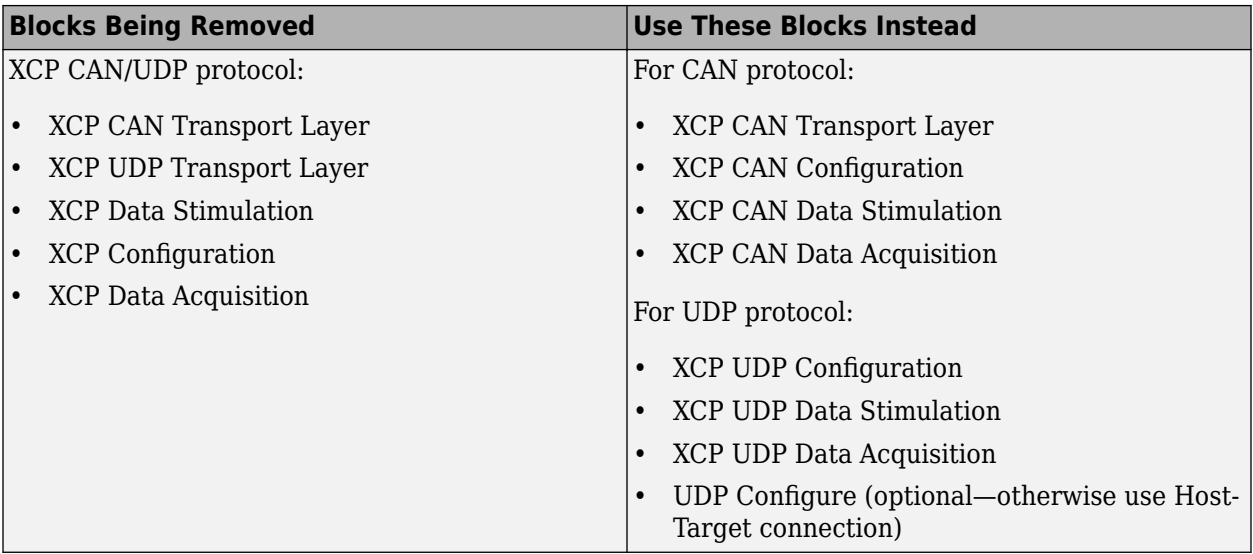

# <span id="page-34-0"></span>**R2018b**

**Version: 6.9 New Features Bug Fixes Compatibility Considerations**

#### <span id="page-35-0"></span>**EtherCAT Communications Protocol: Extend protocol support with SERCOS through SSC/SoE blocks**

The EtherCAT® SSC/SoE blocks provide asynchronous SERCOS interface (SErial Real time COmmunication Specification) over EtherCAT. For more information, see these block reference pages:

- • [EtherCAT Async SSC/SoE Download](https://www.mathworks.com/help/releases/R2018b/xpc/io_ref/ethercatasyncsscsoedownload.html)
- • [EtherCAT Async SSC/SoE Upload](https://www.mathworks.com/help/releases/R2018b/xpc/io_ref/ethercatasyncsscsoeupload.html)
- • [EtherCAT Sync SSC/SoE Download](https://www.mathworks.com/help/releases/R2018b/xpc/io_ref/ethercatsyncsscsoedownload.html)
- • [EtherCAT Sync SSC/SoE Upload](https://www.mathworks.com/help/releases/R2018b/xpc/io_ref/ethercatsyncsscsoeupload.html)

#### **IEEE 1588 Precision Time Protocol: Provide support for Intel i210 Ethernet cards**

IEEE 1588 protocol support for Intel<sup>®</sup> i210 Ethernet cards in the target computer provides more access to this synchronization protocol. The protocol support includes:

- PTP over UDP is supported on Intel 82574 Ethernet cards and Intel i210 Ethernet cards.
- PTP over Ethernet is supported on Intel 82574 Ethernet cards.

The [IEEE 1588 Real-Time UDP](https://www.mathworks.com/help/releases/R2018b/xpc/io_ref/ieee1588realtimeudp.html) block supports using the connection between the development computer and target computer for the PTP interface.

For more information about the PTP protocol, see [Prerequisites, Limitations, and Unsupported](https://www.mathworks.com/help/releases/R2018b/xpc/io_ref/prerequisites-and-limitations.html) [Features](https://www.mathworks.com/help/releases/R2018b/xpc/io_ref/prerequisites-and-limitations.html) and [Troubleshoot Precision Time Protocol Configuration.](https://www.mathworks.com/help/releases/R2018b/xpc/io_ref/precision-time-protocol-troubleshooting.html)

#### **Automotive I/O Connectivity: Connect to Logitech G29 Driving Force Racing Wheel**

The Logitech G29 block supports the [Logitech G29 Driving Force Racing Wheel.](https://www.logitechg.com/) For more information, see the [Logitech G29 Steering Wheel](https://www.mathworks.com/help/releases/R2018b/xpc/io_ref/logitechg29steeringwheel.html) block reference page.

#### **MATLAB Preferences: Select code generation and simulation cache folders**

In R2018b, you can set Simulink preferences for the code generation folder and simulation cache folder locations. For more information, see [Manage Build Process Folders](https://www.mathworks.com/help/releases/R2018b/rtw/ug/build-process-folders-.html) (Simulink Coder).

#### **Code generation: Generate code with CAN-FD pack and unpack blocks**

In R2018b, you can generate code from Simulink Real-Time models that contain [CAN FD Pack](https://www.mathworks.com/help/releases/R2018b/xpc/io_ref/canfdpack.html) blocks and [CAN FD Unpack](https://www.mathworks.com/help/releases/R2018b/xpc/io_ref/canfdunpack.html) blocks.

#### **Target Computer Setup: Speedgoat Documentation for Boot and Kernel Transfer**

In R2018b, Speedgoat support and documentation for target computer booting and kernel transfer replaces Simulink Real-Time Explorer support for these operations.
For information about supported boot methods and target computer kernel transfer, see:

- • [Kernel Configuration and Transfer](matlab: doc ) (Speedgoat driver library help link)
- • [Kernel Configuration and Transfer](https://www.speedgoat.com/help/page/configuration/refentry_target_setup) (Speedgoat web link)

Use the information in Speedgoat help **instead of** the boot method information in these Simulink Real-Time topics:

- • [Network Boot Method](https://www.mathworks.com/help/releases/R2018b/xpc/gs/network-boot-method.html)
- Removable Disk Boot Method does not apply for Speedgoat target machines
- CD/DVD Boot Method does not apply for Speedgoat target machines
- • [DOS Loader Boot Method](https://www.mathworks.com/help/releases/R2018b/xpc/gs/dos-loader-boot-method.html)
- • [Standalone Boot Method](https://www.mathworks.com/help/releases/R2018b/xpc/gs/embedded-target-boot-method.html)

# **EtherCAT Communications Protocol: Model Sample Time Calibration Improvement Simplifies EtherCAT Distributed Clock Usage**

In R2016b and later releases, improved timer calibration provides more accurate target sample time. This calibration change affects EtherCAT operation when using distributed clocks.

Achieving time synchronization no longer involves modifying the sample time of the target to correct drift between the target sample time and EtherCAT slave reference clock sample time.

For more information, see [EtherCAT Distributed Clock Algorithm.](https://www.mathworks.com/help/releases/R2018b/xpc/io_ref/ethercat-distributed-clock-algorithm.html)

# **Functionality Being Removed or Changed**

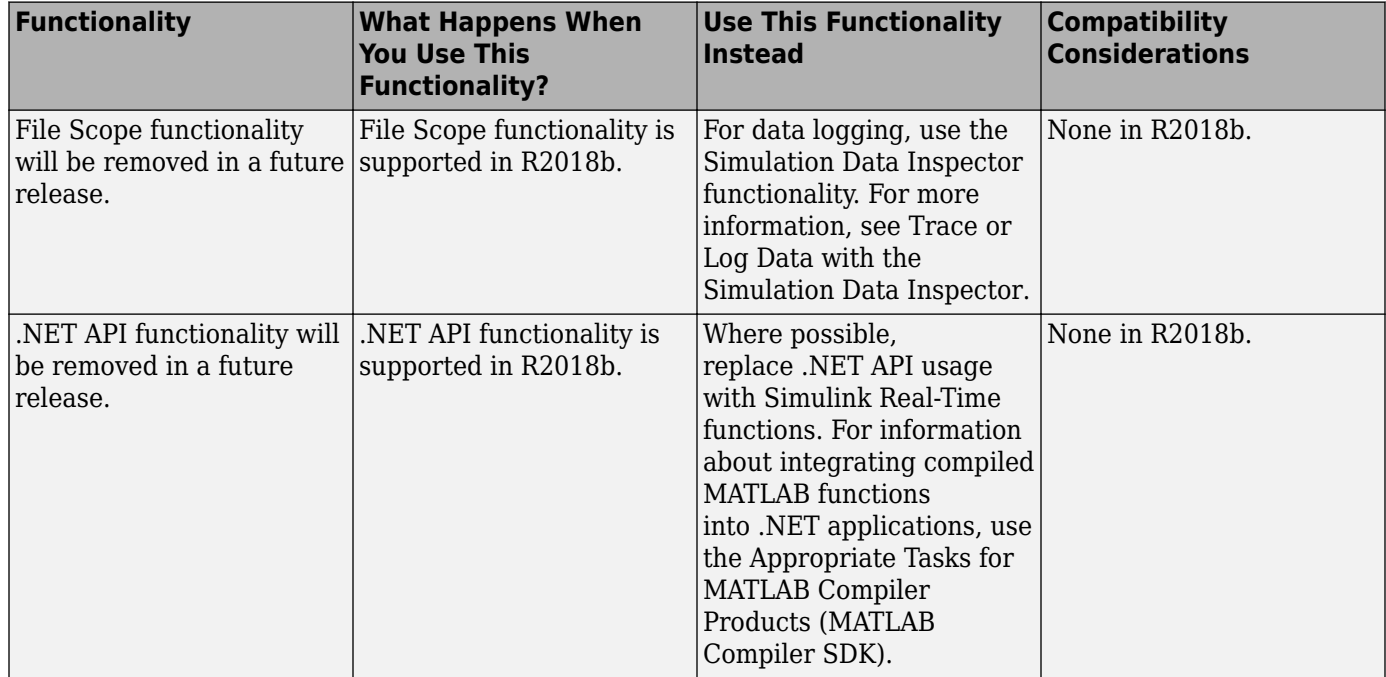

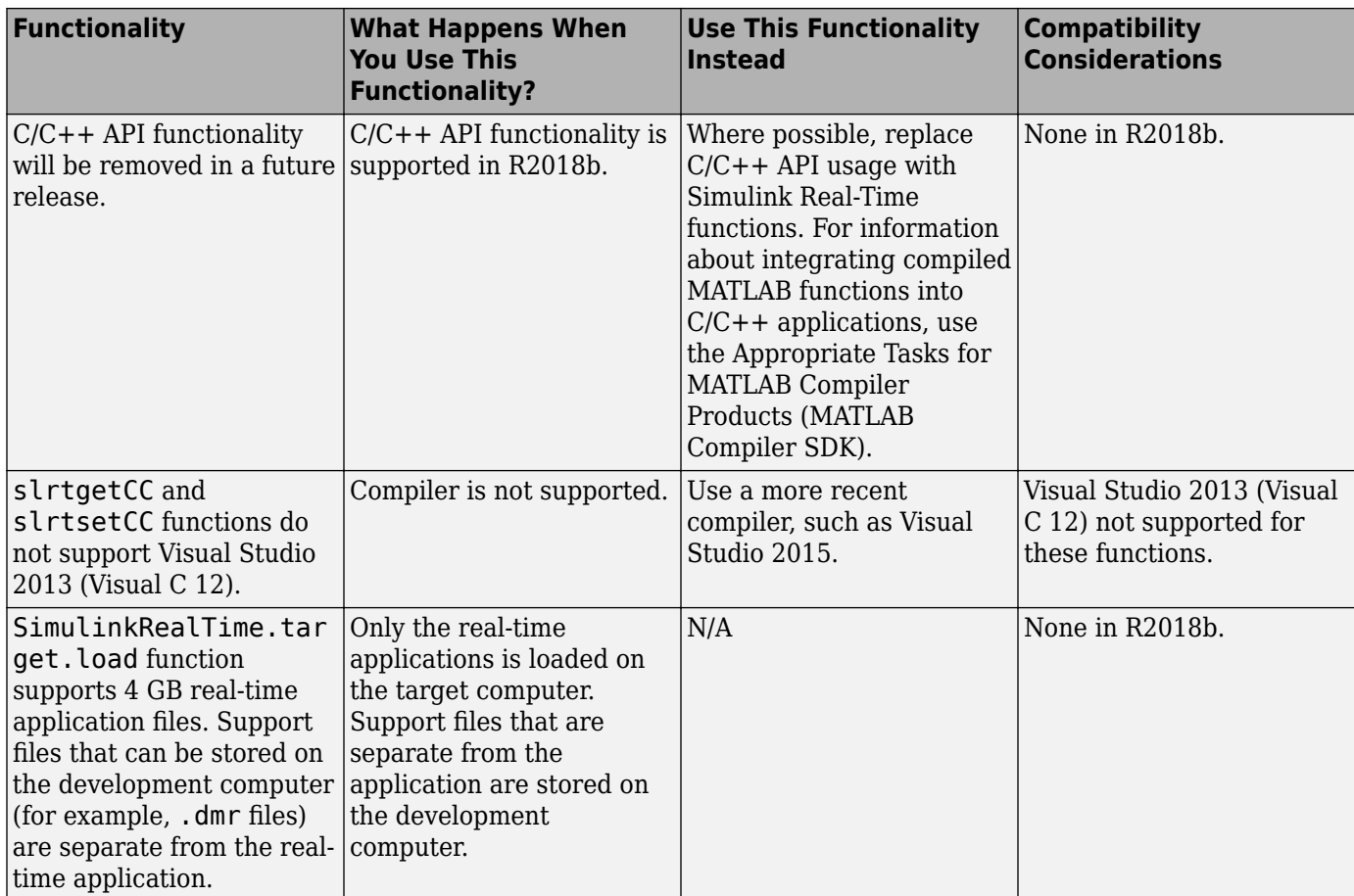

# **R2018a**

**Version: 6.8 New Features Bug Fixes Compatibility Considerations**

# **Target Computer Performance Monitoring: Display the performance of a real-time application running on a target computer by using the TET Monitor in MATLAB**

In R2018a, the [SimulinkRealTime.utils.TETMonitor.open](https://www.mathworks.com/help/releases/R2018a/xpc/api/simulinkrealtime.utils.tetmonitor.open.html) function opens the TET monitor for real-time applications. For more information, see the [SimulinkRealTime.utils.TETMonitor.open](https://www.mathworks.com/help/releases/R2018a/xpc/api/simulinkrealtime.utils.tetmonitor.open.html) function.

# **File Transfer Protocol (FTP) on Target Computer: Create a MATLAB ftp client object to access the file system of the selected target computer**

In R2018a, the [SimulinkRealTime.openFTP](https://www.mathworks.com/help/releases/R2018a/xpc/api/simulinkrealtime.openftp.html) function creates an FTP client object for the selected target computer. This object supports accessing the target computer file system with functions from the MATLAB [ftp](https://www.mathworks.com/help/releases/R2018a/matlab/ref/ftp.html) class.

To get disk space information for the selected drive on the target computer, use the [SimulinkRealTime.target.getDiskSpace](https://www.mathworks.com/help/releases/R2018a/xpc/api/simulinkrealtime.target.getdiskspace.html) function.

To get or set the current working folder of the target computer, use the [WorkingDirectory](https://www.mathworks.com/help/releases/R2018a/xpc/api/realtimeapplication.html#mw_2463b526-7250-4453-a9cf-a777ebdff92c) property of the [Real-Time Application](https://www.mathworks.com/help/releases/R2018a/xpc/api/realtimeapplication.html) object.

**Note** The SimulinkRealTime.fileSystem object will be removed in a future release. For file system commands to use instead, see the ["Functionality Being Removed or Changed" on page 5-5](#page-42-0) table. These commands use the [SimulinkRealTime.openFTP](https://www.mathworks.com/help/releases/R2018a/xpc/api/simulinkrealtime.openftp.html) function and the functions from the MATLAB [ftp](https://www.mathworks.com/help/releases/R2018a/matlab/ref/ftp.html) class.

# **Simulink Root Inport Mapper: Use complex numbers as input for root inports**

In R2018a, complex numbers are supported as input data for root input ports. In previous releases, only real numbers were supported.

# **Simulink Real-Time Model Template**

In R2018a, you can create a model with the Simulink Real-Time template by using the **File** > **New** > **Model** command in Simulink and by selecting the Simulink Real-Time template. For more information, see [Apply Simulink Real-Time Model Template to Create Real-Time Application](https://www.mathworks.com/help/releases/R2018a/xpc/gs/apply-xpc-model-template-to-create-real-time-app.html).

# **Intel X540 10 Gb Ethernet Adapter Support**

In R2018a, you can configure target computer communication with the Intel X540 chipset values.

The TcpIpTargetDriver property value 'X540' is supported in R2018a.

The **Target driver** settings INTEL\_X540 has been added to Simulink Real-Time Explorer.

To select the **Target driver**, use one of these settings: INTEL\_I8254x, INTEL\_I82559, INTEL\_X540, R8139, R8168, USBAX772, USBAX172, or Auto.

Update your target computer hardware to be compatible with the supported PCI bus or USB bus Ethernet drivers.

# **Data Logging and the Simulation Data Inspector**

In R2018a, you can apply the Simulation Data Inspector and data logging modes to trace signal data (Immediate data logging mode) or to log signal data (Buffered data logging mode). Buffered logging mode supports decimation and conditional block execution semantics. Some examples are logging buffered data by enabling data logging for a signal inside a for-iterator, function-call, or enabled/ triggered subsystem. For more information about data logging features, see [Trace or Log Data with](https://www.mathworks.com/help/releases/R2018a/xpc/ug/minimize-data-loss-with-simulation-data-inspector-buffered-mode.html) [the Simulation Data Inspector.](https://www.mathworks.com/help/releases/R2018a/xpc/ug/minimize-data-loss-with-simulation-data-inspector-buffered-mode.html)

In a future release, the default data logging mode will change from Immediate to Buffered.

In R2018a, the [SimulinkRealTime.target.importLogData](https://www.mathworks.com/help/releases/R2018a/xpc/api/simulinkrealtime.target.importlogdata.html) function imports buffered logging data into the current session of the Simulation Data Inspector immediately from the real-time application. For more information, see the [SimulinkRealTime.target.importLogData](https://www.mathworks.com/help/releases/R2018a/xpc/api/simulinkrealtime.target.importlogdata.html) function.

# **Multicast Operation for UDP Blocks**

In R2018a, the [UDP Configure](https://www.mathworks.com/help/releases/R2018a/xpc/io_ref/udpconfigure.html) block, [UDP Receive](https://www.mathworks.com/help/releases/R2018a/xpc/io_ref/udpreceive.html) block, and [UDP Send](https://www.mathworks.com/help/releases/R2018a/xpc/io_ref/udpsend.html) block in the Simulink Real-Time / Real-Time UDP library support multicast operations. For more information, see the parameter descriptions for these blocks.

# **Compiler Support**

In R2018a, Simulink Real-Time Fortran compiler support changes.

- Adds support for the Intel Parallel Studio XE 2017 (Intel Fortran 17) compiler. This compiler is supported with Microsoft Visual  $C/C++15$  and 17. The environment variable for Fortran must be installed in your computer environment settings or in your MATLAB configuration file. Set the library path for this compiler in your make rtw file as LIBPATH="\$ (IFORT\_COMPILER17)\compiler\lib\ia32"
- Removes support for the Intel Visual Fortran Composer XE 2013 (Intel Fortran 13) compiler. In R2017b, using this compiler generates a warning. In R2018a, using this compiler generates an error.

For a complete list of supported compilers, see [www.mathworks.com/support/compilers](https://www.mathworks.com/support/compilers.html).

# **Discontinued Support for Obsolete Drivers Associated with Custom Target Computers and I/O Hardware**

With R2018a, Simulink Real-Time™ has discontinued support for obsolete I/O drivers associated with custom target computers and I/O hardware. For details on obsolete I/O drivers, see ["Blocks](#page-41-0) [Removed" on page 5-4](#page-41-0). Instead, you can use Simulink Real-Time with Speedgoat target computers and I/O hardware for the same, or similar, functionality.

You are not affected by this change if you are using R2017b or earlier.

If you want to make use of new features in R2018a and beyond, and you do not yet use Speedgoat target hardware, contact the Simulink Real-Time Technical Team directly.

<span id="page-41-0"></span><https://www.mathworks.com/products/simulink-real-time/expert-contact.html>

# **Blocks Removed**

Blocks that Simulink Real-Time had previously marked as "not recommended for use" have been removed.

These blocks are no longer supported by the product:

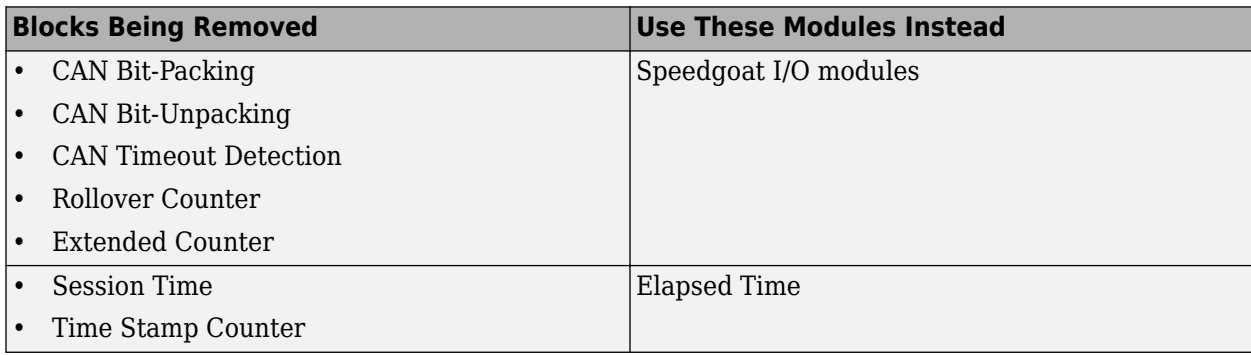

Blocks that support boards from these manufacturers are no longer supported by the product:

- Adlink
- Abaco (GE, SBS Technologies, VMIC, Condor Engineering)
- BitFlow™
- BVM
- Commtech
- Contec
- Curtiss-Wright Electronic Systems (Systran )
- General Standards
- HUMUSOFT
- MPL
- National Instruments
- North Atlantic Industries Inc. (Apex)
- Quanser
- Quatech
- Real Time Devices
- Sensoray
- Softing
- UEI

# **Compatibility Considerations**

Select boards from these manufacturers including all boards purchased through Speedgoat are supported by Speedgoat. For these boards, the blocks are distributed with the Speedgoat Library. All other blocks are no longer available. Models that use such blocks will fail to build. Use I/O technology <span id="page-42-0"></span>and/or associated driver blocks available from [www.speedgoat.com/products](https://www.speedgoat.com/products). Contact [support@speedgoat.com](mailto:support@speedgoat.com) for further information.

## **Blocks no longer recommended for use**

In a future release, these blocks will be removed from the product:

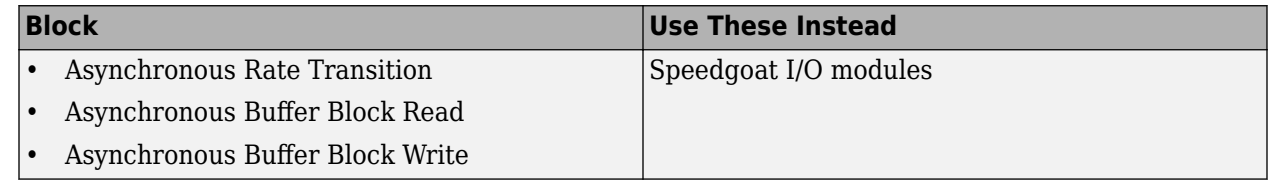

# **Compatibility Considerations**

These blocks will be removed in a future release. Do not use them in new models. Instead, use I/O technology and associated driver blocks that are available from [www.speedgoat.com/products](https://www.speedgoat.com/products).

# **Functionality Being Removed or Changed**

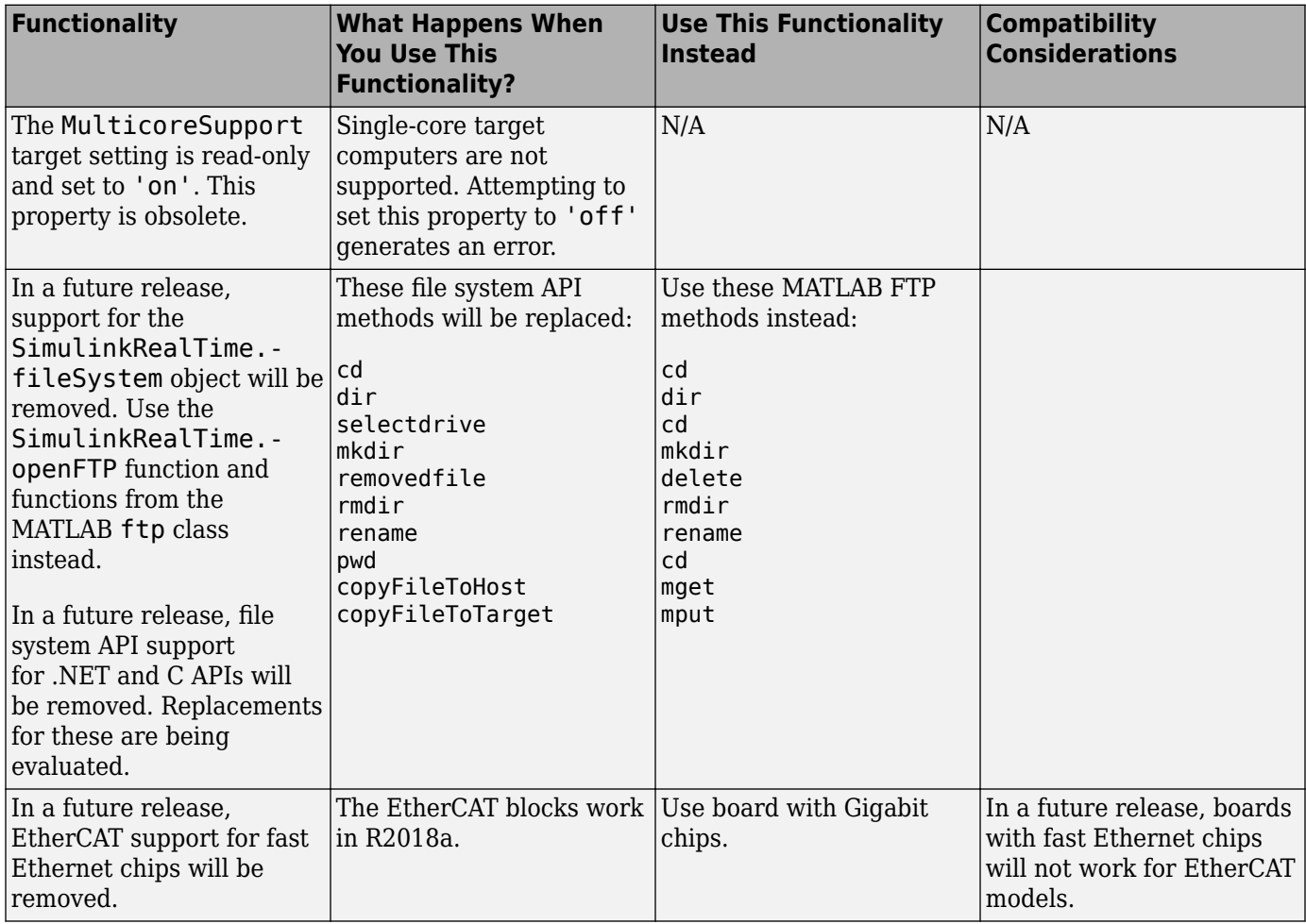

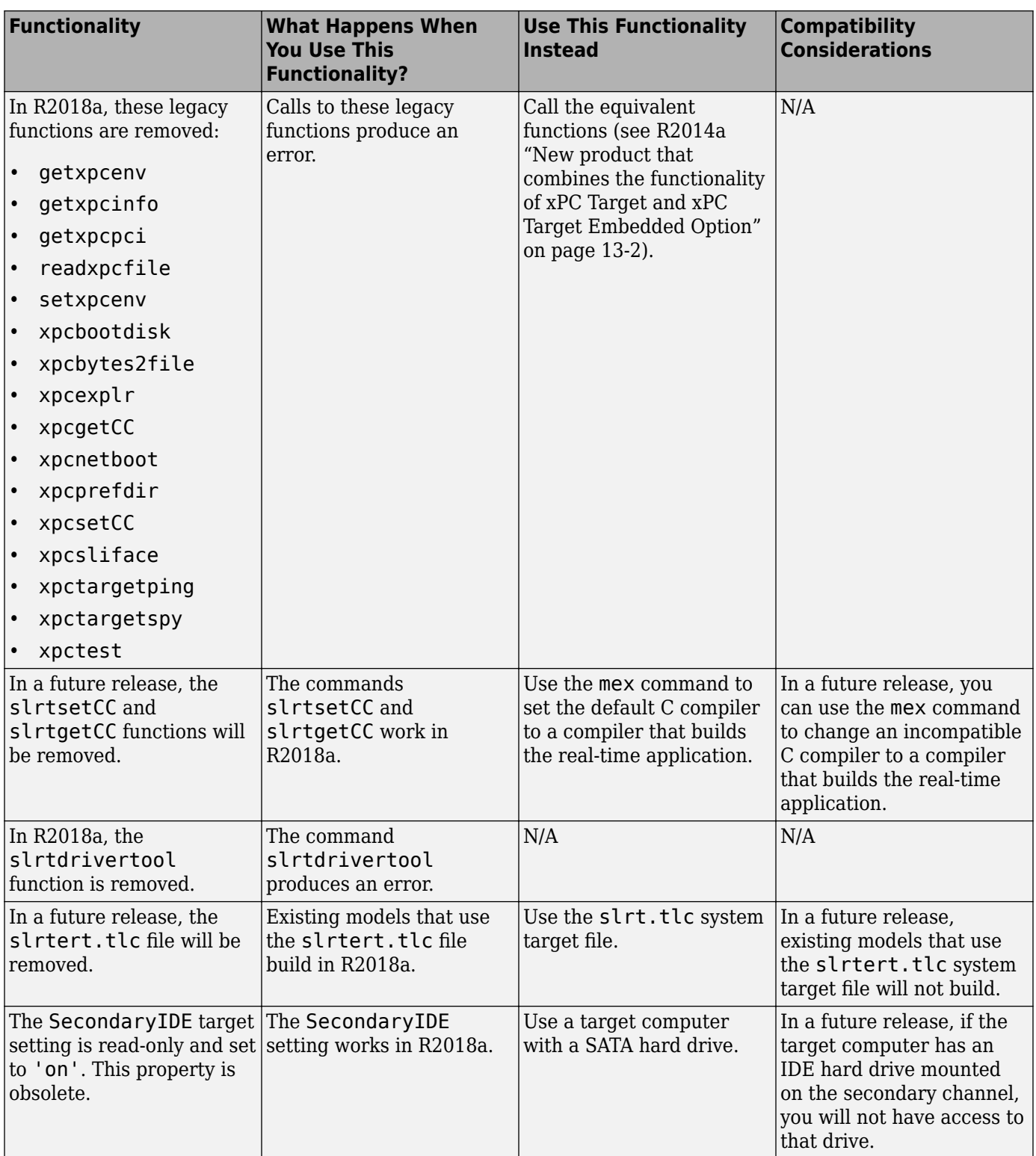

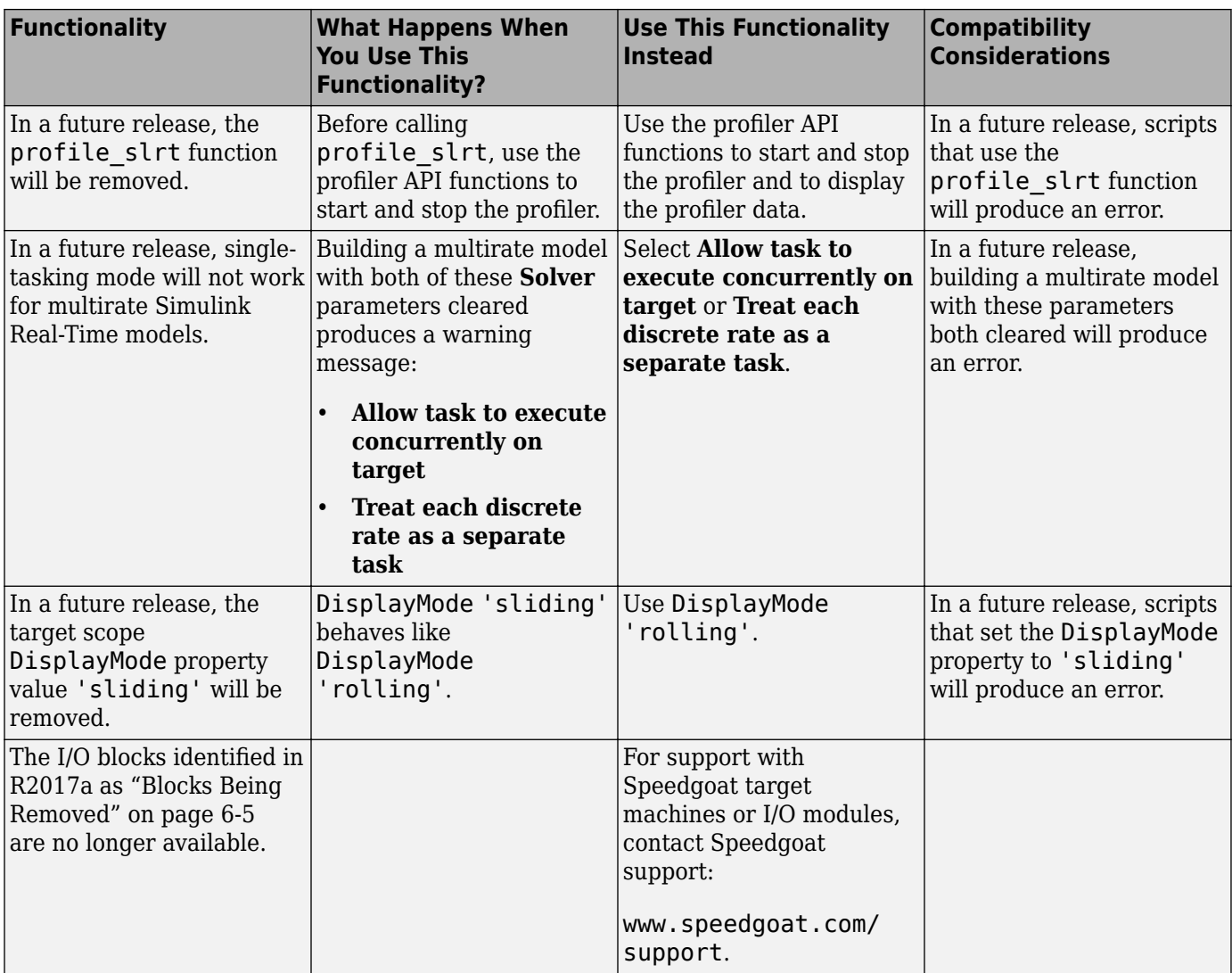

# **R2017b**

**Version: 6.7 New Features Bug Fixes Compatibility Considerations**

## **Simulink Logging: Log simulation data to target computer disk for retrieval after execution**

Log data from a badged signal to a file on the target computer disk. After execution, upload the data to the development computer. See [Minimize Data Loss with the Simulation Data Inspector Buffered](https://www.mathworks.com/help/releases/R2017b/xpc/ug/minimize-data-loss-with-simulation-data-inspector-buffered-mode.html) [Mode.](https://www.mathworks.com/help/releases/R2017b/xpc/ug/minimize-data-loss-with-simulation-data-inspector-buffered-mode.html)

# **Simulink Real-Time Explorer: Display enumerated types, switch binary inputs, and float workspace windows**

Switch binary inputs with the SwitchLever, SwitchRocker, and SwitchToggle instruments. Display enumerated signals with the enhanced Knob and Slider instruments. Tune enumerated signals with the enhanced GaugeAngular, GaugeLinear, and GaugeFluidLevel instruments. See [Instrumentation for Real-Time Applications.](https://www.mathworks.com/help/releases/R2017b/xpc/ref/interface-to-the-real-time-application.html)

Float and dock workspace windows, such as instrument panels and property panes. See **Simulink Real-Time Explorer**.

### **Simulation Data Inspector Support: Monitor task execution time for all rates**

Monitor task execution time (TET) information with the Simulation Data Inspector for all rates in a multirate model. See [Inspect Simulink® Real-Time™ Data with the Simulation Data Inspector.](https://www.mathworks.com/help/releases/R2017b/xpc/ug/inspect-signals-in-external-mode-using-simulation-data-inspector.html)

# **Video Camera Support: Capture video images with USB3 cameras**

Capture video images with USB3 cameras by using the Simulink Real-Time USB video blocks. See [USB Video.](https://www.mathworks.com/help/releases/R2017b/xpc/video.html)

# **Target Computer Information: Measure elapsed time during real-time execution**

To measure the elapsed time in nanoseconds into a real-time execution, use the [Elapsed Time](https://www.mathworks.com/help/releases/R2017b/xpc/io_ref/elapsedtime.html) block with the [Time Stamp Delta](https://www.mathworks.com/help/releases/R2017b/xpc/io_ref/timestampdelta.html) block.

# **Compatibility Considerations**

In a future release, Session Time and Time Stamp Counter will be removed from the product.

# **Execution Profiling: Start and stop profiling with MATLAB commands and Simulink block**

To start and stop profiling, use the [SimulinkRealTime.target.startProfiler](https://www.mathworks.com/help/releases/R2017b/xpc/api/simulinkrealtime.target.startprofiler.html) and [SimulinkRealTime.target.stopProfiler](https://www.mathworks.com/help/releases/R2017b/xpc/api/simulinkrealtime.target.stopprofiler.html) functions. You can also use the Enable Profiler block.

To read the profile data, use the [SimulinkRealTime.target.getProfilerData](https://www.mathworks.com/help/releases/R2017b/xpc/api/simulinkrealtime.target.getprofilerdata.html) function. See [Real-Time Application](https://www.mathworks.com/help/releases/R2017b/xpc/api/realtimeapplication.html) and [Profiler Data](https://www.mathworks.com/help/releases/R2017b/xpc/api/profilerdata.html).

# **Precision Time Protocol: Increase time parameter precision by returning nanosecond vector**

To increase the precision of time values that the [IEEE 1588 Read Parameter](https://www.mathworks.com/help/releases/R2017b/xpc/io_ref/ieee1588readparameter.html) block returns, use the **Parameter to read** value PTP time (nanosecond vector) .

# **Root Inport Mapper Integration: Use inport data buses and data interpolation**

Simulink Real-Time supports buses, arrays of buses, and data interpolation with the Inport block parameter **Interpolate data**. See [Define and Update Inport Data](https://www.mathworks.com/help/releases/R2017b/xpc/ug/connect-inport-data-with-root-inport-mapper.html).

# **Target Computer Communication: Use Intel 210 and Intel 217 drivers**

To communicate between the development and target computers, use Ethernet cards with the Intel 210 and Intel 217 chipsets. See [Target Settings Properties](https://www.mathworks.com/help/releases/R2017b/xpc/api/targetsettings-properties.html).

# **Compiler Support**

- Added Microsoft<sup>®</sup> Visual Studio<sup>®</sup> 2017
- Removed Microsoft Visual Studio 2012

For a complete list of supported compilers, see [www.mathworks.com/support/compilers](https://www.mathworks.com/support/compilers.html).

# **Functionality Being Removed or Changed**

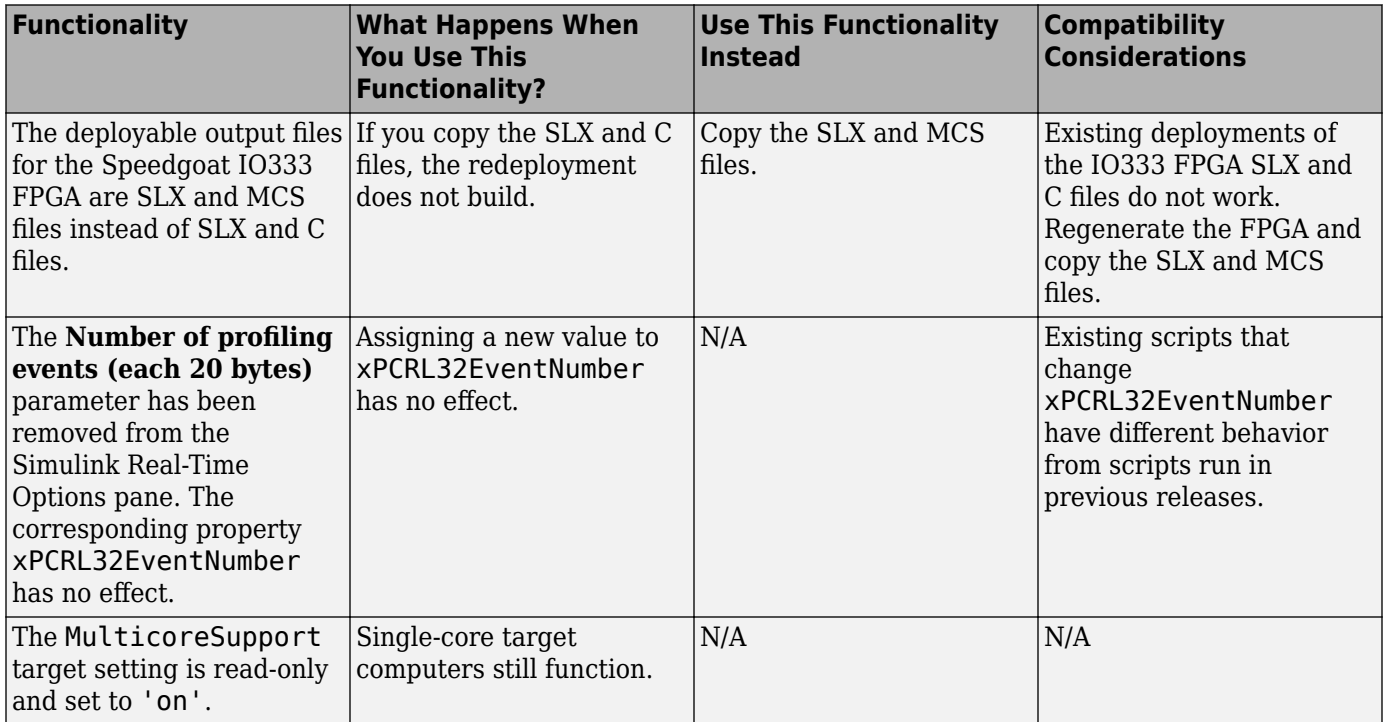

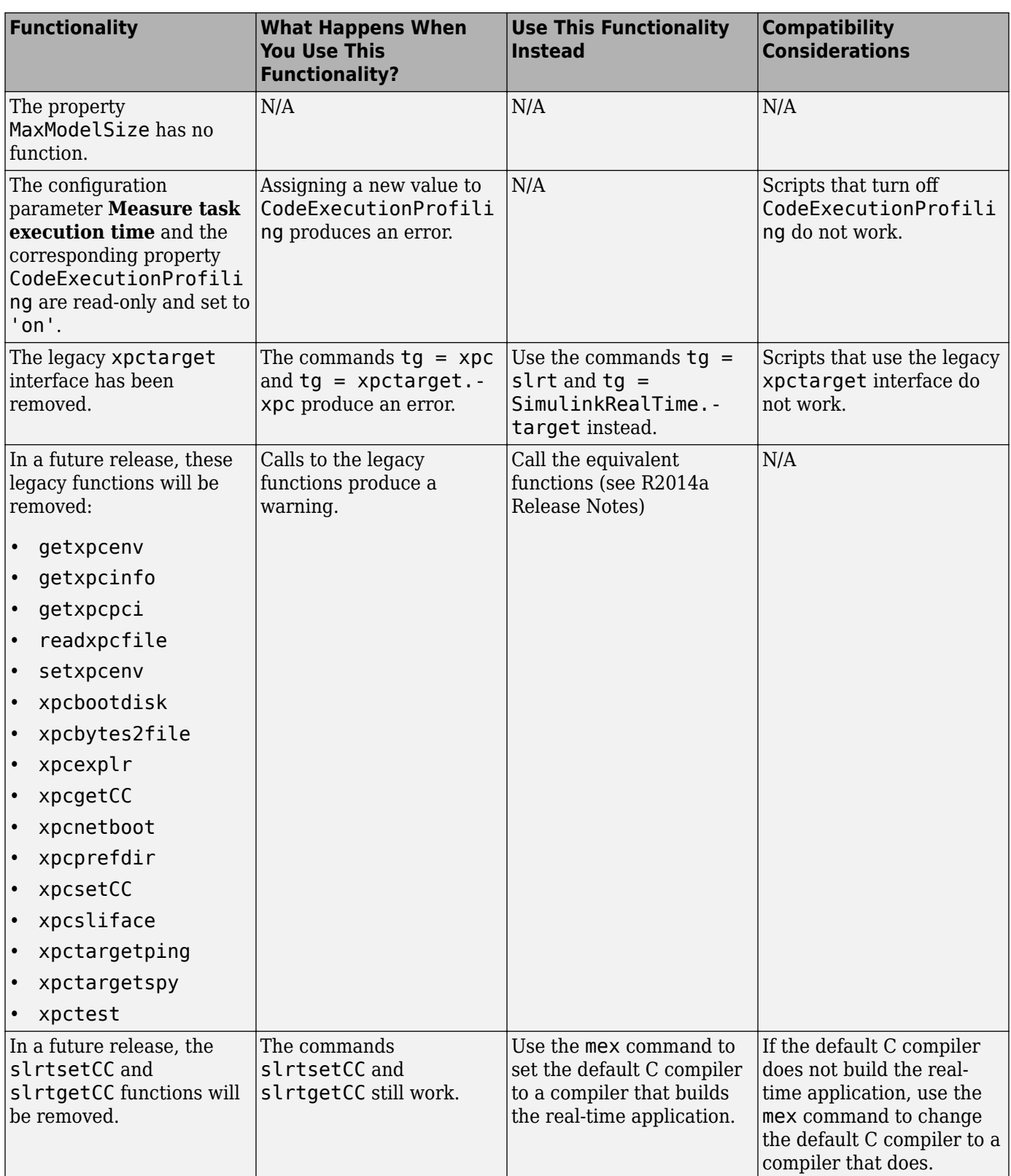

<span id="page-50-0"></span>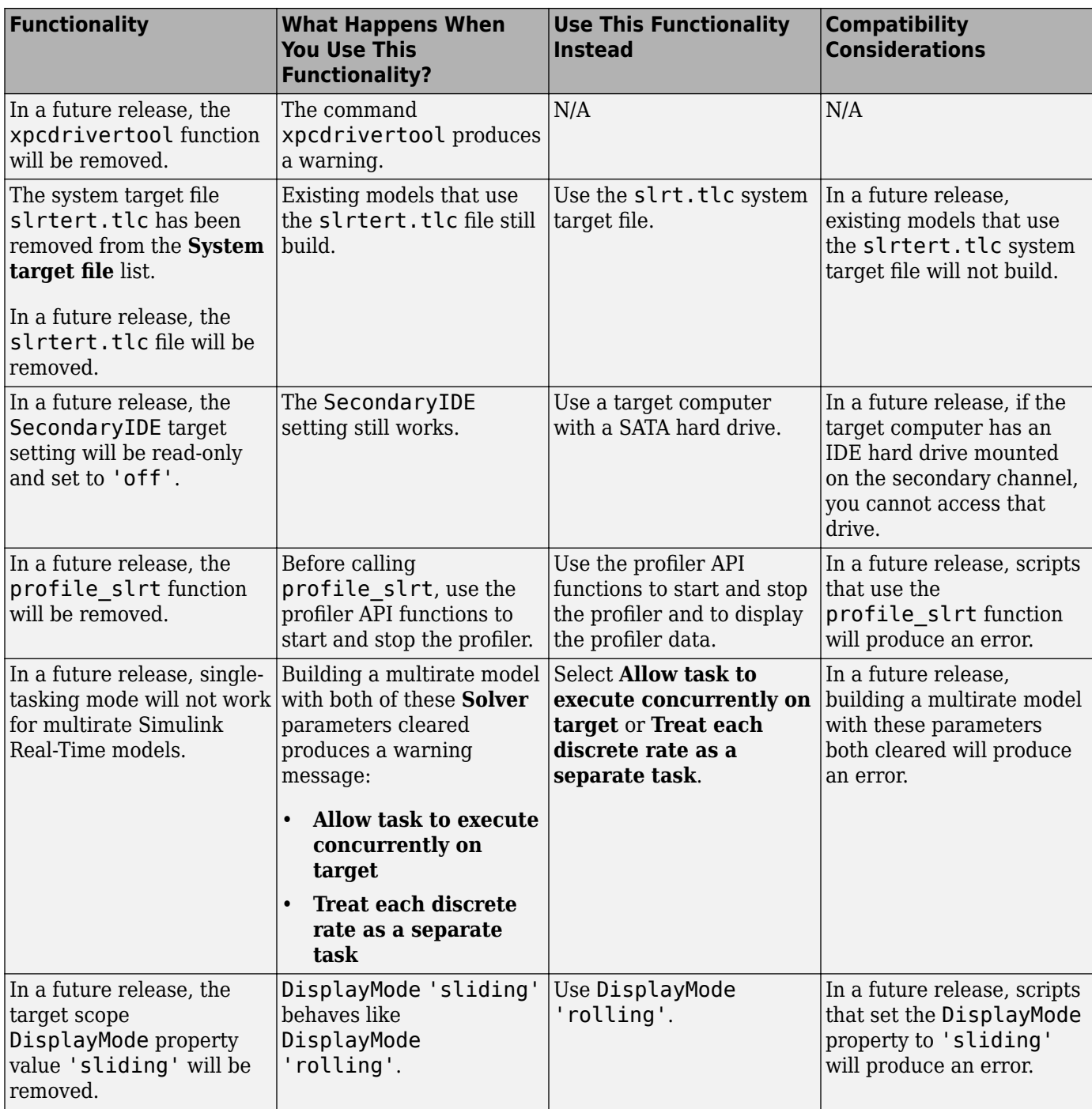

# **Blocks Being Removed**

The Software Reboot block has been removed from the product.

# **Compatibility Considerations**

The Software Reboot block is not available. Models that use this block do not build. Instead, use I/O technology and associated driver blocks that are available from [www.speedgoat.com/products](https://www.speedgoat.com/products).

# **Blocks No Longer Recommended for Use**

In a future release, these blocks will be removed from the product.

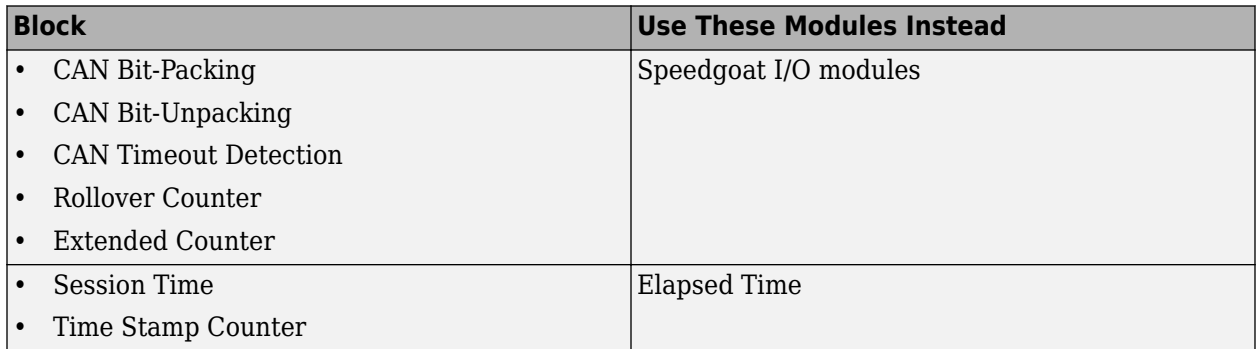

In a future release, blocks that support boards from these manufacturers will be removed from the product.

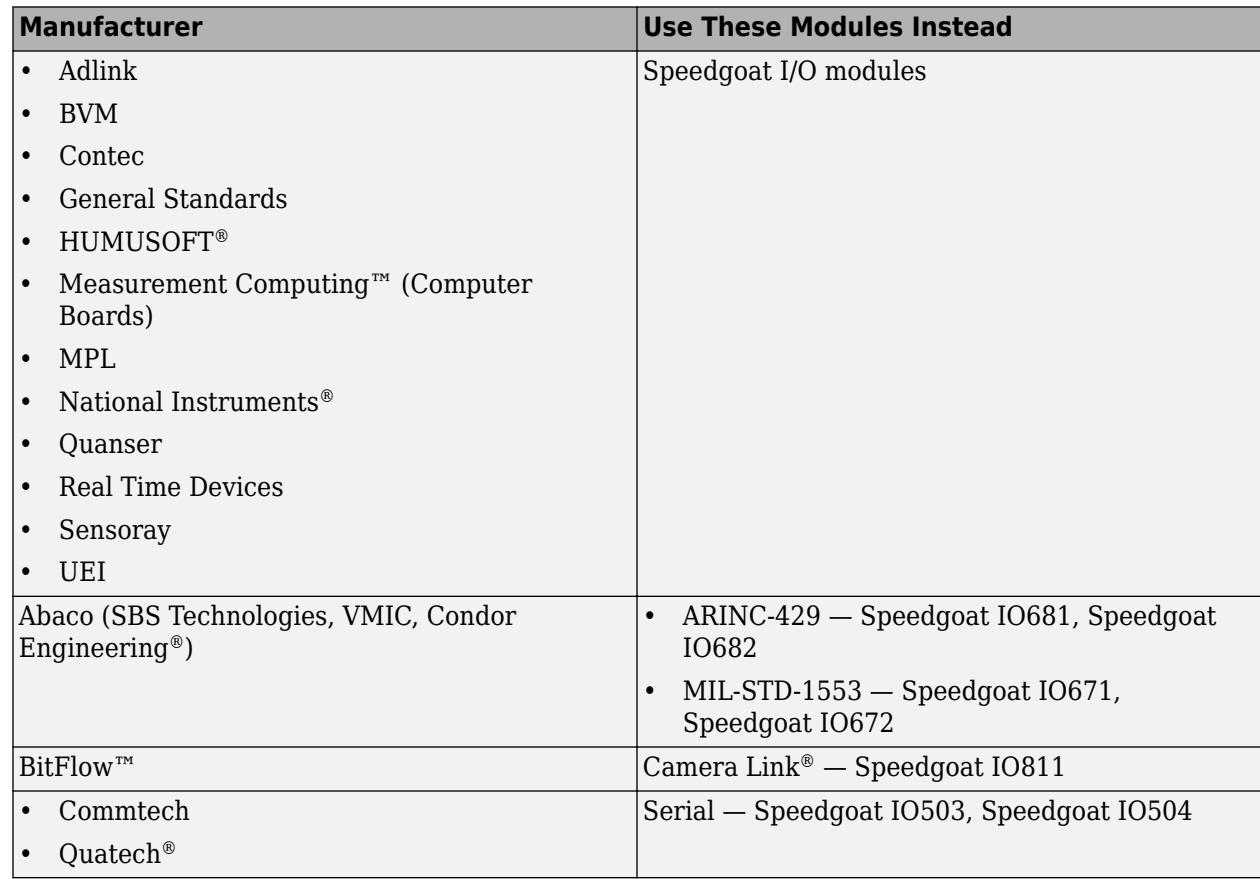

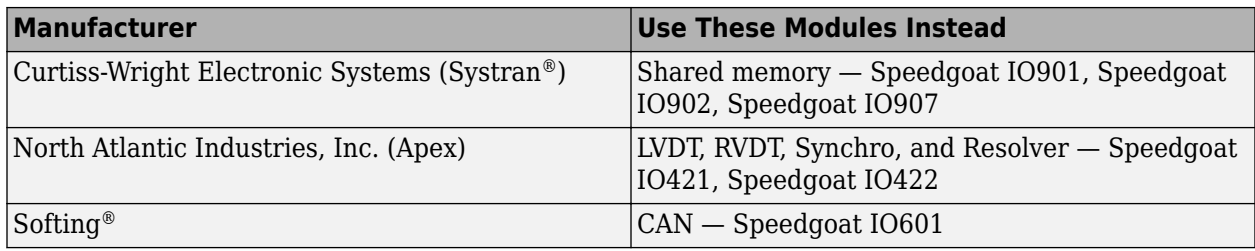

# **Compatibility Considerations**

These blocks will be removed in a future release. Do not use these blocks in new models. Instead, use I/O technology and associated driver blocks that are available from [www.speedgoat.com/](https://www.speedgoat.com/products) [products](https://www.speedgoat.com/products).

# **R2017a**

**Version: 6.6 New Features Bug Fixes Compatibility Considerations**

## **Root Inport Mapper Integration: Drive root-level input ports with external data**

You can create root-level input ports and stimulate them by using Root Inport Mapper to define input data. See [Define and Update Inport Data](https://www.mathworks.com/help/releases/R2017a/xpc/ug/connect-inport-data-with-root-inport-mapper.html) and [Application](https://www.mathworks.com/help/releases/R2017a/xpc/api/application-object.html).

# **Target Computer Ram Drive: Accelerate target computer file I/O**

If the target computer has more than 4 GB of RAM, the kernel automatically formats the excess memory as an extended RAM (ERAM) drive. Use the ERAM drive when you need faster file I/O than you can achieve with other drive types.

To identify the type of permanent storage installed in the target computer, call [SimulinkRealTime.fileSystem.diskinfo](https://www.mathworks.com/help/releases/R2017a/xpc/api/simulinkrealtime.filesystem.diskinfo.html).

# **Simulink Real-Time Explorer: Embed scopes in instrument panel to display waveforms**

To view time-varying waveforms in a Simulink Real-Time Explorer instrument panel, use the [Scope](https://www.mathworks.com/help/releases/R2017a/xpc/ref/scope-properties.html) instrument.

# **TCP Support: Communicate with devices via client/server TCP**

Simulink Real-Time supports the Transmission Control Protocol with the blocks [TCP Client Configure,](https://www.mathworks.com/help/releases/R2017a/xpc/io_ref/tcpclientconfigure.html) [TCP Server Configure](https://www.mathworks.com/help/releases/R2017a/xpc/io_ref/tcpserverconfigure.html), [TCP Receive,](https://www.mathworks.com/help/releases/R2017a/xpc/io_ref/tcpreceive.html) and [TCP Send.](https://www.mathworks.com/help/releases/R2017a/xpc/io_ref/tcpsend.html)

# **Target Computer Troubleshooting: Inspect activity logs on development computer**

To debug a target computer issue, you can retrieve the last 500 lines of the target computer startup log. See [SimulinkRealTime.utils.getConsoleLog](https://www.mathworks.com/help/releases/R2017a/xpc/api/simulinkrealtime.utils.getconsolelog.html).

# **Target Computer Troubleshooting: Measure CPU Temperature**

The [CPU Temperature](https://www.mathworks.com/help/releases/R2017a/xpc/io_ref/cputemperature.html) block monitors the temperature of the target computer CPU and sends the temperature reading (°C) to its output. Use this information to halt execution if the temperature reaches a threshold.

### **Target Computer Link: Retrieve connection information with ping function**

When called with the 'info' parameter, the [SimulinkRealTime.target.ping](https://www.mathworks.com/help/releases/R2017a/xpc/api/simulinkrealtime.target.ping.html) and [slrtpingtarget](https://www.mathworks.com/help/releases/R2017a/xpc/api/slrtpingtarget.html) functions return success or failed and the Ethernet address to which the target computer is set.

When called with the 'info' parameter, the [xPCTargetPC.ping](https://www.mathworks.com/help/releases/R2017a/xpc/api/xpctargetpc.ping.html) .NET function returns success or failed, the kernel version number, and the Ethernet address to which the target computer is set.

By default, [SimulinkRealTime.target.ping](https://www.mathworks.com/help/releases/R2017a/xpc/api/simulinkrealtime.target.ping.html) and [slrtpingtarget](https://www.mathworks.com/help/releases/R2017a/xpc/api/slrtpingtarget.html) now leave an existing connection open. You can close the existing connection and return the connection information by calling [SimulinkRealTime.target.ping](https://www.mathworks.com/help/releases/R2017a/xpc/api/simulinkrealtime.target.ping.html) with the 'reset' parameter.

The C function, [xPCTargetPing](https://www.mathworks.com/help/releases/R2017a/xpc/api/xpctargetpingapi.html), has not changed its behavior. It returns success or failure and closes an existing connection.

# **Compatibility Considerations**

In existing scripts and .NET applications that use the ping function to close the target computer connection, add the 'reset' parameter.

# **Simulink Real-Time Explorer: Browse signals and parameters in hierarchical display**

When viewing signals and parameters in Simulink Real-Time, you can:

- View signals and parameters with full hierarchical path information.
- Perform incremental searches.
- View by group.
- Tune scalar parameters in line.

See [Display and Filter Hierarchical Signals and Parameters](https://www.mathworks.com/help/releases/R2017a/xpc/ug/filter-hierarchical-signals-with-simulink-real-time-explorer.html).

# **EtherCAT Support: Collect notifications from EtherCAT bus**

The [EtherCAT Get Notifications](https://www.mathworks.com/help/releases/R2017a/xpc/io_ref/ethercatgetnotifications.html) block collects notifications from the EtherCAT stack. At each time step, the block outputs what it has accumulated and clears itself for the next time step. Filter and print the notifications with [SimulinkRealTime.etherCAT.filterNotifications](https://www.mathworks.com/help/releases/R2017a/xpc/api/simulinkrealtime.ethercat.filternotifications.html).

# **Blocks Removed**

Blocks that Simulink Real-Time had previously marked as "not recommended for use" have been removed.

#### **Blocks Replaced By Updated Blocks**

The following blocks have been replaced by updated blocks.

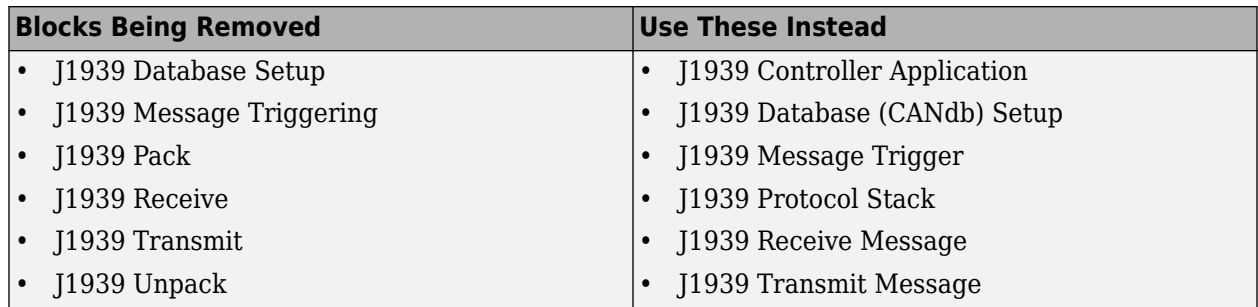

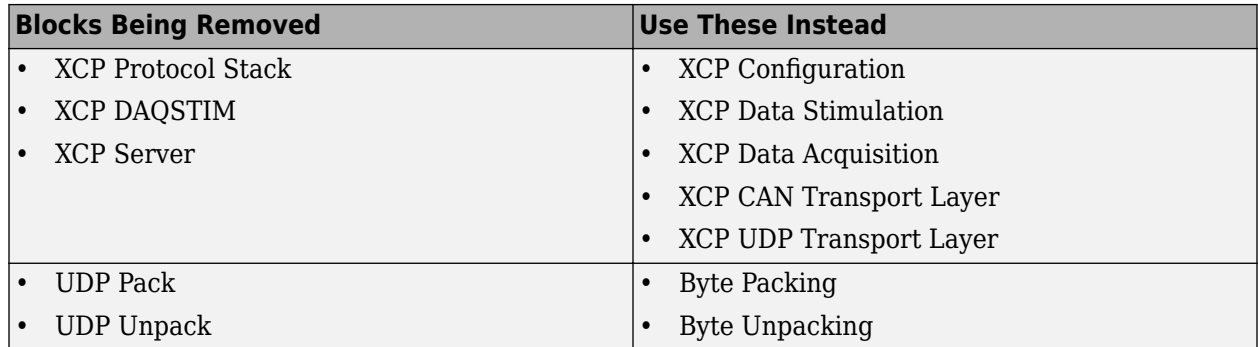

#### **Blocks for Speedgoat FPGA Boards**

These boards are no longer supported by HDL Coder™. The Speedgoat library contains preconfigured HDL Coder output that supports these boards.

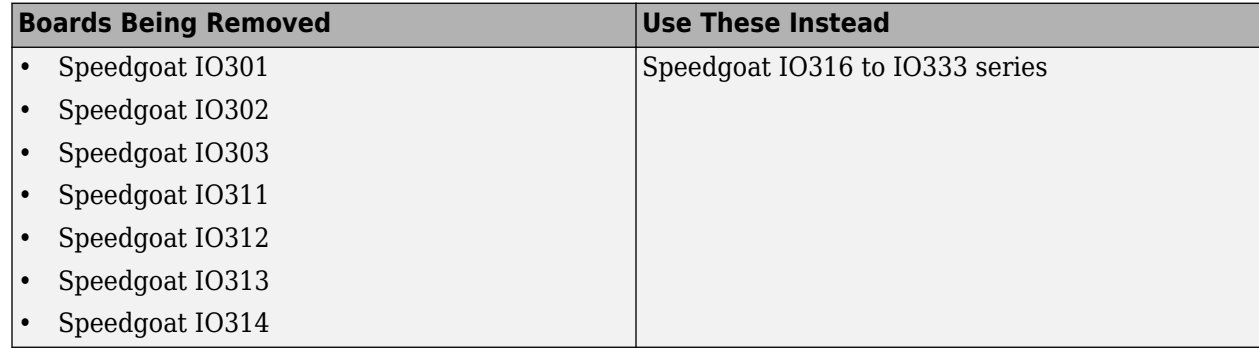

#### **Blocks for FlexRay**

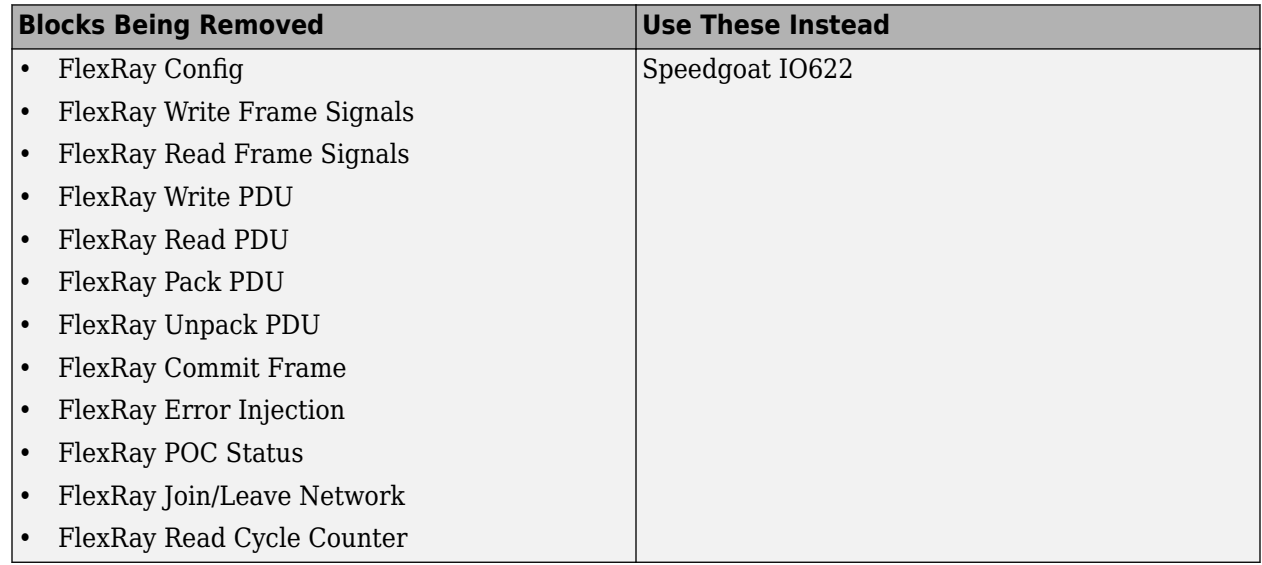

#### **Blocks for MathWorks xPCTargetBox**

#### **Blocks Being Removed**

• LED

• Watchdog Timer

#### **Blocks for Displays and Logging**

#### **Blocks Being Removed**

- I/O Port Read
- I/O Port Write

#### **Blocks for Utilities**

#### **Blocks Being Removed**

- Digital I/O Bit-Packing
- Digital I/O Bit-Unpacking

#### **Blocks for Abaco (Condor) Boards**

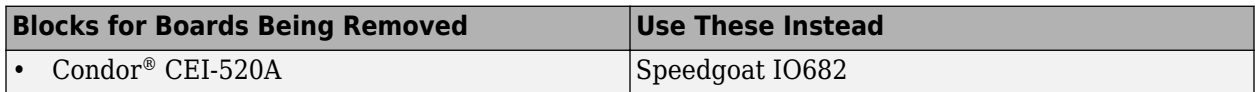

#### **Blocks for Access Boards**

# **Blocks for Boards Being Removed** • Access™ I/O WDG-CSM

#### **Blocks for Advantech Boards**

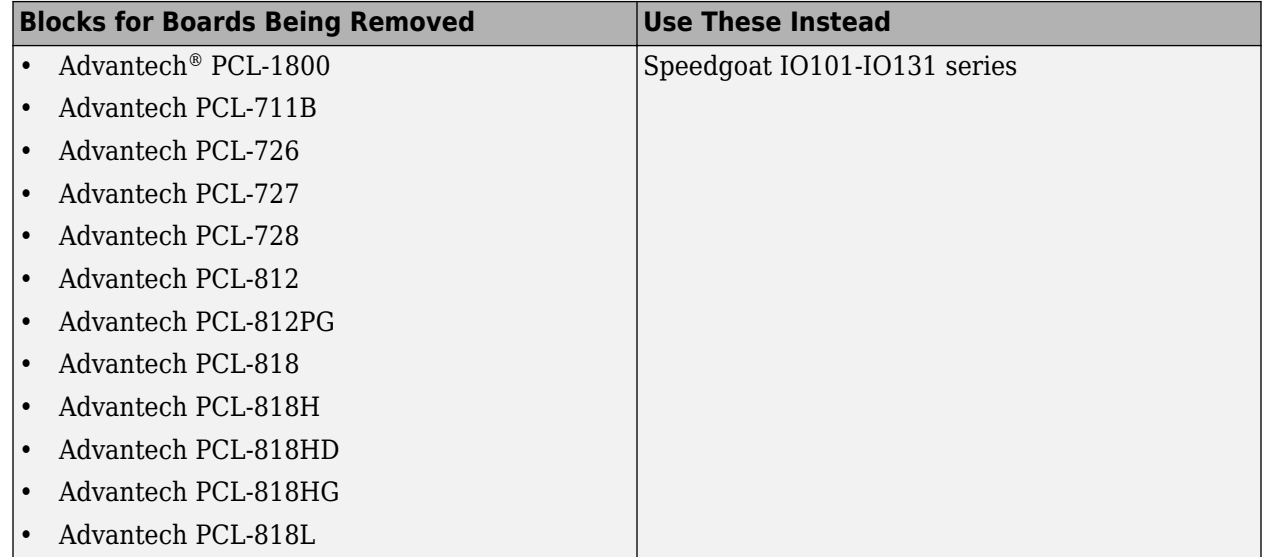

#### **Blocks for Analogic Boards**

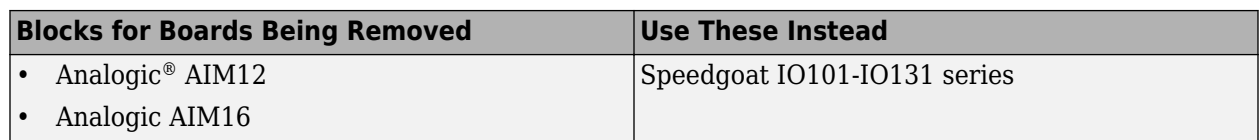

#### **Blocks for Diamond Boards**

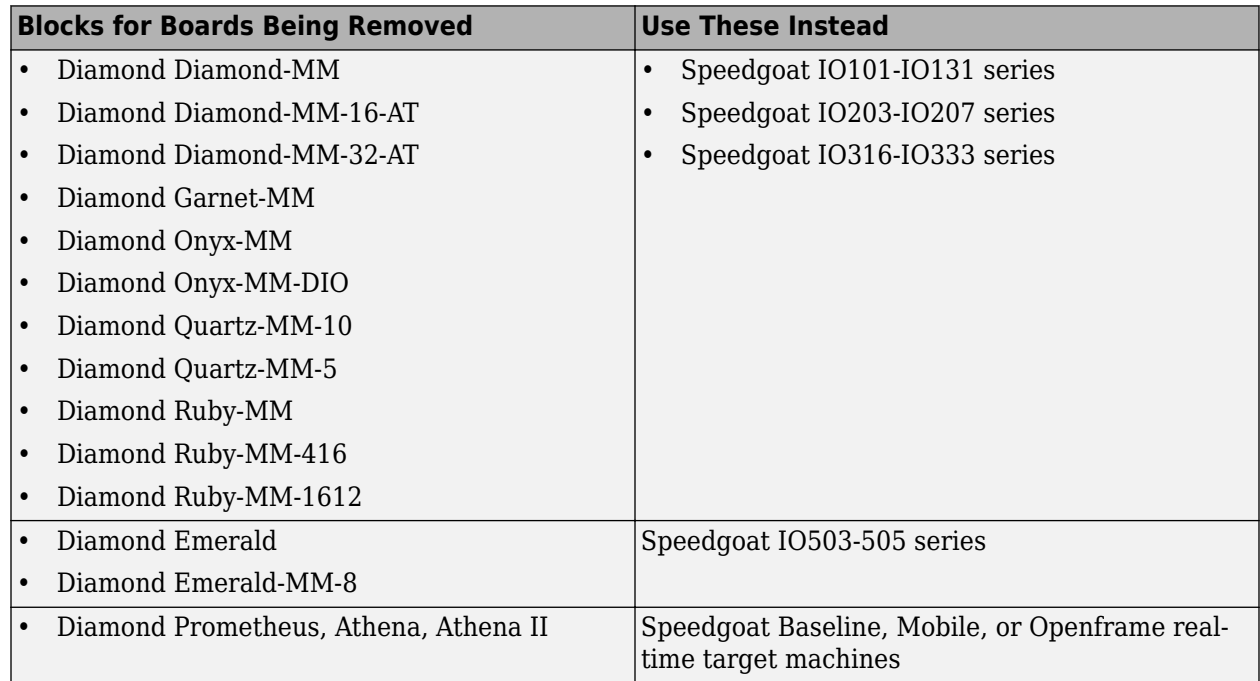

#### **Blocks for HUMUSOFT Boards**

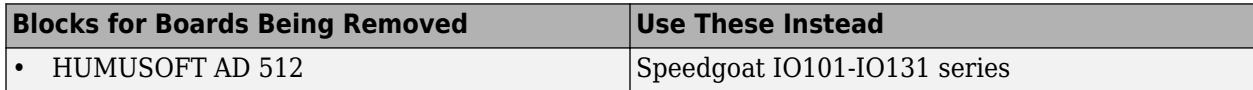

#### **Blocks for Keithley Boards**

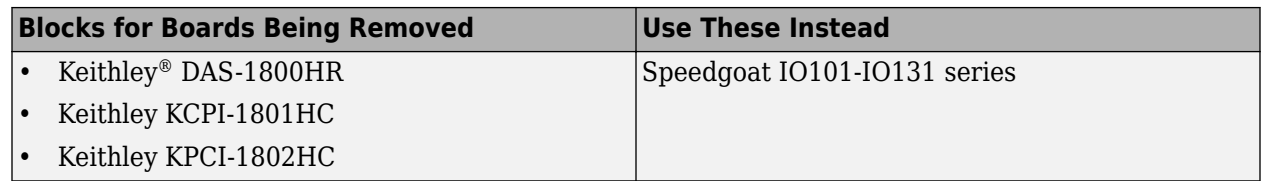

#### **Blocks for Measurement Computing Boards**

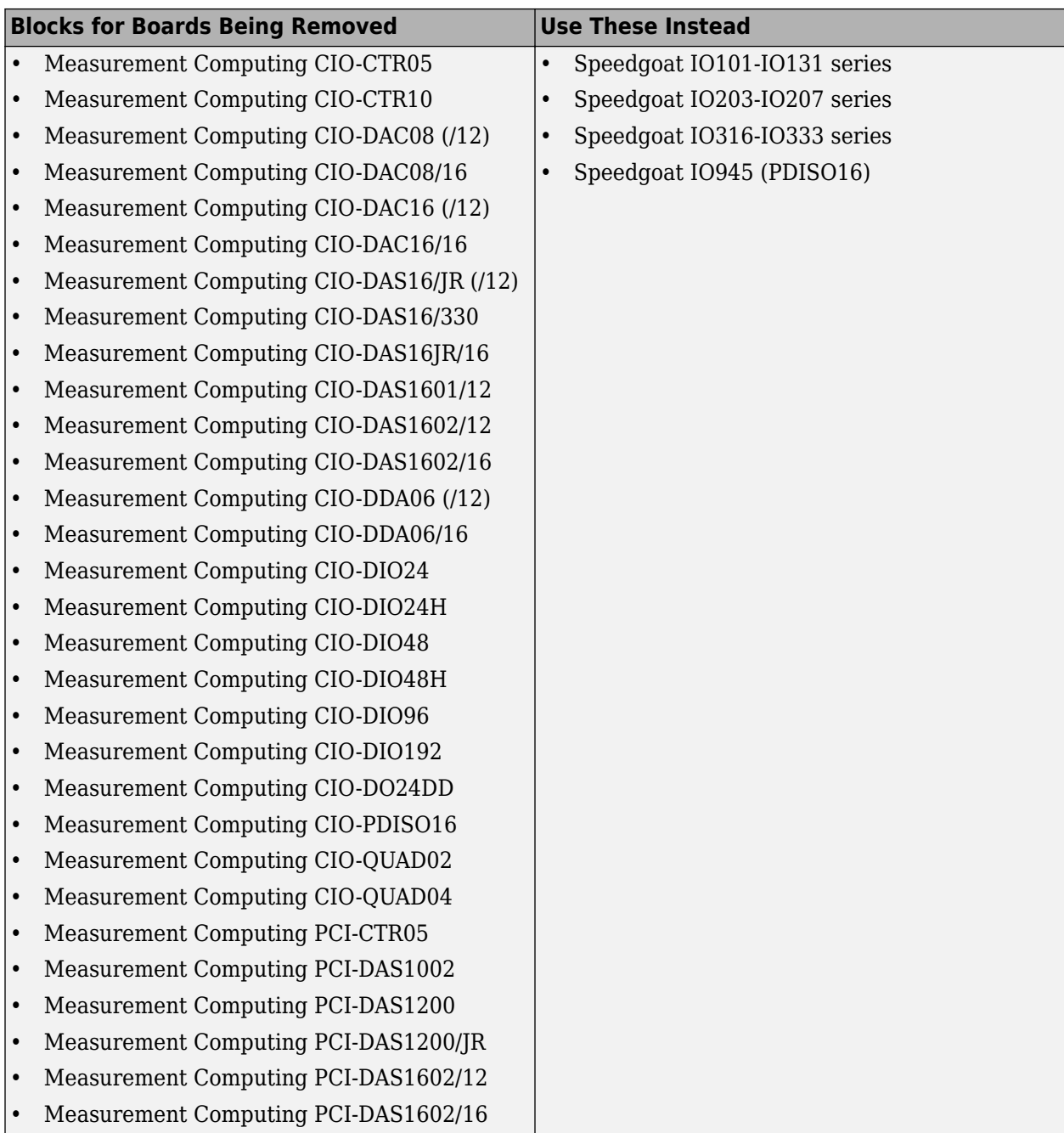

#### **Blocks for National Instruments Boards**

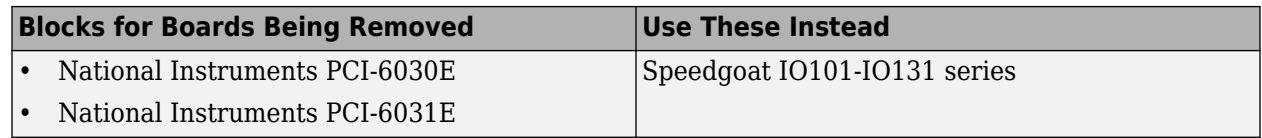

#### **Blocks for Real Time Devices Boards**

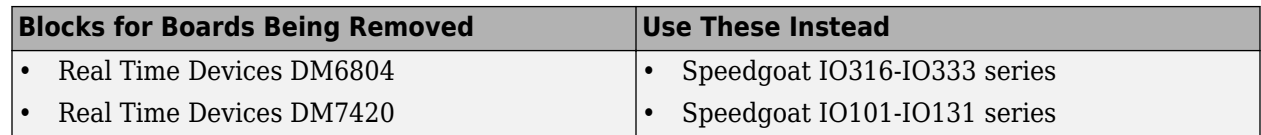

#### **Blocks for Texas Instruments Boards**

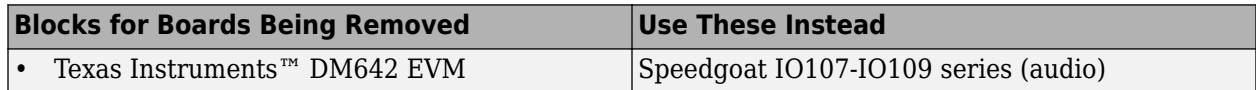

#### **Blocks for GE Intelligent Platforms (SBS) Boards**

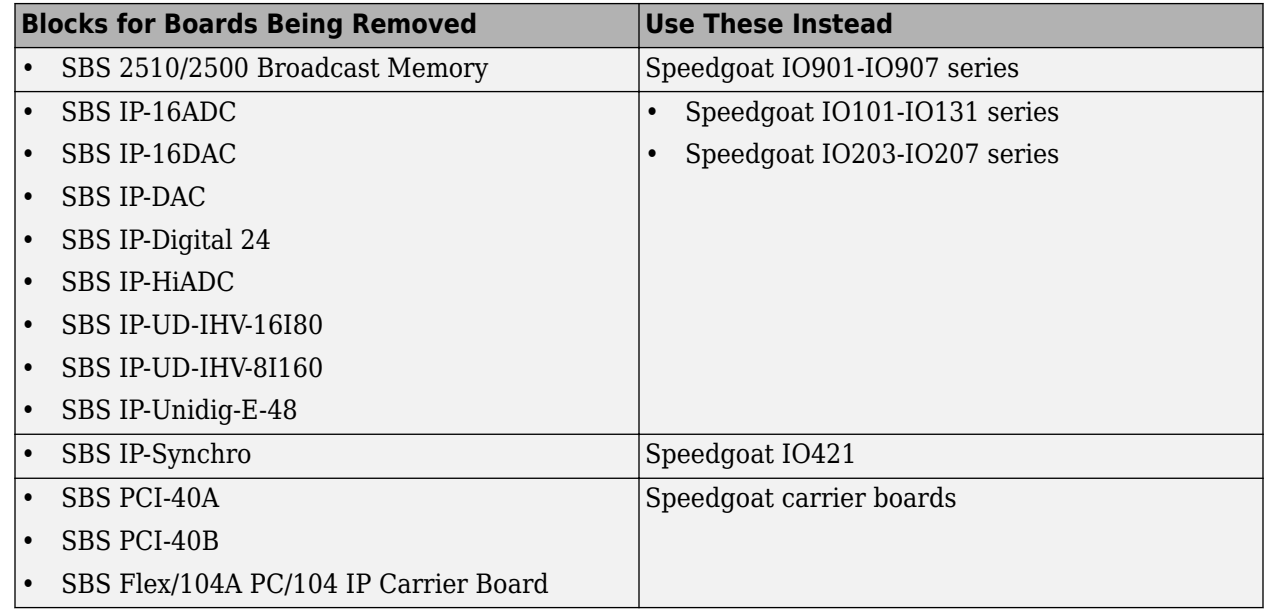

# **Compatibility Considerations**

These blocks are not available. Models that use the blocks fail to build. Instead, use I/O technology and associated driver blocks that are available from [www.speedgoat.com/products](https://www.speedgoat.com/products).

# **Boards no longer recommended for use**

In a future release, blocks that support boards from the following manufacturers will be removed from the product:

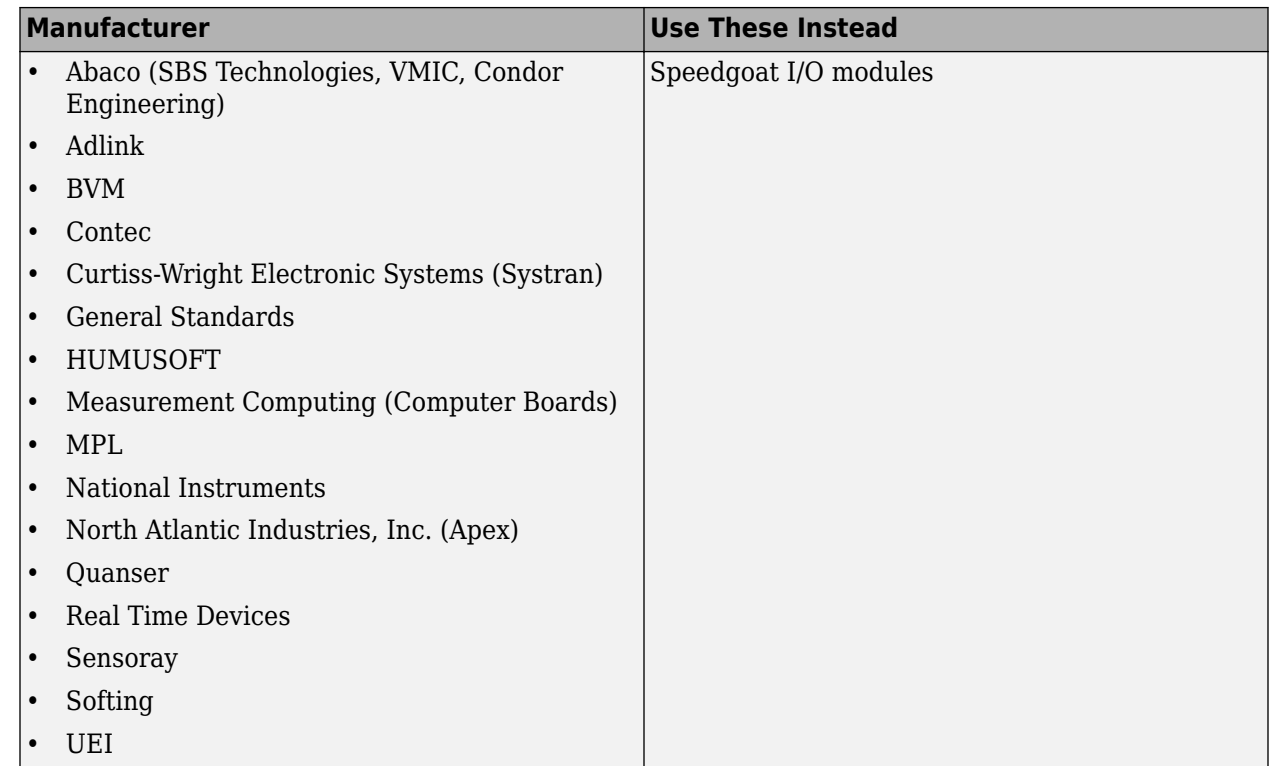

# **Compatibility Considerations**

These blocks will be removed in a future release. Do not use them in new models. Instead, use I/O technology and associated driver blocks that are available from [www.speedgoat.com/products](https://www.speedgoat.com/products).

# **Functionality being removed or changed**

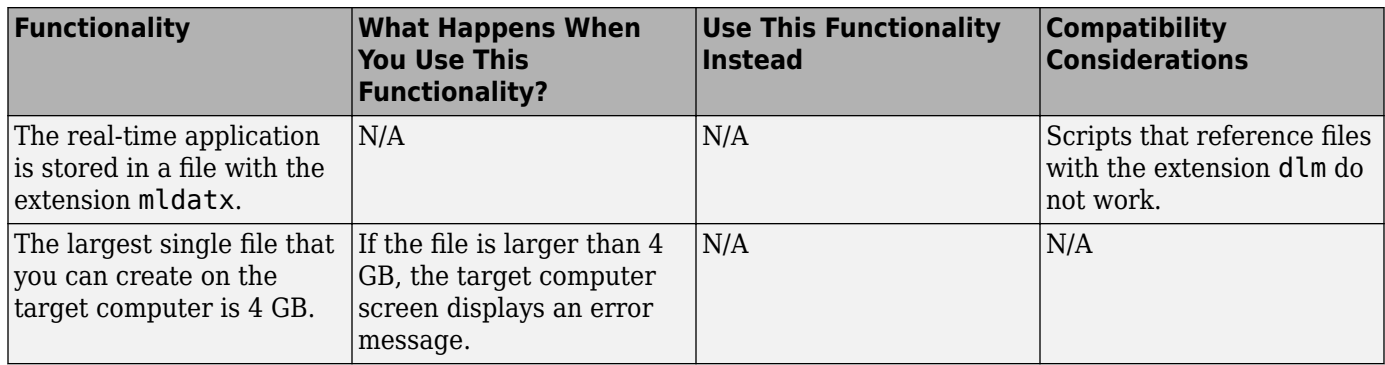

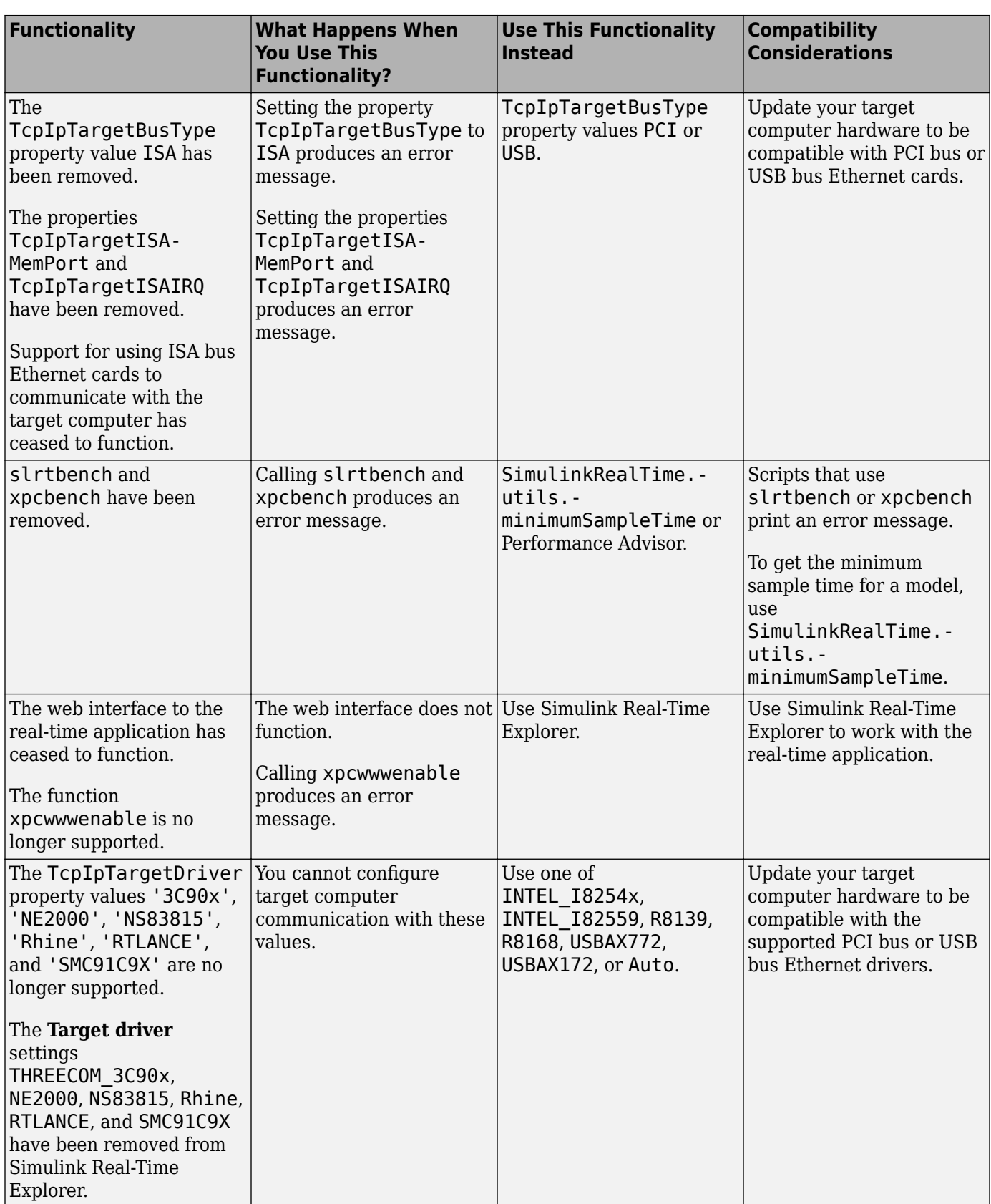

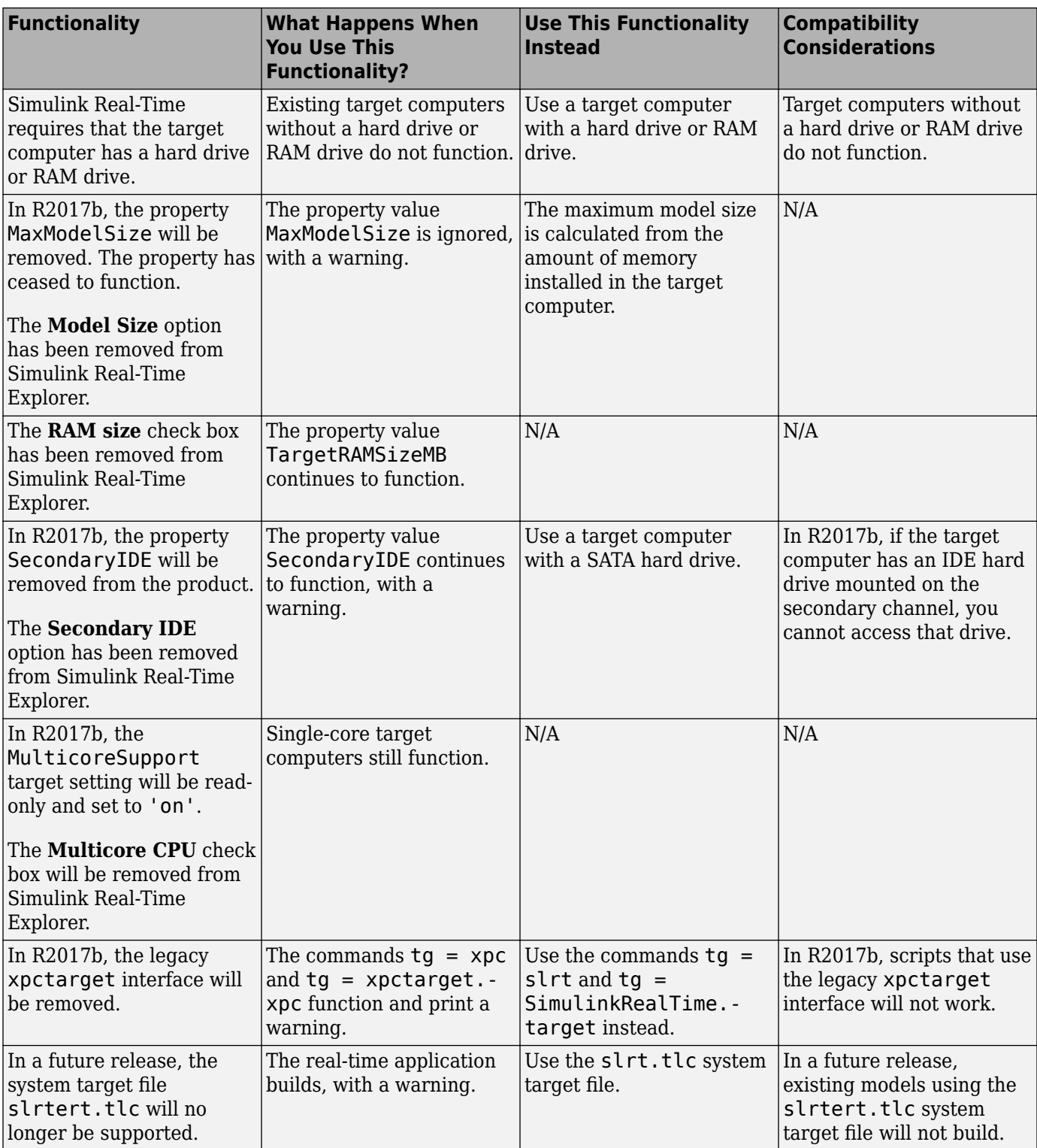

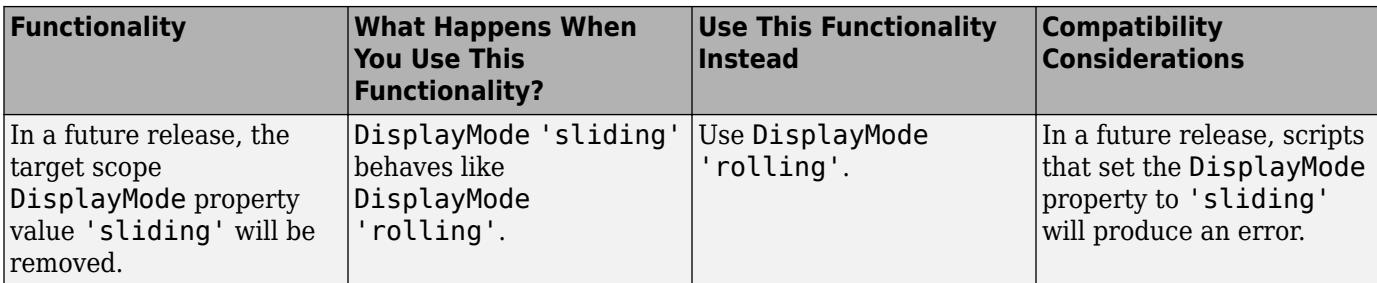

# **R2016b**

**Version: 6.5 New Features Bug Fixes Compatibility Considerations**

# **Multirate Model Performance: Reduce minimum achievable sample time with polling mode**

Some models have sample times so low that timer interrupt overhead is a significant proportion of the sample time. For such models, use polling mode. You can now use polling mode with multirate models. See [Execution Modes.](https://www.mathworks.com/help/releases/R2016b/xpc/ug/introducing-execution-modes.html)

# **Simulation Data Inspector: Log more signal types faster**

You can mark signals for the Simulation Data Inspector in Simulink, run the real-time application by using Simulink Real-Time Explorer, and display the results with the Simulation Data Inspector. See [Inspect Simulink® Real-Time™ Signals with the Simulation Data Inspector](https://www.mathworks.com/help/releases/R2016b/xpc/ug/inspect-signals-in-external-mode-using-simulation-data-inspector.html).

# **Simulink Real-Time Explorer: Tune structured parameters**

Organize parameters into structures according to the functional decomposition of your model. You can define these structures in the MATLAB base workspace or in a Simulink Data Dictionary and use them in Simulink Real-Time Explorer to tune your real-time application. See [Tune Parameter](https://www.mathworks.com/help/releases/R2016b/xpc/ug/tune-parameter-structures-with-simulink-real-time-explorer.html) [Structures with Simulink Real-Time Explorer.](https://www.mathworks.com/help/releases/R2016b/xpc/ug/tune-parameter-structures-with-simulink-real-time-explorer.html)

# **Speedgoat FPGA Support: Program the Speedgoat IO333 FPGA with HDL Workflow Advisor**

Program the [Speedgoat IO333](https://www.mathworks.com/help/releases/R2016b/xpc/io_ref/speedgoatio333.html) FPGA using HDL Coder HDL Workflow Advisor. See Speedgoat IO333.

# **UDP Messages: Send and receive UDP messages up to 64 kB**

Simulink Real-Time supports sending and receiving UDP messages up to 64 kBytes with IP fragmentation.

# **EtherCAT Support: Synchronize EtherCAT devices with master shift mode**

You can now align EtherCAT timestamps by shifting the master clock on the target computer. See [EtherCAT Distributed Clock Algorithm](https://www.mathworks.com/help/releases/R2016b/xpc/io_ref/ethercat-distributed-clock-algorithm.html).

### **Simulink Real-Time Explorer: Display signal labels in host scope viewer**

The Simulink Real-Time Explorer host scope viewer shows signal labels in the legend instead of long signal names. If labels are not defined, the viewer shows a shortened signal name. See [Create Host](https://www.mathworks.com/help/releases/R2016b/xpc/ug/trace-signals-with-host-scopes-using-xpc-target-explorer.html) [Scopes with Simulink Real-Time Explorer](https://www.mathworks.com/help/releases/R2016b/xpc/ug/trace-signals-with-host-scopes-using-xpc-target-explorer.html).

# **Target Computer Diagnostics: Trace crashes to source**

If a fatal error occurs, Simulink Real-Time attempts to save debug information pertaining to the crash on the target computer. See [Crash Info](https://www.mathworks.com/help/releases/R2016b/xpc/api/crashinfo-object.html).

# **Target Computer File System: Transfer files between development and target computers faster**

File transfer speed has improved for the SimulinkRealTime.copyFileToHost and SimulinkRealTime.copyFileToTarget functions.

# **Compiler Support**

• Added — Microsoft Visual Studio 2015 Professional

Object files generated by Intel Visual Fortran Composer XE 2013 and Intel C++ Composer XE 2013 are not compatible with object files generated by Microsoft Visual Studio 2015 Professional. To link with object files generated by these compilers, use Microsoft Visual Studio 2012 Professional or Microsoft Visual Studio 2013 Professional.

• Removed — Microsoft Visual Studio 2010 Professional SP1 and Microsoft Windows® SDK 7.1

For a complete list of supported compilers, see [www.mathworks.com/support/compilers](https://www.mathworks.com/support/compilers.html).

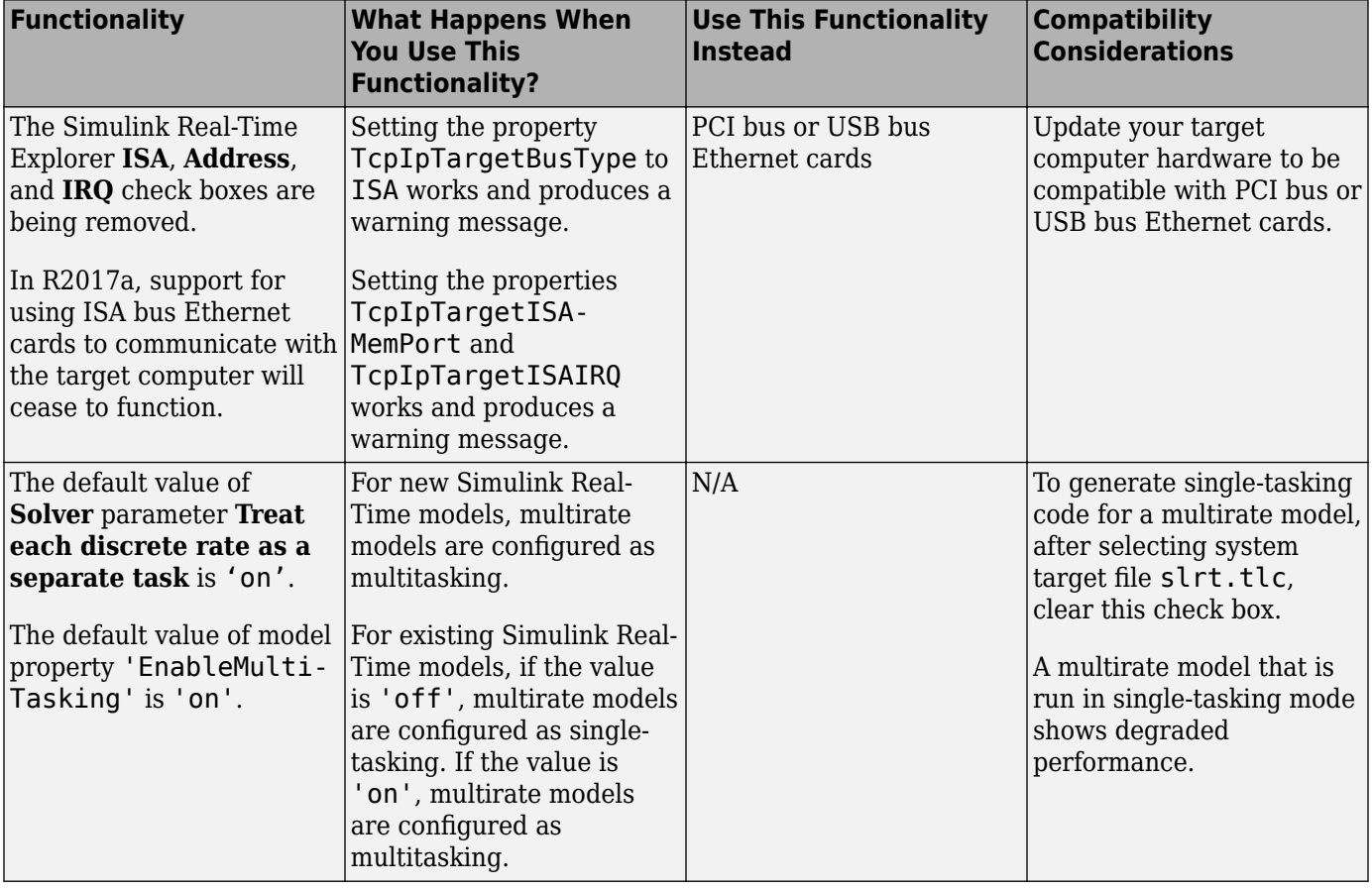

# **Functionality being removed or changed**

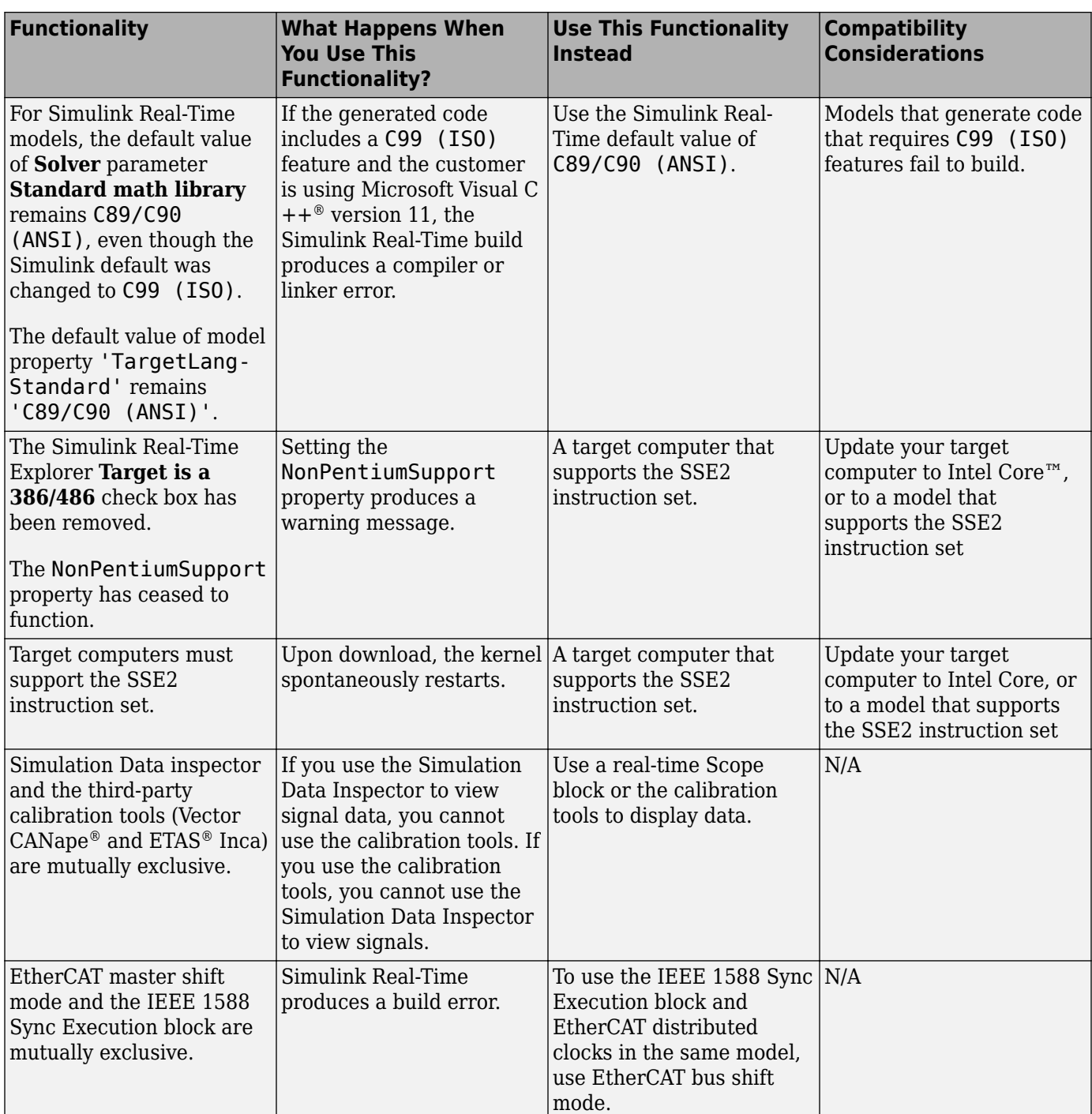

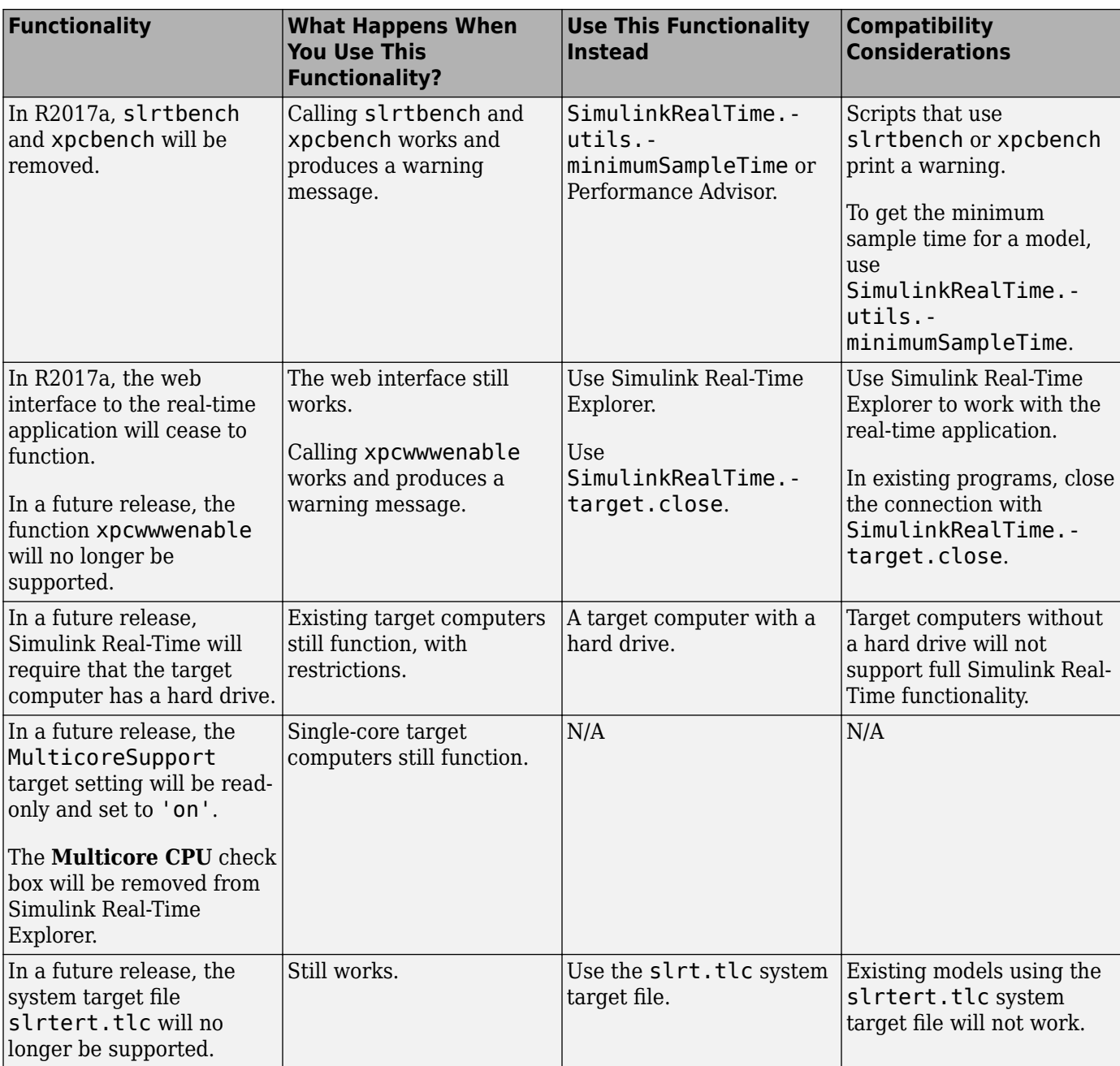

# **Blocks no longer recommended for use**

#### **Shared Memory**

- • [SBS 2510/2500 Broadcast Memory](https://www.mathworks.com/help/releases/R2016b/xpc/io_ref/sbs25102500broadcastmemory.html)
- • [SBS25x0 init](https://www.mathworks.com/help/releases/R2016b/xpc/io_ref/sbs25x0init.html)
- • [SBS25x0 read](https://www.mathworks.com/help/releases/R2016b/xpc/io_ref/sbs25x0read.html)
- • [SBS25x0 write](https://www.mathworks.com/help/releases/R2016b/xpc/io_ref/sbs25x0write.html)

#### **SBS IP**

- • [SBS Flex/104A PC/104 IP Carrier Board](https://www.mathworks.com/help/releases/R2016b/xpc/io_ref/sbsflex104apc104ipcarrierboard.html)
- • [SBS Flex-104A](https://www.mathworks.com/help/releases/R2016b/xpc/io_ref/sbsflex104a.html)
- • [SBS IP-16DAC](https://www.mathworks.com/help/releases/R2016b/xpc/io_ref/sbsip16dac.html)
- • [SBS IP-16DAC Analog Output \(D/A\)](https://www.mathworks.com/help/releases/R2016b/xpc/io_ref/sbsip16dacanalogoutputda.html)
- • [SBS IP-DAC](https://www.mathworks.com/help/releases/R2016b/xpc/io_ref/sbsipdac.html)
- • [SBS IP-DAC Analog Output \(D/A\)](https://www.mathworks.com/help/releases/R2016b/xpc/io_ref/sbsipdacanalogoutputda.html)
- • [SBS IP-Digital 24](https://www.mathworks.com/help/releases/R2016b/xpc/io_ref/sbsipdigital24.html)
- • [SBS IP-Digital 24 Digital Input](https://www.mathworks.com/help/releases/R2016b/xpc/io_ref/sbsipdigital24digitalinput.html)
- • [SBS IP-Digital 24 Digital Output](https://www.mathworks.com/help/releases/R2016b/xpc/io_ref/sbsipdigital24digitaloutput.html)
- • [SBS IP-UD-IHV-16I80](https://www.mathworks.com/help/releases/R2016b/xpc/io_ref/sbsipudihv16i80.html)
- • [SBS IP-UD-IHV-16I80 Digital Input](https://www.mathworks.com/help/releases/R2016b/xpc/io_ref/sbsipudihv16i80digitalinput.html)
- • [SBS IP-UD-IHV-16I80 Digital Output](https://www.mathworks.com/help/releases/R2016b/xpc/io_ref/sbsipudihv16i80digitaloutput.html)
- • [SBS IP-UD-IHV-8I160](https://www.mathworks.com/help/releases/R2016b/xpc/io_ref/sbsipudihv8i160.html)
- • [SBS IP-UD-IHV-8I160 Digital Input](https://www.mathworks.com/help/releases/R2016b/xpc/io_ref/sbsipudihv8i160digitalinput.html)
- • [SBS IP-UD-IHV-8I160 Digital Output](https://www.mathworks.com/help/releases/R2016b/xpc/io_ref/sbsipudihv8i160digitaloutput.html)
- • [SBS IP-Unidig-E-48](https://www.mathworks.com/help/releases/R2016b/xpc/io_ref/sbsipunidige48.html)
- • [SBS IP-Unidig-E-48 Digital Input](https://www.mathworks.com/help/releases/R2016b/xpc/io_ref/sbsipunidige48digitalinput.html)
- • [SBS IP-Unidig-E-48 Digital Output](https://www.mathworks.com/help/releases/R2016b/xpc/io_ref/sbsipunidige48digitaloutput.html)

#### **Diamond Systems**

- • [Diamond MM Analog Input \(A/D\)](https://www.mathworks.com/help/releases/R2016b/xpc/io_ref/diamondmmanaloginputad.html)
- • [Diamond MM Analog Output \(D/A\)](https://www.mathworks.com/help/releases/R2016b/xpc/io_ref/diamondmmanalogoutputda.html)
- • [Diamond MM Digital Input](https://www.mathworks.com/help/releases/R2016b/xpc/io_ref/diamondmmdigitalinput.html)
- • [Diamond MM Digital Output](https://www.mathworks.com/help/releases/R2016b/xpc/io_ref/diamondmmdigitaloutput.html)
- • [Diamond MM-16-AT Analog Input \(A/D\)](https://www.mathworks.com/help/releases/R2016b/xpc/io_ref/diamondmm16atanaloginputad.html)
- • [Diamond MM-16-AT Analog Output \(D/A\)](https://www.mathworks.com/help/releases/R2016b/xpc/io_ref/diamondmm16atanalogoutputda.html)
- • [Diamond MM-16-AT Digital Input](https://www.mathworks.com/help/releases/R2016b/xpc/io_ref/diamondmm16atdigitalinput.html)
- • [Diamond MM-16-AT Digital Output](https://www.mathworks.com/help/releases/R2016b/xpc/io_ref/diamondmm16atdigitaloutput.html)
- • [Diamond MM-32-AT Analog Input \(A/D\)](https://www.mathworks.com/help/releases/R2016b/xpc/io_ref/diamondmm32atanaloginputad.html)
- • [Diamond MM-32-AT Frame Analog Input \(A/D\)](https://www.mathworks.com/help/releases/R2016b/xpc/io_ref/diamondmm32atframeanaloginputad.html)
- • [Diamond MM-32-AT Analog Output \(D/A\)](https://www.mathworks.com/help/releases/R2016b/xpc/io_ref/diamondmm32atanalogoutputda.html)
- • [Diamond MM-32-AT Digital Input](https://www.mathworks.com/help/releases/R2016b/xpc/io_ref/diamondmm32atdigitalinput.html)
- • [Diamond MM-32-AT Digital Output](https://www.mathworks.com/help/releases/R2016b/xpc/io_ref/diamondmm32atdigitaloutput.html)
- • [Diamond Prometheus/Athena/Athena II Analog Input \(A/D\)](https://www.mathworks.com/help/releases/R2016b/xpc/io_ref/diamondprometheusathenaathenaiianaloginputad.html)
- • [Diamond Prometheus/Athena/Athena II Analog Output \(D/A\)](https://www.mathworks.com/help/releases/R2016b/xpc/io_ref/diamondprometheusathenaathenaiianalogoutputda.html)
- • [Diamond Prometheus/Athena/Athena II Digital Input](https://www.mathworks.com/help/releases/R2016b/xpc/io_ref/diamondprometheusathenaathenaiidigitalinput.html)
- • [Diamond Prometheus/Athena/Athena II Digital Output](https://www.mathworks.com/help/releases/R2016b/xpc/io_ref/diamondprometheusathenaathenaiidigitaloutput.html)
- • [Diamond Ruby-MM Digital Input](https://www.mathworks.com/help/releases/R2016b/xpc/io_ref/diamondrubymmdigitalinput.html)
- • [Diamond Ruby-MM Digital Output](https://www.mathworks.com/help/releases/R2016b/xpc/io_ref/diamondrubymmdigitaloutput.html)
- • [Diamond Ruby-MM Analog Output \(D/A\)](https://www.mathworks.com/help/releases/R2016b/xpc/io_ref/diamondrubymmanalogoutputda.html)
- • [Diamond Ruby-MM-1612 Digital Input](https://www.mathworks.com/help/releases/R2016b/xpc/io_ref/diamondrubymm1612digitalinput.html)
- • [Diamond Ruby-MM-1612 Analog Output \(D/A\)](https://www.mathworks.com/help/releases/R2016b/xpc/io_ref/diamondrubymm1612analogoutputda.html)
- • [Diamond Ruby-MM-1612 Digital Output](https://www.mathworks.com/help/releases/R2016b/xpc/io_ref/diamondrubymm1612digitaloutput.html)
- • [Diamond Ruby-MM-416 Digital Input](https://www.mathworks.com/help/releases/R2016b/xpc/io_ref/diamondrubymm416digitalinput.html)
- • [Diamond Ruby-MM-416 Analog Output \(D/A\)](https://www.mathworks.com/help/releases/R2016b/xpc/io_ref/diamondrubymm416analogoutputda.html)
- • [Diamond Ruby-MM-416 Digital Output](https://www.mathworks.com/help/releases/R2016b/xpc/io_ref/diamondrubymm416digitaloutput.html)
- • [Diamond Garnet-MM Digital Input](https://www.mathworks.com/help/releases/R2016b/xpc/io_ref/diamondgarnetmmdigitalinput.html)
- • [Diamond Garnet-MM Digital Output](https://www.mathworks.com/help/releases/R2016b/xpc/io_ref/diamondgarnetmmdigitaloutput.html)
- • [Diamond Onyx-MM Digital Input](https://www.mathworks.com/help/releases/R2016b/xpc/io_ref/diamondonyxmmdigitalinput.html)
- • [Diamond Onyx-MM-DIO Digital Input](https://www.mathworks.com/help/releases/R2016b/xpc/io_ref/diamondonyxmmdiodigitalinput.html)
- • [Diamond Quartz-MM-5 Digital Input](https://www.mathworks.com/help/releases/R2016b/xpc/io_ref/diamondquartzmm5digitalinput.html)
- • [Diamond Quartz-MM-10 Digital Input](https://www.mathworks.com/help/releases/R2016b/xpc/io_ref/diamondquartzmm10digitalinput.html)
- • [Diamond Onyx-MM Digital Output](https://www.mathworks.com/help/releases/R2016b/xpc/io_ref/diamondonyxmmdigitaloutput.html)
- • [Diamond Onyx-MM-DIO Digital Output](https://www.mathworks.com/help/releases/R2016b/xpc/io_ref/diamondonyxmmdiodigitaloutput.html)
- • [Diamond Quartz-MM-5 Digital Output](https://www.mathworks.com/help/releases/R2016b/xpc/io_ref/diamondquartzmm5digitaloutput.html)
- • [Diamond Quartz-MM-10 Digital Output](https://www.mathworks.com/help/releases/R2016b/xpc/io_ref/diamondquartzmm10digitaloutput.html)
- Diamond Systems PC/104 boards for RS-232

#### **FlexRay**

- • [FlexRay Config](https://www.mathworks.com/help/releases/R2016b/xpc/io_ref/flexrayconfig.html)
- • [FlexRay Write Frame Signals](https://www.mathworks.com/help/releases/R2016b/xpc/io_ref/flexraywriteframesignals.html)
- • [FlexRay Read Frame Signals](https://www.mathworks.com/help/releases/R2016b/xpc/io_ref/flexrayreadframesignals.html)
- • [FlexRay Write PDU](https://www.mathworks.com/help/releases/R2016b/xpc/io_ref/flexraywritepdu.html)
- • [FlexRay Read PDU](https://www.mathworks.com/help/releases/R2016b/xpc/io_ref/flexrayreadpdu.html)
- • [FlexRay Pack PDU](https://www.mathworks.com/help/releases/R2016b/xpc/io_ref/flexraypackpdu.html)
- • [FlexRay Unpack PDU](https://www.mathworks.com/help/releases/R2016b/xpc/io_ref/flexrayunpackpdu.html)
- • [FlexRay Commit Frame](https://www.mathworks.com/help/releases/R2016b/xpc/io_ref/flexraycommitframe.html)
- • [FlexRay Error Injection](https://www.mathworks.com/help/releases/R2016b/xpc/io_ref/flexrayerrorinjection.html)
- • [FlexRay POC Status](https://www.mathworks.com/help/releases/R2016b/xpc/io_ref/flexraypocstatus.html)
- • [FlexRay Join/Leave Network](https://www.mathworks.com/help/releases/R2016b/xpc/io_ref/flexrayjoinleavenetwork.html)
- • [FlexRay Read Cycle Counter](https://www.mathworks.com/help/releases/R2016b/xpc/io_ref/flexrayreadcyclecounter.html)

#### **Compatibility Considerations**

These boards and blocks will be removed in a future release. Do not use them in new models. Instead, use I/O modules and driver blocks available from [www.speedgoat.com.](https://www.speedgoat.com)

#### **Blocks Removed**

#### **Versalogic**

- Versalogic VSBC-6
- Versalogic VSBC-6 Analog Input (A/D)
- Versalogic VSBC-6 Digital Input
- Versalogic VSBC-6 Digital Output
- Versalogic VSBC-6 Watchdog

#### **Bittware**

- BittWare Audio-PMC+
- BittWare Audio-PMC+ Analog Input
- BittWare Audio-PMC+ Analog Output

# **Compatibility Considerations**

These boards and blocks are not available. Models that use the blocks fail to build. Instead, use I/O modules and driver blocks available from [www.speedgoat.com](https://www.speedgoat.com).

# **R2016a**

**Version: 6.4 New Features Bug Fixes Compatibility Considerations**

#### **Automated Testing: Verify real-time applications by using Simulink Test**

Verify real-time applications running on a target computer by using Simulink Test. Use Test Manager to create and organize your test cases. Use the Test Sequence block, the Test Assessment block, and the new verify statement to assess the behavior of the real-time application.

#### **Data Streaming: Visualize signal data by using the Simulation Data Inspector and dashboard blocks**

In external mode, you can stream signal data to the Simulation Data Inspector and to dashboard blocks. You can also tune parameter values by using the dashboard blocks.

#### **Tune Structure Parameters: Update parameters of composite data**

Tune real-time application parameters of structure, vector, and complex data types by using MATLAB language.

#### **Calibration Tool Support: Tune parameters and display signals with measurement and calibration tools**

Use the Vector CANape and ETAS INCA measurement and calibration tools with Simulink Real-Time to tune parameters and display signals. You can tune parameters embedded in 1-D and 2-D lookup tables.

#### **Precision Time Protocol: Synchronize real-time application execution across multiple target computers**

Use the IEEE 1588 Sync Execution block to synchronize real-time execution to a PTP reference clock.

#### **MATLAB Compiler Support: Deploy Windows applications that control real-time applications**

Deploy an application written in MATLAB language as a Windows application on a computer that does not have MATLAB installed. Use the Windows application to interact with a real-time application running on a target computer.

#### **Standalone Mode: 16 MB real-time application file size supported**

Standalone mode supports a 16 MB real-time application file size. Set the property MaxModelSize to 16 for models with a DLM file larger than 8 MB.

## **System Time Functions: Set and get target computer system time**

Simulink Real-Time includes the following utility functions:

• SimulinkRealTime.utils.getTargetSystemTime — Gets the current system time of the target computer.

• SimulinkRealTime.utils.setTargetSystemTime — Sets the current system time of the target computer.

Use these functions to set the PTP master clock time and to make target computer file time stamps more accurate.

#### **Data Logging: State logging in reference models**

Simulink Real-Time supports logging states in reference models. Use this capability to debug models.

#### **Compiler Support**

- Removed Microsoft Visual Studio 2008
- To be removed in R2016b Microsoft Visual Studio 2010 and Microsoft Visual Studio SDK 7.1

For a complete list of supported compilers, see [www.mathworks.com/support/compilers](https://www.mathworks.com/support/compilers.html).

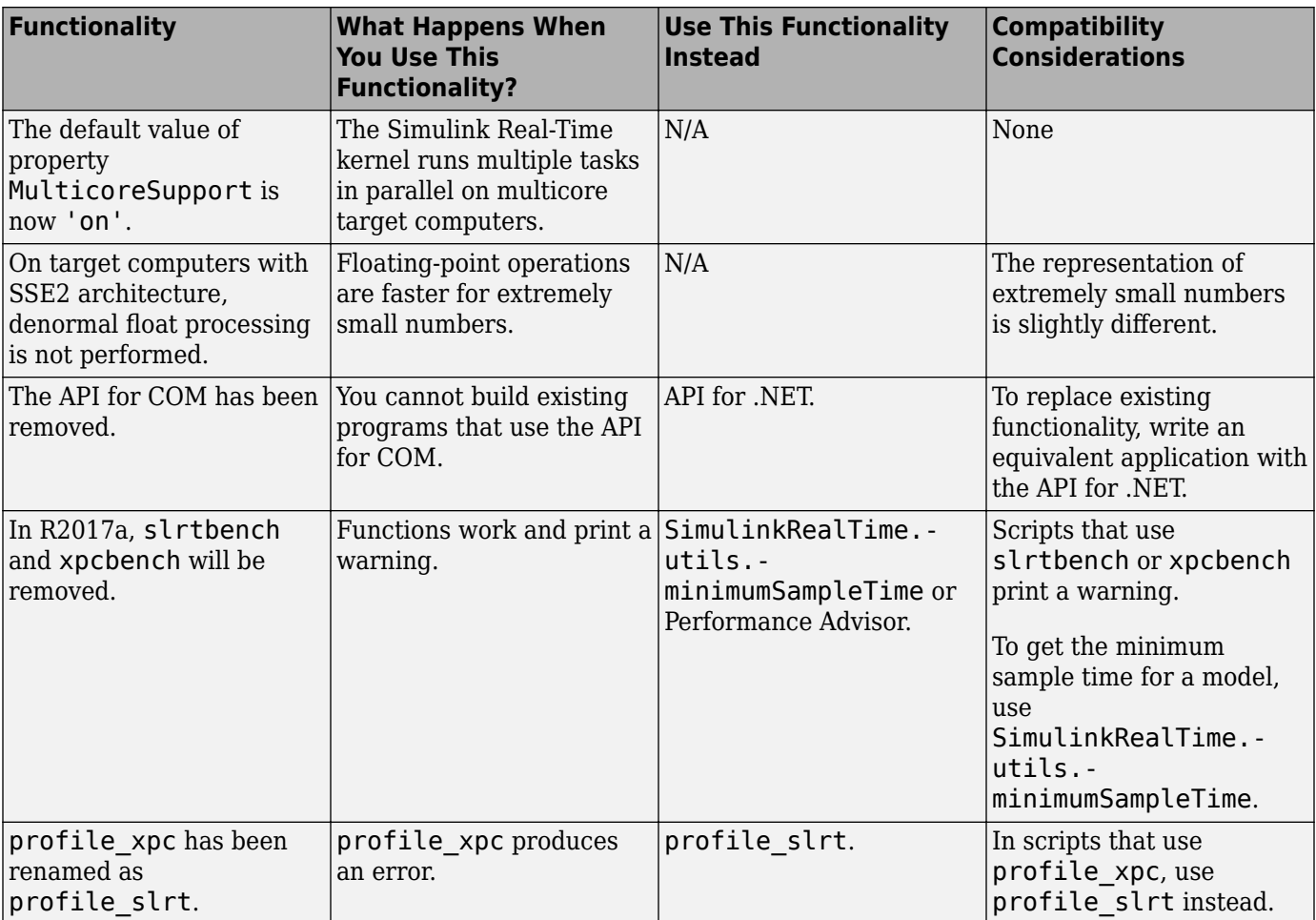

#### **Functionality being removed or changed**

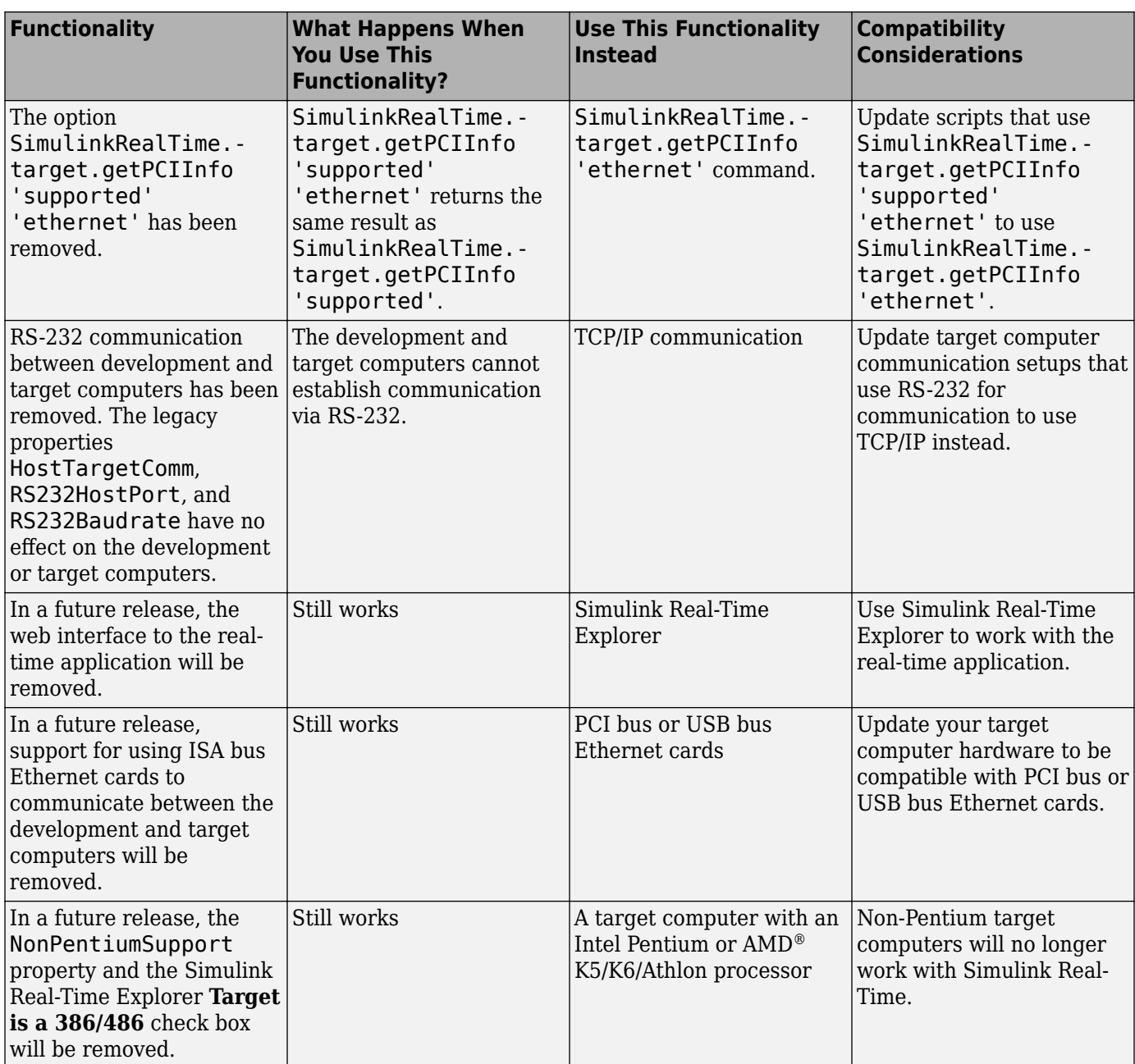

#### **Blocks no longer recommended for use**

The blocks for the following boards are no longer recommended for use in new models.

#### **Shared Memory**

For shared memory support, see the Speedgoat library for equivalent functionality.

You can find Speedgoat I/O module product information here:

[www.speedgoat.com/products](https://www.speedgoat.com/products)

- • [GE Fanuc PCI-5565](https://www.mathworks.com/help/releases/R2016a/xpc/io_ref/gefanucpci5565.html)
- • [SBS 2510/2500 Broadcast Memory](https://www.mathworks.com/help/releases/R2016a/xpc/io_ref/sbs25102500broadcastmemory.html)
- • [Systran SCRAMNet+ SC150 PCI](https://www.mathworks.com/help/releases/R2016a/xpc/io_ref/systranscramnetsc150pci.html)

#### **Versalogic**

[Versalogic VSBC-6](https://www.mathworks.com/help/releases/R2016a/xpc/io_ref/versalogicvsbc6.html)

#### **Diamond Systems**

- • [Diamond Diamond-MM](https://www.mathworks.com/help/releases/R2016a/xpc/io_ref/diamonddiamondmm.html)
- • [Diamond Diamond-MM-16-AT](https://www.mathworks.com/help/releases/R2016a/xpc/io_ref/diamonddiamondmm16at.html)
- • [Diamond Diamond-MM-32-AT](https://www.mathworks.com/help/releases/R2016a/xpc/io_ref/diamonddiamondmm32at.html)
- • [Diamond Prometheus, Athena, and Athena II](https://www.mathworks.com/help/releases/R2016a/xpc/io_ref/diamondprometheusathenaandathenaii.html)
- • [Diamond Ruby-MM](https://www.mathworks.com/help/releases/R2016a/xpc/io_ref/diamondrubymm.html)
- • [Diamond Ruby-MM-1612](https://www.mathworks.com/help/releases/R2016a/xpc/io_ref/diamondrubymm1612.html)
- • [Diamond Ruby-MM-416](https://www.mathworks.com/help/releases/R2016a/xpc/io_ref/diamondrubymm416.html)
- • [Diamond Garnet-MM](https://www.mathworks.com/help/releases/R2016a/xpc/io_ref/diamondgarnetmm.html)
- • [Diamond Diamond-MM](https://www.mathworks.com/help/releases/R2016a/xpc/io_ref/diamonddiamondmm.html)
- • [Diamond Diamond-MM-16-AT](https://www.mathworks.com/help/releases/R2016a/xpc/io_ref/diamonddiamondmm16at.html)
- • [Diamond Diamond-MM-32-AT](https://www.mathworks.com/help/releases/R2016a/xpc/io_ref/diamonddiamondmm32at.html)
- • [Diamond Onyx-MM](https://www.mathworks.com/help/releases/R2016a/xpc/io_ref/diamondonyxmm.html)
- • [Diamond Onyx-MM-DIO](https://www.mathworks.com/help/releases/R2016a/xpc/io_ref/diamondonyxmmdio.html)
- • [Diamond Quartz-MM-10](https://www.mathworks.com/help/releases/R2016a/xpc/io_ref/diamondquartzmm10_diamond.html)
- • [Diamond Quartz-MM-5](https://www.mathworks.com/help/releases/R2016a/xpc/io_ref/diamondquartzmm5_diamond.html)
- Diamond Systems PC/104 boards for RS-232 composite support

# **Compatibility Considerations**

These blocks still work. However, they will be removed in a future release. Do not use them in new models.

**10**

# **R2015b**

**Version: 6.3 New Features Bug Fixes Compatibility Considerations**

#### **Performance Advisor: Optimize real-time applications**

To optimize your Simulink model for real-time execution, run performance checks on your model. You can improve task execution time for models that include Simscape™ and other physical modeling toolboxes.

#### **Precision Time Protocol Support: Synchronize clocks for networked measurements**

To align measurement data across distributed sensors with timestamps read from synchronized clocks, use IEEE® 1588-2008, the Precision Time Protocol. You can share a clock across multiple Speedgoat target computers so that measurement data timestamps have the same time base.

#### **Signal and Parameter Internationalization: Observe signals and parameters with Unicode characters**

Signal and parameter names that include Unicode® characters are displayed as expected in Simulink Real-Time Explorer and at the MATLAB command line.

#### **Binary and Hexadecimal Signal Formats: Display monitored signals in binary and hexadecimal formats**

You can now display monitored signals in binary and hexadecimal formats within Simulink Real-Time Explorer signal groups.

## **Speedgoat Target Computer and I/O Hardware**

Now available from [www.speedgoat.com](https://www.speedgoat.com) are these target computers, I/O modules, and driver block libraries:

- Ruggedized, expandable, fanless, and portable target computer for mobile, in-vehicle, and small deployment field use. This updated Mobile real-time target machine includes multicore Intel Core i7 CPU, up to 12 I/O modules, and optional Xilinx® FPGA subsystems.
- Hilscher netX-chip based I/O modules and driver block libraries for these industrial automation and machinery protocols: PROFINET master/slave, Modbus TCP master/slave, and POWERLINK master/slave.
- Fault and signal insertion I/O modules and driver block libraries supporting up to four fault buses and 75 channels for HIL applications.

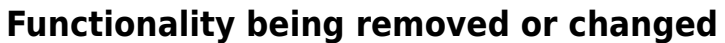

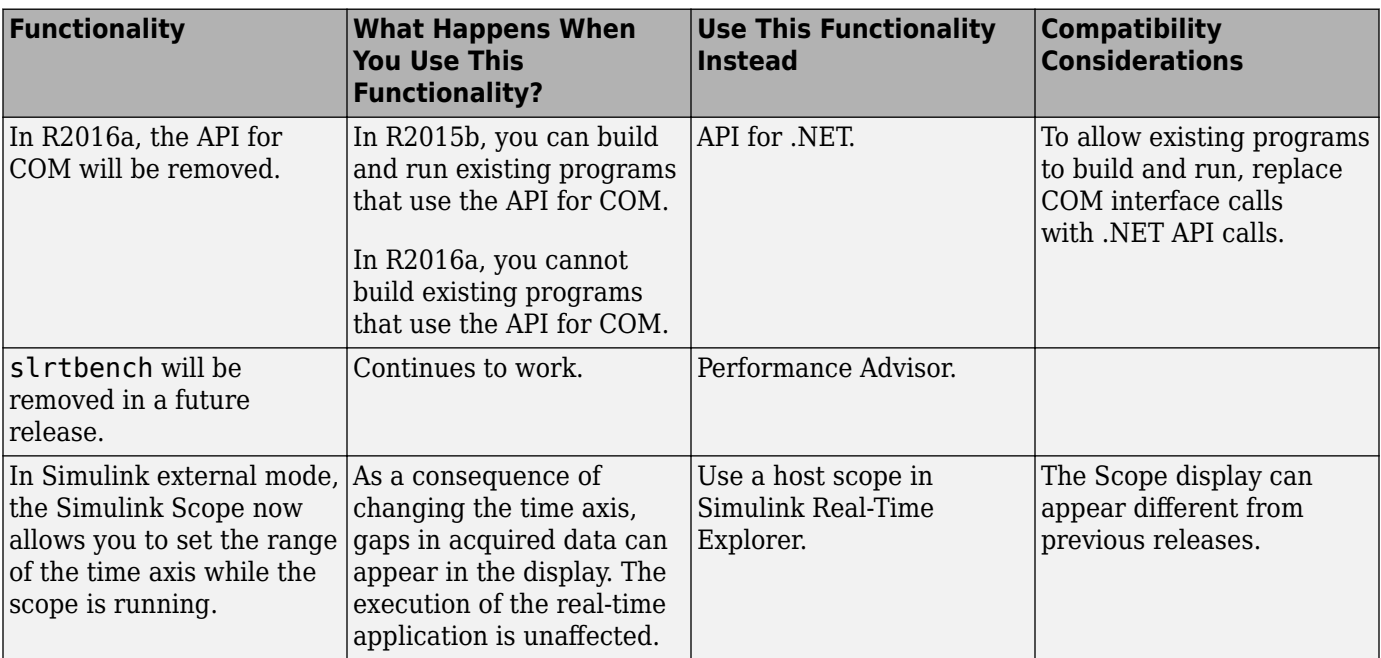

**11**

# **R2015a**

**Version: 6.2 New Features Bug Fixes Compatibility Considerations**

#### **Export of standalone instrument panels from Simulink Real-Time Explorer**

You can export a Simulink Real-Time Explorer configuration as a standalone executable and deploy it upon a Windows-compatible computer. From the deployment computer, you can control a real-time application running on a target computer, even if MATLAB is not installed on the deployment computer.

## **Function execution time profiling**

To turn on function profiling for the real-time application, open the Configuration Parameters dialog box, select **Code Generation** > **Verification**, and then select the **Measure function execution time** check box.

## **Digital I/O support with Speedgoat IO331-6**

The Simulink Real-Time [Speedgoat IO331-6 A/D and D/A Converter](https://www.mathworks.com/help/releases/R2015a/xpc/io_ref/speedgoatio331.html#bt2tgtp) supports digital I/O on pins DI0 to DIO15 inclusive. Each digital I/O pin can be configured as either input or output, but not as both at the same time.

## **Speedgoat IO682 ARINC (GE RCEI-830A) support**

Simulink Real-Time supports the Speedgoat IO682 ARINC board (GE® RCEI-830A) in 2, 4, 8, and 16 channel variants.

#### **Ethernet cards for communicating between development and target computers**

For communicating between development and target computers, Simulink Real-Time supports additional Ethernet cards using the R8168 and I8254x chip sets. For more information, see [www.mathworks.com/products/simulink-real-time/expert-contact.html](https://www.mathworks.com/products/simulink-real-time/expert-contact.html).

## **Functionality being removed or changed**

The following functionality is being removed or changed.

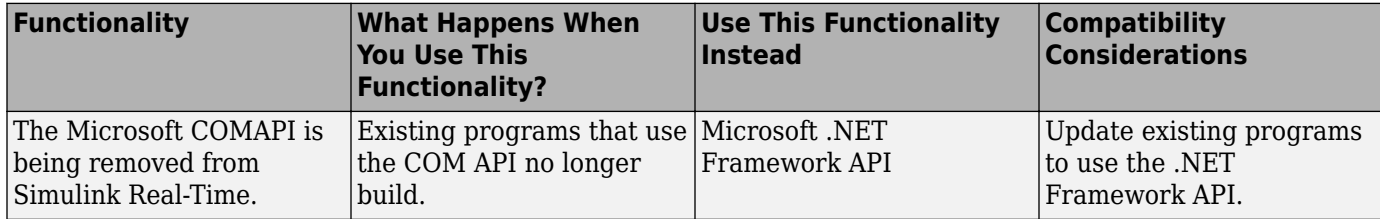

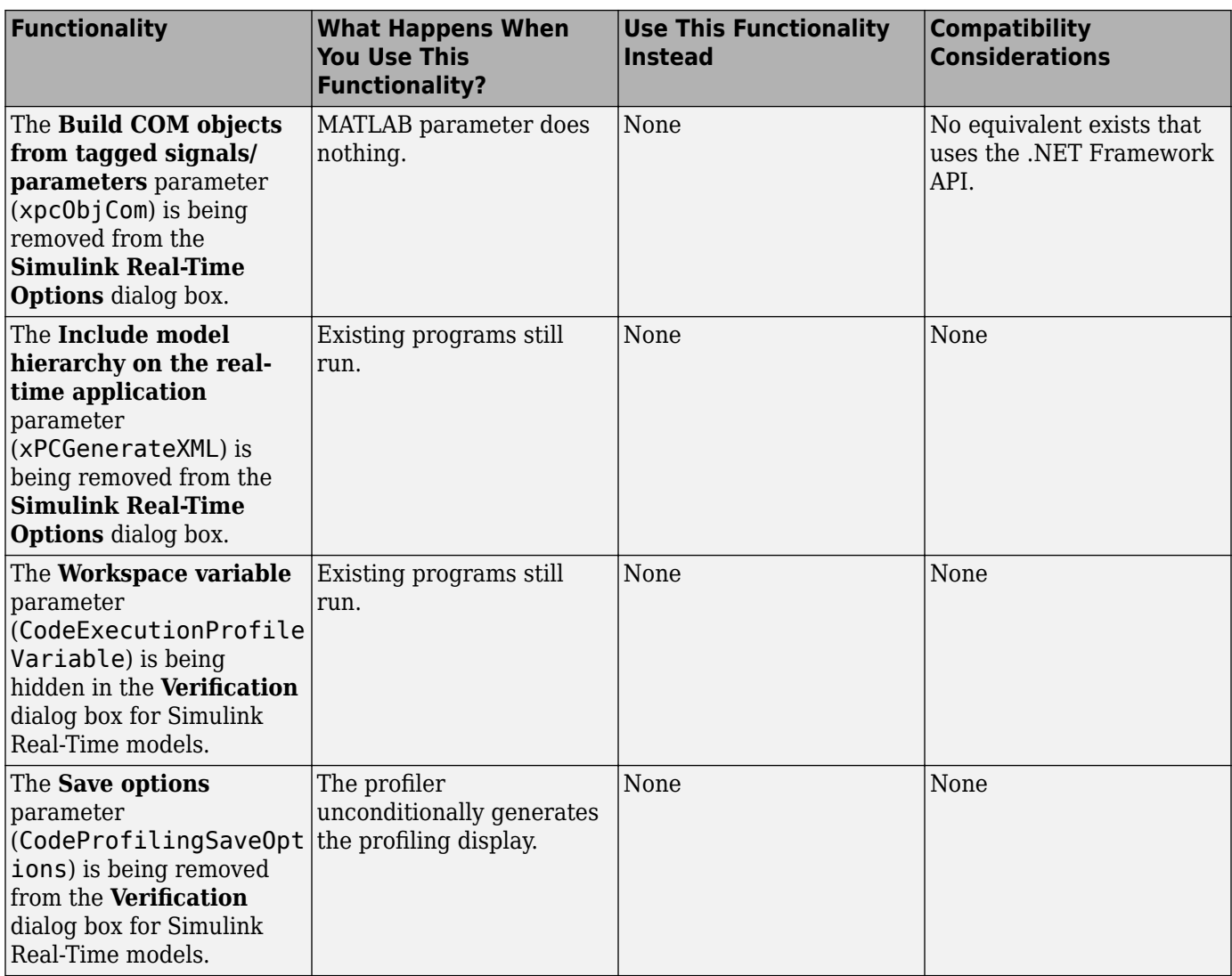

#### **Blocks no longer recommended for use**

The following blocks are no longer recommended for use. For a complete list, see [Library of Drivers](https://www.mathworks.com/help/releases/R2015a/xpc/io_ref/library-of-drivers-no-longer-recommended-for-use.html) [No Longer Recommended for Use](https://www.mathworks.com/help/releases/R2015a/xpc/io_ref/library-of-drivers-no-longer-recommended-for-use.html).

- • [UDP Pack](https://www.mathworks.com/help/releases/R2015a/xpc/io_ref/udppack.html)
- • [UDP Unpack](https://www.mathworks.com/help/releases/R2015a/xpc/io_ref/udpunpack.html)

## **Compatibility Considerations**

Existing models that use the UDP Pack and UDP Unpack blocks still work. However, these driver blocks might not be supported in future releases. Do not use these blocks in new models.

# **R2014b**

**Version: 6.1 New Features Bug Fixes Compatibility Considerations**

#### **Video display on target computer monitor**

Simulink Real-Time displays video data on the target computer monitor using a [Video Display](https://www.mathworks.com/help/releases/R2014b/xpc/io_ref/videodisplay.html) block.

To collapse a video display into an icon, at the target computer command line, type hide Video video number. To expand a collapsed video display from an icon, type show Video video\_number.

There can be no more than two Video Display blocks in a model. The combined number of Video Display blocks and target scopes cannot exceed nine.

#### **Drag-and-drop association of parameters and signals in Simulink Real-Time Explorer**

Simulink Real-Time Explorer supports drag-and-drop of signals on scopes and signal groups. It supports drag-and-drop of parameters on parameter groups.

## **Support for multiple network cards for real-time UDP**

Simulink Real-Time supports sending and receiving UDP packages using up to eight network cards on the same target computer.

- • [Real-Time Ethernet Configuration](https://www.mathworks.com/help/releases/R2014b/xpc/io_ref/realtimeethernetconfiguration.html) combines the functionality of the Ethernet Init and Buffer Mgmnt blocks. Models containing Ethernet Init and Buffer Mgmnt blocks still function.
- • [Real-Time UDP Configuration](https://www.mathworks.com/help/releases/R2014b/xpc/io_ref/realtimeudpconfiguration.html) replaces the Network Configuration block. When you open a model containing a Network Configuration block, Simulink replaces it with a Real-Time UDP Configuration block.

## **FlexRay PDU support**

To pack, transmit, receive, and unpack protocol data units (PDUs), Simulink Real-Time provides the following driver blocks:

- • [FlexRay Pack PDU](https://www.mathworks.com/help/releases/R2014b/xpc/io_ref/flexraypackpdu.html)
- • [FlexRay Write PDU](https://www.mathworks.com/help/releases/R2014b/xpc/io_ref/flexraywritepdu.html)
- • [FlexRay Commit Frame](https://www.mathworks.com/help/releases/R2014b/xpc/io_ref/flexraycommitframe.html)
- • [FlexRay Read PDU](https://www.mathworks.com/help/releases/R2014b/xpc/io_ref/flexrayreadpdu.html)
- • [FlexRay Unpack PDU](https://www.mathworks.com/help/releases/R2014b/xpc/io_ref/flexrayunpackpdu.html)

## **Sample time specification for FlexRay driver blocks**

FlexRay™ blocks include a **Sample time** parameter.

## **Support for HUMUSOFT MF634 board**

Simulink Real-Time supports the [Humusoft MF634](https://www.mathworks.com/help/releases/R2014b/xpc/io_ref/humusoftmf634.html) board with A/D, D/A, digital I/O, PWM, counter, and encoder blocks.

## **Support for Microsoft Visual C++ 2013 compiler**

Support for the Microsoft Visual C++ 2013 compiler has been added. For a complete list of supported compilers, see [www.mathworks.com/support/compilers](https://www.mathworks.com/support/compilers.html).

#### **SimulinkRealTime.target.getPCIInfo returns Ethernet controller information**

When called with the parameter 'ethernet', [SimulinkRealTime.target.getPCIInfo](https://www.mathworks.com/help/releases/R2014b/xpc/api/simulinkrealtime.target.getpciinfo.html) returns information for the Ethernet controllers supported by Simulink Real-Time that are installed on the target computer. When called with the parameters 'supported' and 'ethernet', SimulinkRealTime.target.getPCIInfo returns information for all of the Ethernet controllers supported by Simulink Real-Time.

## **Real-Time Scope block usable in referenced model**

The Simulink Real-Time Scope block functions correctly when you place it in a referenced model.

## **Updated signal display format for target scopes**

For signals in model reference blocks, the full block path is displayed on the target monitor in the format signal number: submodel name/signal name.

## **Control of target scope visibility from target computer command line**

To collapse a target scope into an icon, at the target computer command line, type hide Scope scope number. To expand a collapsed scope from an icon, type show Scope scope number.

## **Blocks no longer recommended for use**

The following blocks are no longer recommended for use. For a complete list, see [Library of Drivers](https://www.mathworks.com/help/releases/R2014b/xpc/io_ref/library-of-drivers-no-longer-recommended-for-use.html) [No Longer Recommended for Use](https://www.mathworks.com/help/releases/R2014b/xpc/io_ref/library-of-drivers-no-longer-recommended-for-use.html).

- • [Measurement Computing PCI-DAS1002 Analog Input \(A/D\)](https://www.mathworks.com/help/releases/R2014b/xpc/io_ref/measurementcomputingpcidas1002analoginputad.html)
- • [Measurement Computing PCI-DAS1002 Analog Output \(D/A\)](https://www.mathworks.com/help/releases/R2014b/xpc/io_ref/measurementcomputingpcidas1002analogoutputda.html)
- • [Measurement Computing PCI-DAS1002 Digital Input](https://www.mathworks.com/help/releases/R2014b/xpc/io_ref/measurementcomputingpcidas1002digitalinput.html)
- • [Measurement Computing PCI-DAS1002 Digital Output](https://www.mathworks.com/help/releases/R2014b/xpc/io_ref/measurementcomputingpcidas1002digitaloutput.html)
- • [Measurement Computing PCI-DAS1200 Analog Input \(A/D\)](https://www.mathworks.com/help/releases/R2014b/xpc/io_ref/measurementcomputingpcidas1200analoginputad.html)
- • [Measurement Computing PCI-DAS1200 Analog Output \(D/A\)](https://www.mathworks.com/help/releases/R2014b/xpc/io_ref/measurementcomputingpcidas1200analogoutputda.html)
- • [Measurement Computing PCI-DAS1200 Digital Input](https://www.mathworks.com/help/releases/R2014b/xpc/io_ref/measurementcomputingpcidas1200digitalinput.html)
- • [Measurement Computing PCI-DAS1200 Digital Output](https://www.mathworks.com/help/releases/R2014b/xpc/io_ref/measurementcomputingpcidas1200digitaloutput.html)
- • [Measurement Computing PCI-DAS1200/JR Analog Input \(A/D\)](https://www.mathworks.com/help/releases/R2014b/xpc/io_ref/measurementcomputingpcidas1200jranaloginputad.html)
- • [Measurement Computing PCI-DAS1200/JR Digital Input](https://www.mathworks.com/help/releases/R2014b/xpc/io_ref/measurementcomputingpcidas1200jrdigitalinput.html)
- • [Measurement Computing PCI-DAS1200/JR Digital Output](https://www.mathworks.com/help/releases/R2014b/xpc/io_ref/measurementcomputingpcidas1200jrdigitaloutput.html)
- • [Measurement Computing PCI-DAS1602/12 Analog Input \(A/D\)](https://www.mathworks.com/help/releases/R2014b/xpc/io_ref/measurementcomputingpcidas160212analoginputad.html)
- • [Measurement Computing PCI-DAS1602/12 Analog Output \(D/A\)](https://www.mathworks.com/help/releases/R2014b/xpc/io_ref/measurementcomputingpcidas160212analogoutputda.html)
- • [Measurement Computing PCI-DAS 1602/12 Digital Input](https://www.mathworks.com/help/releases/R2014b/xpc/io_ref/measurementcomputingpcidas160212digitalinput.html)
- • [Measurement Computing PCI-DAS1602/12 Digital Output](https://www.mathworks.com/help/releases/R2014b/xpc/io_ref/measurementcomputingpcidas160212digitaloutput.html)
- • [Measurement Computing PCI-DAS1602/16 Analog Input \(A/D\)](https://www.mathworks.com/help/releases/R2014b/xpc/io_ref/measurementcomputingpcidas160216analoginputad.html)
- • [Measurement Computing PCI-DAS1602/16 Analog Output \(D/A\)](https://www.mathworks.com/help/releases/R2014b/xpc/io_ref/measurementcomputingpcidas160216analogoutputda.html)
- • [Measurement Computing PCI-DAS 1602/16 Digital Input](https://www.mathworks.com/help/releases/R2014b/xpc/io_ref/measurementcomputingpcidas160216digitalinput.html)
- • [Measurement Computing PCI-DAS1602/16 Digital Output](https://www.mathworks.com/help/releases/R2014b/xpc/io_ref/measurementcomputingpcidas160216digitaloutput.html)
- • [Real Time Devices DM7420 Analog Input \(A/D\)](https://www.mathworks.com/help/releases/R2014b/xpc/io_ref/realtimedevicesdm7420analoginputad.html)
- • [Real Time Devices DM7420 Digital Input](https://www.mathworks.com/help/releases/R2014b/xpc/io_ref/realtimedevicesdm7420digitalinput.html)
- • [Real Time Devices DM7420 Digital Output](https://www.mathworks.com/help/releases/R2014b/xpc/io_ref/realtimedevicesdm7420digitaloutput.html)
- • [SBS FLEX/104A](https://www.mathworks.com/help/releases/R2014b/xpc/io_ref/sbsflex104a.html)
- • [SBS IP-16ADC Analog Input \(A/D\)](https://www.mathworks.com/help/releases/R2014b/xpc/io_ref/sbsip16adcanaloginputad.html)
- • [SBS IP-16DAC Analog Output \(D/A\)](https://www.mathworks.com/help/releases/R2014b/xpc/io_ref/sbsip16dacanalogoutputda.html)
- • [SBS IP-HiADC Analog Input \(A/D\)](https://www.mathworks.com/help/releases/R2014b/xpc/io_ref/sbsiphiadcanaloginputad.html)
- • [SBS IP-Synchro](https://www.mathworks.com/help/releases/R2014b/xpc/io_ref/sbsipsynchro.html)
- • [National Instruments PCI-6030E Analog Input \(A/D\) \(formerly PCI-MIO-16XE-10\)](https://www.mathworks.com/help/releases/R2014b/xpc/io_ref/nationalinstrumentspci6030eanaloginputadformerlypcimio16xe10.html)
- • [National Instruments PCI-6030E Analog Output \(D/A\) \(formerly PCI-MIO-16XE-10\)](https://www.mathworks.com/help/releases/R2014b/xpc/io_ref/nationalinstrumentspci6030eanalogoutputdaformerlypcimio16xe10.html)
- • [National Instruments PCI-6030E Digital Input \(formerly PCI-MIO-16XE-10\)](https://www.mathworks.com/help/releases/R2014b/xpc/io_ref/nationalinstrumentspci6030edigitalinputformerlypcimio16xe10.html)
- • [National Instruments PCI-6030E Digital Output \(formerly PCI-MIO-16XE-10\)](https://www.mathworks.com/help/releases/R2014b/xpc/io_ref/nationalinstrumentspci6030edigitaloutputformerlypcimio16xe10.html)
- • [National Instruments PCI-6030E Pulse Generation \(formerly PCI-MIO-16XE-10\)](https://www.mathworks.com/help/releases/R2014b/xpc/io_ref/nationalinstrumentspci6030epulsegenerationformerlypcimio16xe10.html)
- • [National Instruments PCI-6030E Pulse Width/Period Measurement \(formerly PCI-MIO-16XE-10\)](https://www.mathworks.com/help/releases/R2014b/xpc/io_ref/nationalinstrumentspci6030epulsewidthperiodmeasurementformerlypcimio16xe10.html)
- • [National Instruments PCI-6031E Analog Input \(A/D\)](https://www.mathworks.com/help/releases/R2014b/xpc/io_ref/nationalinstrumentspci6031eanaloginputad.html)
- • [National Instruments PCI-6031E Analog Output \(D/A\)](https://www.mathworks.com/help/releases/R2014b/xpc/io_ref/nationalinstrumentspci6031eanalogoutputda.html)
- • [National Instruments PCI-6031E Digital Input](https://www.mathworks.com/help/releases/R2014b/xpc/io_ref/nationalinstrumentspci6031edigitalinput.html)
- • [National Instruments PCI-6031E Digital Output](https://www.mathworks.com/help/releases/R2014b/xpc/io_ref/nationalinstrumentspci6031edigitaloutput.html)
- • [National Instruments PCI-6031E Pulse Generation](https://www.mathworks.com/help/releases/R2014b/xpc/io_ref/nationalinstrumentspci6031epulsegeneration.html)
- • [National Instruments PCI-6031E Pulse Width/Period Measurement](https://www.mathworks.com/help/releases/R2014b/xpc/io_ref/nationalinstrumentspci6031epulsewidthperiodmeasurement.html)

Existing models that use these driver blocks still work. However, these blocks will not be supported in future releases. Do not use these driver blocks in new models.

#### **Blocks removed from product**

The following blocks have been removed from the product:

- ADDI-DATA APCI-1710
- ADDI-DATA PA1700 Incremental Encoder
- Adlink PCI-8133 3-Phase PWM
- Burr-Brown PCI-20003M Analog Output (D/A)
- Burr-Brown PCI-20019M Analog Input (A/D)
- Burr-Brown PCI-20023M Analog Input (A/D)
- Burr-Brown PCI-20041C Digital Input
- Burr-Brown PCI-20041C Digital Output
- Burr-Brown PCI-20098C Analog Input (A/D)
- Burr-Brown PCI-20098C Digital Input
- Burr-Brown PCI-20098C Digital Output
- CANDBC translator
- Data Translation DT2821 Analog Input (A/D)
- Data Translation DT2821 Analog Output (D/A)
- Data Translation DT2821 Digital Input
- Data Translation DT2821 Digital Output
- Data Translation DT2821-F-16SE Analog Input (A/D)
- Data Translation DT2821-F-16SE Analog Output (D/A)
- Data Translation DT2821-F-16SE Digital Input
- Data Translation DT2821-F-16SE Digital Output
- Data Translation DT2821-F-8DI Analog Input (A/D)
- Data Translation DT2821-F-8DI Analog Output(D/A)
- Data Translation DT2821-F-8DI Digital Input
- Data Translation DT2821-F-8DI Digital Output
- Data Translation DT2821-G-16SE Analog Input (A/D)
- Data Translation DT2821-G-16SE Analog Output (D/A)
- Data Translation DT2821-G-16SE Digital Input
- Data Translation DT2821-G-16SE Digital Output
- Data Translation DT2821-G-8DI Analog Input(A/D)
- Data Translation DT2821-G-8DI Analog Output (D/A)
- Data Translation DT2823 Analog Input (A/D)
- Data Translation DT2823 Analog Output (D/A)
- Data Translation DT2823 Digital Input
- Data Translation DT2823 Digital Output
- Data Translation DT2824-PGH Analog Input (A/D)
- Data Translation DT2824-PGH Digital Input
- Data Translation DT2824-PGH Digital Output
- Data Translation DT2824-PGL Analog Input (A/D)
- Data Translation DT2824-PGL Digital Input
- Data Translation DT2824-PGL Digital Output
- Data Translation DT2825 Analog Input (A/D)
- Data Translation DT2825 Analog Output (D/A)
- Data Translation DT2825 Digital Input
- Data Translation DT2825 Digital Output
- Data Translation DT2827 Analog Input (A/D)
- Data Translation DT2827 Analog Output (D/A)
- Data Translation DT2827 Digital Input
- Data Translation DT2827 Digital Output
- Data Translation DT2828 Analog Input (A/D)
- Data Translation DT2828 Analog Output (D/A)
- Data Translation DT2828 Digital Input
- Data Translation DT2828 Digital Output
- FIFO Mode CAN Message
- Gespac GESADA-1 Analog Input (A/D)
- Gespac GESADA-1 Analog Output (D/A)
- Gespac GESPIA-2A Digital Input
- Gespac GESPIA-2A Digital Output
- GPIB-232CT-A Send/Receive Block
- GPIB-232CT-A Setup Block
- Measurement Computing CIO-DIO24 Signal Conditioning
- Measurement Computing CIO-QUAD02 Incremental Encoder
- Measurement Computing CIO-QUAD04 Incremental Encoder
- Measurement Computing PCI-DIO24 Signal Conditioning
- NAII PC-12SD (PC-77SD1) Synchro/Resolver
- National Instruments AT-AO-10 Analog Output (D/A)
- National Instruments AT-AO-6 Analog Output (D/A)
- National Instruments PC-DIO-24 Digital Input
- National Instruments PC-DIO-24 Digital Output
- National Instruments PC-TIO10 Counter FM & ARM
- National Instruments PC-TIO-10 Counter FM
- National Instruments PC-TIO-10 Counter PWM & ARM
- National Instruments PC-TIO-10 Counter PWM
- National Instruments PC-TIO-10 Digital Input
- National Instruments PC-TIO-10 Digital Output
- National Instruments PC-TIO10 FM Capture
- National Instruments PC-TIO10 PWM Capture
- National Instruments PC-TIO-10xx
- Object Mode CAN Message
- RS-232 Binary Pack
- RS-232 Binary Receive
- RS-232 Binary Send
- RS-232 Binary Unpack
- RS-232 Mainboard Receive (Asynchronous)
- RS-232 Mainboard Send (Asynchronous)
- RS-232 Mainboard Send/Receive (Synchronous)
- RS-232 Mainboard Setup
- Sensoray 626 Analog Input
- Sensoray 626 Analog Output
- Sensoray 626 Digital Input
- Sensoray 626 Digital Output
- Sensoray 626 Encoder
- Sensoray 626 Initialize
- Sensoray 626 PWM Capture
- Softing CAN-AC2-ISA with Intel 82527 Receive
- Softing CAN-AC2-ISA with Intel 82527 Send
- Softing CAN-AC2-ISA with Intel 82527 Setup
- Softing CAN-AC2-ISA with Philips PCA 82C200 Receive
- Softing CAN-AC2-ISA with Philips PCA 82C200 Send
- Softing CAN-AC2-ISA with Philips PCA 82C200 Setup

Existing models that use these blocks no longer work. You should substitute equivalent models from the Simulink Real-Time block library.

# **R2014a**

**Version: 6.0 New Features Bug Fixes Compatibility Considerations** R2014a

# **New product that combines the functionality of xPC Target and xPC Target Embedded Option**

xPC Target™ has been updated and renamed to Simulink Real-Time. Changes include:

- The xPC Target Embedded Option™ product ships bundled with the Simulink Real-Time license.
- The Simulink Real-Time class interface replaces the xPC Target class interface:
	- Package xpctarget ⇒ package SimulinkRealTime
	- xpctarget.env ⇒ [SimulinkRealTime.targetSettings](https://www.mathworks.com/help/releases/R2014a/xpc/api/simulinkrealtime.targetsettings.html)
	- xpctarget.fs ⇒ [SimulinkRealTime.fileSystem](https://www.mathworks.com/help/releases/R2014a/xpc/api/simulinkrealtime.filesystem.html)

Class xpctarget.ftp is being merged into [SimulinkRealTime.fileSystem](https://www.mathworks.com/help/releases/R2014a/xpc/api/simulinkrealtime.filesystem.html).

Class xpctarget.fsbase is becoming private.

- xpctarget.xpc ⇒ [SimulinkRealTime.target](https://www.mathworks.com/help/releases/R2014a/xpc/api/simulinkrealtime.target.html)
- Class xpctarget.targets is being removed.
- xpctarget.xpcfs ⇒ [SimulinkRealTime.fileScope](https://www.mathworks.com/help/releases/R2014a/xpc/api/simulinkrealtime.filescope.html)
- xpctarget.xpcschost ⇒ [SimulinkRealTime.hostScope](https://www.mathworks.com/help/releases/R2014a/xpc/api/simulinkrealtime.hostscope.html)

Class xpctarget.xpcsc is becoming private.

- xpctarget.xpcsctg ⇒ [SimulinkRealTime.targetScope](https://www.mathworks.com/help/releases/R2014a/xpc/api/simulinkrealtime.targetscope.html)
- A new package has been added, SimulinkRealTime.utils.
- Some of xPC Target class methods are renamed within the Simulink Real-Time class methods:
	- xpctarget.ftp.get (ftp) ⇒ [SimulinkRealTime.copyFileToHost](https://www.mathworks.com/help/releases/R2014a/xpc/api/simulinkrealtime.copyfiletohost.html)
	- xpctarget.ftp.put ⇒ [SimulinkRealTime.copyFileToTarget](https://www.mathworks.com/help/releases/R2014a/xpc/api/simulinkrealtime.copyfiletotarget.html)
	- xpctarget.targets.Add ⇒ [SimulinkRealTime.addTarget](https://www.mathworks.com/help/releases/R2014a/xpc/api/simulinkrealtime.addtarget.html)
	- xpctarget.targets.Item ⇒ [SimulinkRealTime.getTargetSettings](https://www.mathworks.com/help/releases/R2014a/xpc/api/simulinkrealtime.gettargetsettings.html)
	- xpctarget.targets.makeDefault ⇒ [SimulinkRealTime.targetSettings.setAsDefaultTarget](https://www.mathworks.com/help/releases/R2014a/xpc/api/simulinkrealtime.targetsettings.setasdefaulttarget.html)
	- xpctarget.targets.Remove ⇒ [SimulinkRealTime.removeTarget](https://www.mathworks.com/help/releases/R2014a/xpc/api/simulinkrealtime.removetarget.html)

The remaining xPC Target class methods have the same name within the Simulink Real-Time class interface.

- The following xPC Target functions are replaced by SimulinkRealTime methods and, in some cases, equivalent Simulink Real-Time functions:
	- getxpcenv ⇒ [SimulinkRealTime.getTargetSettings](https://www.mathworks.com/help/releases/R2014a/xpc/api/simulinkrealtime.gettargetsettings.html)
	- getxpcinfo ⇒ [SimulinkRealTime.getSupportInfo](https://www.mathworks.com/help/releases/R2014a/xpc/api/simulinkrealtime.getsupportinfo.html)
	- getxpcpci ⇒ [SimulinkRealTime.target.getPCIInfo](https://www.mathworks.com/help/releases/R2014a/xpc/api/simulinkrealtime.target.getpciinfo.html)
	- readxpcfile ⇒ [SimulinkRealTime.utils.getFileScopeData](https://www.mathworks.com/help/releases/R2014a/xpc/api/simulinkrealtime.utils.getfilescopedata.html)

This method reads data from a file on the host computer.

- setxpcenv ⇒ [SimulinkRealTime.targetSettings.set](https://www.mathworks.com/help/releases/R2014a/xpc/api/simulinkrealtime.targetsettings.set.html).
- xpcbootdisk ⇒ [SimulinkRealTime.createBootImage](https://www.mathworks.com/help/releases/R2014a/xpc/api/simulinkrealtime.createbootimage.html)
- xpcbytes2file ⇒ [SimulinkRealTime.utils.bytes2File](https://www.mathworks.com/help/releases/R2014a/xpc/api/simulinkrealtime.utils.bytes2file.html)
- xpcgetCC ⇒ [slrtgetCC](https://www.mathworks.com/help/releases/R2014a/xpc/api/slrtgetcc.html)
- xpcnetboot ⇒ [SimulinkRealTime.createBootImage](https://www.mathworks.com/help/releases/R2014a/xpc/api/simulinkrealtime.createbootimage.html)
- xpcsetCC ⇒ [slrtsetCC](https://www.mathworks.com/help/releases/R2014a/xpc/api/slrtsetcc.html)
- xpcsliface ⇒ [SimulinkRealTime.utils.createInstrumentationModel](https://www.mathworks.com/help/releases/R2014a/xpc/api/simulinkrealtime.utils.createinstrumentationmodel.html)
- xpctargetping ⇒ [SimulinkRealTime.target.ping](https://www.mathworks.com/help/releases/R2014a/xpc/api/simulinkrealtime.target.ping.html),[SimulinkRealTime.pingTarget](https://www.mathworks.com/help/releases/R2014a/xpc/api/simulinkrealtime.pingtarget.html) and [slrtpingtarget](https://www.mathworks.com/help/releases/R2014a/xpc/api/slrtpingtarget.html)
- xpctargetspy ⇒ [SimulinkRealTime.target.viewTargetScreen](https://www.mathworks.com/help/releases/R2014a/xpc/api/simulinkrealtime.target.viewtargetscreen.html)
- xpctest ⇒ [slrttest](https://www.mathworks.com/help/releases/R2014a/xpc/api/slrttest.html)
- The xPC Target class properties have the same name within the Simulink Real-Time class interface. The property SimulinkRealTime.target.Settings has been added.
- The following xPC Target functions are replaced by Simulink Real-Time functions:
	- xpcbench ⇒ [slrtbench](https://www.mathworks.com/help/releases/R2014a/xpc/api/slrtbench.html)
	- xpcdrivertool ⇒ [slrtdrivertool](https://www.mathworks.com/help/releases/R2014a/xpc/api/slrtdrivertool.html)
	- xpcexplr ⇒ [slrtexplr](https://www.mathworks.com/help/releases/R2014a/xpc/api/slrtexplr.html)
- Library slrtlib replaces library xpclib.
- The libraries LVDT and Synchro Resolver libraries have become sublibraries of library LVDT and Synchro Resolver.
- The libraries Audio and Video libraries have become sublibraries of library Audio and Video.
- Library Misc. has been split into libraries Target Management and Displays and Logging. Sublibrary Target Management is divided into two sublibraries, Target Information and Execution Parameters.
- Blocks from the old Misc. library have been moved and some have been renamed to remove the xPC Target product name:
	- Misc./From File ⇒ Target Management/[From File](https://www.mathworks.com/help/releases/R2014a/xpc/io_ref/fromfile.html)
	- Misc./xPC Target Time ⇒ Target Management/Target Information/[Session Time](https://www.mathworks.com/help/releases/R2014a/xpc/io_ref/sessiontime.html)
	- Misc./Software Reboot ⇒ Target Management/[Software Reboot](https://www.mathworks.com/help/releases/R2014a/xpc/io_ref/softwarereboot.html)
	- Misc./Time Stamp Counter ⇒ Target Management/Target Information/[Time Stamp](https://www.mathworks.com/help/releases/R2014a/xpc/io_ref/timestampcounter.html) [Counter](https://www.mathworks.com/help/releases/R2014a/xpc/io_ref/timestampcounter.html)
	- Misc./Time Stamp Delta ⇒ Target Management/Target Information/[Time Stamp Delta](https://www.mathworks.com/help/releases/R2014a/xpc/io_ref/timestampdelta.html)
	- Misc./xPC Target Get Free Stack Size ⇒ Target Management/Execution Parameters/ [Current Available Stack Size](https://www.mathworks.com/help/releases/R2014a/xpc/io_ref/currentavailablestacksize.html)
	- Misc./xPC Target Get Minimal Free Stack Size ⇒ Target Management/Execution Parameters/[Minimum Available Stack Size](https://www.mathworks.com/help/releases/R2014a/xpc/io_ref/minimumavailablestacksize.html)
	- Misc./xPC Target Set Overload Counter ⇒ Target Management/Execution Parameters/[Set Overload Counter](https://www.mathworks.com/help/releases/R2014a/xpc/io_ref/setoverloadcounter.html)
	- Misc./xPC Target Get Overload Counter ⇒ Target Management/Execution Parameters/[Get Overload Counter](https://www.mathworks.com/help/releases/R2014a/xpc/io_ref/getoverloadcounter.html)
	- Misc./xPC Target TET ⇒ Target Management/Execution Parameters/[Task Execution](https://www.mathworks.com/help/releases/R2014a/xpc/io_ref/taskexecutiontime.html) [Time](https://www.mathworks.com/help/releases/R2014a/xpc/io_ref/taskexecutiontime.html)
	- Misc./XCP Server ⇒ Target Management/Displays and Logging/[XCP Server](https://www.mathworks.com/help/releases/R2014a/xpc/io_ref/xcpserver.html)
- Misc./Scope (xPC) ⇒ Target Management/Displays and Logging/[Scope](https://www.mathworks.com/help/releases/R2014a/xpc/io_ref/scope.html)
- Misc./To xPC Target ⇒ Target Management/Displays and Logging/[To Target](https://www.mathworks.com/help/releases/R2014a/xpc/io_ref/totarget.html)
- Misc./From xPC Target ⇒ Target Management/Displays and Logging/[From Target](https://www.mathworks.com/help/releases/R2014a/xpc/io_ref/fromtarget.html)
- In the **Code Generation** pane of the Configuration Parameters dialog box, the **System target file** setting xpctarget.tlc becomes slrt.tlc and xpctargetert.tlc becomes slrtert.tlc.

- The existing MATLAB language interface still works, but is no longer being enhanced. You should use the updated and renamed MATLAB language interface.
- When you open an existing model, the Simulink Editor replaces blocks that use the xPC Target name with the equivalent new blocks. The appearance of your model will not change. The upgrade becomes permanent when you save the model.
- If you open a model that was originally saved with **System target file** set to xpctarget.tlc, the software will automatically update the setting to slrt.tlc, and likewise with xpctargetert.tlc and slrtert.tlc. To retain the updated setting, you must save the updated model.

#### **Graphical controls and displays in Simulink Real-Time Explorer to design and run instrument panels**

Simulink Real-Time Explorer supports a set of graphical instruments that you can use to build custom instrument panels and real-time application interfaces.

## **High-resolution real-time target display**

The target computer display has been updated and now supports higher-resolution graphics.

#### **Tunable parameters for referenced models**

Block parameters in referenced models can be changed without rebuilding the model.

#### **Single-model workflow for processor and FPGA targeting**

Using Simulink Real-Time and HDL Coder, you can build applications targeted to both a target computer processor and to an FPGA from the same model.

#### **FlexRay time-triggered protocol support**

Simulink Real-Time supports the FlexRay network standard.

#### **EtherNet/IP protocol support**

Speedgoat now supports EtherNet/IP™ protocol hardware.

#### **XCP master over UDP support**

Simulink Real-Time can function as an XCP master when communicating over UDP.

The following XCP blocks are no longer in use:

- • [XCP DAQSTIM](https://www.mathworks.com/help/releases/R2014a/xpc/io_ref/xcpdaqstim.html)
- • [XCP Protocol Stack](https://www.mathworks.com/help/releases/R2014a/xpc/io_ref/xcpprotocolstack.html)

The following blocks have been added:

- • [XCP UDP Transport Layer](https://www.mathworks.com/help/releases/R2014a/xpc/io_ref/xcpudptransportlayer.html)
- • [XCP CAN Transport Layer](https://www.mathworks.com/help/releases/R2014a/xpc/io_ref/xcpcantransportlayer.html)
- XCP Configuration
- XCP Data Stimulation
- XCP Data Acquisition

#### **EtherCAT improvements**

- The blocks [EtherCAT Async SDO Upload](https://www.mathworks.com/help/releases/R2014a/xpc/io_ref/ethercatasyncsdoupload.html) and [EtherCAT Async SDO Download](https://www.mathworks.com/help/releases/R2014a/xpc/io_ref/ethercatasyncsdodownload.html) have been added.
- The [EtherCAT Init](https://www.mathworks.com/help/releases/R2014a/xpc/io_ref/ethercatinit.html) block includes a new check box, **Enable Log and Debugging**, that when selected makes visible EtherCAT debug and logging options.
- The following EtherCAT blocks have been renamed:
	- EtherCAT Rx Var ⇒ [EtherCAT PDO Receive](https://www.mathworks.com/help/releases/R2014a/xpc/io_ref/ethercatpdoreceive.html)
	- EtherCAT Tx Var ⇒ [EtherCAT PDO Transmit](https://www.mathworks.com/help/releases/R2014a/xpc/io_ref/ethercatpdotransmit.html)
	- EtherCAT COE Read ⇒ [EtherCAT Sync SDO Upload](https://www.mathworks.com/help/releases/R2014a/xpc/io_ref/ethercatsyncsdoupload.html)
	- EtherCAT COE Write ⇒ [EtherCAT Sync SDO Download](https://www.mathworks.com/help/releases/R2014a/xpc/io_ref/ethercatsyncsdodownload.html)
- The EtherCAT Rx Frames and EtherCAT Update blocks have been merged into the EtherCAT Init block.

## **Compatibility Considerations**

- The functionality of the EtherCAT Init block has changed significantly. You must replace it with the new block.
- Enabling the EtherCAT Init logging options may result in CPU overloads. Use them only to provide data for MathWorks® technical support.
- The EtherCAT Rx Var, EtherCAT Tx Var, EtherCAT COE Read, and EtherCAT COE Write blocks no longer exist in the slrtlib library. You must replace them with the new blocks.
- The EtherCAT Rx Frames and EtherCAT Update blocks no longer exist in the slrtlib library. You must remove them from the model.

#### **Blocks no longer in use**

The following blocks are no longer in use. For a complete list, see [Simulink Real-Time Library of](https://www.mathworks.com/help/releases/R2014a/xpc/io_ref/xpc-target-library-of-obsolete-drivers.html) [Drivers No Longer in Use](https://www.mathworks.com/help/releases/R2014a/xpc/io_ref/xpc-target-library-of-obsolete-drivers.html).

- • [BittWare Audio-PMC+ Analog Input](https://www.mathworks.com/help/releases/R2014a/xpc/io_ref/bittwareaudiopmcanaloginput.html)
- • [BittWare Audio-PMC+ Analog Output](https://www.mathworks.com/help/releases/R2014a/xpc/io_ref/bittwareaudiopmcanalogoutput.html)
- • [IO Port Read](https://www.mathworks.com/help/releases/R2014a/xpc/io_ref/ioportread.html)
- • [IO Port Write](https://www.mathworks.com/help/releases/R2014a/xpc/io_ref/ioportwrite.html)
- • [LED](https://www.mathworks.com/help/releases/R2014a/xpc/io_ref/led.html)
- • [Measurement Computing PCI-DIO24 Signal Conditioning](https://www.mathworks.com/help/releases/R2014a/xpc/io_ref/measurementcomputingpcidio24signalconditioning.html)
- • [TI DM642 Init](https://www.mathworks.com/help/releases/R2014a/xpc/io_ref/tidm642init.html)
- • [TI DM642 RX](https://www.mathworks.com/help/releases/R2014a/xpc/io_ref/tidm642rx.html)
- • [TI DM642 TX](https://www.mathworks.com/help/releases/R2014a/xpc/io_ref/tidm642tx.html)
- • [Watchdog Timer](https://www.mathworks.com/help/releases/R2014a/xpc/io_ref/watchdogtimer.html)

Existing models that use obsolete driver blocks still work. However, they might not be supported in future releases. Do not use these driver blocks in new models.

#### **Tunable parameters mapping behavior change**

Starting in R2014a, for models configured with **InlineParameters** set to 'off', the handling of block parameters has changed in the generated code. For more information, see the R2014a Simulink Coder™ Release Notes, "Simpler behavior for tuning all parameters and support for referenced models".

## **Compatibility Considerations**

The Simulink Coder change in mapping behavior can have an impact on existing MATLAB, C, or .NET code written to interface to models through the Simulink Real-Time API.

- If you use a workspace variable in a parameter expression in the dialog box field of a tunable Simulink block parameter, the generated code now maps those variables as tunable model parameters. In previous releases, the generated code mapped all tunable parameters as block parameters, even if you used an expression containing a variable in the dialog box field.
- If you use a mask parameter in the dialog box field of a tunable block parameter under the masked block, the generated code now maps the mask parameter as a tunable block parameter of the masked block. In previous releases, the generated code ignored mask parameters and mapped all tunable parameters of the blocks under the mask as block parameters.
- You cannot use the Simulink Real-Time software to observe model parameters that are structures or members of structures.

In any of these situations, existing code no longer works as it did in R2013b or before if the code queries or modifies block parameters. You must modify your code to replace the old mappings with the new mappings.

#### **Functionality being removed or changed**

The following functionality is being removed or changed.

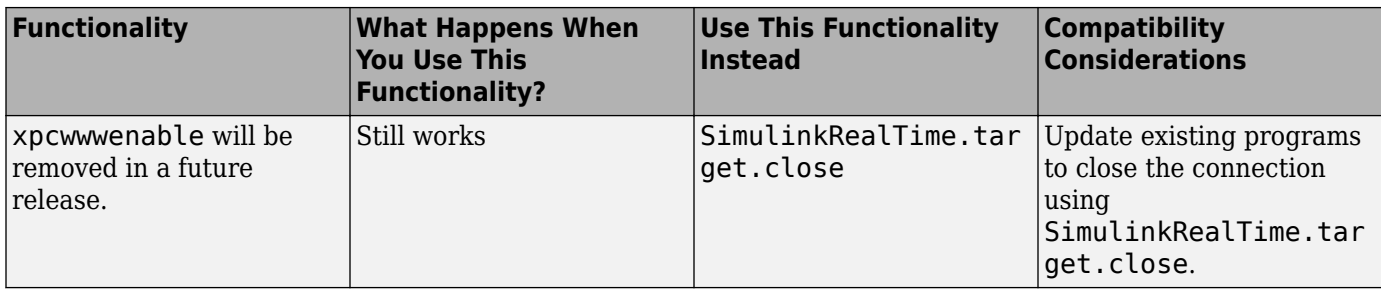

# **R2013b**

**Version: 5.5 New Features Bug Fixes Compatibility Considerations**

#### **xPC Target Explorer Save and Restore Layout**

To save and restore the xPC Target Explorer window layout, use **File** > **Save Layout** and **Load Layout**.

#### **Support for Microsoft Visual Studio 2012 compiler**

Support for Microsoft Visual Studio 2012 compiler has been added. For a complete list of supported compilers, see [www.mathworks.com/support/compilers](https://www.mathworks.com/support/compilers.html).

## **Support for Condor QPCX-1553 boards (MIL-STD-1553 protocol)**

You can now model Condor QPCX-1553 boards using the QPCX-1553 block set.

## **Support for Condor RCEI-530 and CEI-830 boards (ARINC 429 protocol)**

You can now model Condor RCEI-530 and CEI-830 boards using the CEI-x30 block set.

#### **Speedgoat IO331 with AXM-A75 A/D and D/A converter**

The Speedgoat IO331 FPGA supports the AXM-A75 A/D and D/A converter subsystem board under the Speedgoat IO331-6 configuration. HDL Coder HDL Workflow Advisor automatically adds the [Speedgoat IO331-6 A/D Range](https://www.mathworks.com/help/releases/R2013b/xpc/io_ref/speedgoatio3316adrange.html) block to the model.

## **xPC Target Support Package for USB Video Hardware**

The USB Video hardware driver no longer ships with the base product. It must be downloaded as an xPC Target support package.

## **Compatibility Considerations**

The first time you attempt to use a USB Video block, Simulink displays a dialog box asking you to install the support package. From the **HOME** tab on the ribbon, click **Add-Ons** > **Get Hardware Support Packages**.

#### **mex -setup command sets default target compiler**

The mex -setup command sets the default compiler for xPC Target builds, provided that the MEX compiler is a supported Microsoft compiler. Use xpcsetCC -setup only if you must specify different compilers for MEX and xPC Target.

#### **getxpcpci returns additional information**

The getxpcpci function returns a MATLAB struct that, in addition to the existing fields, contains the ADChan, DAChan, DIOChan, Release, and Notes fields.

## **Blocks Renamed**

The following blocks have been renamed:

- Speedgoat IO325 PCI Setup ⇒ [Speedgoat IO321 PCI Setup](https://www.mathworks.com/help/releases/R2013b/xpc/io_ref/speedgoatio321pcisetup.html)
- Speedgoat IO325 A/D Calibration ⇒ [Speedgoat IO321-5 A/D Calibration](https://www.mathworks.com/help/releases/R2013b/xpc/io_ref/speedgoatio3215adcalibration.html)
- Speedgoat IO325 PCI Read ⇒ [Speedgoat IO321 PCI Read](https://www.mathworks.com/help/releases/R2013b/xpc/io_ref/speedgoatio321pciread.html)
- Speedgoat IO325 PCI Write ⇒ [Speedgoat IO321 PCI Write](https://www.mathworks.com/help/releases/R2013b/xpc/io_ref/speedgoatio321pciwrite.html)

FPGA models generated using the previous version of HDL Coder HDL Model Advisor accessed these blocks under their old names. Because these blocks no longer exist under those names in the xPC Target library, such models no longer run. To access these blocks under their new names, you must regenerate the FPGA model using the current version of HDL Coder HDL Model Advisor .

## **Blocks Designated Obsolete**

The following blocks have been designated as obsolete.

For a complete list of obsolete blocks, see [Simulink Real-Time Library of Obsolete Drivers.](https://www.mathworks.com/help/releases/R2013b/xpc/io_ref/xpc-target-library-of-obsolete-drivers.html)

- • [ACCES I/O WDG-CSM](https://www.mathworks.com/help/releases/R2013b/xpc/io_ref/accesiowdgcsm.html)
- • [ACCES I/O WDG-CSM Watchdog Timer](https://www.mathworks.com/help/releases/R2013b/xpc/io_ref/accesiowdgcsmwatchdogtimer.html)
- • [ADDI-DATA APCI-1710](https://www.mathworks.com/help/releases/R2013b/xpc/io_ref/addidataapci1710.html)
- • [ADDI-DATA APCI-1710 Incremental Encoder](https://www.mathworks.com/help/releases/R2013b/xpc/io_ref/addidataapci1710incrementalencoder.html)
- • [ADDI-DATA PA-1700](https://www.mathworks.com/help/releases/R2013b/xpc/io_ref/addidatapa1700.html)
- • [ADDI-DATA PA-1700 Incremental Encoder](https://www.mathworks.com/help/releases/R2013b/xpc/io_ref/addidatapa1700incrementalencoder.html)
- • [Adlink PCI-8133](https://www.mathworks.com/help/releases/R2013b/xpc/io_ref/adlinkpci8133.html)
- • [Adlink PCI-8133 3-Phase PWM](https://www.mathworks.com/help/releases/R2013b/xpc/io_ref/adlinkpci81333phasepwm.html)
- • [Advantech PCL-1800](https://www.mathworks.com/help/releases/R2013b/xpc/io_ref/advantechpcl1800.html)
- • [Advantech PCL-1800 Analog Input \(A/D\)](https://www.mathworks.com/help/releases/R2013b/xpc/io_ref/advantechpcl1800analoginputad.html)
- • [Advantech PCL-1800 Analog Output \(D/A\)](https://www.mathworks.com/help/releases/R2013b/xpc/io_ref/advantechpcl1800analogoutputda.html)
- • [Advantech PCL-1800 Digital Input](https://www.mathworks.com/help/releases/R2013b/xpc/io_ref/advantechpcl1800digitalinput.html)
- • [Advantech PCL-1800 Digital Output](https://www.mathworks.com/help/releases/R2013b/xpc/io_ref/advantechpcl1800digitaloutput.html)
- • [Advantech PCL-711B](https://www.mathworks.com/help/releases/R2013b/xpc/io_ref/advantechpcl711b.html)
- • [Advantech PCL-711B Analog Input \(A/D\)](https://www.mathworks.com/help/releases/R2013b/xpc/io_ref/advantechpcl711banaloginputad.html)
- • [Advantech PCL-711B Analog Output \(D/A\)](https://www.mathworks.com/help/releases/R2013b/xpc/io_ref/advantechpcl711banalogoutputda.html)
- • [Advantech PCL-711B Digital Input](https://www.mathworks.com/help/releases/R2013b/xpc/io_ref/advantechpcl711bdigitalinput.html)
- • [Advantech PCL-711B Digital Output](https://www.mathworks.com/help/releases/R2013b/xpc/io_ref/advantechpcl711bdigitaloutput.html)
- • [Advantech PCL-726](https://www.mathworks.com/help/releases/R2013b/xpc/io_ref/advantechpcl726.html)
- • [Advantech PCL-726 Analog Output \(D/A\)](https://www.mathworks.com/help/releases/R2013b/xpc/io_ref/advantechpcl726analogoutputda.html)
- • [Advantech PCL-726 Digital Input](https://www.mathworks.com/help/releases/R2013b/xpc/io_ref/advantechpcl726digitalinput.html)
- • [Advantech PCL-726 Digital Output](https://www.mathworks.com/help/releases/R2013b/xpc/io_ref/advantechpcl726digitaloutput.html)
- • [Advantech PCL-727](https://www.mathworks.com/help/releases/R2013b/xpc/io_ref/advantechpcl727.html)
- • [Advantech PCL-727 Analog Output \(D/A\)](https://www.mathworks.com/help/releases/R2013b/xpc/io_ref/advantechpcl727analogoutputda.html)
- • [Advantech PCL-727 Digital Input](https://www.mathworks.com/help/releases/R2013b/xpc/io_ref/advantechpcl727digitalinput.html)
- • [Advantech PCL-727 Digital Output](https://www.mathworks.com/help/releases/R2013b/xpc/io_ref/advantechpcl727digitaloutput.html)
- • [Advantech PCL-728](https://www.mathworks.com/help/releases/R2013b/xpc/io_ref/advantechpcl728.html)
- • [Advantech PCL-728 Analog Output \(D/A\)](https://www.mathworks.com/help/releases/R2013b/xpc/io_ref/advantechpcl728analogoutputda.html)
- • [Advantech PCL-812](https://www.mathworks.com/help/releases/R2013b/xpc/io_ref/advantechpcl812.html)
- • [Advantech PCL-812 Analog Input \(A/D\)](https://www.mathworks.com/help/releases/R2013b/xpc/io_ref/advantechpcl812analoginputad.html)
- • [Advantech PCL-812 Analog Output \(D/A\)](https://www.mathworks.com/help/releases/R2013b/xpc/io_ref/advantechpcl812analogoutputda.html)
- • [Advantech PCL-812 Digital Input](https://www.mathworks.com/help/releases/R2013b/xpc/io_ref/advantechpcl812digitalinput.html)
- • [Advantech PCL-812 Digital Output](https://www.mathworks.com/help/releases/R2013b/xpc/io_ref/advantechpcl812digitaloutput.html)
- • [Advantech PCL-812PG](https://www.mathworks.com/help/releases/R2013b/xpc/io_ref/advantechpcl812pg.html)
- • [Advantech PCL-812PG Analog Input \(A/D\)](https://www.mathworks.com/help/releases/R2013b/xpc/io_ref/advantechpcl812pganaloginputad.html)
- • [Advantech PCL-812PG Analog Output \(D/A\)](https://www.mathworks.com/help/releases/R2013b/xpc/io_ref/advantechpcl812pganalogoutputda.html)
- • [Advantech PCL-812PG Digital Input](https://www.mathworks.com/help/releases/R2013b/xpc/io_ref/advantechpcl812pgdigitalinput.html)
- • [Advantech PCL-812PG Digital Output](https://www.mathworks.com/help/releases/R2013b/xpc/io_ref/advantechpcl812pgdigitaloutput.html)
- • [Advantech PCL-818](https://www.mathworks.com/help/releases/R2013b/xpc/io_ref/advantechpcl818.html)
- • [Advantech PCL-818 Analog Input \(A/D\)](https://www.mathworks.com/help/releases/R2013b/xpc/io_ref/advantechpcl818analoginputad.html)
- • [Advantech PCL-818 Analog Output \(D/A\)](https://www.mathworks.com/help/releases/R2013b/xpc/io_ref/advantechpcl818analogoutputda.html)
- • [Advantech PCL-818 Digital Input](https://www.mathworks.com/help/releases/R2013b/xpc/io_ref/advantechpcl818digitalinput.html)
- • [Advantech PCL-818 Digital Output](https://www.mathworks.com/help/releases/R2013b/xpc/io_ref/advantechpcl818digitaloutput.html)
- • [Advantech PCL-818H](https://www.mathworks.com/help/releases/R2013b/xpc/io_ref/advantechpcl818h.html)
- • [Advantech PCL-818H Analog Input \(A/D\)](https://www.mathworks.com/help/releases/R2013b/xpc/io_ref/advantechpcl818hanaloginputad.html)
- • [Advantech PCL-818H Analog Output \(D/A\)](https://www.mathworks.com/help/releases/R2013b/xpc/io_ref/advantechpcl818hanalogoutputda.html)
- • [Advantech PCL-818H Digital Input](https://www.mathworks.com/help/releases/R2013b/xpc/io_ref/advantechpcl818hdigitalinput.html)
- • [Advantech PCL-818H Digital Output](https://www.mathworks.com/help/releases/R2013b/xpc/io_ref/advantechpcl818hdigitaloutput.html)
- • [Advantech PCL-818HD](https://www.mathworks.com/help/releases/R2013b/xpc/io_ref/advantechpcl818hd.html)
- • [Advantech PCL-818HD Analog Input \(A/D\)](https://www.mathworks.com/help/releases/R2013b/xpc/io_ref/advantechpcl818hdanaloginputad.html)
- • [Advantech PCL-818HD Analog Output \(D/A\)](https://www.mathworks.com/help/releases/R2013b/xpc/io_ref/advantechpcl818hdanalogoutputda.html)
- • [Advantech PCL-818HD Digital Input](https://www.mathworks.com/help/releases/R2013b/xpc/io_ref/advantechpcl818hddigitalinput.html)
- • [Advantech PCL-818HD Digital Output](https://www.mathworks.com/help/releases/R2013b/xpc/io_ref/advantechpcl818hddigitaloutput.html)
- • [Advantech PCL-818HG](https://www.mathworks.com/help/releases/R2013b/xpc/io_ref/advantechpcl818hg.html)
- • [Advantech PCL-818HG Analog Input \(A/D\)](https://www.mathworks.com/help/releases/R2013b/xpc/io_ref/advantechpcl818hganaloginputad.html)
- • [Advantech PCL-818HG Analog Output \(D/A\)](https://www.mathworks.com/help/releases/R2013b/xpc/io_ref/advantechpcl818hganalogoutputda.html)
- • [Advantech PCL-818HG Digital Input](https://www.mathworks.com/help/releases/R2013b/xpc/io_ref/advantechpcl818hgdigitalinput.html)
- • [Advantech PCL-818HG Digital Output](https://www.mathworks.com/help/releases/R2013b/xpc/io_ref/advantechpcl818hgdigitaloutput.html)
- • [Advantech PCL-818L](https://www.mathworks.com/help/releases/R2013b/xpc/io_ref/advantechpcl818l.html)
- • [Advantech PCL-818L Analog Input \(A/D\)](https://www.mathworks.com/help/releases/R2013b/xpc/io_ref/advantechpcl818lanaloginputad.html)
- • [Advantech PCL-818L Analog Output \(D/A\)](https://www.mathworks.com/help/releases/R2013b/xpc/io_ref/advantechpcl818lanalogoutputda.html)
- • [Advantech PCL-818L Digital Input](https://www.mathworks.com/help/releases/R2013b/xpc/io_ref/advantechpcl818ldigitalinput.html)
- • [Advantech PCL-818L Digital Output](https://www.mathworks.com/help/releases/R2013b/xpc/io_ref/advantechpcl818ldigitaloutput.html)
- • [Analogic AIM](https://www.mathworks.com/help/releases/R2013b/xpc/io_ref/analogicaim.html)
- • [Analogic AIM12 Analog Input \(A/D\)](https://www.mathworks.com/help/releases/R2013b/xpc/io_ref/analogicaim12analoginputad.html)
- • [Analogic AIM12 Digital Input](https://www.mathworks.com/help/releases/R2013b/xpc/io_ref/analogicaim12digitalinput.html)
- • [Analogic AIM12 Digital Output](https://www.mathworks.com/help/releases/R2013b/xpc/io_ref/analogicaim12digitaloutput.html)
- • [Analogic AIM16](https://www.mathworks.com/help/releases/R2013b/xpc/io_ref/analogicaim16.html)
- • [Analogic AIM16 Analog Input \(A/D\)](https://www.mathworks.com/help/releases/R2013b/xpc/io_ref/analogicaim16analoginputad.html)
- • [Analogic AIM16 Digital Input](https://www.mathworks.com/help/releases/R2013b/xpc/io_ref/analogicaim16digitalinput.html)
- • [Analogic AIM16 Digital Output](https://www.mathworks.com/help/releases/R2013b/xpc/io_ref/analogicaim16digitaloutput.html)
- • [Data Translation DT2821](https://www.mathworks.com/help/releases/R2013b/xpc/io_ref/datatranslationdt2821.html)
- • [Data Translation DT2821 Analog Input \(A/D\)](https://www.mathworks.com/help/releases/R2013b/xpc/io_ref/datatranslationdt2821analoginputad.html)
- • [Data Translation DT2821 Analog Output \(D/A\)](https://www.mathworks.com/help/releases/R2013b/xpc/io_ref/datatranslationdt2821analogoutputda.html)
- • [Data Translation DT2821 Digital Input](https://www.mathworks.com/help/releases/R2013b/xpc/io_ref/datatranslationdt2821digitalinput.html)
- • [Data Translation DT2821 Digital Output](https://www.mathworks.com/help/releases/R2013b/xpc/io_ref/datatranslationdt2821digitaloutput.html)
- • [Data Translation DT2821-F-8DI](https://www.mathworks.com/help/releases/R2013b/xpc/io_ref/datatranslationdt2821f8di.html)
- • [Data Translation DT2821-F-8DI Analog Input \(A/D\)](https://www.mathworks.com/help/releases/R2013b/xpc/io_ref/datatranslationdt2821f8dianaloginputad.html)
- • [Data Translation DT2821-F-8DI Analog Output \(D/A\)](https://www.mathworks.com/help/releases/R2013b/xpc/io_ref/datatranslationdt2821f8dianalogoutputda.html)
- • [Data Translation DT2821-F-8DI Digital Input](https://www.mathworks.com/help/releases/R2013b/xpc/io_ref/datatranslationdt2821f8didigitalinput.html)
- • [Data Translation DT2821-F-8DI Digital Output](https://www.mathworks.com/help/releases/R2013b/xpc/io_ref/datatranslationdt2821f8didigitaloutput.html)
- • [Data Translation DT2821-G-8DI](https://www.mathworks.com/help/releases/R2013b/xpc/io_ref/datatranslationdt2821g8di.html)
- • [Data Translation DT2821-G-8DI Analog Input \(A/D\)](https://www.mathworks.com/help/releases/R2013b/xpc/io_ref/datatranslationdt2821g8dianaloginputad.html)
- • [Data Translation DT2821-G-8DI Analog Output \(D/A\)](https://www.mathworks.com/help/releases/R2013b/xpc/io_ref/datatranslationdt2821g8dianalogoutputda.html)
- • [Data Translation DT2821-G-8DI Digital Input](https://www.mathworks.com/help/releases/R2013b/xpc/io_ref/datatranslationdt2821g8didigitalinput.html)
- • [Data Translation DT2821-G-8DI Digital Output](https://www.mathworks.com/help/releases/R2013b/xpc/io_ref/datatranslationdt2821g8didigitaloutput.html)
- • [Data Translation DT2821-F-16SE](https://www.mathworks.com/help/releases/R2013b/xpc/io_ref/datatranslationdt2821f16se.html)
- • [Data Translation DT2821-F-16SE Analog Input \(A/D\)](https://www.mathworks.com/help/releases/R2013b/xpc/io_ref/datatranslationdt2821f16seanaloginputad.html)
- • [Data Translation DT2821-F-16SE Analog Output \(D/A\)](https://www.mathworks.com/help/releases/R2013b/xpc/io_ref/datatranslationdt2821f16seanalogoutputda.html)
- • [Data Translation DT2821-F-16SE Digital Input](https://www.mathworks.com/help/releases/R2013b/xpc/io_ref/datatranslationdt2821f16sedigitalinput.html)
- • [Data Translation DT2821-F-16SE Digital Output](https://www.mathworks.com/help/releases/R2013b/xpc/io_ref/datatranslationdt2821f16sedigitaloutput.html)
- • [Data Translation DT2821-G-16SE](https://www.mathworks.com/help/releases/R2013b/xpc/io_ref/datatranslationdt2821g16se.html)
- • [Data Translation DT2821-G-16SE Analog Input \(A/D\)](https://www.mathworks.com/help/releases/R2013b/xpc/io_ref/datatranslationdt2821g16seanaloginputad.html)
- • [Data Translation DT2821-G-16SE Analog Output \(D/A\)](https://www.mathworks.com/help/releases/R2013b/xpc/io_ref/datatranslationdt2821g16seanalogoutputda.html)
- • [Data Translation DT2821-G-16SE Digital Input](https://www.mathworks.com/help/releases/R2013b/xpc/io_ref/datatranslationdt2821g16sedigitalinput.html)
- • [Data Translation DT2821-G-16SE Digital Output](https://www.mathworks.com/help/releases/R2013b/xpc/io_ref/datatranslationdt2821g16sedigitaloutput.html)
- • [Data Translation DT2823](https://www.mathworks.com/help/releases/R2013b/xpc/io_ref/datatranslationdt2823.html)
- • [Data Translation DT2823 Analog Input \(A/D\)](https://www.mathworks.com/help/releases/R2013b/xpc/io_ref/datatranslationdt2823analoginputad.html)
- • [Data Translation DT2823 Analog Output \(D/A\)](https://www.mathworks.com/help/releases/R2013b/xpc/io_ref/datatranslationdt2823analogoutputda.html)
- • [Data Translation DT2823 Digital Input](https://www.mathworks.com/help/releases/R2013b/xpc/io_ref/datatranslationdt2823digitalinput.html)
- • [Data Translation DT2823 Digital Output](https://www.mathworks.com/help/releases/R2013b/xpc/io_ref/datatranslationdt2823digitaloutput.html)
- • [Data Translation DT2824-PGH](https://www.mathworks.com/help/releases/R2013b/xpc/io_ref/datatranslationdt2824pgh.html)
- • [Data Translation DT2824-PGH Analog Input \(A/D\)](https://www.mathworks.com/help/releases/R2013b/xpc/io_ref/datatranslationdt2824pghanaloginputad.html)
- • [Data Translation DT2824-PGH Digital Input](https://www.mathworks.com/help/releases/R2013b/xpc/io_ref/datatranslationdt2824pghdigitalinput.html)
- • [Data Translation DT2824-PGH Digital Output](https://www.mathworks.com/help/releases/R2013b/xpc/io_ref/datatranslationdt2824pghdigitaloutput.html)
- • [Data Translation DT2824-PGL](https://www.mathworks.com/help/releases/R2013b/xpc/io_ref/datatranslationdt2824pgl.html)
- • [Data Translation DT2824-PGL Analog Input \(A/D\)](https://www.mathworks.com/help/releases/R2013b/xpc/io_ref/datatranslationdt2824pglanaloginputad.html)
- • [Data Translation DT2824-PGL Digital Input](https://www.mathworks.com/help/releases/R2013b/xpc/io_ref/datatranslationdt2824pgldigitalinput.html)
- • [Data Translation DT2824-PGL Digital Output](https://www.mathworks.com/help/releases/R2013b/xpc/io_ref/datatranslationdt2824pgldigitaloutput.html)
- • [Data Translation DT2825](https://www.mathworks.com/help/releases/R2013b/xpc/io_ref/datatranslationdt2825.html)
- • [Data Translation DT2825 Analog Input \(A/D\)](https://www.mathworks.com/help/releases/R2013b/xpc/io_ref/datatranslationdt2825analoginputad.html)
- • [Data Translation DT2825 Analog Output \(D/A\)](https://www.mathworks.com/help/releases/R2013b/xpc/io_ref/datatranslationdt2825analogoutputda.html)
- • [Data Translation DT2825 Digital Input](https://www.mathworks.com/help/releases/R2013b/xpc/io_ref/datatranslationdt2825digitalinput.html)
- • [Data Translation DT2825 Digital Output](https://www.mathworks.com/help/releases/R2013b/xpc/io_ref/datatranslationdt2825digitaloutput.html)
- • [Data Translation DT2827](https://www.mathworks.com/help/releases/R2013b/xpc/io_ref/datatranslationdt2827.html)
- • [Data Translation DT2827 Analog Input \(A/D\)](https://www.mathworks.com/help/releases/R2013b/xpc/io_ref/datatranslationdt2827analoginputad.html)
- • [Data Translation DT2827 Analog Output \(D/A\)](https://www.mathworks.com/help/releases/R2013b/xpc/io_ref/datatranslationdt2827analogoutputda.html)
- • [Data Translation DT2827 Digital Input](https://www.mathworks.com/help/releases/R2013b/xpc/io_ref/datatranslationdt2827digitalinput.html)
- • [Data Translation DT2827 Digital Output](https://www.mathworks.com/help/releases/R2013b/xpc/io_ref/datatranslationdt2827digitaloutput.html)
- • [Data Translation DT2828](https://www.mathworks.com/help/releases/R2013b/xpc/io_ref/datatranslationdt2828.html)
- • [Data Translation DT2828 Analog Input \(A/D\)](https://www.mathworks.com/help/releases/R2013b/xpc/io_ref/datatranslationdt2828analoginputad.html)
- • [Data Translation DT2828 Analog Output \(D/A\)](https://www.mathworks.com/help/releases/R2013b/xpc/io_ref/datatranslationdt2828analogoutputda.html)
- • [Data Translation DT2828 Digital Input](https://www.mathworks.com/help/releases/R2013b/xpc/io_ref/datatranslationdt2828digitalinput.html)
- • [Data Translation DT2828 Digital Output](https://www.mathworks.com/help/releases/R2013b/xpc/io_ref/datatranslationdt2828digitaloutput.html)
- • [GPIB-232CT-A](https://www.mathworks.com/help/releases/R2013b/xpc/io_ref/gpib232cta.html)
- • [GPIB-232CT-A Send/Receive Block](https://www.mathworks.com/help/releases/R2013b/xpc/io_ref/gpib232ctasendreceiveblock.html)
- • [GPIB-232CT-A Setup Block](https://www.mathworks.com/help/releases/R2013b/xpc/io_ref/gpib232ctasetupblock.html)
- • [Humusoft AD 512](https://www.mathworks.com/help/releases/R2013b/xpc/io_ref/humusoftad512.html)
- • [Humusoft AD 512 Analog Input \(A/D\)](https://www.mathworks.com/help/releases/R2013b/xpc/io_ref/humusoftad512analoginputad.html)
- • [Humusoft AD 512 Analog Output \(D/A\)](https://www.mathworks.com/help/releases/R2013b/xpc/io_ref/humusoftad512analogoutputda.html)
- • [Humusoft AD 512 Digital Input](https://www.mathworks.com/help/releases/R2013b/xpc/io_ref/humusoftad512digitalinput.html)
- • [Humusoft AD 512 Digital Output](https://www.mathworks.com/help/releases/R2013b/xpc/io_ref/humusoftad512digitaloutput.html)
- • [Keithley DAS-1800HR](https://www.mathworks.com/help/releases/R2013b/xpc/io_ref/keithleydas1800hr.html)
- • [Keithley DAS-1800HR Analog Input \(A/D\)](https://www.mathworks.com/help/releases/R2013b/xpc/io_ref/keithleydas1800hranaloginputad.html)
- • [Keithley DAS-1800HR Digital Input](https://www.mathworks.com/help/releases/R2013b/xpc/io_ref/keithleydas1800hrdigitalinput.html)
- • [Keithley DAS-1800HR Digital Output](https://www.mathworks.com/help/releases/R2013b/xpc/io_ref/keithleydas1800hrdigitaloutput.html)
- • [Keithley KCPI-1801HC](https://www.mathworks.com/help/releases/R2013b/xpc/io_ref/keithleykcpi1801hc.html)
- • [Keithley KPCI-1801HC Analog Input \(A/D\)](https://www.mathworks.com/help/releases/R2013b/xpc/io_ref/keithleykpci1801hcanaloginputad.html)
- • [Keithley KPCI-1801HC Analog Output \(D/A\)](https://www.mathworks.com/help/releases/R2013b/xpc/io_ref/keithleykpci1801hcanalogoutputda.html)
- • [Keithley KPCI-1801HC Digital Input](https://www.mathworks.com/help/releases/R2013b/xpc/io_ref/keithleykpci1801hcdigitalinput.html)
- • [Keithley KPCI-1801HC Digital Output](https://www.mathworks.com/help/releases/R2013b/xpc/io_ref/keithleykpci1801hcdigitaloutput.html)
- • [Keithley KPCI-1802HC](https://www.mathworks.com/help/releases/R2013b/xpc/io_ref/keithleykpci1802hc.html)
- • [Keithley KPCI-1802HC Analog Input \(A/D\)](https://www.mathworks.com/help/releases/R2013b/xpc/io_ref/keithleykpci1802hcanaloginputad.html)
- • [Keithley KPCI-1802HC Analog Output \(D/A\)](https://www.mathworks.com/help/releases/R2013b/xpc/io_ref/keithleykpci1802hcanalogoutputda.html)
- • [Keithley KPCI-1802HC Digital Input](https://www.mathworks.com/help/releases/R2013b/xpc/io_ref/keithleykpci1802hcdigitalinput.html)
- • [Keithley KPCI-1802HC Digital Output](https://www.mathworks.com/help/releases/R2013b/xpc/io_ref/keithleykpci1802hcdigitaloutput.html)
- • [Measurement Computing CIO-DAC08 \(/12\)](https://www.mathworks.com/help/releases/R2013b/xpc/io_ref/measurementcomputingciodac0812.html)
- • [Measurement Computing CIO-DAC08 \(/12\) Analog Output \(D/A\)](https://www.mathworks.com/help/releases/R2013b/xpc/io_ref/measurementcomputingciodac0812analogoutputda.html)
- • [Measurement Computing CIO-DAC08/16](https://www.mathworks.com/help/releases/R2013b/xpc/io_ref/measurementcomputingciodac0816.html)
- • [Measurement Computing CIO-DAC08/16 Analog Output \(D/A\)](https://www.mathworks.com/help/releases/R2013b/xpc/io_ref/measurementcomputingciodac0816analogoutputda.html)
- • [Measurement Computing CIO-DAC16 \(/12\)](https://www.mathworks.com/help/releases/R2013b/xpc/io_ref/measurementcomputingciodac1612.html)
- • [Measurement Computing CIO-DAC16 Analog Output \(D/A\)](https://www.mathworks.com/help/releases/R2013b/xpc/io_ref/measurementcomputingciodac16analogoutputda.html)
- • [Measurement Computing CIO-DAC16/16](https://www.mathworks.com/help/releases/R2013b/xpc/io_ref/measurementcomputingciodac1616.html)
- • [Measurement Computing CIO-DAC16/16 Analog Output \(D/A\)](https://www.mathworks.com/help/releases/R2013b/xpc/io_ref/measurementcomputingciodac1616analogoutputda.html)
- • [Measurement Computing CIO-DAS16/JR \(/12\)](https://www.mathworks.com/help/releases/R2013b/xpc/io_ref/measurementcomputingciodas16jr12.html)
- • [Measurement Computing CIO-DAS16/JR Analog Input \(A/D\)](https://www.mathworks.com/help/releases/R2013b/xpc/io_ref/measurementcomputingciodas16jranaloginputad.html)
- • [Measurement Computing CIO-DAS16/JR \(/12\) Analog Input \(A/D\) with EXP](https://www.mathworks.com/help/releases/R2013b/xpc/io_ref/measurementcomputingciodas16jr12analoginputadwithexp.html)
- • [Measurement Computing CIO-DAS16/330](https://www.mathworks.com/help/releases/R2013b/xpc/io_ref/measurementcomputingciodas16330.html)
- • [Measurement Computing CIO-DAS16/330 Analog Input \(A/D\)](https://www.mathworks.com/help/releases/R2013b/xpc/io_ref/measurementcomputingciodas16330analoginputad.html)
- • [Measurement Computing CIO-DAS16JR/16](https://www.mathworks.com/help/releases/R2013b/xpc/io_ref/measurementcomputingciodas16jr16.html)
- • [Measurement Computing CIO-DAS16JR/16 Analog Input \(A/D\)](https://www.mathworks.com/help/releases/R2013b/xpc/io_ref/measurementcomputingciodas16jr16analoginputad.html)
- • [Measurement Computing CIO-DAS1601/12](https://www.mathworks.com/help/releases/R2013b/xpc/io_ref/measurementcomputingciodas160112.html)
- • [Measurement Computing CIO-DAS1601/12 Analog Input \(A/D\)](https://www.mathworks.com/help/releases/R2013b/xpc/io_ref/measurementcomputingciodas160112analoginputad.html)
- • [Measurement Computing CIO-DAS1601/12 Analog Output \(D/A\)](https://www.mathworks.com/help/releases/R2013b/xpc/io_ref/measurementcomputingciodas160112analogoutputda.html)
- • [Measurement Computing CIO-DAS1601/12 Digital Input](https://www.mathworks.com/help/releases/R2013b/xpc/io_ref/measurementcomputingciodas160112digitalinput.html)
- • [Measurement Computing CIO-DAS1601/12 Digital Output](https://www.mathworks.com/help/releases/R2013b/xpc/io_ref/measurementcomputingciodas160112digitaloutput.html)
- • [Measurement Computing CIO-DAS1602/12](https://www.mathworks.com/help/releases/R2013b/xpc/io_ref/measurementcomputingciodas160212.html)
- • [Measurement Computing CIO-DAS1602/12 Analog Input \(A/D\)](https://www.mathworks.com/help/releases/R2013b/xpc/io_ref/measurementcomputingciodas160212analoginputad.html)
- • [Measurement Computing CIO-DAS1602/12 Analog Output \(D/A\)](https://www.mathworks.com/help/releases/R2013b/xpc/io_ref/measurementcomputingciodas160212analogoutputda.html)
- • [Measurement Computing CIO-DAS1602/12 Digital Input](https://www.mathworks.com/help/releases/R2013b/xpc/io_ref/measurementcomputingciodas160212digitalinput.html)
- • [Measurement Computing CIO-DAS1602/12 Digital Output](https://www.mathworks.com/help/releases/R2013b/xpc/io_ref/measurementcomputingciodas160212digitaloutput.html)
- • [Measurement Computing CIO-DAS1602/16](https://www.mathworks.com/help/releases/R2013b/xpc/io_ref/measurementcomputingciodas160216.html)
- • [Measurement Computing CIO-DAS1602/16 Analog Input \(A/D\)](https://www.mathworks.com/help/releases/R2013b/xpc/io_ref/measurementcomputingciodas160216analoginputad.html)
- • [Measurement Computing CIO-DAS1602/16 Analog Output \(D/A\)](https://www.mathworks.com/help/releases/R2013b/xpc/io_ref/measurementcomputingciodas160216analogoutputda.html)
- • [Measurement Computing CIO-DAS 1602/16 Digital Input](https://www.mathworks.com/help/releases/R2013b/xpc/io_ref/measurementcomputingciodas160216digitalinput.html)
- • [Measurement Computing CIO DAS1602/16 Digital Output](https://www.mathworks.com/help/releases/R2013b/xpc/io_ref/measurementcomputingciodas160216digitaloutput.html)
- • [Measurement Computing CIO-DDA06 \(/12\)](https://www.mathworks.com/help/releases/R2013b/xpc/io_ref/measurementcomputingciodda0612.html)
- • [Measurement Computing CIO-DDA06 \(/12\) Analog Output \(D/A\)](https://www.mathworks.com/help/releases/R2013b/xpc/io_ref/measurementcomputingciodda0612analogoutputda.html)
- • [Measurement Computing CIO-DDA06 \(/12\) Digital Input](https://www.mathworks.com/help/releases/R2013b/xpc/io_ref/measurementcomputingciodda0612digitalinput.html)
- • [Measurement Computing CIO-DDA06 \(/12\) Digital Output](https://www.mathworks.com/help/releases/R2013b/xpc/io_ref/measurementcomputingciodda0612digitaloutput.html)
- • [Measurement Computing CIO-DDA06/16](https://www.mathworks.com/help/releases/R2013b/xpc/io_ref/measurementcomputingciodda0616.html)
- • [Measurement Computing CIO-DDA06/16 Analog Output \(D/A\)](https://www.mathworks.com/help/releases/R2013b/xpc/io_ref/measurementcomputingciodda0616analogoutputda.html)
- • [Measurement Computing CIO-DDA06/16 Digital Input](https://www.mathworks.com/help/releases/R2013b/xpc/io_ref/measurementcomputingciodda0616digitalinput.html)
- • [Measurement Computing CIO-DDA06/16 Digital Output](https://www.mathworks.com/help/releases/R2013b/xpc/io_ref/measurementcomputingciodda0616digitaloutput.html)
- • [Measurement Computing CIO-DIO24](https://www.mathworks.com/help/releases/R2013b/xpc/io_ref/measurementcomputingciodio24.html)
- • [Measurement Computing CIO-DIO24 Digital Input](https://www.mathworks.com/help/releases/R2013b/xpc/io_ref/measurementcomputingciodio24digitalinput.html)
- • [Measurement Computing CIO-DIO24 Digital Output](https://www.mathworks.com/help/releases/R2013b/xpc/io_ref/measurementcomputingciodio24digitaloutput.html)
- • [Measurement Computing CIO-DIO24 Signal Conditioning](https://www.mathworks.com/help/releases/R2013b/xpc/io_ref/measurementcomputingciodio24signalconditioning.html)
- • [Measurement Computing CIO-DIO24H](https://www.mathworks.com/help/releases/R2013b/xpc/io_ref/measurementcomputingciodio24h.html)
- • [Measurement Computing CIO-DIO24H Digital Input](https://www.mathworks.com/help/releases/R2013b/xpc/io_ref/measurementcomputingciodio24hdigitalinput.html)
- • [Measurement Computing CIO-DIO24H Digital Output](https://www.mathworks.com/help/releases/R2013b/xpc/io_ref/measurementcomputingciodio24hdigitaloutput.html)
- • [Measurement Computing CIO-DIO48](https://www.mathworks.com/help/releases/R2013b/xpc/io_ref/measurementcomputingciodio48.html)
- • [Measurement Computing CIO-DIO48 Digital Input](https://www.mathworks.com/help/releases/R2013b/xpc/io_ref/measurementcomputingciodio48digitalinput.html)
- • [Measurement Computing CIO-DIO48 Digital Output](https://www.mathworks.com/help/releases/R2013b/xpc/io_ref/measurementcomputingciodio48digitaloutput.html)
- • [Measurement Computing CIO-DIO48H](https://www.mathworks.com/help/releases/R2013b/xpc/io_ref/measurementcomputingciodio48h.html)
- • [Measurement Computing CIO-DIO48H Digital Input](https://www.mathworks.com/help/releases/R2013b/xpc/io_ref/measurementcomputingciodio48hdigitalinput.html)
- • [Measurement Computing CIO-DIO48H Digital Output](https://www.mathworks.com/help/releases/R2013b/xpc/io_ref/measurementcomputingciodio48hdigitaloutput.html)
- • [Measurement Computing CIO-DIO96](https://www.mathworks.com/help/releases/R2013b/xpc/io_ref/measurementcomputingciodio96.html)
- • [Measurement Computing CIO-DIO96 Digital Input](https://www.mathworks.com/help/releases/R2013b/xpc/io_ref/measurementcomputingciodio96digitalinput.html)
- • [Measurement Computing CIO-DIO96 Digital Output](https://www.mathworks.com/help/releases/R2013b/xpc/io_ref/measurementcomputingciodio96digitaloutput.html)
- • [Measurement Computing CIO-DIO192](https://www.mathworks.com/help/releases/R2013b/xpc/io_ref/measurementcomputingciodio192.html)
- • [Measurement Computing CIO-DIO192 Digital Input](https://www.mathworks.com/help/releases/R2013b/xpc/io_ref/measurementcomputingciodio192digitalinput.html)
- • [Measurement Computing CIO-DIO192 Digital Output](https://www.mathworks.com/help/releases/R2013b/xpc/io_ref/measurementcomputingciodio192digitaloutput.html)
- • [Measurement Computing CIO-DO24DD](https://www.mathworks.com/help/releases/R2013b/xpc/io_ref/measurementcomputingciodo24dd.html)
- • [Measurement Computing CIO-DO24DD Digital Output](https://www.mathworks.com/help/releases/R2013b/xpc/io_ref/measurementcomputingciodo24dddigitaloutput.html)
- • [Measurement Computing CIO-PDISO16](https://www.mathworks.com/help/releases/R2013b/xpc/io_ref/measurementcomputingciopdiso16.html)
- • [Measurement Computing CIO-PDISO16 Digital Input](https://www.mathworks.com/help/releases/R2013b/xpc/io_ref/measurementcomputingciopdiso16digitalinput.html)
- • [Measurement Computing CIO-PDISO16 Digital Output](https://www.mathworks.com/help/releases/R2013b/xpc/io_ref/measurementcomputingciopdiso16digitaloutput.html)
- • [Measurement Computing CIO-QUAD02](https://www.mathworks.com/help/releases/R2013b/xpc/io_ref/measurementcomputingcioquad02.html)
- • [Measurement Computing CIO-QUAD02 Incremental Encoder](https://www.mathworks.com/help/releases/R2013b/xpc/io_ref/measurementcomputingcioquad02incrementalencoder_mc.html)
- • [Measurement Computing CIO-QUAD04](https://www.mathworks.com/help/releases/R2013b/xpc/io_ref/measurementcomputingcioquad04.html)
- • [Measurement Computing CIO-QUAD04 Incremental Encoder](https://www.mathworks.com/help/releases/R2013b/xpc/io_ref/measurementcomputingcioquad04incrementalencoder_mc.html)
- • [National Instruments AT-AO-6](https://www.mathworks.com/help/releases/R2013b/xpc/io_ref/nationalinstrumentsatao6.html)
- • [National Instruments AT-AO-6 Analog Output \(D/A\)](https://www.mathworks.com/help/releases/R2013b/xpc/io_ref/nationalinstrumentsatao6analogoutputda.html)
- • [National Instruments AT-AO-10](https://www.mathworks.com/help/releases/R2013b/xpc/io_ref/nationalinstrumentsatao10.html)
- • [National Instruments AT-AO-10 Analog Output \(D/A\)](https://www.mathworks.com/help/releases/R2013b/xpc/io_ref/nationalinstrumentsatao10analogoutputda.html)
- • [National Instruments PC-DIO-24](https://www.mathworks.com/help/releases/R2013b/xpc/io_ref/nationalinstrumentspcdio24.html)
- • [National Instruments PC-DIO-24 Digital Input](https://www.mathworks.com/help/releases/R2013b/xpc/io_ref/nationalinstrumentspcdio24digitalinput.html)
- • [National Instruments PC-DIO-24 Digital Output](https://www.mathworks.com/help/releases/R2013b/xpc/io_ref/nationalinstrumentspcdio24digitaloutput.html)
- • [National Instruments PC-TIO-10 Digital Input](https://www.mathworks.com/help/releases/R2013b/xpc/io_ref/nationalinstrumentspctio10digitalinput.html)
- • [National Instruments PC-TIO-10 Digital Output](https://www.mathworks.com/help/releases/R2013b/xpc/io_ref/nationalinstrumentspctio10digitaloutput.html)
- • [NAII PC-12SD \(PC-77SD1\)](https://www.mathworks.com/help/releases/R2013b/xpc/io_ref/naiipc12sdpc77sd1.html)
- • [NAII PC-12SD \(PC-77SD1\) Synchro/Resolver](https://www.mathworks.com/help/releases/R2013b/xpc/io_ref/naiipc12sdpc77sd1synchroresolver.html)
- RS-232 Binary Pack
- • [RS-232 Binary Receive](https://www.mathworks.com/help/releases/R2013b/xpc/io_ref/rs232binaryreceive.html)
- • [RS-232 Binary Send](https://www.mathworks.com/help/releases/R2013b/xpc/io_ref/rs232binarysend.html)
- RS-232 Binary Unpack Block
- • [RS-232 Mainboard Receive \(Asynchronous\)](https://www.mathworks.com/help/releases/R2013b/xpc/io_ref/rs232mainboardreceiveasynchronous.html)
- • [RS-232 Mainboard Send \(Asynchronous\)](https://www.mathworks.com/help/releases/R2013b/xpc/io_ref/rs232mainboardsendasynchronous.html)
- • [RS-232 Mainboard Send/Receive \(Synchronous\)](https://www.mathworks.com/help/releases/R2013b/xpc/io_ref/rs232mainboardsendreceivesynchronous.html)
- • [RS-232 Mainboard Setup](https://www.mathworks.com/help/releases/R2013b/xpc/io_ref/rs232mainboardsetup.html)
- • [Softing CAN-AC2-ISA with Philips PCA 82C200 Setup](https://www.mathworks.com/help/releases/R2013b/xpc/io_ref/softingcanac2isawithphilipspca82c200setup.html)
- • [Softing CAN-AC2-ISA with Philips PCA 82C200 Send](https://www.mathworks.com/help/releases/R2013b/xpc/io_ref/softingcanac2isawithphilipspca82c200send.html)
- • [Softing CAN-AC2-ISA with Philips PCA 82C200 Receive](https://www.mathworks.com/help/releases/R2013b/xpc/io_ref/softingcanac2isawithphilipspca82c200receive.html)
- • [Softing CAN-AC2-ISA with Intel 82527 Setup](https://www.mathworks.com/help/releases/R2013b/xpc/io_ref/softingcanac2isawithintel82527setup.html)
- • [Softing CAN-AC2-ISA with Intel 82527 Send](https://www.mathworks.com/help/releases/R2013b/xpc/io_ref/softingcanac2isawithintel82527send.html)
- • [Softing CAN-AC2-ISA with Intel 82527 Receive](https://www.mathworks.com/help/releases/R2013b/xpc/io_ref/softingcanac2isawithintel82527receive.html)
- • [Digital I/O Bit-Packing](https://www.mathworks.com/help/releases/R2013b/xpc/io_ref/digitaliobitpacking.html)
- • [Digital I/O Bit-Unpacking](https://www.mathworks.com/help/releases/R2013b/xpc/io_ref/digitaliobitunpacking.html)

## **Compatibility Considerations**

Existing models that use obsolete driver blocks still work. However, they might not be supported in future releases. Do not use these driver blocks in new models.

#### **Functionality being removed or changed**

The following functionality is being removed or changed.

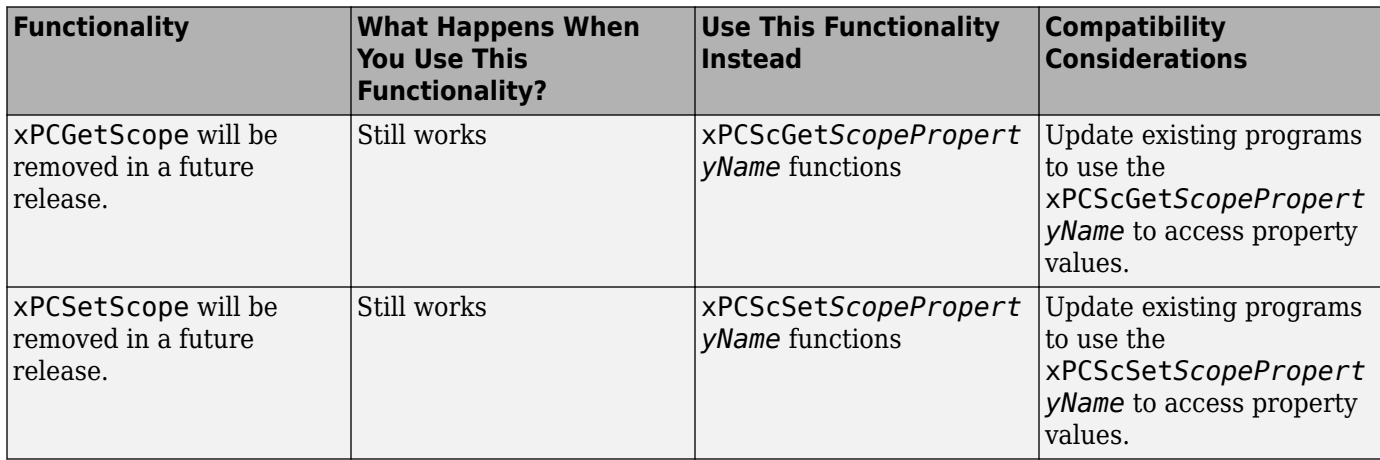

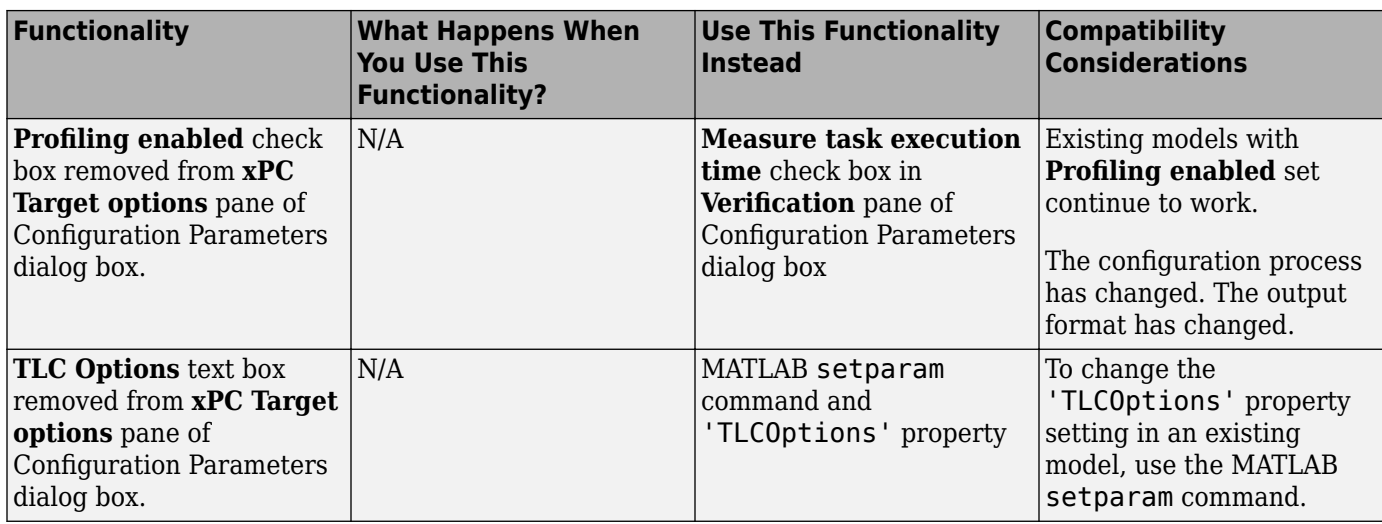

# **R2013a**

**Version: 5.4 New Features Bug Fixes Compatibility Considerations**

#### **xPC Target Support Package for BitFlow Neon CLB Camera Link hardware**

The BitFlow Neon CLB Camera Link hardware driver is no longer shipped with the base product. It must be downloaded as an xPC Target support package.

## **Compatibility Considerations**

The first time you attempt to use a BitFlow Neon CLB Camera Link block, Simulink displays a dialog box asking you to install the support package. Use the Simulink menu item **Tools** > **Run on Target Hardware** > **Install/Update Support Package** or the targetinstaller command to install the support package.

#### **Support for Speedgoat IO331 I/O module with Spartan 6 FPGA**

You can now use HDL Coder to program the Speedgoat IO331 I/O module supporting the Spartan 6 FPGA.

#### **Coprocessor mode communication between CPU and FPGA**

xPC Target supports the following FPGA operation modes: Free running (default), Coprocessing — blocking , and Coprocessing — nonblocking with delay. For more information, see [FPGA](https://www.mathworks.com/help/releases/R2013a/xpc/ug/fpga-operation-modes.html) [Synchronization Modes](https://www.mathworks.com/help/releases/R2013a/xpc/ug/fpga-operation-modes.html).

#### **Add signal port to connect a signal trigger source**

For a [Scope \(xPC\)](https://www.mathworks.com/help/releases/R2013a/xpc/io_ref/scopexpc.html) block in Signal triggering mode, you can use the **Add signal port to connect a signal trigger source** check box to add the port Trigger signal to the scope block. You can connect this port to an arbitrary signal and use it to trigger the scope, even if the signal was not previously added to the scope.

## Parameter tuning in Stateflow blocks using names derived from **parameter names**

In previous releases, Stateflow® parameters in the generated code were not derived from the parameter names. In R2013a, parameter names appear unchanged in the code, which provides better traceability between the chart and the generated code.

#### **Compatibility Considerations**

When tuning parameters in the real-time application running on the target computer, you must use a name of the form sfunctionname\_parametername instead of a name of the form SFunction p1 k, SFunction p2 k, and so on.

For example, suppose model myTestModel contains a Stateflow block named myStateflowChart with a Stateflow parameter named myParam. In the generated code, this parameter is represented by the name myTestModel.myStateFlowChart\_myParam.

# **Functionality being removed or changed**

The following functionality is being removed or changed.

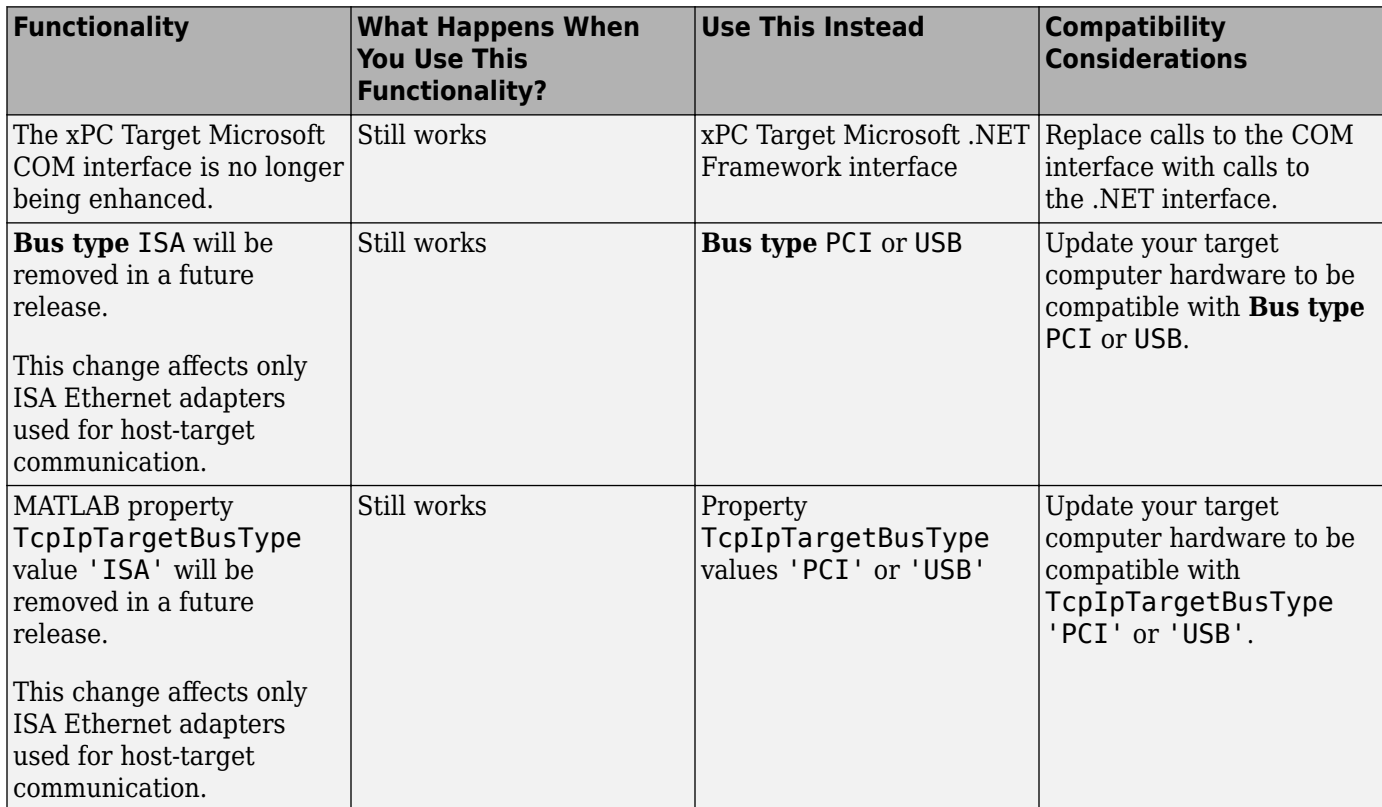

# **R2012b**

**Version: 5.3 New Features Bug Fixes Compatibility Considerations**

# R2012b

#### **Redesign of xPC Target Explorer for 32-bit and 64-bit MATLAB, including signal and parameter groups**

xPC Target Explorer has been redesigned for both 32-bit and 64-bit MATLAB. You can control your real-time application, view signals, and tune parameters. You can also create signal and parameter groups, providing custom views of system and subsystem elements.

## **Intel Gigabit support for EtherCAT and real-time Ethernet**

xPC Target supports Intel Gigabit Ethernet adapters for:

- Real-time Ethernet
- EtherCAT

#### **ShowHardware kernel environment property**

xPC Target includes a new environment property, ShowHardware, with values 'off' and 'on' (by default, 'off'). If you create a target boot kernel when ShowHardware is 'on' and boot the target computer with it, the kernel displays on the target monitor the index, bus, slot, function, and target driver for each Ethernet card.

#### **xPC Target compiler support**

The xPC Target compiler support has changed as follows:

- Removed support for Microsoft Visual Studio 2005 SP1 (8.0) on 32-bit and 64-bit Windows platforms.
- Removed support for Open WATCOM compilers.

See [www.mathworks.com/support/compilers](https://www.mathworks.com/support/compilers.html) for a complete list of supported compilers.

## **Functionality being removed or changed**

The following functionality is being removed or changed:

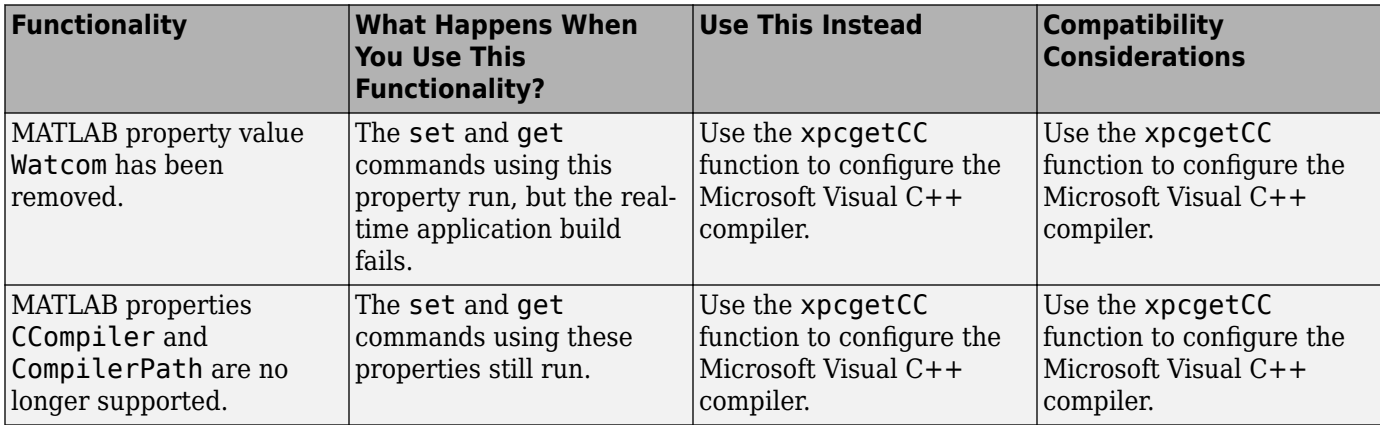

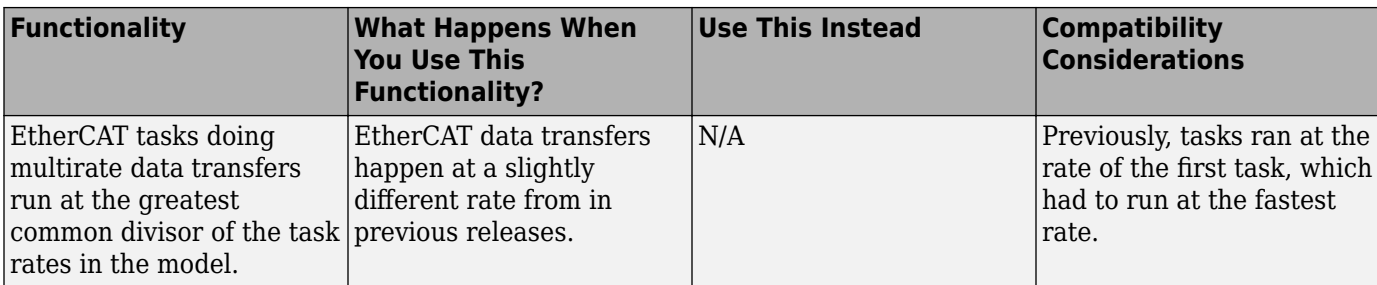

# **R2012a**

**Version: 5.2 New Features Bug Fixes Compatibility Considerations**

## **Board and Block Support**

xPC Target supports the following new boards and blocks:

- Speedgoat IO312
- • [Speedgoat IO314](https://www.mathworks.com/help/releases/R2012a/toolbox/xpc/io_ref/speedgoatio314.html)

## **New FPGA Functionality**

xPC Target supports the following new FPGA functionality:

- Vector signals for FPGAs
- DMA for FPGA data transfers

## **xPC Target Compiler Support**

The xPC Target compiler support has changed as follows:

• Removed support for Microsoft Visual Studio 2010 Express on win32, win64

See [www.mathworks.com/support/compilers](https://www.mathworks.com/support/compilers.html) for a complete list of supported compilers.

## **xPC Target Examples**

This release contains the following new or updated examples:

- Demo: Audio Processing This model demonstrates audio input, output and display with xPC Target using the General Standards 24DSI12 and 16AO16 boards.
- Demo: Audio Power Spectrum This model demonstrates how to use xPC Target to compute the power spectrum of an audio signal input from the General Standards 24DSI12 board.
- Demo: Audio Tone Control using General Standards Boards This model demonstrates tone control audio processing using General Standards I/O boards.

#### **Functionality Being Removed or Changed**

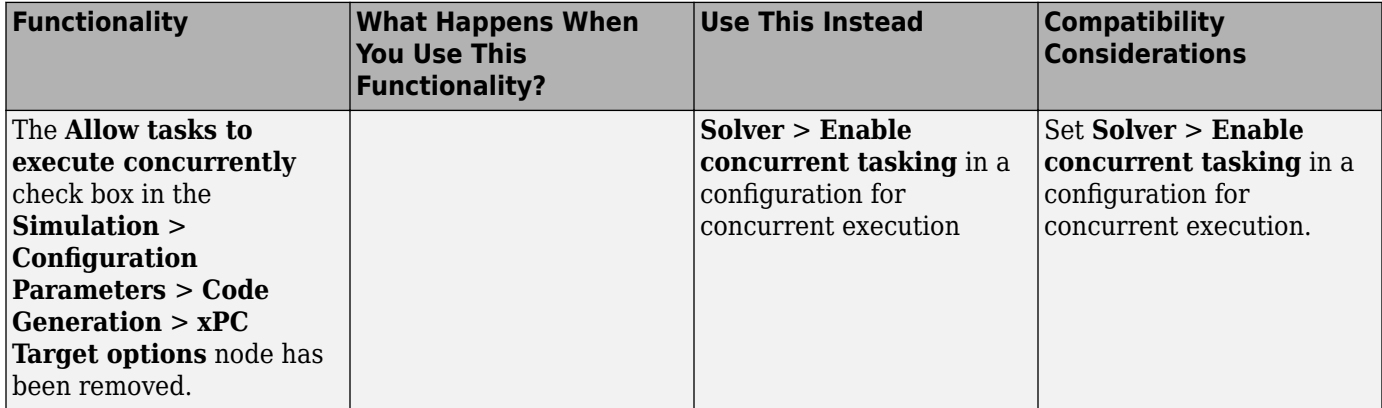

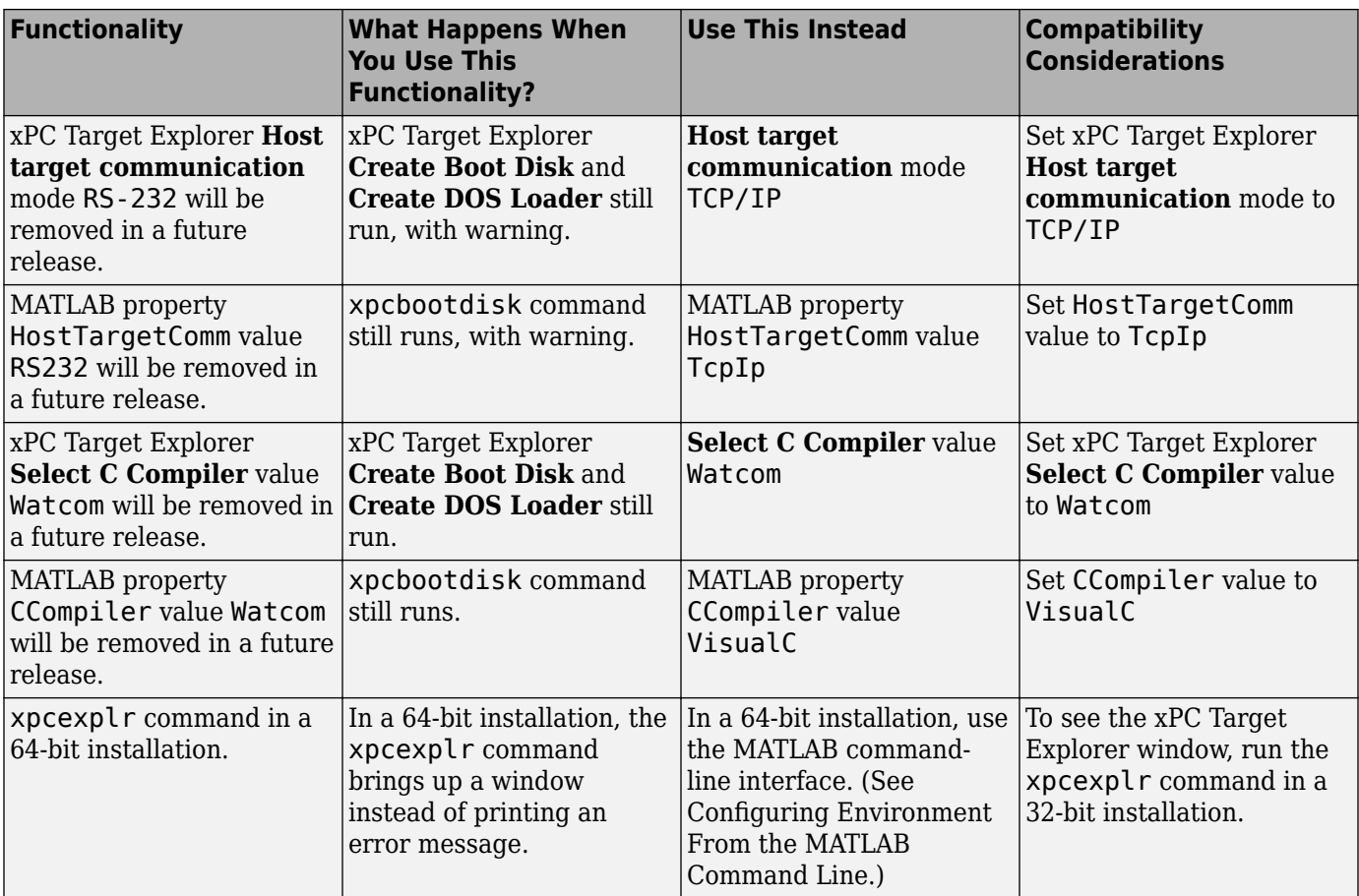

**Tip** To create a configuration for concurrent execution, select **Configuration** > **Add Configuration for concurrent execution** in the **Model Hierarchy** pane of Simulink Model Explorer.

# **R2011b**

**Version: 5.1 New Features Bug Fixes Compatibility Considerations**

### **Signal Upload Inside Reference Models in Simulink External Mode**

In Simulink External Mode, xPC Target supports uploading non-bus signal information from models referenced inside a top model. Uploading information from buses and virtual signals inside a reference model generates a warning.

## **Hard Drive Bootdisk**

You can create an xPC Target "bootdisk" using CompactFlash and removable hard drives as well as floppy disk and CD-ROM. This disk boots the xPC Target kernel without requiring DOS, as with DOSLoader.

## **Multicore Support**

#### **Distributed Target Execution Using Multicore Processors**

In addition to supporting preemptive rate monotonic scheduling for single-core processors, the xPC Target software supports distributing a real-time application built from a Simulink model as concurrent tasks across processors in a multicore machine.

#### **Multicore Mode Target Execution Using Intel Core i5 and Intel Core i7 Processors**

The xPC Target kernel supports distributing a target execution in multicore mode using the Intel Core i5 and Intel Core i7 processors.

#### **Legacy MPFPS Enabled by Environment Property**

As part of its support for multiple processors, the xPC Target software uses the Advanced Configuration and Power Interface (ACPI) to discover ACPI-compliant hardware in the target computer and creates a MultiProcessor Floating Pointer Structure (MPFPS) representing it. If the hardware is not entirely ACPI compliant, you can use the following xPC Target environment property to access the legacy MPFPS in the computer BIOS:

```
setxpcenv('LegacyMultiCoreConfig', 'on')
```
**Note** To display the allowed values of xPC Target environment properties, type setxpcenv without arguments. To display their current values, type getxpcenv without arguments.

#### **USB Support**

#### **Data Storage and Transfer Using USB Drives and Sticks**

The xPC Target kernel supports data storage and transfer using 1 LUN (logical unit) USB drives, 2 LUN USB drives, and 4–LUN card readers.

#### **Host-Target Communication Using USB Ethernet Adapters**

The xPC Target kernel allow the host and target computers to communicate using USB Ethernet adapters. In xPC Target Explorer, do the following:

• Set TCP/IP target bus to USB.

• Set TCP/IP target driver to USBAX772, USBAX172, or Auto.

From the MATLAB command line, do the following:

- setxpcenv('TcpIpTargetBusType','USB')
- setxpcenv('TcpIpTargetDriver','USBAX772'), or

```
setxpcenv('TcpIpTargetDriver','USBAX172'), or
```

```
setxpcenv('TcpIpTargetDriver','Auto')
```
If you set the target driver to Auto, the software defaults the target driver to USBAX772, the driver most commonly used.

**Note** To display the allowed values of xPC Target environment properties, type setxpcenv without arguments. To display their current values, type getxpcenv without arguments.

## **Board and Block Support**

#### **Triggering and Region of Interest Support in Camera Link Interface Standard Blocks**

The xPC Target software supports multiple triggering modes and extracting a region of interest using the NEON BitFlow Image Input block. See [Acquiring Images from Camera Link Cameras.](https://www.mathworks.com/help/releases/R2012a/toolbox/xpc/io_ref/bsjl_0_-2.html)

#### **IsValid Output Port on From File Block**

The [From File](https://www.mathworks.com/help/releases/R2012a/toolbox/xpc/io_ref/fromfile.html) IsValid port outputs 1 if the file read succeeds and 0 if it fails. Select the **Show IsValid port** check box on the From File Source Block Parameters dialog to make it visible in the model.

#### **CAN Remote Frame Support**

The xPC Target kernel supports the CAN protocol with remote frame transmission.

#### **I/O Pin Mapping for National Instruments 6221/37 M-Series Board**

xPC Target supports the default I/O pin map for the 37–pin variant of the NI 6221 M-Series board, as shown in the M-Series User Manual from National Instruments.

#### **Direct Frequency Measurement Using National Instruments PCI-6601 and PCI-6602 Boards**

The xPC Target driver supports direct frequency measurement (pulse counting) using the capabilities of the NI PCI-6601 and PCI-6602 boards.

#### **Speedgoat FPGA Support**

The software supports the following additional Speedgoat boards and functionality:

- Speedgoat IO302 board
- A/D input port on Speedgoat IO325 board. HDL Workflow Advisor will automatically add the A/D input port calibration block to the model.
- Differential ports on Speedgoat IO303/IO325 board.
- Digital Clock Manager (DCM) configuration on Speedgoat FPGA boards.

• The xPC Target computer can synchronize real-time application execution to interrupts produced by supported FPGA boards.

## **Compatibility Considerations**

The Watcom 1.8 compiler cannot compile an IO325 model. Use a Microsoft compiler instead.

#### **TLC Option -axPCModelStackSizeKB Added to Adjust Stack Size**

You can change the stack size of the real-time threads by setting a TLC option in the Configuration Parameters dialog, Code Generation node, section Build Process. For example, to set the stack size to 256 kBytes, type the following in the TLC option box:

```
-axPCModelStackSizeKB=256
```
#### **xPC Target Compiler Support**

The xPC Target compiler support has changed as follows:

- Added Intel Visual Fortran Composer XE 2011 on win32 and win64.
- Added Windows SDK 7.1 on win32 and win64.

**Note** To access Windows SDK 7.1, type xpcsetCC ('setup') at the MATLAB prompt and select Microsoft Visual Studio 10.0.

• Removed Microsoft Visual Studio 2005 SP1 (8.0) on win32 and win64.

See [www.mathworks.com/support/compilers](https://www.mathworks.com/support/compilers.html) for a complete list of supported compilers.

#### **xPC Target Demos**

This release contains the following new demos:

• Concurrent Execution on xPC Target — This demo demonstrates how to realize concurrent execution of a model on xPC Target, illustrating the execution of each model thread using the xPC Target profiling tool.

# **R2011a**

**Version: 5.0 New Features Bug Fixes Compatibility Considerations**

### **New Profiling Capability**

You can now profile an application running on a target PC. This capability enables you to determine:

- Whether your target PC is taking advantage of its multiple cores
- The execution sequence of the real-time application
- The task execution time (TET) of the real-time application for the active rate groups

See [Multicore Processor Configuration](https://www.mathworks.com/help/releases/R2012a/toolbox/xpc/ug/bst22qo.html) in the [xPC Target User's Guide.](https://www.mathworks.com/help/releases/R2012a/toolbox/xpc/ug/bqk6zgu.html)

In support of this new capability, the following configuration parameters are new in the **Configuration Parameters** > **Code Generation** > **xPC Target options** node:

- • [Enable profiling](https://www.mathworks.com/help/releases/R2012a/toolbox/xpc/ref/bq91d6o-1.html#bsrchee)
- • [Number of events \(each uses 20 bytes\)](https://www.mathworks.com/help/releases/R2012a/toolbox/xpc/ref/bq91d6o-1.html#bsrche0)

To help you build, download, and display the profile data, a script is available in *matlabroot* \toolbox\rtw\targets\xpc\xpcdemos\profile\_xpc\_demo.m. This script uses an example model, *matlabroot*\toolbox\rtw\targets\xpc\xpcdemos\xpcprofdemo.

## **Support for FPGA Applications**

With the HDL Coder software, you can now implement Simulink algorithms. You can also configure I/O functionality on select FPGA I/O boards that xPC Target supports. The HDL Workflow Advisor streamlines and automates the entire process.

The software supports the following Speedgoat FPGA boards:

- • [Speedgoat IO301](https://www.mathworks.com/help/releases/R2012a/toolbox/xpc/io_ref/speedgoatio301.html)
- • [Speedgoat IO303](https://www.mathworks.com/help/releases/R2012a/toolbox/xpc/io_ref/speedgoatio303.html)
- • [Speedgoat IO311](https://www.mathworks.com/help/releases/R2012a/toolbox/xpc/io_ref/speedgoatio311.html)
- • [Speedgoat IO313](https://www.mathworks.com/help/releases/R2012a/toolbox/xpc/io_ref/speedgoatio313.html)
- Speedgoat IO325

See [Speedgoat](https://www.mathworks.com/help/releases/R2012a/toolbox/xpc/io_ref/bsspc8a-1.html) in the [xPC Target I/O Reference](https://www.mathworks.com/help/releases/R2012a/toolbox/xpc/io_ref/bql5wmf.html) for information on the blocks the software uses to program and communicate with the FPGA boards.

For more information on how to use the HDL Workflow Advisor with xPC Target, see [FPGA Models](https://www.mathworks.com/help/releases/R2012a/toolbox/xpc/ug/bsuyo3n.html) in the [xPC Target User's Guide.](https://www.mathworks.com/help/releases/R2012a/toolbox/xpc/ug/bqk6zgu.html)

#### **Support for Real-Time UDP Applications**

The xPC Target software now supports real-time UDP applications with the following blocks:

- • [Network Configuration](https://www.mathworks.com/help/releases/R2012a/toolbox/xpc/io_ref/network_configuration_rt_udp.html)
- • [Receive](https://www.mathworks.com/help/releases/R2012a/toolbox/xpc/io_ref/receive.html)
- • [Send](https://www.mathworks.com/help/releases/R2012a/toolbox/xpc/io_ref/send.html)

For more information, see [Real-Time UDP Communication Support](https://www.mathworks.com/help/releases/R2012a/toolbox/xpc/io_ref/bss5rbr-1.html) in the [xPC Target I/O Reference](https://www.mathworks.com/help/releases/R2012a/toolbox/xpc/io_ref/bql5wmf.html).

The following core Internet Protocol (IP) blocks were also added to support the real-time UDP blocks. In general, you do not need to access these blocks directly.

- • [UDP Consume](https://www.mathworks.com/help/releases/R2012a/toolbox/xpc/io_ref/udpconsume.html)
- • [UDP Produce](https://www.mathworks.com/help/releases/R2012a/toolbox/xpc/io_ref/udpproduce.html)
- • [UDP Rx](https://www.mathworks.com/help/releases/R2012a/toolbox/xpc/io_ref/udprx.html)
- • [UDP Tx](https://www.mathworks.com/help/releases/R2012a/toolbox/xpc/io_ref/udptx.html)

For more information, see [IP Library for Real-Time UDP Communication Support](https://www.mathworks.com/help/releases/R2012a/toolbox/xpc/io_ref/bsu3qbo.html) in the [xPC Target](https://www.mathworks.com/help/releases/R2012a/toolbox/xpc/io_ref/bql5wmf.html) [I/O Reference](https://www.mathworks.com/help/releases/R2012a/toolbox/xpc/io_ref/bql5wmf.html).

## **Support for Image Processing Applications**

The xPC Target software now supports images and video frames from the following devices:

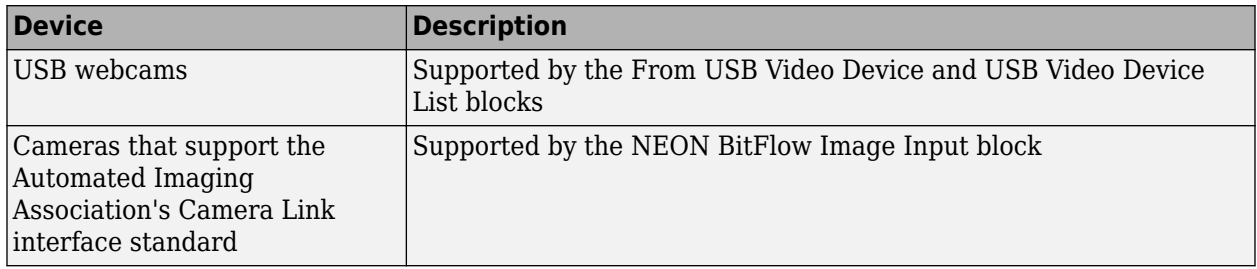

To support these capabilities, the Video Utilities library provides the following blocks:

- • [Image Receive](https://www.mathworks.com/help/releases/R2012a/toolbox/xpc/io_ref/imagereceive.html)
- • [Image Transmit](https://www.mathworks.com/help/releases/R2012a/toolbox/xpc/io_ref/imagetransmit.html)
- • [Jpeg Compression](https://www.mathworks.com/help/releases/R2012a/toolbox/xpc/io_ref/jpegcompression.html)
- • [Jpeg Decompression](https://www.mathworks.com/help/releases/R2012a/toolbox/xpc/io_ref/jpegdecompression.html)

For more information, see [Video Image Processing](https://www.mathworks.com/help/releases/R2012a/toolbox/xpc/io_ref/bsucp8c-1.html) and [BitFlow](https://www.mathworks.com/help/releases/R2012a/toolbox/xpc/io_ref/bsjl_0_-1.html) in the [xPC Target I/O Reference](https://www.mathworks.com/help/releases/R2012a/toolbox/xpc/io_ref/bql5wmf.html).

#### **xPC Target Demos**

This release contains the following new demos:

- FPGA demos
	- Servo Control with the Speedgoat IO301 FPGA Board Demonstrates programming and configuring the Speedgoat IO301 board with a simple PWM servo controller, hardware counter, and digital I/O.
	- Digital I/O with the Speedgoat IO303 FPGA Board Demonstrates programming and configuring the Speedgoat IO303 board for digital I/O.
- xPC Target API for Microsoft .NET Framework demos
	- Simple Client Application with the .NET API Demonstrates the use of the xPC Target API for Microsoft .NET Framework to create a client human machine interface (HMI) for your real-time application.
- Camera Link demos
- Edge Detection with Camera Link and Bitflow Neon-CLB Frame Grabber Demonstrates processing (Sobel edge detection) of video images captured with a Camera Link camera connected to the BitFlow Neon-CLB board.
- Image Capture with Camera Link and Bitflow Neon-CLB Frame Grabber Demonstrates a method to capture and view video images from a Camera Link camera attached to the BitFlow Neon-CLB board.

#### **Microsoft Windows 64-Bit Support**

The xPC Target software now supports Microsoft Windows 64-bit systems from the MATLAB command line.

xPC Target Explorer does not run on 64-bit systems. It continues to run on 32-bit systems. You can install the 32-bit version of MATLAB products on your 64-bit system.

If you install the 64-bit version of MATLAB products on your 64-bit system, use the command-line interface to set up xPC Target systems (see [Configuring Environment From the MATLAB Command](https://www.mathworks.com/help/releases/R2012a/toolbox/xpc/ug/bs87k_7-1.html) [Line](https://www.mathworks.com/help/releases/R2012a/toolbox/xpc/ug/bs87k_7-1.html) in the [xPC Target User's Guide.](https://www.mathworks.com/help/releases/R2012a/toolbox/xpc/ug/bqk6zgu.html)

## **I/O Driver Support**

#### **Threshold for Ethernet Library Buffer Block**

The [Buffer](https://www.mathworks.com/help/releases/R2012a/toolbox/xpc/io_ref/buffer.html) block in the xPC Target library for Ethernet now has a minimum threshold parameter so that you can specify when the block begins to output buffers.

#### **Additional Ethernet Card Support**

Support for a number of Ethernet cards has been added. For the most current list of supported cards, see [www.mathworks.com/products/simulink-real-time/expert-contact.html](https://www.mathworks.com/products/simulink-real-time/expert-contact.html).

#### **xPC Target Compiler Support Changes**

The xPC Target software now supports the following compilers:

• Microsoft Visual Studio 2010 (10.0) Professional and Express, 32-bit and 64-bit

**Note** The Express edition must be the most recent version of the compiler. If you have an earlier Express edition installed, uninstall it and install the latest version from the Microsoft site.

The xPC Target software no longer supports the Microsoft Visual Studio 2009 (9.0) Express compiler.

#### **New Commands to Support Compiler Configuration**

Use the [xpcgetCC](https://www.mathworks.com/help/releases/R2012a/toolbox/xpc/ref/xpcgetcc.html) and [xpcsetCC](https://www.mathworks.com/help/releases/R2012a/toolbox/xpc/ref/xpcsetcc.html) functions to configure the compiler. Use these commands instead of the CCompiler and CompilerPath properties. For more information, see Functions and Function Elements Being Removed.

# **Enhanced readxpcfile**

The structure returned by the xpctarget.fs.readxpcfile function contains a new field, signalNames. This field is a cell array of the signal names acquired by the file scope.

## **Functions and Function Elements Being Removed**

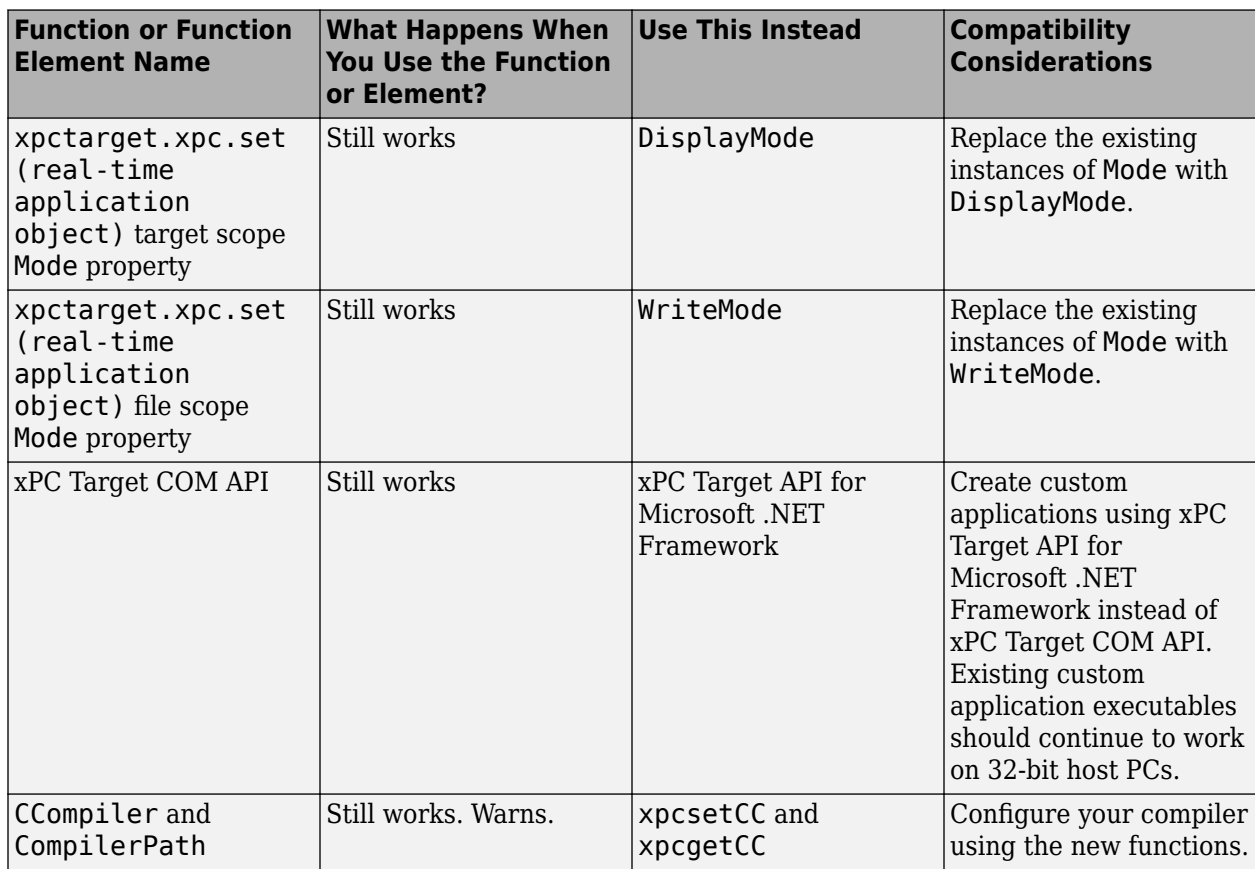

## **xPC Target Product Now in Simulink Start, Help, and Demos Category**

The Simulink category now contains the xPC Target software product.

# **Compatibility Considerations**

This change impacts you in the following ways:

- Finding and viewing this product through the MATLAB Desktop **Start** button and in the Help browser **Contents** and **Demos** panes.
- Using the [demo](https://www.mathworks.com/help/releases/R2012a/techdoc/ref/demo.html) command to access the product demos.

## **xPC Target Upgrade Requirements**

## **Compatibility Considerations**

If you upgrade your xPC Target software from a previous version, you must recreate the target PC boot image and you must rebuild your xPC Target applications. See [Target Boot Method](https://www.mathworks.com/help/releases/R2012a/toolbox/xpc/gs/bri6vp0.html) in the [xPC](https://www.mathworks.com/help/releases/R2012a/toolbox/xpc/gs/bqktsxu.html) [Target Getting Started Guide](https://www.mathworks.com/help/releases/R2012a/toolbox/xpc/gs/bqktsxu.html).

# **R2010b**

**Version: 4.4 New Features Bug Fixes Compatibility Considerations**

## **xPC Target — A Complete Real-Time Testing Solution for Simulink**

xPC Target Turnkey is a complete, fully assembled, real-time testing solution that combines the xPC Target software with a variety of high-performance real-time target machines and I/O modules. Your real-time target machine will be assembled based on your requirements and be ready to use when you receive it.

## **Multicore Support for Multirate Models**

The xPC Target software now allows you to run multirate real-time applications on multiple cores on your target PC. You can use this capability if your target PC has a multicore processor and you want to take advantage of them for multirate models.

This is a model-level feature that you can access from the Simulink model editor. In the Simulink model editor, see the **Allow tasks to execute concurrently** check box in the **Simulation** > **Configuration Parameters** > **Code Generation** > **xPC Target options** node.

These models must use the [Rate Transition](https://www.mathworks.com/help/releases/R2012a/toolbox/simulink/slref/ratetransition.html) block to transition between rates. If the model uses other blocks for rate transitions, you cannot build the model using this feature.

## **Compatibility Considerations**

Support to take advantage of multicore processors was added in xPC Target version 4.2 (R2009b). That feature required you to select the **Multicore CPU support** check box in the xPC Target Explorer Settings node.

The new multirate feature takes advantage of the multicore processor feature to generate xPC Target code for multirate models. It requires you to select both the target PC **Multicore CPU support** check box in the xPC Target Explorer and the model **Allow tasks to execute concurrently** check box in the Simulink model editor configurations parameters.

However, if the following is true:

- You built and downloaded a model from an earlier release using just the **Multicore CPU support** check box.
- You now want to rebuild and download that same model using the **Allow tasks to execute concurrently**.

Be aware that the data results might numerically differ slightly between these releases, and might also numerically differ slightly from run to run. If you want the same results as from earlier releases, clear the model-specific **Allow tasks to execute concurrently** check box.

## **xPC Target Support for EtherCAT Networks**

To support EtherCAT networks (open and real-time Ethernet networks), the xPC Target library provides the blocks described in [Model-Based EtherCAT Communications Support](https://www.mathworks.com/help/releases/R2012a/toolbox/xpc/io_ref/bsc7yr_.html), in the [xPC Target](https://www.mathworks.com/help/releases/R2012a/toolbox/xpc/io_ref/bql5wmf.html) [I/O Reference](https://www.mathworks.com/help/releases/R2012a/toolbox/xpc/io_ref/bql5wmf.html).

## **Support for an XCP Client on a CAN Network**

Blocks have been added to support the use of Universal Measurement and Calibration Protocol (XCP) clients on a CAN network. Use these blocks to take advantage of the XCP features, synchronous data

stimulation (STIM), and synchronous data acquisition (DAQ). See [XCP Over CAN Support](https://www.mathworks.com/help/releases/R2012a/toolbox/xpc/io_ref/bsjl7gv-1.html) in the [xPC](https://www.mathworks.com/help/releases/R2012a/toolbox/xpc/io_ref/bql5wmf.html) [Target I/O Reference.](https://www.mathworks.com/help/releases/R2012a/toolbox/xpc/io_ref/bql5wmf.html)

## **Support for Parallel Model Reference Builds**

The xPC Target software now supports the ability to build models that contain referenced models in parallel when possible. This capability enables you to more quickly build and download xPC Target applications to the target PC. For more information, see [Reduce Build Time for Referenced Models](https://www.mathworks.com/help/releases/R2012a/toolbox/rtw/ug/bs61oev.html#br2mrkl-1) in the *Real-Time Workshop® User's Guide*. This capability requires the Parallel Computing Toolbox™ product. See [www.mathworks.com/products/parallel-computing](https://www.mathworks.com/products/parallel-computing.html).

If you want to build models that contain referenced models on multiple remote PCs, you must also install the MATLAB Distributed Computing Server™ product. See [Building Referenced Models in](https://www.mathworks.com/help/releases/R2012a/toolbox/xpc/ug/bs84k_t-1.html) [Parallel](https://www.mathworks.com/help/releases/R2012a/toolbox/xpc/ug/bs84k_t-1.html) in the [xPC Target User's Guide.](https://www.mathworks.com/help/releases/R2012a/toolbox/xpc/ug/bqk6zgu.html)

## **Compiling Model Reference Models with Open Watcom Compiler**

The xPC Target software now supports the ability to build models that contain referenced models with the supported Open Watcom compiler.

## **Improved Support for Stateflow Charts**

The xPC Target software now supports, with Simulink external mode, the ability to:

- Animate Stateflow charts.
- Use Simulink floating scopes and the Signal & Scope Manager to display Stateflow states for which you have set test points.

For more information, see [Monitoring Stateflow States](https://www.mathworks.com/help/releases/R2012a/toolbox/xpc/ug/f6-76243.html#f6-78955) in the [xPC Target User's Guide](https://www.mathworks.com/help/releases/R2012a/toolbox/xpc/ug/bqk6zgu.html).

# **Support for BLAS Library**

The xPC Target software now supports the Basic Linear Algebra Subprograms (BLAS) library. This library speeds up large matrices (16 x 16) operations in the real-time application. You do not need to do anything to access this capability.

**Note** Your model accesses this library if you build your model with a Microsoft Visual C/C++ compiler. If you build your model with the Open Watcom compiler, the xPC Target software does not use the BLAS library. Behavior remains as in previous releases.

# **I/O Driver Support**

#### **New Blocks for HUMUSOFT AD622 and MF624 Boards**

Blocks have been added to support the HUMUSOFT AD622 and MF624 boards. See [H](https://www.mathworks.com/help/releases/R2012a/toolbox/xpc/io_ref/f46-6068.html) in the [xPC](https://www.mathworks.com/help/releases/R2012a/toolbox/xpc/io_ref/bql5wmf.html) [Target I/O Reference](https://www.mathworks.com/help/releases/R2012a/toolbox/xpc/io_ref/bql5wmf.html) for more information.

## **Non-Inlined S-Functions in Referenced Models**

The Real-Time Workshop product supports the building of models containing referenced models that have noninlined S-functions. This capability is not supported when building models containing referenced models that have xPC Target I/O blocks and xPC Target scopes.

## **xPC Target Upgrade Requirements**

## **Compatibility Considerations**

If you upgrade your xPC Target software from a previous version, you must recreate the target PC boot image and you must rebuild your xPC Target applications. See [Target Boot Method](https://www.mathworks.com/help/releases/R2012a/toolbox/xpc/gs/bri6vp0.html) in the [xPC](https://www.mathworks.com/help/releases/R2012a/toolbox/xpc/gs/bqktsxu.html) [Target Getting Started Guide](https://www.mathworks.com/help/releases/R2012a/toolbox/xpc/gs/bqktsxu.html).

# **R2010a**

**Version: 4.3 New Features Bug Fixes Compatibility Considerations**

#### **Updated Ethernet Rx Block**

The [Ethernet Rx](https://www.mathworks.com/help/releases/R2012a/toolbox/xpc/io_ref/ethernetrx.html) block has been updated to allow the filtering of Ethernet packets. This change enables to use multiple Ethernet Rx blocks with the same device ID. However, you must configure each block to filter a unique set of packets.

The block dialog box now contains the tabs **Rx** and **Filter**. **Rx** contains the original block parameters. **Filter** contains the filter characteristics you choose for the received Ethernet frames.

## **Support for Bus-off Failure Recovery in CAN Systems**

The following CAN setup blocks have been updated to support the ability to recover from CAN bus failures.

- • [Softing CAN-AC2-PCI with SJA1000 Setup](https://www.mathworks.com/help/releases/R2012a/toolbox/xpc/io_ref/softingcanac2pciwithsja1000setup.html)
- • [Softing CAN-AC2-104 with SJA1000 Setup](https://www.mathworks.com/help/releases/R2012a/toolbox/xpc/io_ref/softingcanac2104withsja1000setup.html)
- • [Softing CAN-AC2-PCI with Philips SJA1000 FIFO Setup](https://www.mathworks.com/help/releases/R2012a/toolbox/xpc/io_ref/softingcanac2pciwithphilipssja1000fifosetup.html)
- • [Softing CAN-AC2-104 with Philips SJA1000 FIFO Setup](https://www.mathworks.com/help/releases/R2012a/toolbox/xpc/io_ref/softingcanac2104withphilipssja1000fifosetup.html)

Each block now has two additional parameters: **Show busoff status output** and **Busoff recovery**.

#### **Support for Diamond Systems Athena II Board**

The Diamond Systems Athena II board is now supported. Use the Prometheus/Athena blocks to access this board. For further information, see [Diamond Prometheus, Athena, and Athena II](https://www.mathworks.com/help/releases/R2012a/toolbox/xpc/io_ref/diamondprometheusathenaandathenaii.html) in the [xPC](https://www.mathworks.com/help/releases/R2012a/toolbox/xpc/io_ref/bql5wmf.html) [Target I/O Reference.](https://www.mathworks.com/help/releases/R2012a/toolbox/xpc/io_ref/bql5wmf.html)

#### **New setxpcenv Property**

The real-time application [setxpcenv](https://www.mathworks.com/help/releases/R2012a/toolbox/xpc/ref/setxpcenv.html) function has a new property, EthernetIndex. Use this property to specify the index number of a particular Ethernet card. Otherwise, the software assumes that there is only one Ethernet card available, and uses the first Ethernet card found.

#### **.NET API xPC Target Framework Updates**

The .NET API xPC Target Framework has the following updates:

- MinimumTet and MaximumTet property added to the [xPCApplication class](https://www.mathworks.com/help/releases/R2012a/toolbox/xpc/api/xpcapplicationclass.html)
- SaveParameterSet and LoadParameterSet methods added to the [xPCParameters class](https://www.mathworks.com/help/releases/R2012a/toolbox/xpc/api/xpcparametersclass.html)
- TriggerSlope property added to the [xPCScope class](https://www.mathworks.com/help/releases/R2012a/toolbox/xpc/api/xpcscopeclass.html)

#### **New MPL PATI EEPROM Write Block**

The new MPL PATI EEPROM Write block writes MPL boot code on the EEPROM. Use this block before running a model that contains MPL blocks. See the xPC Target [MPL PATI EEPROM Write](https://www.mathworks.com/help/releases/R2012a/toolbox/xpc/io_ref/mplpatieepromwrite.html) block for more information.

## **xPC Target Demos**

This release contains the following new and changed demos:

• The .NET API xPC Target Framework has a new demo, located in

*matlabroot*\toolbox\rtw\targets\xpc\api\xPCFrameworkSamples\FileSystemBrowser

This is a C# application project developed with the Microsoft Visual Studio 2008 IDE. It illustrates how to build a standalone Windows executable to connect to target PC and a host PC. See the Readme.txt file in the demo directory for instructions.

- The series of CAN I/O and CAN I/O FIFO demos using CAN\_MESSAGE and standard data types have been reorganized:
	- CAN (CAN MESSAGE Data Types) Contains demos that use CAN MESSAGE data types. Many of these demos are updated from previous releases to use CAN\_MESSAGE data types instead of the standard data types. See [xPC Target CAN Library](https://www.mathworks.com/help/releases/R2012a/toolbox/xpc/io_ref/f2-6145.html#f2-6164) in the [xPC Target I/O](https://www.mathworks.com/help/releases/R2012a/toolbox/xpc/io_ref/bql5wmf.html) [Reference.](https://www.mathworks.com/help/releases/R2012a/toolbox/xpc/io_ref/bql5wmf.html)
	- CAN Legacy (Standard Data Types) Contains demos that use standard data types. These are the legacy demos from previous releases. See [xPC Target CAN FIFO Demonstrations for CAN-](https://www.mathworks.com/help/releases/R2012a/toolbox/xpc/io_ref/f4-6153.html#f4-6183)[AC2-PCI and CAN-AC2-104 Boards](https://www.mathworks.com/help/releases/R2012a/toolbox/xpc/io_ref/f4-6153.html#f4-6183) in the [xPC Target I/O Reference](https://www.mathworks.com/help/releases/R2012a/toolbox/xpc/io_ref/bql5wmf.html).
- New Ethernet Rx block demo, Ethernet Rx Block Filtering.

## **Simulink SimState Support**

The Simulink product supports the ability to save complete model simulation state (see [Saving and](https://www.mathworks.com/help/releases/R2012a/toolbox/simulink/rn/brwgg9h.html#bry60ba-1) [Restoring the Complete SimState](https://www.mathworks.com/help/releases/R2012a/toolbox/simulink/rn/brwgg9h.html#bry60ba-1) in the [Simulink Release Notes\)](https://www.mathworks.com/help/releases/R2012a/toolbox/simulink/rn/rn_intro.html). The xPC Target software now supports this behavior when simulating, on a host PC, a Simulink model that contains some xPC Target blocks. The software does not support this behavior when executing such a model on the target PC. If an xPC Target block does not support the SimState behavior, the software generates a message. For example, you might get a message like the following:

Simulink is unable to access the simulation state...

To prevent warning or error messages from blocks that do not support the SimState behavior, clear the **Save complete SimState in final state** check box in the **Configuration Parameters Data Import/Export** node for your model. See [xPC Target Support and SimState](https://www.mathworks.com/help/releases/R2012a/toolbox/xpc/io_ref/f19-38122.html#bse8vg1-1) in the [xPC Target I/O](https://www.mathworks.com/help/releases/R2012a/toolbox/xpc/io_ref/bql5wmf.html) [Reference](https://www.mathworks.com/help/releases/R2012a/toolbox/xpc/io_ref/bql5wmf.html) for a list of blocks that do not support SimState behavior.

# **xPC Target Compiler Support Changes**

The xPC Target software now supports the following compilers:

- Intel Visual Fortran 11.0 compiler
- Open Watcom 1.8

xPC Target software no longer supports the following compilers:

- Intel Visual Fortran 10.1 compiler
- Open Watcom 1.7
- Microsoft Visual Studio 7.1

## **Multiple Ethernet Cards of the Same Type**

If your target PC has multiple Ethernet cards of the same type, your target PC might have communication issues. Situations that might cause these issues include:

- The presence of more than one Ethernet card on the target PC
- Updated xPC Target releases

Changes to the xPC Target kernel might cause these issues.

See [Are Multiple Ethernet Cards in the Target Computer Causing Communication Problems During](https://www.mathworks.com/help/releases/R2012a/toolbox/xpc/ug/bsgwmyw-1.html) [Download?](https://www.mathworks.com/help/releases/R2012a/toolbox/xpc/ug/bsgwmyw-1.html) in the [xPC Target User's Guide](https://www.mathworks.com/help/releases/R2012a/toolbox/xpc/ug/bqk6zgu.html) for details on how to resolve this issue.

#### **Compatibility Considerations**

If you have an updated xPC Target releases, you might have this communication issue. See [Are](https://www.mathworks.com/help/releases/R2012a/toolbox/xpc/ug/bsgwmyw-1.html) [Multiple Ethernet Cards in the Target Computer Causing Communication Problems During](https://www.mathworks.com/help/releases/R2012a/toolbox/xpc/ug/bsgwmyw-1.html) [Download?](https://www.mathworks.com/help/releases/R2012a/toolbox/xpc/ug/bsgwmyw-1.html) in the [xPC Target User's Guide](https://www.mathworks.com/help/releases/R2012a/toolbox/xpc/ug/bqk6zgu.html) for details on how to resolve this issue.

## **Recreate Target Boot Disk and Rebuild Applications**

## **Compatibility Considerations**

If you upgrade your xPC Target software from a previous version, you must recreate the target PC boot image and you must rebuild your xPC Target applications. See [Target Boot Method](https://www.mathworks.com/help/releases/R2012a/toolbox/xpc/gs/bri6vp0.html) in the [xPC](https://www.mathworks.com/help/releases/R2012a/toolbox/xpc/gs/bqktsxu.html) [Target Getting Started Guide](https://www.mathworks.com/help/releases/R2012a/toolbox/xpc/gs/bqktsxu.html).
# **R2009bSP1**

**Version: 4.2.1**

**Bug Fixes**

# **R2009b**

**Version: 4.2 New Features Bug Fixes Compatibility Considerations**

#### **Changed CAN Block Messaging**

You can use the new CAN Pack and CAN Unpack blocks that are available with your xPC Target license to perform message packing and message unpacking functions. Refer to the chapter "Mapping Obsolete CAN Blocks to New Host-side CAN Blocks" for more information. These new blocks add the following functionality:

- Consolidate multiple blocks to handle basic and advanced pack and unpack functions, which include manually specified signals and CANdb file-specified signals.
- Improved compatibility with Vector Informatik CANdb files.

The message handling capability of the xPC Target CAN block library has changed. These blocks now use the CAN\_MESSAGE data type. In previous releases, these blocks transferred data as 8 bytes in a double.

The Send and Receive blocks (including FIFO Write and Read blocks) for the Softing CAN-AC2-PCI with Philips SJA1000 CAN Controller and CAN-AC2-104 (PC/104) with Philips SJA1000 CAN Controller boards support the new message handling capability. The Send and Receive blocks for the Softing CAN-AC2 (ISA) with Philips PCA 82C200 CAN Controller and CAN-AC2 (ISA) with Intel 82527 CAN Controller support only the old message handling capability.

### **Compatibility Considerations**

If you have models that use old CANDBC blocks from the xPC Target block library (available by typing xpcobsoletelib), you will see an obsolescence warning message. (In the previous release, you saw this message when typing xpclib; this message now appears only when typing xpcobsoletelib.) These models will continue to work as before. You should update your models to use the new CAN Pack and the CAN Unpack blocks available from the xPC Target block library, as the old CAN Message blocks might be removed from a future release of the xPC Target product.

For information on how you can identify obsolete blocks and transition to the new blocks, see chapter "Mapping Obsolete CAN Blocks to New Host-side CAN Blocks".

The following blocks have been moved to the xPC Target library of obsolete drivers:

- CAN Message Packing
- CAN Message Packing (CANdb)
- CAN Message Filter
- CAN Message Unpacking
- CAN Message Unpacking (CANdb)
- CANDBC Translator
- FIFO Mode CAN Message
- Object Mode CAN Message

You can still access these driver blocks by typing the command xpcobsoletelib at the MATLAB Command Window. Existing models that use these drivers will still work. However, they may not be supported in future releases. Do not use these driver blocks in new models. Instead, use the corresponding blocks contained in the CAN Message Handling blocks library.

#### **CAN Message Warning Message Does Not Appear**

In xPC Target Version 4.1 (R2009a), typing xpclib in the MATLAB Command Window caused a CAN MESSAGE warning. This warning now appears only when you type .xpcobsoletelib.

## **New .NET API xPC Target Framework Enables Users to Create Applications that Interface with a Target PC**

The xPC Target environment now provides a .NET API for the Microsoft .NET Framework. You can use this xPC Target API framework in an integrated development environment (IDE) that also supports the Microsoft .NET Framework environment. Use this API framework to create custom standalone applications (for example, Windows Forms applications running on a host PC that communicates with your real-time application running on a target PC). See [xPC Target API Reference](https://www.mathworks.com/help/releases/R2012a/toolbox/xpc/api/br71i69-1.html) [for Microsoft .NET Framework](https://www.mathworks.com/help/releases/R2012a/toolbox/xpc/api/br71i69-1.html) in the [xPC Target API Guide.](https://www.mathworks.com/help/releases/R2012a/toolbox/xpc/api/bqk8vcu.html)

To access the types available from the xPC Target environment, reference this namespace in your application:

using MathWorks.xPCTarget.FrameWork;

The primary object is xPCTargetPC.

#### **Enhanced UDP Send and Receive Block Allows Sending Variable Length Packets**

The UDP library has been enhanced to support variable length packets. The following blocks are updated:

- • [UDP Receive](https://www.mathworks.com/help/releases/R2012a/toolbox/xpc/io_ref/udpreceive.html)
- • [UDP Send](https://www.mathworks.com/help/releases/R2012a/toolbox/xpc/io_ref/udpsend.html)

The default behavior of these blocks remains the same as before. Your existing UDP models will continue to work without modification.

# **Enhanced J1939 Support for Address Claiming**

The J1939 library has been enhanced to support address claiming. See [SAE J1939](https://www.mathworks.com/help/releases/R2012a/toolbox/xpc/io_ref/bq__vfs.html) in the [xPC Target](https://www.mathworks.com/help/releases/R2012a/toolbox/xpc/io_ref/bql5wmf.html) [I/O Reference](https://www.mathworks.com/help/releases/R2012a/toolbox/xpc/io_ref/bql5wmf.html).

The following block is new:

• [J1939 Controller Application](https://www.mathworks.com/help/releases/R2012a/toolbox/xpc/io_ref/j1939controllerapplication.html)

The following blocks have changed to take into account the capabilities of the new [J1939 Controller](https://www.mathworks.com/help/releases/R2012a/toolbox/xpc/io_ref/j1939controllerapplication.html) [Application](https://www.mathworks.com/help/releases/R2012a/toolbox/xpc/io_ref/j1939controllerapplication.html) block:

• [J1939 Protocol Stack](https://www.mathworks.com/help/releases/R2012a/toolbox/xpc/io_ref/j1939protocolstack.html) — See the reference for the updated block parameters. The following parameters have been removed: **TX CAN Board**, **RX CAN Board**, **TX CAN Port**, **RX CAN Port**, **Transport Protocol Enabled**, **Transport Protocol Max Send (# of Fragments)**, **Transport Protocol Max Receive (# of Fragments)**.

The following parameters are new: **Max CAN Message Receive (Per Sample Time)**, **Max CAN Message Transmit (Per Sample Time)**, **Enable Transport Protocol**, **Maximum Concurrent Sessions**, **Enable Address Claiming**.

• [J1939 Receive Message](https://www.mathworks.com/help/releases/R2012a/toolbox/xpc/io_ref/j1939receivemessage.html) — See the reference for the updated block parameters. The following parameters have been removed: **J1939 Protocol Stack Id**, **Node Address (0–255)**.

The following parameter is new: **CA ID**.

• [J1939 Transmit Message](https://www.mathworks.com/help/releases/R2012a/toolbox/xpc/io_ref/j1939transmitmessage.html) — See the reference for the updated block parameters. The following parameters have been removed: **J1939 Protocol Stack Id**, **Node Address (0–255)**.

The following parameter is new: **CA ID**.

### **Compatibility Considerations**

If you have existing models that use the updated J1939 blocks, note that you must now add the [J1939](https://www.mathworks.com/help/releases/R2012a/toolbox/xpc/io_ref/j1939controllerapplication.html) [Controller Application](https://www.mathworks.com/help/releases/R2012a/toolbox/xpc/io_ref/j1939controllerapplication.html) block to your model. You must then configure the [J1939 Protocol Stack](https://www.mathworks.com/help/releases/R2012a/toolbox/xpc/io_ref/j1939protocolstack.html), [J1939](https://www.mathworks.com/help/releases/R2012a/toolbox/xpc/io_ref/j1939receivemessage.html) [Receive Message,](https://www.mathworks.com/help/releases/R2012a/toolbox/xpc/io_ref/j1939receivemessage.html) and [J1939 Transmit Message](https://www.mathworks.com/help/releases/R2012a/toolbox/xpc/io_ref/j1939transmitmessage.html) blocks to reference the controller application.

#### **National Instruments PCI-6225 Support**

xPC Target 4.2 now supports [National Instruments PCI-6225](https://www.mathworks.com/help/releases/R2012a/toolbox/xpc/io_ref/nationalinstrumentspci6225.html) as part of its support for the National Instruments M series data acquisition boards.

#### **Enhanced File Scopes**

xPC Target file scopes now support dynamic naming and multiple files. For further information, see:

- • [Acquiring Signal Data into Multiple, Dynamically Named Files with File Scopes](https://www.mathworks.com/help/releases/R2012a/toolbox/xpc/ug/f9-34089.html#br688n1-1) in the [xPC Target](https://www.mathworks.com/help/releases/R2012a/toolbox/xpc/ug/bqk6zgu.html) [User's Guide.](https://www.mathworks.com/help/releases/R2012a/toolbox/xpc/ug/bqk6zgu.html)
- See the DynamicFileName, FileName, and MaxWriteFileSize properties in the [xpctarget.xpcsc.set \(scope object\)](https://www.mathworks.com/help/releases/R2012a/toolbox/xpc/ref/xpctarget.xpcsc.setscopeobject.html) method.
- See [Acquiring Signal Data into Multiple, Dynamically Named Files on the Target Computer](https://www.mathworks.com/help/releases/R2012a/toolbox/xpc/ug/f6-79480.html#br8d2sr-1) in the [xPC Target User's Guide](https://www.mathworks.com/help/releases/R2012a/toolbox/xpc/ug/bqk6zgu.html).

#### **Support to Load Parameter Sets from Target PC File System**

The xPC Target software now enables you to load parameter sets from the target PC file system. The **Configuration Parameters** dialog box has the following changes for xPC Target models. In the **Application tunable parameter options** section of the **xPC Target options** node, the following parameters are new:

- **Load a parameter set from a file on the target file system**
- **File name**

See [xPC Target Options Configuration Parameter](https://www.mathworks.com/help/releases/R2012a/toolbox/xpc/ug/bs87eq0-7.html) in the [xPC Target User's Guide.](https://www.mathworks.com/help/releases/R2012a/toolbox/xpc/ug/bqk6zgu.html)

# **New Property for Target Application Object set Method**

The real-time application [xpctarget.xpc.set \(real-time application object\)](https://www.mathworks.com/help/releases/R2012a/toolbox/xpc/ref/xpctarget.xpc.settargetapplicationobject.html) method has a new property, CommunicationTimeOut. Use this property to increase the timeout value for the communication between the target and host PC.

### **New xPC Target Support for Multicore Processors**

If your target PC has multicore processors, the xPC Target software can now take advantage of these processors for background tasks.

To enable this feature, do one of the following. By default, this feature is off.

• At the MATLAB Command Window, type:

setxpcenv('MulticoreSupport','on')

• In the xPC Target Explorer Settings node, select the **Multicore CPU support** check box.

If you use polling mode, enabling the multicore processor feature also removes the following restrictions. Other restrictions still apply. (See [Introducing Execution Modes](https://www.mathworks.com/help/releases/R2012a/toolbox/xpc/ug/f5-15620.html) in the [xPC Target User's](https://www.mathworks.com/help/releases/R2012a/toolbox/xpc/ug/bqk6zgu.html) [Guide](https://www.mathworks.com/help/releases/R2012a/toolbox/xpc/ug/bqk6zgu.html) for further details on these restrictions.)

- Host-target communication is now available during the execution of the real-time application.
- Target screen now updates during the execution of the real-time application.
- External interrupts are now allowed during the execution of the real-time model. This does not mean that you can trigger your model with an external interrupt.
- File scopes can now log data into a file on the target PC.

#### **xPC Target Compiler Support**

The xPC Target software now supports the Intel Visual Fortran 10.1 compiler.

The xPC Target software no longer supports the Intel Visual Fortran 9.1 compiler.

#### **xPC Target Demos**

This release contains the following new demos:

- UDP demos
	- Target to Host Transmission using UDP Demonstrates how to use UDP blocks to send data from a target PC to a host PC.
	- Target to Target Transmission using UDP Demonstrates how to use UDP blocks to send data between two target PCs.
- CAN I/O and CAN I/O FIFO demos using CAN MESSAGE data type
	- CAN I/O Simple Use Case (with CAN MESSAGE) Demonstrates simple CAN I/O communication using the Softing CAN-AC2-PCI board.
	- CAN I/O FIFO Mode Simple Use Case (with CAN MESSAGE) Demonstrates CAN I/O communication using the First In First Out (FIFO) mode of the Softing CAN-AC2-PCI board.

• CAN I/O FIFO Mode - Simple Use Case (with CAN\_MESSAGE and Function Call Output) — Demonstrates CAN I/O communication using the First In First Out (FIFO) mode of the Softing CAN-AC2-PCI board. The FIFO Read block uses a function call output format.

#### **Recreate Target Boot Disk and Rebuild Applications**

# **Compatibility Considerations**

If you upgrade your xPC Target software from a previous version, you must recreate the target PC boot image and you must rebuild your xPC Target applications. See [Target Boot Method](https://www.mathworks.com/help/releases/R2012a/toolbox/xpc/gs/bri6vp0.html) in the [xPC](https://www.mathworks.com/help/releases/R2012a/toolbox/xpc/gs/bqktsxu.html) [Target Getting Started Guide](https://www.mathworks.com/help/releases/R2012a/toolbox/xpc/gs/bqktsxu.html).

# **R2009a**

**Version: 4.1 New Features Bug Fixes Compatibility Considerations**

### **Target PC Boot CD/DVD Creation Tool**

xPC Target Explorer now enables you to create a target PC boot CD or DVD directly from the CD boot image file. In the previous release, you used third-party CD writing software to write ISO image files. See [Booting Target Computers from CD or DVD](https://www.mathworks.com/help/releases/R2012a/toolbox/xpc/gs/bri6vp0.html#brq4m40) in the [xPC Target Getting Started Guide](https://www.mathworks.com/help/releases/R2012a/toolbox/xpc/gs/bqktsxu.html).

#### **New Function Summarizing Diagnostic Information for Target PC**

A new function, [getxpcinfo](https://www.mathworks.com/help/releases/R2012a/toolbox/xpc/ref/getxpcinfo.html), has been added to help you capture diagnostic information for your xPC Target configuration. This function stores this information in a text file. You can send this text file to MathWorks Technical Support if you encounter host PC/target PC configuration problems.

# **J1939 Library Enhanced to Support Transport Protocol**

The J1939 library has been enhanced to support transport protocol. See [SAE J1939](https://www.mathworks.com/help/releases/R2012a/toolbox/xpc/io_ref/bq__vfs.html) in the [xPC Target](https://www.mathworks.com/help/releases/R2012a/toolbox/xpc/io_ref/bql5wmf.html) [I/O Reference](https://www.mathworks.com/help/releases/R2012a/toolbox/xpc/io_ref/bql5wmf.html).

The following block is new:

• [J1939 Protocol Stack](https://www.mathworks.com/help/releases/R2012a/toolbox/xpc/io_ref/j1939protocolstack.html)

The following blocks and their names have been updated.

- • [J1939 Database \(CANdb\) Setup](https://www.mathworks.com/help/releases/R2012a/toolbox/xpc/io_ref/j1939databasecandbsetup.html)
- • [J1939 Message Trigger](https://www.mathworks.com/help/releases/R2012a/toolbox/xpc/io_ref/j1939messagetrigger.html)
- **J1939 Receive Message**
- • [J1939 Transmit Message](https://www.mathworks.com/help/releases/R2012a/toolbox/xpc/io_ref/j1939transmitmessage.html)

# **Compatibility Considerations**

This release updates the following J1939 blocks. The previous versions of these blocks are available by typing the command xpcobsoletelib in the MATLAB Command Window. If you have existing models that contain these blocks, they will continue to work. You should update your models with the new blocks and use them going forward.

- • [J1939 Database \(CANdb\) Setup](https://www.mathworks.com/help/releases/R2012a/toolbox/xpc/io_ref/j1939databasecandbsetup.html)
- • [J1939 Message Trigger](https://www.mathworks.com/help/releases/R2012a/toolbox/xpc/io_ref/j1939messagetrigger.html)
- • [J1939 Receive Message](https://www.mathworks.com/help/releases/R2012a/toolbox/xpc/io_ref/j1939receivemessage.html)
- • [J1939 Transmit Message](https://www.mathworks.com/help/releases/R2012a/toolbox/xpc/io_ref/j1939transmitmessage.html)

In addition, the following blocks are obsolete:

- • [J1939 Pack](https://www.mathworks.com/help/releases/R2012a/toolbox/xpc/io_ref/j1939packold.html)
- • [J1939 Unpack](https://www.mathworks.com/help/releases/R2012a/toolbox/xpc/io_ref/j1939unpackold.html)

The [J1939 Receive Message](https://www.mathworks.com/help/releases/R2012a/toolbox/xpc/io_ref/j1939receivemessage.html) and [J1939 Transmit Message](https://www.mathworks.com/help/releases/R2012a/toolbox/xpc/io_ref/j1939transmitmessage.html) now contain the functionality from these blocks.

#### **Support for the GE Fanuc PCI-5565PIORC Shared/Reflective Memory Board**

Support for the GE Fanuc PCI-5565PIORC shared/reflective memory board has been added. See [GE](https://www.mathworks.com/help/releases/R2012a/toolbox/xpc/io_ref/bs52efy.html) [Fanuc Embedded Systems Shared Memory](https://www.mathworks.com/help/releases/R2012a/toolbox/xpc/io_ref/bs52efy.html) in the [xPC Target I/O Reference.](https://www.mathworks.com/help/releases/R2012a/toolbox/xpc/io_ref/bql5wmf.html)

#### **Support for Counters and Incremental Encoders for National Instruments M Series Boards**

Pulse generation, pulse width measurement, and incremental encoder blocks have been added for the following National Instruments boards:

- • [National Instruments PCI-6221](https://www.mathworks.com/help/releases/R2012a/toolbox/xpc/io_ref/nationalinstrumentspci6221.html)
- • [National Instruments PCI-6229](https://www.mathworks.com/help/releases/R2012a/toolbox/xpc/io_ref/nationalinstrumentspci6229.html)
- • [National Instruments PCI-6251](https://www.mathworks.com/help/releases/R2012a/toolbox/xpc/io_ref/nationalinstrumentspci6251.html)
- • [National Instruments PCI-6259](https://www.mathworks.com/help/releases/R2012a/toolbox/xpc/io_ref/nationalinstrumentspci6259.html)
- • [National Instruments PCI-6280](https://www.mathworks.com/help/releases/R2012a/toolbox/xpc/io_ref/nationalinstrumentspci6280.html)
- • [National Instruments PCI-6281](https://www.mathworks.com/help/releases/R2012a/toolbox/xpc/io_ref/nationalinstrumentspci6281.html)
- • [National Instruments PCI-6289](https://www.mathworks.com/help/releases/R2012a/toolbox/xpc/io_ref/nationalinstrumentspci6289.html)

#### **Enhanced Floating-Point Operations**

The SSE2 (Intel Streaming SIMD Extensions 2) is now supported. It provides enhanced performance for certain floating-point operations.

#### **xPC Target Demos**

This release contains the following new demos:

- Distributed Closed-Loop Control with GE Fanuc Embedded Systems PCI-5565 Boards Demonstrates closed-loop control using two xPC Target models communicating over shared memory.
- J1939 I/O Using Transport Protocol Demonstrates the transmission and reception of J1939 data through a loopback connection of two CAN ports in a single target PC.
- Audio Tone Control Using General Standards Boards Demonstrates tone control audio processing using General Standards I/O boards.

#### **xPC Target Compiler Support**

The xPC Target software now supports the Microsoft Visual Studio C/C++ 2008 SP1 and Express Edition compilers.

The xPC Target software no longer supports the Microsoft Visual Studio C/C++ 2005 Express Edition compiler.

# **Compatibility Considerations**

For a complete list of the xPC Target supported and compatible compilers, see:

R2009a

[www.mathworks.com/support/compilers/current\\_release](https://www.mathworks.com/support/compilers.html)

#### **CANdb Blocks**

The CANdb message block documentation, accessible by clicking the **Help** button on a block, has the string Obsolete in the reference page titles. This string indicates that the blocks might be removed from a future release.

For this release, you can continue to use the CANdb blocks as usual. In addition, existing models will continue to work as expected.

If you type xpclib in the MATLAB Command Window, the following message appears. This string indicates that the CAN Message blocks might be removed from a future release. xPC Target users can ignore this warning and continue to use the CANdb blocks as usual.

Warning: The CAN Message blocks are obsolete and may be removed from the product at a future date. If your model uses these blocks, refer to the CAN blocks transition page and update your model accordingly.

#### **Save complete SimState in final state Check Box**

The Simulink product now supports the ability to save complete model simulation state (see [Saving](https://www.mathworks.com/help/releases/R2012a/toolbox/simulink/rn/brwgg9h.html#bry60ba-1) [and Restoring the Complete SimState](https://www.mathworks.com/help/releases/R2012a/toolbox/simulink/rn/brwgg9h.html#bry60ba-1) in the [Simulink Release Notes](https://www.mathworks.com/help/releases/R2012a/toolbox/simulink/rn/rn_intro.html)). This capability is not supported when simulating a Simulink model that contains xPC Target blocks. Doing so might generate warning or error messages. To prevent these messages, clear the **Save complete SimState in final state** check box in the **Configuration Parameters Data Import/Export** node for your model.

#### **Recreate Target Boot Disk and Rebuild Applications**

#### **Compatibility Considerations**

If you upgrade your xPC Target software from a previous version, you must recreate the target boot disk and you must rebuild your xPC Target applications. See [Booting Target Computers from](https://www.mathworks.com/help/releases/R2012a/toolbox/xpc/gs/bri6vp0.html#f1-5716) [Removable Boot Drives](https://www.mathworks.com/help/releases/R2012a/toolbox/xpc/gs/bri6vp0.html#f1-5716) in the [xPC Target Getting Started Guide.](https://www.mathworks.com/help/releases/R2012a/toolbox/xpc/gs/bqktsxu.html)

# **R2008b**

**Version: 4.0 New Features Bug Fixes Compatibility Considerations**

## **Enhanced Support for Booting Target PCs Within Dedicated Network**

The ability to boot target PCs within dedicated networks has been enhanced in this release. These enhancements include:

- Full integration into the xPC Target Explorer environment.
- Multitarget support in a dedicated network environment with network booting.

In the previous release, you manually started the network boot server process, and the capability was limited to one target PC within the dedicated network group. In this release, the xPC Target Explorer environment now fully integrates this feature and supports multiple target PCs.

See [Booting Target Computers Within a Dedicated Network](https://www.mathworks.com/help/releases/R2012a/toolbox/xpc/gs/bri6vp0.html#bri6vrl-1) in the [Installation and Configuration](https://www.mathworks.com/help/releases/R2012a/toolbox/xpc/gs/f1-21609.html) chapter of the [xPC Target Getting Started Guide](https://www.mathworks.com/help/releases/R2012a/toolbox/xpc/gs/bqktsxu.html). You can continue to use the manual procedure as described in xPC Target Version 3.4, or use the method integrated into xPC Target Explorer.

### **Support for Booting from CDs**

The xPC Target software now supports target boot CDs. See [Booting Target Computers from CD or](https://www.mathworks.com/help/releases/R2012a/toolbox/xpc/gs/bri6vp0.html#brq4m40) [DVD](https://www.mathworks.com/help/releases/R2012a/toolbox/xpc/gs/bri6vp0.html#brq4m40) in the [Installation and Configuration](https://www.mathworks.com/help/releases/R2012a/toolbox/xpc/gs/f1-21609.html) chapter of the [xPC Target Getting Started Guide](https://www.mathworks.com/help/releases/R2012a/toolbox/xpc/gs/bqktsxu.html).

### **Changes to xpcbootdisk Function**

The [xpcbootdisk](https://www.mathworks.com/help/releases/R2012a/toolbox/xpc/ref/xpcbootdisk.html) function has been updated to allow for the creation of CD boot images. As a result, this function can now create 3.5-inch boot disks, CD boot images, and DOSLoader files. In previous releases, this function could create 3.5-inch boot disks and DOSLoader files.

#### **Configuration Parameter Dialog Box Update**

The **Configuration Parameters** dialog box has the following change for xPC Target models. In the **Execution options** section of the **xPC Target options** node, the **PCI slot/ISA base address** parameter has been changed to **PCI slot (-1: autosearch) or ISA base address**. Its purpose and use remains the same.

#### **Automatic IRQ Selection**

The **Configuration Parameters** dialog box has the following change for xPC Target models. In the **Execution options** section of the **xPC Target options** node, the **Real-time interrupt source** parameter now has an Auto (PCI only) option. This option enables the xPC Target software to automatically determine and use the IRQ number that the BIOS assigned. In previous releases, you had to manually choose an IRQ number for the real-time interrupt source. See [Setting Configuration](https://www.mathworks.com/help/releases/R2012a/toolbox/xpc/ref/bq91d6o-1.html) [Parameters](https://www.mathworks.com/help/releases/R2012a/toolbox/xpc/ref/bq91d6o-1.html) in the [xPC Target Reference](https://www.mathworks.com/help/releases/R2012a/toolbox/xpc/ref/g1-6010.html).

#### **CPU Overload Management**

The xPC Target software now supports the management of CPU overloads. See [Can I Allow CPU](https://www.mathworks.com/help/releases/R2012a/toolbox/xpc/ug/brqxiiq-1.html) [Overloads?](https://www.mathworks.com/help/releases/R2012a/toolbox/xpc/ug/brqxiiq-1.html) in the [xPC Target User's Guide.](https://www.mathworks.com/help/releases/R2012a/toolbox/xpc/ug/bqk6zgu.html)

# **Enhanced Scopes**

The following enhancements have been made for scopes.

- Number of scopes of type host is now limited only by available resources.
- Number of signals that scopes of type host and file can log is now limited only by available resources.

Note, the number of allowed scopes of type target and the number of signals that scopes of type target can log remain 10. The number of scopes of type file remains eight.

# **Exporting Data from Scopes of Type File to MATLAB Workspace**

From xPC Target Explorer, you can now export data from target PC files to the MATLAB workspace. In previous releases, you had to use the file system objects to transfer data from the target PC to the host PC.

# **Support for Model-Based Ethernet Communications**

Support for model-based Ethernet communications. See [Model-Based Ethernet Communications](https://www.mathworks.com/help/releases/R2012a/toolbox/xpc/io_ref/brp9c6o.html) [Support](https://www.mathworks.com/help/releases/R2012a/toolbox/xpc/io_ref/brp9c6o.html) in the [xPC Target I/O Reference](https://www.mathworks.com/help/releases/R2012a/toolbox/xpc/io_ref/bql5wmf.html).

## **Enhancements to xPC Target C API**

The following enhancements have been made to the xPC Target C API:

- xPC Target C API can be invoked by multiple threads at the same time.
- The following functions and structures are new:
	- [fileinfo](https://www.mathworks.com/help/releases/R2012a/toolbox/xpc/ref/fileinfo.html)
	- [xPCGetNumScopes](https://www.mathworks.com/help/releases/R2012a/toolbox/xpc/ref/xpcgetnumscopes.html)
	- [xPCScGetNumSignals](https://www.mathworks.com/help/releases/R2012a/toolbox/xpc/ref/xpcscgetnumsignals.html)
	- [xPCGetScopeList](https://www.mathworks.com/help/releases/R2012a/toolbox/xpc/ref/xpcgetscopelist.html)
	- [xPCScGetSignalList](https://www.mathworks.com/help/releases/R2012a/toolbox/xpc/ref/xpcscgetsignallist.html)
	- [xPCGetSessionTime](https://www.mathworks.com/help/releases/R2012a/toolbox/xpc/ref/xpcgetsessiontime.html)
	- [xPCFSFileInfo](https://www.mathworks.com/help/releases/R2012a/toolbox/xpc/ref/xpcfsfileinfo.html)

See Functions, Properties, and Arguments Being Removed for additional notes.

# **Support for Serial ATA (SATA) Drives**

Target PCs with serial ATA (SATA) drives are now supported. In previous releases, only IDE or parallel ATA (PATA) drives were supported. Your target PC must have a PATA or SATA drive to log data to the target PC file system. See [Logging Signal Data with FTP and File System Objects](https://www.mathworks.com/help/releases/R2012a/toolbox/xpc/ug/f3-6010.html) in the [xPC Target User's Guide](https://www.mathworks.com/help/releases/R2012a/toolbox/xpc/ug/bqk6zgu.html).

# **I/O Driver Support**

Support for the following National Instruments M series data acquisition boards. See [National](https://www.mathworks.com/help/releases/R2012a/toolbox/xpc/io_ref/f52-6068.html) [Instruments](https://www.mathworks.com/help/releases/R2012a/toolbox/xpc/io_ref/f52-6068.html) in the [xPC Target I/O Reference](https://www.mathworks.com/help/releases/R2012a/toolbox/xpc/io_ref/bql5wmf.html).

- • [National Instruments PCI-6221](https://www.mathworks.com/help/releases/R2012a/toolbox/xpc/io_ref/nationalinstrumentspci6221.html)
- • [National Instruments PCI-6229](https://www.mathworks.com/help/releases/R2012a/toolbox/xpc/io_ref/nationalinstrumentspci6229.html)
- • [National Instruments PCI-6251](https://www.mathworks.com/help/releases/R2012a/toolbox/xpc/io_ref/nationalinstrumentspci6251.html)
- • [National Instruments PCI-6259](https://www.mathworks.com/help/releases/R2012a/toolbox/xpc/io_ref/nationalinstrumentspci6259.html)
- • [National Instruments PCI-6280](https://www.mathworks.com/help/releases/R2012a/toolbox/xpc/io_ref/nationalinstrumentspci6280.html)
- • [National Instruments PCI-6281](https://www.mathworks.com/help/releases/R2012a/toolbox/xpc/io_ref/nationalinstrumentspci6281.html)
- • [National Instruments PCI-6289](https://www.mathworks.com/help/releases/R2012a/toolbox/xpc/io_ref/nationalinstrumentspci6289.html)

#### **Changes to xPC Target Library**

When you double-click the xPC Target Driver Demos block, the Demos tab in the MATLAB Help Navigator now opens, displaying the xPC Target demos. In previous releases, double-clicking this block opened a sublibrary that displayed a list of xPC Target driver demos.

#### **Target PC Monitor Update**

The target PC monitor display has been updated to reflect the PCI bus and slot number of the Ethernet card in the target PC used for host PC-target PC communications. In previous releases, the display showed the memory base address and IRQ of the Ethernet card.

#### **xPC Target Demos**

This release contains the following new demos:

- Data Logging With a File Scope Illustrates data logging to scopes of type file.
- Real-Time Transmit and Receive over Ethernet Demonstrates how to perform real-time communications over the Ethernet protocol.
- Filtering on MAC Address Demonstrates how to filter Ethernet packets based on MAC addresses.
- Filtering on EtherType Demonstrates how to filter Ethernet packets based on EtherTypes.
- IO Test with Diamond Systems MM-32-AT Board Demonstrates a simple analog and digital I/O loopback test using the Diamond Systems MM-32-AT (PC/104) board.
- IO Test with General Standards PMC-ADADIO Board Demonstrates a simple analog I/O loopback test using the General Standards PMC-ADADIO board.
- IO Test with National Instruments PCI-6070E Board Demonstrates a simple analog and digital I/O loopback test using the National Instruments PCI-6070E (E Series) board.
- IO Test with National Instruments PCI-6289 Board Demonstrates a simple analog and digital I/O loopback test using the National Instruments PCI-6289 (M Series) board.
- Master/Slave Synchronization with the GE Fanuc Embedded Systems PCI-5565 Demonstrates how to synchronize two xPC Target models with shared memory interrupts.

# **Compilers**

The xPC Target product now supports the following additional compilers:

- Microsoft Visual C/C++ compiler Version 9.0
- Open Watcom C/C++ compiler Version 1.7

## **Compatibility Considerations**

The xPC Target product no longer supports the Open Watcom C/C++ compiler Version 1.3.

# **Functions, Properties, and Arguments Being Removed**

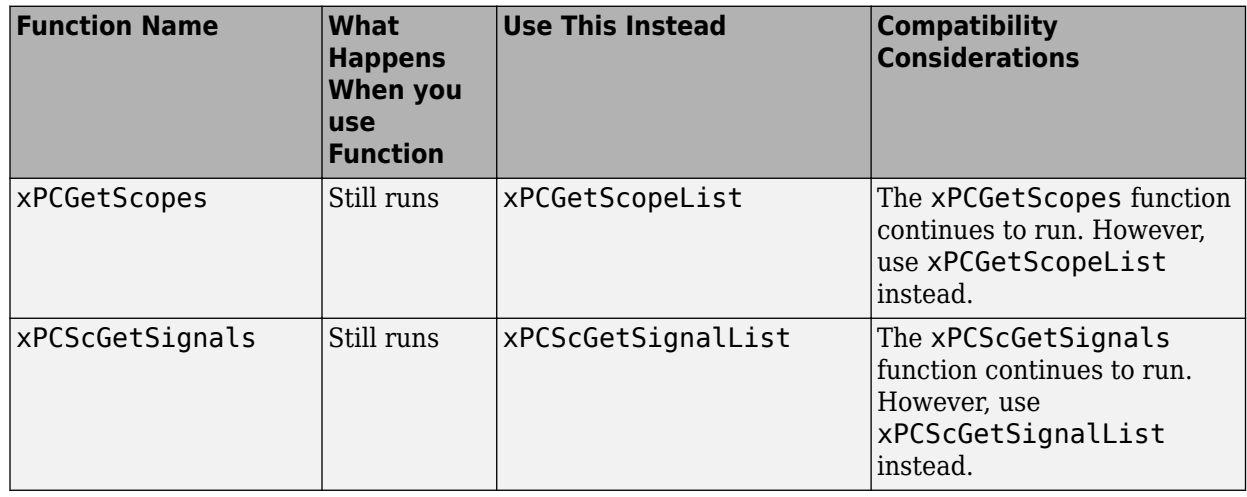

The following changes affect the xPC Target C API.

# **Recreate Target Boot Disk and Rebuild Applications**

# **Compatibility Considerations**

If you upgrade your xPC Target software from a previous version, you must recreate the target boot disk and you must rebuild your xPC Target applications. See [Booting Target Computers from](https://www.mathworks.com/help/releases/R2012a/toolbox/xpc/gs/bri6vp0.html#f1-5716) [Removable Boot Drives](https://www.mathworks.com/help/releases/R2012a/toolbox/xpc/gs/bri6vp0.html#f1-5716) in [xPC Target Getting Started Guide](https://www.mathworks.com/help/releases/R2012a/toolbox/xpc/gs/bqktsxu.html).

# **R2008a**

**Version: 3.4 New Features Bug Fixes Compatibility Considerations**

#### **xPC Target Now Supports Booting Target PCs Within a Dedicated Network**

You can now boot a target PC from a host PC within a dedicated network. In previous releases, you could only boot a target PC with a target boot disk. See [Target Boot Method](https://www.mathworks.com/help/releases/R2012a/toolbox/xpc/gs/bri6vp0.html) in the [xPC Target Getting](https://www.mathworks.com/help/releases/R2012a/toolbox/xpc/gs/bqktsxu.html) [Started Guide.](https://www.mathworks.com/help/releases/R2012a/toolbox/xpc/gs/bqktsxu.html)

Associated with this feature, the [xpcnetboot](https://www.mathworks.com/help/releases/R2012a/toolbox/xpc/ref/xpcnetboot.html) function was added. This function creates the xPC Target kernel to boot target PC over dedicated network.

### **xPC Target Explorer Enhancements**

xPC Target Explorer has the following enhancements:

- You can now drag a prebuilt real-time application, DLM, to a target PC icon. If a connection does not already exist, xPC Target Explorer prompts you to create a connection to that target PC. See [Downloading and Running Target Applications on a Target PC](https://www.mathworks.com/help/releases/R2012a/toolbox/xpc/gs/f0-52563.html#f0-68845) in the [xPC Target Getting Started](https://www.mathworks.com/help/releases/R2012a/toolbox/xpc/gs/bqktsxu.html) [Guide.](https://www.mathworks.com/help/releases/R2012a/toolbox/xpc/gs/bqktsxu.html)
- You can now start xPC Target Explorer from the Simulink model window (**Tools** > **Code Generation** > **xPC Target Explorer**).
- If a scope does not exist, you can now drag a signal to a Host Scope, Target Scope, or File Scope icon to create a scope of that type in xPC Target Explorer. See [Adding Signals to Scopes](https://www.mathworks.com/help/releases/R2012a/toolbox/xpc/ug/f6-79480.html#f6-75589) in the [xPC](https://www.mathworks.com/help/releases/R2012a/toolbox/xpc/ug/bqk6zgu.html) [Target User's Guide](https://www.mathworks.com/help/releases/R2012a/toolbox/xpc/ug/bqk6zgu.html).
- You can now change the refresh rate of xPC Target Explorer. See [Menus, Toolbars, and Shortcut](https://www.mathworks.com/help/releases/R2012a/toolbox/xpc/ug/bs87eq0-1.html#bs87eq0-9) [Keys](https://www.mathworks.com/help/releases/R2012a/toolbox/xpc/ug/bs87eq0-1.html#bs87eq0-9) in the [xPC Target User's Guide](https://www.mathworks.com/help/releases/R2012a/toolbox/xpc/ug/bqk6zgu.html).
- The xPC Target Explorer PCI Devices node now displays the subsystem vendor and device IDs. In previous releases, this node displayed only system vendor and device IDs.

#### **Changes in xPC Target Configuration Parameters**

The following are changes to the xPC Target options pane of the Simulink Configuration Parameters dialog box.

- New check box, **Use default communication timeout**, and a new associated text entry field, **Specify the communication timeout in seconds**. See [Setting Configuration Parameters](https://www.mathworks.com/help/releases/R2012a/toolbox/xpc/ref/bq91d6o-1.html) in the [xPC Target Reference.](https://www.mathworks.com/help/releases/R2012a/toolbox/xpc/ref/g1-6010.html)
- New IRQ options 3 and 4 available for the **Real-time interrupt source** parameter.

#### **xPC Target Software Support for Vector CANape TCP Layer**

The interface between the xPC Target software and Vector CANape software has been enhanced to support the Vector CANape TCP communication layer. This enhancement enables xPC Target to acquire signal data at the base sample rate of the model. If you have existing models that use earlier Vector CANape solutions, they should continue to be valid. See [Vector CANape Support](https://www.mathworks.com/help/releases/R2012a/toolbox/xpc/ug/f18-6010.html) in the [xPC](https://www.mathworks.com/help/releases/R2012a/toolbox/xpc/ug/bqk6zgu.html) [Target User's Guide](https://www.mathworks.com/help/releases/R2012a/toolbox/xpc/ug/bqk6zgu.html).

#### **xPC Target Now Supports Multidimensional Signals and Parameters**

xPC Target now supports the logging and monitoring of multidimensional signals and the tuning of multidimensional parameters. In previous releases, the xPC Target software ignored

multidimensional signals and parameters. If a real-time application contains a multidimensional signal or parameter:

The xPC Target Explorer Model Hierarchy now displays signals and parameters in column-major format. See [Signals and Parameters](https://www.mathworks.com/help/releases/R2012a/toolbox/xpc/ug/f6-74709.html) in the [xPC Target User's Guide](https://www.mathworks.com/help/releases/R2012a/toolbox/xpc/ug/bqk6zgu.html).

### **xPC Target Driver Authoring Tool**

The xPC Target Driver Authoring Tool has been added to help with the creation of custom xPC Target device drivers. See [Using the xPC Target Driver Authoring Tool](https://www.mathworks.com/help/releases/R2012a/toolbox/xpc/driver/brh781g.html) in the [xPC Target Device Drivers](https://www.mathworks.com/help/releases/R2012a/toolbox/xpc/driver/ug_intropage.html) [Guide.](https://www.mathworks.com/help/releases/R2012a/toolbox/xpc/driver/ug_intropage.html)

### **Changes to Simulink External Mode**

The following limitations no longer apply to Simulink external mode:

- You can now add scopes of type host to the system. In previous releases, you could add scopes of only type target or file to the system when updating data to Simulink external mode.
- xPC Target can now upload data to more than 10 Simulink scopes. In previous releases, xPC Target could upload up to 10 Simulink scopes.
- Each Simulink scope can now upload more than the first 10 input signals from the target PC. In previous releases, each Simulink scope could upload only the first 10 input signals from the target PC.

# **Arbitrarily Sized Target Application (DLM) Files**

Arbitrarily-sized real-time application (DLM) files can now be loaded in BootFloppy and DOSLoader modes. These modes ignore the MaxModelSize setting.

# **Compatibility Considerations**

For StandAlone mode, you still must specify the real-time application size.

#### **getxpcpci Function Has New verbose Option**

The [xpctarget.xpc.getxpcpci](https://www.mathworks.com/help/releases/R2012a/toolbox/xpc/ref/xpctarget.xpc.getxpcpci.html) function has a new verbose option. This option includes the base address register information in the PCI device display. This information is useful if you to want to use a PCI-based parallel port.

#### **Intel Visual Fortran 9.1 Support**

The xPC Target product now supports the Intel Visual Fortran 9.1 compiler for the incorporation of Fortran code into Simulink models. See [Incorporating Fortran S-Functions](https://www.mathworks.com/help/releases/R2012a/toolbox/xpc/ug/bs9l419.html) in the [xPC Target User's](https://www.mathworks.com/help/releases/R2012a/toolbox/xpc/ug/bqk6zgu.html) [Guide](https://www.mathworks.com/help/releases/R2012a/toolbox/xpc/ug/bqk6zgu.html) for details.

#### **Compatibility Considerations**

The xPC Target product no longer supports the Intel Visual Fortran 9.0 and Compaq® Visual Fortran Compiler Version 6.5 or later compilers.

# **xPC Target Product Does Not Support Open Watcom 1.7**

xPC Target product does not support Open Watcom 1.7. Open Watcom 1.3 continues to be supported.

#### **xPC Target Mouse**

The xPC Target software no longer supports the use of a mouse on the target PC. The **Target mouse** field has been removed from the xPC Target Explorer **Appearance Component** pane.

### **I/O Blocks**

#### **Updated Condor Engineering ARINC blocks**

The block mask and documentation have been updated for the following Condor Engineering ARINC blocks:

- • [Condor Encode ARINC 429 Words for Send](https://www.mathworks.com/help/releases/R2012a/toolbox/xpc/io_ref/condorencodearinc429wordsforsend.html)
- • [Condor Decode ARINC 429 Words from Receive](https://www.mathworks.com/help/releases/R2012a/toolbox/xpc/io_ref/condordecodearinc429wordsfromreceive.html)

# **Compatibility Considerations**

If you have existing models that contain these blocks, you should reevaluate the configuration parameters with regard to the way the blocks work with binary data.

#### **New ASCII Decode Block for Serial Communication**

The [ASCII Decode V2](https://www.mathworks.com/help/releases/R2012a/toolbox/xpc/io_ref/asciidecodev2.html) block has been added to the RS232 library to provide improved performance over the ASCII Decode block. The original ASCII Decode block will continue to be available.

#### **Changes to the RS232 Library**

The xPC Target RS232 library has been reorganized as follows:

- The drivers in Conventional drivers (Obsolete) have been moved to the Obsolete category.
- The drivers in V1.0 compatible have been moved to the Obsolete V 1.0 category.

#### **Obsolete I/O Blocks**

# **Compatibility Considerations**

xPC Target has obsoleted the counter blocks for the following boards. The xPC Target block library continues to support the noncounter blocks for these boards.

• [Diamond Quartz-MM-5](https://www.mathworks.com/help/releases/R2012a/toolbox/xpc/io_ref/diamondquartzmm5_diamond.html)

- • [Diamond Quartz-MM-10](https://www.mathworks.com/help/releases/R2012a/toolbox/xpc/io_ref/diamondquartzmm10_diamond.html)
- • [Measurement Computing CIO-CTR05](https://www.mathworks.com/help/releases/R2012a/toolbox/xpc/io_ref/measurementcomputingcioctr05.html)
- • [Measurement Computing PCI-CTR05](https://www.mathworks.com/help/releases/R2012a/toolbox/xpc/io_ref/measurementcomputingpcictr05.html)
- • [National Instruments PC-TIO-10](https://www.mathworks.com/help/releases/R2012a/toolbox/xpc/io_ref/nationalinstrumentspctio10_ni.html)
- • [Real Time Devices DM6804](https://www.mathworks.com/help/releases/R2012a/toolbox/xpc/io_ref/realtimedevicesdm6804_rtd.html)

You can still access these driver blocks by typing the command xpcobsoletelib at the MATLAB Command Window. Existing models that use these drivers will still work. However, they may not be supported in future releases. Do not use these driver blocks in new models. Instead, consider the following alternative boards:

- • [National Instruments PCI-6601](https://www.mathworks.com/help/releases/R2012a/toolbox/xpc/io_ref/nationalinstrumentspci6601.html)
- • [National Instruments PCI/PXI-6602](https://www.mathworks.com/help/releases/R2012a/toolbox/xpc/io_ref/nationalinstrumentspcipxi6602.html)
- • [MPL PATI](https://www.mathworks.com/help/releases/R2012a/toolbox/xpc/io_ref/mplpati.html)

#### **xPC Target Demos**

The following demos were updated in this release to use parallel ports, instead of Measurement Computing PCI-CTR05 boards, as interrupt sources.

- xpcasynctrans
- xpcasyncbuffer

The following demos were updated in this release to improve clarity:

- xpcserialbaseboardbinarysplit
- xpcserialbaseboardbinarytest
- xpcserialbinarysplit
- xpcserialbinarytest

#### **xPC Target Device Drivers Guide**

The [xPC Target Device Drivers Guide](https://www.mathworks.com/help/releases/R2012a/toolbox/xpc/driver/ug_intropage.html) is now part of the xPC Target documentation set in the MATLAB Help browser.

#### **Recreate Target Boot Disk and Rebuild Applications**

#### **Compatibility Considerations**

If you upgrade your xPC Target software from a previous version, you must recreate the target boot disk and you must rebuild your xPC Target applications. See [Booting Target Computers from](https://www.mathworks.com/help/releases/R2012a/toolbox/xpc/gs/bri6vp0.html#f1-5716) [Removable Boot Drives](https://www.mathworks.com/help/releases/R2012a/toolbox/xpc/gs/bri6vp0.html#f1-5716) in [xPC Target Getting Started Guide](https://www.mathworks.com/help/releases/R2012a/toolbox/xpc/gs/bqktsxu.html).

### **"What's This?" Context-Sensitive Help Available for Simulink Configuration Parameters Dialog**

R2008a introduces "What's This?" context-sensitive help for parameters that appear in the Simulink Configuration Parameters dialog. This feature provides quick access to a detailed description of the parameters, saving you the time it would take to find the information in the Help browser.

To use the "What's This?" help, do the following:

- **1** Place your cursor over the label of a parameter.
- **2** Right-click. A **What's This?** context menu appears.

For example, the following figure shows the **What's This?** context menu appearing after a rightclick on the **Start time** parameter in the **Solver** pane.

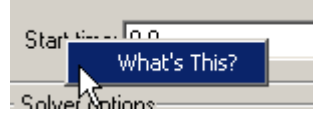

**3** Click **What's This?** A context-sensitive help window appears showing a description of the parameter.

# **R2007b**

**Version: 3.3**

**New Features**

**Compatibility Considerations**

# **J1939 Support**

To support SAE J1939, an automotive CAN protocol, xPC Target provides the blocks described in [SAE](https://www.mathworks.com/help/releases/R2012a/toolbox/xpc/io_ref/bq__vfs.html) [J1939](https://www.mathworks.com/help/releases/R2012a/toolbox/xpc/io_ref/bq__vfs.html), in the [xPC Target I/O Reference.](https://www.mathworks.com/help/releases/R2012a/toolbox/xpc/io_ref/bql5wmf.html)

## **Shared Interrupts**

xPC Target now supports shared interrupts to allow multiple boards to have the same interrupt numbers. See [Setting Configuration Parameters](https://www.mathworks.com/help/releases/R2012a/toolbox/xpc/ref/bq91d6o-1.html) in the [xPC Target Reference](https://www.mathworks.com/help/releases/R2012a/toolbox/xpc/ref/g1-6010.html).

# **I/O Driver Support**

xPC Target 3.3 has new driver blocks, including support for the following boards:

- General Standards 24DSI12 (see [General Standards 24DSI12 Analog Input](https://www.mathworks.com/help/releases/R2012a/toolbox/xpc/io_ref/generalstandards24dsi12analoginput.html))
- General Standards PMC66-16AO16 (see [General Standards 16AO16 Analog Output](https://www.mathworks.com/help/releases/R2012a/toolbox/xpc/io_ref/generalstandards16ao16analogoutput.html))

Both are described in the [xPC Target I/O Reference.](https://www.mathworks.com/help/releases/R2012a/toolbox/xpc/io_ref/bql5wmf.html)

### **Communication Timeout Applies to xPC Target API Functions**

The communication timeout of the [xPCSetLoadTimeOut](https://www.mathworks.com/help/releases/R2012a/toolbox/xpc/ref/xpcsetloadtimeout.html) and [xPCGetLoadTimeOut](https://www.mathworks.com/help/releases/R2012a/toolbox/xpc/ref/xpcgetloadtimeout.html) functions now apply to all communications between the target PC and the host PC. In previous releases, the communication timeout applied only to the initialization and loading of applications.

# **Support for Working with Referenced Model Signals**

xPC Target now supports the monitoring and logging of signals from referenced models. See [Monitoring Signals from Referenced Models](https://www.mathworks.com/help/releases/R2012a/toolbox/xpc/ug/f6-76243.html#brae7ha) in the [xPC Target User's Guide.](https://www.mathworks.com/help/releases/R2012a/toolbox/xpc/ug/bqk6zgu.html)

# **DOSLoader Mode**

You no longer need xPC Target Embedded Option to use DOSLoader Mode. See [DOS Loader Boot](https://www.mathworks.com/help/releases/R2012a/toolbox/xpc/gs/bri6vp0.html#bs9eynm-1) [Method](https://www.mathworks.com/help/releases/R2012a/toolbox/xpc/gs/bri6vp0.html#bs9eynm-1) and [Embedded Target Boot Method](https://www.mathworks.com/help/releases/R2012a/toolbox/xpc/gs/bri6vp0.html#bs9ey33-1) in the [xPC Target User's Guide.](https://www.mathworks.com/help/releases/R2012a/toolbox/xpc/ug/bqk6zgu.html)

# **Compatibility Considerations**

In previous releases, xPC TargetBox®, which uses xPC Target software, was able to use StandAlone Mode without xPC Target Embedded Option. Starting with this release, this is no longer possible. xPC TargetBox users must have xPC Target Embedded Option to use StandAlone Mode.

#### **CANdb Enhancements**

The FIFO Mode CAN Message and Object Mode CAN Message blocks capture the data received by the xPC Target CAN receive blocks for translation into CANdb format (see [Accessing CANdb DBC](https://www.mathworks.com/help/releases/R2012a/toolbox/xpc/io_ref/bq222ql-1.html) [Format Databases from the xPC Target Environment](https://www.mathworks.com/help/releases/R2012a/toolbox/xpc/io_ref/bq222ql-1.html) in the [xPC Target I/O Reference\)](https://www.mathworks.com/help/releases/R2012a/toolbox/xpc/io_ref/bql5wmf.html).

# **xPC Target Demos**

This release contains the following new demos:

- xpccandb Illustrates how to access CANdb DBC format databases from xPC Target.
- j1939example Illustrates how to access use the J1939 blocks from xPC Target.

### **Link and Target Products Regrouped in New Start, Help, and Demos Category**

A new product category, Links and Targets, now contains the MathWorks software products that link, target, or cosimulate code.

# **Compatibility Considerations**

This change impacts you in the following ways:

- Finding and viewing these products through the MATLAB Desktop **Start** button and in the Help browser **Contents** and **Demos** panes.
- Using the [demo](https://www.mathworks.com/help/releases/R2012a/techdoc/ref/demo.html) command to access the product demos.

For more about this new product category, see [Demos and Help Browser Contents Now Include New](https://www.mathworks.com/help/releases/R2012a/techdoc/rn/bq9u663-1.html#braxmry) [Category for Links and Targets](https://www.mathworks.com/help/releases/R2012a/techdoc/rn/bq9u663-1.html#braxmry), in the *MATLAB Release Notes*.

# **Recreate Target Boot Disk and Rebuild Applications**

# **Compatibility Considerations**

If you upgrade your xPC Target software from a previous version, you must recreate the target boot disk and you must rebuild your xPC Target applications. See [Booting Target Computers from](https://www.mathworks.com/help/releases/R2012a/toolbox/xpc/gs/bri6vp0.html#f1-5716) [Removable Boot Drives](https://www.mathworks.com/help/releases/R2012a/toolbox/xpc/gs/bri6vp0.html#f1-5716) in [xPC Target Getting Started Guide](https://www.mathworks.com/help/releases/R2012a/toolbox/xpc/gs/bqktsxu.html).

# **R2007a**

**Version: 3.2**

**New Features**

**Compatibility Considerations**

# **CANdb Blocks**

xPC Target now supports the encoding and decoding of messages specified via a CANdb file (see [Accessing CANdb DBC Format Databases from the xPC Target Environment](https://www.mathworks.com/help/releases/R2012a/toolbox/xpc/io_ref/bq222ql-1.html) in the [xPC Target I/O](https://www.mathworks.com/help/releases/R2012a/toolbox/xpc/io_ref/bql5wmf.html) [Reference\)](https://www.mathworks.com/help/releases/R2012a/toolbox/xpc/io_ref/bql5wmf.html). The CANDBC library (available from within the CAN library) includes blocks for the decoding and formatting of these messages. The CAN library also includes a CANDBC Translator block, which translates the CANdb message to one that xPC Target can write into the transmit FIFO with a FIFO mode Write block.

The new xpccandbcfifo model illustrates how to read the CANdb messages contained in *matlabroot*\toolbox\rtw\targets\xpc\xpcdemos\demo.dbc.

# **Selecting Signals Using Signal Labels Now Supported**

xPC Target now supports the selection of signals using signal labels (see the **Signal name** parameter of the [Signal Properties Dialog Box](https://www.mathworks.com/help/releases/R2012a/toolbox/simulink/gui/bra_33l.html) in the Simulink documentation) in addition to block paths. This is supported for real-time application objects, C and COM API, and xPC Target Explorer.

#### **Target Application Object Methods**

xPC Target has the following new real-time application object functions:

- [xpctarget.xpc.getsignallabel](https://www.mathworks.com/help/releases/R2012a/toolbox/xpc/ref/xpctarget.xpc.getsignallabel.html)
- [xpctarget.xpc.getsignalidsfromlabel](https://www.mathworks.com/help/releases/R2012a/toolbox/xpc/ref/xpctarget.xpc.getsignalidsfromlabel.html)

#### **API**

xPC Target has the following new C API functions:

- [xPCGetSigIdxfromLabel](https://www.mathworks.com/help/releases/R2012a/toolbox/xpc/ref/xpcgetsigidxfromlabel.html)
- [xPCGetSigLabelWidth](https://www.mathworks.com/help/releases/R2012a/toolbox/xpc/ref/xpcgetsiglabelwidth.html)
- [xPCGetSignalLabel](https://www.mathworks.com/help/releases/R2012a/toolbox/xpc/ref/xpcgetsignallabel.html)

xPC Target has the following new COM API functions:

- [xPCTarget.GetSignalidsfromLabel](https://www.mathworks.com/help/releases/R2012a/toolbox/xpc/ref/xpctarget.getsignalidsfromlabel.html)
- [xPCTarget.GetSignalLabel](https://www.mathworks.com/help/releases/R2012a/toolbox/xpc/ref/xpctarget.getsignallabel.html)

#### **xPC Target Explorer**

xPC Target Explorer can now display signals by their label instead of by block path. You can view signals by their labels by right-clicking the Model Hierarchy node and selecting View Only Labeled Signals. To view signals by their block paths, right-click the Model Hierarchy node and select View All Signals. Hovering over the signal label or block path displays the signal block path or signal label, respectively. For details, see [Signal Monitoring with xPC Target Explorer](https://www.mathworks.com/help/releases/R2012a/toolbox/xpc/ug/f6-76243.html#f6-76369) in the [xPC Target User's Guide](https://www.mathworks.com/help/releases/R2012a/toolbox/xpc/ug/bqk6zgu.html).

#### **Folder Contents Display**

xPC Target has new API functions and structures to display the contents of a folder.

The new C API structure is [dirStruct](https://www.mathworks.com/help/releases/R2012a/toolbox/xpc/ref/dirstruct.html). The new C API functions are:

- [xPCFSDirItems](https://www.mathworks.com/help/releases/R2012a/toolbox/xpc/ref/xpcfsdiritems.html)
- [xPCFSDirStructSize](https://www.mathworks.com/help/releases/R2012a/toolbox/xpc/ref/xpcfsdirstructsize.html)
- [xPCFSDirSize](https://www.mathworks.com/help/releases/R2012a/toolbox/xpc/ref/xpcfsdirsize.html)

The new COM API structures are [FSDir](https://www.mathworks.com/help/releases/R2012a/toolbox/xpc/ref/fsdir.html) and [FSDiskInfo](https://www.mathworks.com/help/releases/R2012a/toolbox/xpc/ref/fsdiskinfo.html). The new COM API functions are:

- [xPCFileSystem.DirList](https://www.mathworks.com/help/releases/R2012a/toolbox/xpc/ref/xpcfilesystem.dirlist.html)
- [xPCFileSystem.GetDiskInfo](https://www.mathworks.com/help/releases/R2012a/toolbox/xpc/ref/xpcfilesystem.getdiskinfo.html)

#### **From xPC Target Block Now Accepts Cell Array of Signals**

The [From xPC Target](https://www.mathworks.com/help/releases/R2012a/toolbox/xpc/io_ref/fromxpctarget.html) block now allows you to manually enter a cell array of signals (**Signal name** parameter) to read. Using a cell array of signal names, the From xPC Target block will output a vector of signal values. This can improve the performance of the application. In previous releases, this parameter accepted only one signal.

### **Target Application Versions Now Checked**

You cannot download a real-time application that was built from a different version of xPC Target than the xPC Target kernel on the target PC. Attempts to download such a real-time application generates an error message on the target PC monitor:

Mismatch between model and kernel versions

In previous releases, downloading a mismatched real-time application causes the target PC to crash.

#### **Discrete States Logging Now Supported**

xPC Target now supports the logging and monitoring of discrete states in a model. In previous releases, you could not log and monitor discrete states (see [Signal Logging](https://www.mathworks.com/help/releases/R2012a/toolbox/xpc/ug/f6-83294.html) in the [xPC Target User's](https://www.mathworks.com/help/releases/R2012a/toolbox/xpc/ug/bqk6zgu.html) [Guide\)](https://www.mathworks.com/help/releases/R2012a/toolbox/xpc/ug/bqk6zgu.html).

#### **Microsoft Visual C++ 2005 Express Edition Compiler Now Supported**

xPC Target now supports the Microsoft Visual C++ 2005 Express Edition compiler. See [Host](https://www.mathworks.com/help/releases/R2012a/toolbox/xpc/gs/f1-7498.html) [Computer Configuration](https://www.mathworks.com/help/releases/R2012a/toolbox/xpc/gs/f1-7498.html) in the [xPC Target Getting Started Guide](https://www.mathworks.com/help/releases/R2012a/toolbox/xpc/gs/bqktsxu.html) for details.

**Note** If you use Microsoft Visual C++ 2005 Express Edition, xPC Target does not support the generation of COM objects from the xPC Target model.

# **Parallel Ports Now Supported**

xPC Target now supports the parallel ports of your target PC (see [Parallel Ports](https://www.mathworks.com/help/releases/R2012a/toolbox/xpc/io_ref/bq0w8tn.html) in the [xPC Target I/O](https://www.mathworks.com/help/releases/R2012a/toolbox/xpc/io_ref/bql5wmf.html) [Reference\)](https://www.mathworks.com/help/releases/R2012a/toolbox/xpc/io_ref/bql5wmf.html). This feature also enables you to generate interrupts using parallel ports.

# **I/O Driver Support**

xPC Target 3.2 has new driver blocks, including support for the following boards:

- Commtech Fastcom 422/2-PCI-335 board (see [xPC Target RS-232 and 422/485 Drivers](https://www.mathworks.com/help/releases/R2012a/toolbox/xpc/io_ref/f8-6140.html) [\(Composite\)](https://www.mathworks.com/help/releases/R2012a/toolbox/xpc/io_ref/f8-6140.html) in the [xPC Target I/O Reference](https://www.mathworks.com/help/releases/R2012a/toolbox/xpc/io_ref/bql5wmf.html))
- Measurement Computing PCI-DAS1002 and PCI-DAC6703 (see [Measurement Computing PCI-](https://www.mathworks.com/help/releases/R2012a/toolbox/xpc/io_ref/measurementcomputingpcidas1002.html)[DAS1002](https://www.mathworks.com/help/releases/R2012a/toolbox/xpc/io_ref/measurementcomputingpcidas1002.html) and [Measurement Computing PCI-DAC6703](https://www.mathworks.com/help/releases/R2012a/toolbox/xpc/io_ref/measurementcomputingpcidac6703.html) in the [xPC Target I/O Reference](https://www.mathworks.com/help/releases/R2012a/toolbox/xpc/io_ref/bql5wmf.html))
- Quanser Q4 (see [Quanser Q4](https://www.mathworks.com/help/releases/R2012a/toolbox/xpc/io_ref/quanserq4.html) in the [xPC Target I/O Reference](https://www.mathworks.com/help/releases/R2012a/toolbox/xpc/io_ref/bql5wmf.html))
- National Instruments PCI-6528 (see [National Instruments PCI-6528](https://www.mathworks.com/help/releases/R2012a/toolbox/xpc/io_ref/nationalinstrumentspci6528.html) in the [xPC Target I/O](https://www.mathworks.com/help/releases/R2012a/toolbox/xpc/io_ref/bql5wmf.html) [Reference\)](https://www.mathworks.com/help/releases/R2012a/toolbox/xpc/io_ref/bql5wmf.html)

### **Writing Device Drivers for xPC Target**

xPC Target now enables you to write your own custom device drivers for xPC Target. This documentation is only available for download as a PDF file. See [www.mathworks.com/products/](https://www.mathworks.com/products/simulink-real-time.html) [xpctarget](https://www.mathworks.com/products/simulink-real-time.html) for details on how to access this file.

# **Recreate Target Boot Disk and Rebuild Applications**

### **Compatibility Considerations**

If you upgrade your xPC Target software from a previous version, you must recreate the target boot disk and you must rebuild your xPC Target applications.

# **R2006b**

**Version: 3.1**

**New Features**

**Compatibility Considerations**

#### **Ethernet Chip Support**

In addition to the existing list of Ethernet chip families, xPC Target now also supports the Intel I8254X fast Gigabit Ethernet chip family.

#### **xpctarget.targets Enhancement**

The [xpctarget.targets](https://www.mathworks.com/help/releases/R2012a/toolbox/xpc/ref/xpctarget.targets.html) has a new property, FloppyDrive. This property allows you to set the 3.5-inch drive letter to the one designated by your target PC, for example a: or b:.

#### **Simulink External Mode**

The xPC Target Simulink external mode is now enabled by default. In previous releases, you had to type the xpcextmodeenable command to access this feature.

#### **Microsoft Visual C++ Compiler Version 8.0**

xPC Target now supports Microsoft Visual C++ Professional Edition Version 8.0.

### **I/O Driver Support**

xPC Target has new driver blocks to support the Texas Instruments DM642 EVM with Target for TI C6000™. This enables you to build and download an xPC Target application to a target PC that contains a DM642 EVM board. This application can then communicate and exchange data with the DM642 EVM through an Target for TI C6000 model that contains blocks that enable communication with xPC Target.

To access these blocks, type xpctexasinstrumentslib at the MATLAB Command Window.

#### **Obsolete Driver Blocks**

#### **Compatibility Considerations**

xPC Target has obsoleted the driver blocks for the Sensoray 626 board. You can still access these driver blocks by typing the command xpcobsoletelib at the MATLAB Command Window. Existing models that use these drivers will still work. However, they may not be supported in future releases. Do not use these driver blocks in new models.

#### **xPC Target Demos**

The xPC Target demo, Exchanging Data with the TI DM642 EVM (TIdm642xPC), has been added to the **xpcdemos** folder. With its Target for TI C6000 counterpart, Using the PCI Bus to Exchange Data with xPC (c6000pcixpc), this demo illustrates how xPC Target can exchange data with the DM642 EVM through an Target for TI C6000 model.

# **Recreate Target Boot Disk and Rebuild Applications**

# **Compatibility Considerations**

If you upgrade your xPC Target software from a previous version, you must recreate the target boot disk and you must rebuild your xPC Target applications.
# **R2006a+**

**Version: 3.0**

**New Features**

### **Ethernet Card Support**

In addition to the existing list of Ethernet cards, xPC Target now also supports

- National Semiconductor DP83815
- 3Com 3C90x

**Note** xPC Target does not support the 3C905-TX board (PCI device ID 0x9050).

• Realtek RTL8139, RTL8139C, RTL8139C+ (tested and verified for Zonet ZEN3200 and AOpen AON-325)

#### **Intel Visual Fortran 9.0 Support**

xPC Target now supports the Intel Visual Fortran 9.0 compiler for the incorporation of Fortran code into Simulink models. See [Incorporating Fortran S-Functions](https://www.mathworks.com/help/releases/R2012a/toolbox/xpc/ug/bs9l419.html) in the [xPC Target User's Guide](https://www.mathworks.com/help/releases/R2012a/toolbox/xpc/ug/bqk6zgu.html) for details.

#### **To/From Blocks and Target PCs**

The To/From xPC Target blocks now support multiple target PCs with the following additional parameters:

• **Use default target PC**

Selecting this option directs the To xPC Target block to communicate to the default target PC.

• **Specify target name**

If you deselect the **Use default target PC** check box, this field is displayed. Enter the name of the configured target PC.

# **Compatibility Considerations**

In earlier releases, to run a model that contained From or To xPC Target blocks in a multiple target PC environment, you had to configure your model with the **Simulation > Configuration Parameters** menu (see [To xPC Target and From xPC Target Blocks \)](https://www.mathworks.com/help/releases/R2012a/toolbox/xpc/rn/f0-79209.html#f0-80112). You can now configure the blocks directly for this behavior; you do not have to configure the model that contains these blocks.

#### **xpctarget.fs Method Enhancements**

The [xpctarget.fs.fopen](https://www.mathworks.com/help/releases/R2012a/toolbox/xpc/ref/xpctarget.fs.fopen.html) method now supports the following operations:

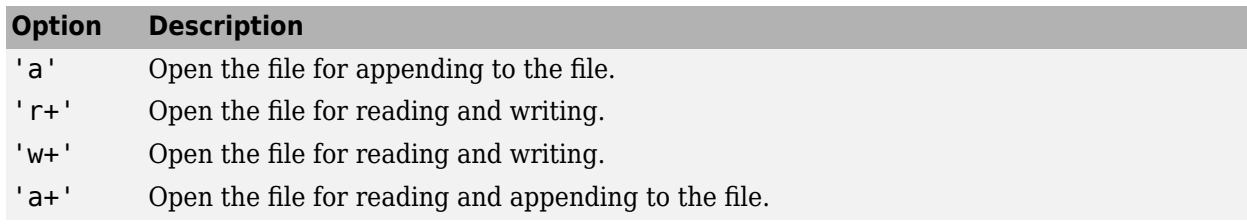

## **Numerical Formats for xPC Target Scope Blocks**

In previous releases, the format string for numerical format entries of scopes of type target had a limit of 100 characters for all the signals combined. You can now have 100 characters per signal in a format string (see [Entering Parameters for an xPC Target Scope Block](https://www.mathworks.com/help/releases/R2012a/toolbox/xpc/gs/f0-40324.html) in the [xPC Target Getting](https://www.mathworks.com/help/releases/R2012a/toolbox/xpc/gs/bqktsxu.html) [Started Guide\)](https://www.mathworks.com/help/releases/R2012a/toolbox/xpc/gs/bqktsxu.html).

# **Simulink External Mode and Tuning Parameters**

In previous releases, the act of tuning real-time application parameters in Simulink external mode displayed messages on the target PC monitor. These messages are no longer displayed when you tune parameters in Simulink external mode.

# **xPC Target Explorer**

xPC Target Explorer has a new check box in the Settings node, **Target PC is a 386/486**. You must select this check box if your target PC has a 386 or 486 compatible processor. If your target PC has a higher version of the Pentium chip or compatible processor, selecting this check box will slow the execution of your target PC.

# **I/O Device Driver Support**

#### **New Board Support**

xPC Target 3.0 has new driver blocks, including support for the following boards:

- SBS
	- • [SBS IP-UD-IHV-16I80](https://www.mathworks.com/help/releases/R2012a/toolbox/xpc/io_ref/sbsipudihv16i80.html)
	- • [SBS IP-UD-IHV-8I160](https://www.mathworks.com/help/releases/R2012a/toolbox/xpc/io_ref/sbsipudihv8i160.html)
	- • [SBS PCI-40B](https://www.mathworks.com/help/releases/R2012a/toolbox/xpc/io_ref/sbspci40b.html)
- MPL PATI (PowerPC® controlled Analog and Timing I/O Intelligence)
	- • [MPL PATI Digital Input](https://www.mathworks.com/help/releases/R2012a/toolbox/xpc/io_ref/mplpatidigitalinput.html)
	- • [MPL PATI Digital Output](https://www.mathworks.com/help/releases/R2012a/toolbox/xpc/io_ref/mplpatidigitaloutput.html)
	- • [MPL PATI Incremental Encoder](https://www.mathworks.com/help/releases/R2012a/toolbox/xpc/io_ref/mplpatiincrementalencoder.html)
	- • [MPL PATI Timebase Setup](https://www.mathworks.com/help/releases/R2012a/toolbox/xpc/io_ref/mplpatitimebasesetup.html)

## **Compatibility Considerations**

The previous xPC Target release introduced the [MPL PATI PWM measure](https://www.mathworks.com/help/releases/R2012a/toolbox/xpc/io_ref/mplpatipwmmeasure.html) and [MPL PATI PWM](https://www.mathworks.com/help/releases/R2012a/toolbox/xpc/io_ref/mplpatipwmgenerate.html) [generate](https://www.mathworks.com/help/releases/R2012a/toolbox/xpc/io_ref/mplpatipwmgenerate.html) blocks. The time base for these blocks was hard coded to 20 MHz.

In xPC Target Version 3.0, you must use the new [MPL PATI Timebase Setup](https://www.mathworks.com/help/releases/R2012a/toolbox/xpc/io_ref/mplpatitimebasesetup.html) block with these blocks to select the 20 MHz frequency for the time base. If you do not use the MPL PATI Timebase Setup block with the MPL PATI PWM measure or MPL PATI PWM generate blocks, the TCR1 time base defaults to 1.25 MHz.

#### **Updated Driver Support**

The drivers for the following blocks have been added or updated:

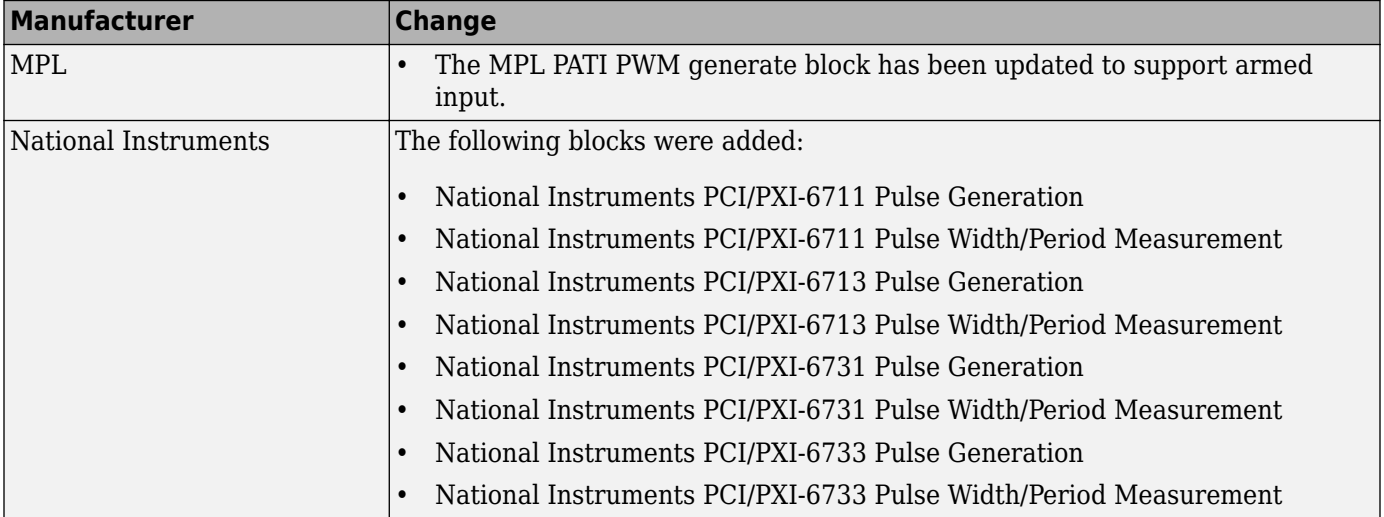

#### **Utilities Library**

The xPC Target library has a new sublibrary, Utilities. It contains blocks that provide generic functions. The following blocks were added to the Utilities sublibrary.

- • [Byte Packing](https://www.mathworks.com/help/releases/R2012a/toolbox/xpc/io_ref/bytepacking.html)
- • [Byte Unpacking](https://www.mathworks.com/help/releases/R2012a/toolbox/xpc/io_ref/byteunpacking.html)
- • [Bit Packing](https://www.mathworks.com/help/releases/R2012a/toolbox/xpc/io_ref/bitpacking.html)
- • [Bit Unpacking](https://www.mathworks.com/help/releases/R2012a/toolbox/xpc/io_ref/bitunpacking.html)

#### **Miscellaneous Library**

The following blocks were added to the Miscellaneous library. These blocks provide counter and delta blocks for the Pentium chip.

- • [Pentium Time Stamp Counter](https://www.mathworks.com/help/releases/R2012a/toolbox/xpc/io_ref/pentiumtimestampcounter.html)
- • [Time Stamp Delta](https://www.mathworks.com/help/releases/R2012a/toolbox/xpc/io_ref/timestampdelta.html)

#### **xPC Target Mouse**

#### **Limitation**

The mouse does not work on the target PC. Setting **Target mouse** to a setting on the xPC Target Explorer **Configuration > Appearance** node has no affect.

#### **xPC Target Demos**

The VMIC5565 demo has been added to the xpcdemos folder. This demo illustrates sending and receiving data over the VMIC shared memory.

# **Recreate Target Boot Disk and Rebuild Applications**

# **Compatibility Considerations**

# **R2006a**

**Version: 2.9**

**New Features**

### **xPC Target Explorer**

xPC Target Explorer has the following enhancements:

- The ability to save an xPC Target application session, including scope and target PC settings, to a standard MATLAB MAT-file on the host PC (see [Saving and Reloading xPC Target Application](https://www.mathworks.com/help/releases/R2012a/toolbox/xpc/ug/f6-79480.html#f6-84014) [Sessions](https://www.mathworks.com/help/releases/R2012a/toolbox/xpc/ug/f6-79480.html#f6-84014) in the [xPC Target User's Guide](https://www.mathworks.com/help/releases/R2012a/toolbox/xpc/ug/bqk6zgu.html))
- The ability to copy (with drag and drop) a signal from one scope to another
- The ability to remember resized and relocated xPC Target Explorer windows
- Enhanced file system support manipulation

### **xPC Target Options Pane**

The xPC Target Options pane (see [Setting Configuration Parameters](https://www.mathworks.com/help/releases/R2012a/toolbox/xpc/ref/bq91d6o-1.html) in the [xPC Target Reference](https://www.mathworks.com/help/releases/R2012a/toolbox/xpc/ref/g1-6010.html)) has a new check box, **Include model hierarchy on the real-time application**. Selecting this check box includes the model hierarchy as part of the real-time application.

### **Simulink External Mode**

xPC Target support for Simulink external mode has the following enhancement and change:

- xPC Target now supports uploading real-time data to Simulink scopes when using Simulink external mode (see [Signal Tracing with Simulink External Mode](https://www.mathworks.com/help/releases/R2012a/toolbox/xpc/ug/f6-79480.html#bqnlfj_-1) in the [xPC Target User's Guide](https://www.mathworks.com/help/releases/R2012a/toolbox/xpc/ug/bqk6zgu.html)).
- xPC Target now supports Simulink external mode for all target PCs you have set up, not just the default one.

# **MATLAB Compiler Support**

xPC Target now supports the MATLAB Compiler. With this capability, you can use the MATLAB Compiler to take M-files as input and generate redistributable, standalone applications that include xPC Target functionality.

## **Open Watcom Compiler Support**

xPC Target now supports Open Watcom C/C++ Version 1.3. It no longer supports Watcom compiler  $C/C++$  Version 11.0.

## **xPC Target C API**

To better support target PC file systems, the xPC Target C API has been enhanced:

- The [xpctarget.fs.diskinfo](https://www.mathworks.com/help/releases/R2012a/toolbox/xpc/ref/xpctarget.fs.diskinfo.html) data structure was added. It contains information, such as FAT type and number of clusters, for target PC file system disks.
- The [xPCFSDiskInfo](https://www.mathworks.com/help/releases/R2012a/toolbox/xpc/ref/xpcfsdiskinfo.html) function was added. It returns information, such as FAT type and number of clusters, for target PC file system disks.

# **Support for Model Referencing**

If you download a real-time application to a target PC, and that real-time application was built from a model that contains referenced models, you can now tune the parameters of the top level of the model. The referenced models themselves must have Inline Parameters on, as in previous releases.

# **I/O Device Driver Support**

#### **New Board Support**

xPC Target 2.9 has new driver blocks, including support for the following boards:

- Contec
	- PIO-32/32F(PCI)
	- PIO-32/32L(PCI)H
	- PI-64L(PCI)H
	- PO-64L(PCI)H
	- CNT32-8M(PCI)
- MPL PATI (PowerPC controlled Analog and Timing I/O Intelligence)

#### **Updated Driver Support**

The drivers for the following have been updated:

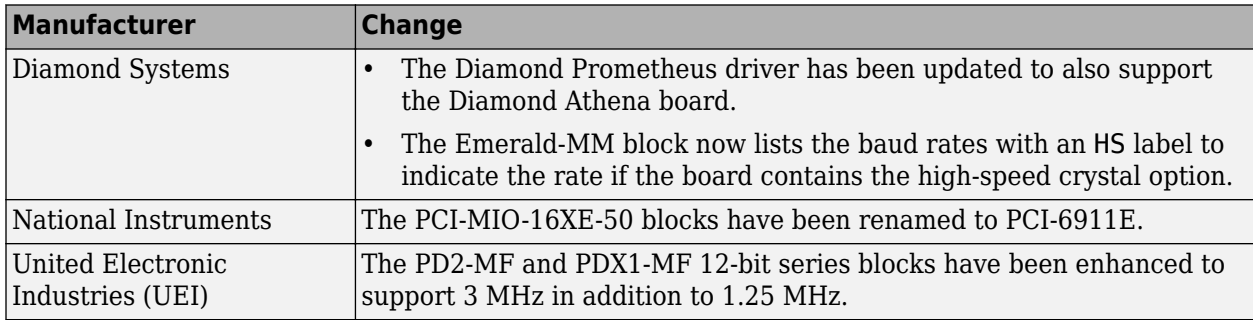

#### **Utility Sublibraries**

xPC Target has added the following utility sublibraries:

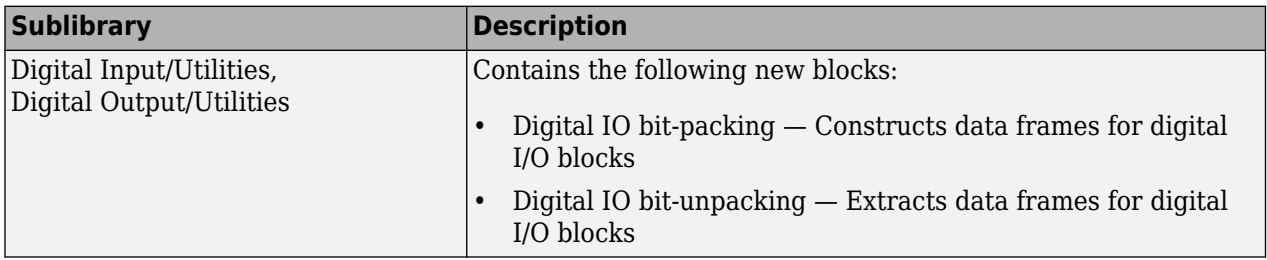

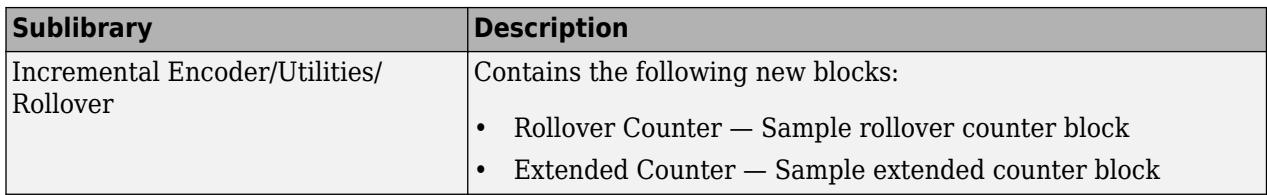

### **Recreate Target Boot Disk and Rebuild Applications**

# **Compatibility Considerations**

# **R14SP3**

**Version: 2.8**

**New Features**

#### **xPC Target Explorer**

The xPC Target Explorer has the following enhancements:

- **Apply** and **Revert** buttons have been added to the bottom of many panes.
	- **Apply** Click this button to apply changes.
	- **Revert** Use the **Revert** button to retrieve old values.
- Target PC nodes now have a PCI Devices node. This lists the PCI devices detected on the target PC.

## **Fixed-Point Support**

xPC Target now supports Simulink fixed-point data. This enables you to

- Monitor and log signals of fixed-point data types
- Tune parameters of fixed-point data types

### **Target PC Environments**

This release now allows you to set up multiple target PCs from the command line. See the [Target](https://www.mathworks.com/help/releases/R2012a/toolbox/xpc/ug/bs87e9t-1.html) [Environment Command-Line Interface](https://www.mathworks.com/help/releases/R2012a/toolbox/xpc/ug/bs87e9t-1.html) in the [xPC Target User's Guide](https://www.mathworks.com/help/releases/R2012a/toolbox/xpc/ug/bqk6zgu.html) for details.

## **New Supplied Ethernet Card**

xPC Target now ships with the Intel PRO/100 M card.

## **I/O Device Driver Support**

xPC Target 2.8 has new driver blocks, including support for the following boards:

- Condor QPCI/PCI-1553 to support the MIL-STD-1553 military avionics databus protocol
- National Instruments
	- PCI/PXI-6731, PCI/PXI-6711
	- PCI/PXI-6733, PCI/PXI-6713

## **Compatibility Considerations**

The xPC Target MIL-STD-1553 drivers have the following limitations:

- Condor PCI/QPCI-1553 RT Initialize block You cannot change the values of the following parameters at run-time:
	- Initial status
	- Initial BIT word
	- Inhibit terminal flag

# **Recreate Target Boot Disk and Rebuild Applications**

# **Compatibility Considerations**

# **R14SP2**

**Version: 2.7.2**

**New Features**

### **xPC Target Explorer**

xPC Target Explorer has been enhanced and now fully supports the following:

- Inlined parameters
- Monitoring of test-pointed Stateflow states

#### **I/O Device Driver Support**

xPC Target 2.7.2 has new driver blocks, including support for the following board:

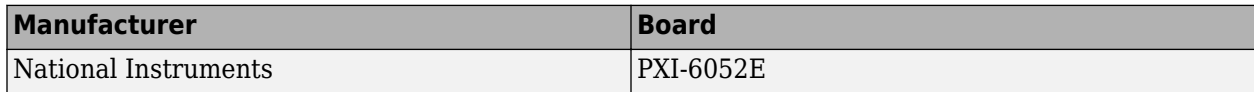

The drivers for the following boards have been updated:

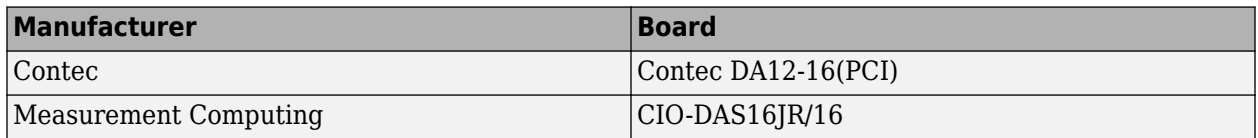

### **Recreate Target Boot Disk and Rebuild Applications**

## **Compatibility Considerations**